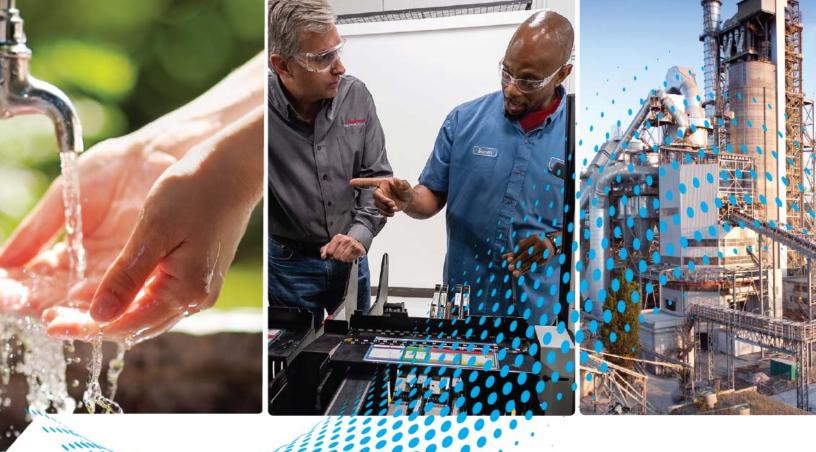

# MicroLogix 1400 Programmable Controllers

Bulletins 1766 Controllers and 1762 Expansion I/O

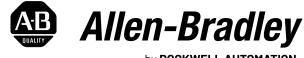

by **ROCKWELL AUTOMATION** 

**User Manual** 

**Original Instructions** 

# **Important User Information**

Read this document and the documents listed in the additional resources section about installation, configuration, and operation of this equipment before you install, configure, operate, or maintain this product. Users are required to familiarize themselves with installation and wiring instructions in addition to requirements of all applicable codes, laws, and standards.

Activities including installation, adjustments, putting into service, use, assembly, disassembly, and maintenance are required to be carried out by suitably trained personnel in accordance with applicable code of practice.

If this equipment is used in a manner not specified by the manufacturer, the protection provided by the equipment may be impaired.

In no event will Rockwell Automation, Inc. be responsible or liable for indirect or consequential damages resulting from the use or application of this equipment.

The examples and diagrams in this manual are included solely for illustrative purposes. Because of the many variables and requirements associated with any particular installation, Rockwell Automation, Inc. cannot assume responsibility or liability for actual use based on the examples and diagrams.

No patent liability is assumed by Rockwell Automation, Inc. with respect to use of information, circuits, equipment, or software described in this manual.

Reproduction of the contents of this manual, in whole or in part, without written permission of Rockwell Automation, Inc., is prohibited.

Throughout this manual, when necessary, we use notes to make you aware of safety considerations.

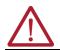

**WARNING:** Identifies information about practices or circumstances that can cause an explosion in a hazardous environment, which may lead to personal injury or death, property damage, or economic loss.

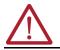

ATTENTION: Identifies information about practices or circumstances that can lead to personal injury or death, property damage, or economic loss. Attentions help you identify a hazard, avoid a hazard, and recognize the consequence.

**IMPORTANT** Identifies information that is critical for successful application and understanding of the product.

These labels may also be on or inside the equipment to provide specific precautions.

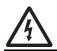

**SHOCK HAZARD:** Labels may be on or inside the equipment, for example, a drive or motor, to alert people that dangerous voltage may be present.

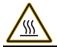

**BURN HAZARD:** Labels may be on or inside the equipment, for example, a drive or motor, to alert people that surfaces may reach dangerous temperatures.

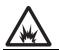

**ARC FLASH HAZARD:** Labels may be on or inside the equipment, for example, a motor control center, to alert people to potential Arc Flash. Arc Flash will cause severe injury or death. Wear proper Personal Protective Equipment (PPE). Follow ALL Regulatory requirements for safe work practices and for Personal Protective Equipment (PPE).

The following icon may appear in the text of this document.

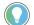

Identifies information that is useful and can help to make a process easier to do or easier to understand.

# Preface

| About This Publication                       | . 11 |
|----------------------------------------------|------|
| Purpose of this Manual                       | . 11 |
| Download Firmware, AOP, EDS, and Other Files | . 11 |
| Summary of Changes                           | . 11 |
| Additional Resources                         | . 11 |
|                                              |      |

# Chapter 1

| Hardware Features                                          | 13 |
|------------------------------------------------------------|----|
| Component Descriptions                                     | 14 |
| MicroLogix 1400 Memory Module and Built-in Real-time Clock | 14 |
| 1762 Expansion I/O Modules                                 | 15 |
| Communication Cables                                       | 15 |
| Programming                                                | 16 |
| Firmware Revision History                                  | 16 |
| Communication Options                                      | 17 |

# Chapter 2

| Installation Considerations                 | . 19 |
|---------------------------------------------|------|
| Safety Considerations                       | . 19 |
| Hazardous Location Considerations           | . 19 |
| Disconnect Main Power                       | . 20 |
| Safety Circuits                             | . 20 |
| Power Distribution                          | . 20 |
| Proof Tests of Master Control Relay Circuit | . 21 |
| Power Considerations                        | . 21 |
| Isolation Transformers                      | . 21 |
| Power Supply Inrush                         | . 21 |
| Loss of Power Source.                       | . 21 |
| Input States on Power Down                  | . 21 |
| Other Types of Line Conditions              | . 22 |
| Help Prevent Excessive Heat                 | . 22 |
| Master Control Relay                        | . 22 |
| Emergency Stop Switches                     | . 23 |
| Install a Memory Module                     | . 24 |
| Use the Battery                             | . 25 |
| Connect the Battery Wire Connector          | . 25 |
| Controller Mounting Dimensions              | . 26 |
| Controller and Expansion I/O Spacing        | . 27 |
| Mount the Controller                        | . 27 |
| DIN Rail Mounting                           | . 27 |
| Panel Mounting                              | . 28 |
| 1762 Expansion I/O Module Dimensions        | . 29 |
| Mount 1762 Expansion I/O Modules            | . 29 |
| DIN Rail Mounting                           | . 29 |
| Panel Mounting                              | . 30 |
|                                             |      |

# Hardware Overview

# **Install Your Controller**

| Connect Expansion I/O Modules |  | 30 |
|-------------------------------|--|----|
|-------------------------------|--|----|

# Chapter 3

| Wiring Requirements                                                      | . 33 |
|--------------------------------------------------------------------------|------|
| Wiring Recommendation                                                    | . 33 |
| Wire without Spade Lugs                                                  | . 33 |
| Wire with Spade Lugs.                                                    |      |
| Use Surge Suppressors                                                    |      |
| Recommended Surge Suppressors                                            | . 35 |
| Ground the Controller                                                    | . 36 |
| Wiring Diagrams                                                          | . 37 |
| Terminal Block Layouts                                                   | . 37 |
| Sinking and Sourcing Wiring Diagrams                                     | . 40 |
| 1766-L32BWA, 1766-L32AWA, 1766-L32BXB, 1766-L32BWAA, 1766-L32AWAA, 1766- |      |
| L32BXBA Wiring Diagrams                                                  | . 40 |
| Controller I/O Wiring                                                    | . 42 |
| Minimize Electrical Noise                                                | . 42 |
| Wire Your Analog Channels                                                | . 43 |
| Analog Channel Wiring Guidelines                                         | . 43 |
| Minimize Electrical Noise on Analog Channels                             | . 44 |
| Ground Your Analog Cable                                                 | . 44 |
| Expansion I/O Wiring                                                     | . 45 |
| Digital Wiring Diagrams                                                  | . 45 |
| Analog Wiring                                                            | . 51 |
|                                                                          |      |

### Chapter 4

| •                                                       |    |
|---------------------------------------------------------|----|
| Supported Communication Protocols                       | 57 |
| Default Communication Configuration                     | 57 |
| Use the Communications Toggle Functionality             | 58 |
| Change Communication Configuration                      | 58 |
| Connect to the RS-232 Port                              | 60 |
| Make a DF1 Point-to-Point Connection                    | 60 |
| Modem                                                   | 61 |
| Connect to a DF1 Half-Duplex Network                    | 63 |
| Connect to a RS-485 Network                             | 65 |
| DH-485 Configuration Parameters                         | 65 |
| Recommended Tools                                       | 67 |
| DH-485 Communication Cable                              | 67 |
| Connect the Communication Cable to the DH-485 Connector | 67 |
| Ground and Terminate the DH-485 Network                 | 68 |
| Connect the AIC+                                        | 69 |
| Cable Selection Guide                                   | 70 |
| Recommended User-Supplied Components                    | 71 |
| Install and Attach the AIC+                             | 72 |
| Power the AIC+                                          | 72 |
| Connect to Ethernet                                     | 73 |
| Ethernet Connections                                    | 74 |

# Wire Your Controller

**Communication Connections** 

# LCD and Keypad

# Chapter 5

| 76        |
|-----------|
| 76        |
| 77        |
| 79        |
| 79        |
| 30        |
| 30        |
| 30        |
| ,,,<br>81 |
| 32        |
| 32        |
| 33        |
|           |
| 35        |
| 39        |
| 32        |
| 32        |
| 33        |
| 33        |
| 94        |
| 95        |
| 95        |
| 96        |
| 96        |
| 96        |
| 97        |
| 38        |
| 38        |
| 38        |
| 39        |
| )2        |
| )3        |
| )5        |
| )5        |
| )5        |
|           |
| )6        |
| )6        |
| )7<br>    |
| )7        |
| )8        |
| )8        |
| 10        |
| 10        |
| 10        |
| 11        |
| 12        |
| 12        |
| 14        |
| 14        |
|           |

|                                         | Deactivate the LCD Password       116         Change LCD Password       117 |
|-----------------------------------------|-----------------------------------------------------------------------------|
|                                         | Chapter 6                                                                   |
| Real-Time Clock and Memory              | Real-Time Clock Operation                                                   |
| Modules                                 | Operation at Power-up and Entering a Run or Test Mode                       |
|                                         | Write Data to the Real-Time Clock                                           |
|                                         | RTC Battery Operation                                                       |
|                                         | Memory Module Operation                                                     |
|                                         | User Program, User Data, Datalog, and Recipe Back-up                        |
|                                         | Program Compare 120                                                         |
|                                         | Data File Download Protection                                               |
|                                         | Memory Module Write Protection                                              |
|                                         | Removal/Insertion Under Power 121                                           |
|                                         | Memory Module Information File 121                                          |
|                                         | Program /Data Download 121                                                  |
|                                         | Program /Data Upload                                                        |
|                                         | Chapter 7                                                                   |
| Online Editing                          | Overview of Online Editing                                                  |
| -                                       | Online Editing Terms                                                        |
|                                         | Effects of Online Editing On Your System 124                                |
|                                         | System Impacts 124                                                          |
|                                         | Data Table File Size 124                                                    |
|                                         | Online Edit Error                                                           |
|                                         | Directions and Cautions for MicroLogix 1400 Online Editing User             |
|                                         | A Download is Required Before Starting Online Editing                       |
|                                         | Types of Online Editing                                                     |
|                                         | Edit Functions in Runtime Online Editing 126                                |
|                                         | Edit Functions in Program Online Editing 126                                |
|                                         | Chapter 8                                                                   |
| Auto Reset Functionality                | Automatic Controller Recovery         127                                   |
|                                         | Enable the Status Bit 127                                                   |
|                                         | Appendix A                                                                  |
| Specifications                          | Working Voltage                                                             |
| •                                       | 1762 Expansion I/O Specifications                                           |
|                                         | Analog Modules                                                              |
|                                         | Appendix B                                                                  |
| Replacement Parts                       | MicroLogix 1400 Controller Replacement Kits                                 |
| • • • • • • • • • • • • • • • • • • • • | Lithium Battery (1747-BA)                                                   |
|                                         | Installation                                                                |
|                                         | Battery Handling                                                            |
|                                         | Storage                                                                     |
|                                         |                                                                             |

| Transportation | 146 |
|----------------|-----|
| Disposal       | 146 |

# Troubleshoot Your System

# Use ControlFLASH to Upgrade Your Operating System

### Connect to Networks Via RS-232/RS-485 Interface

# Appendix C

| ••                                                   |
|------------------------------------------------------|
| Understand the Controller Status Indicators 14       |
| Controller Status Indicators                         |
| Status Indicators on the LCD                         |
| I/O Status Indicators on the LCD 15                  |
| Normal Operation                                     |
| Error Conditions 18                                  |
| Controller Error Recovery Model 15                   |
| Analog Expansion I/O Diagnostics and Troubleshooting |
| Module Operation and Channel Operation15             |
| Power-up Diagnostics 15                              |
| Critical and Non-Critical Errors15                   |
| Module Error Definition Table 15                     |
| Error Codes                                          |
| Contact Rockwell Automation for Assistance 15        |

# Appendix D

| Prepare for Firmware Update                 | 157 |
|---------------------------------------------|-----|
| Install ControlFLASH Software               | 157 |
| Use DMK Extraction Tool for Firmware Update | 157 |
| Prepare the Controller for Firmware Update  | 159 |
| Use ControlFLASH for Firmware Update        | 160 |
| ControlFLASH Error Messages                 | 166 |
| Missing or Corrupt OS state                 | 168 |
| Recover from Missing or Corrupt OS State    | 168 |

# Appendix E

| RS-232 Communication Interface                                        | 169 |
|-----------------------------------------------------------------------|-----|
| RS-485 Communication Interface                                        | 169 |
| DF1 Full-duplex Protocol                                              | 169 |
| DF1 Half-duplex Protocol                                              | 170 |
| DF1 Half-duplex Operation                                             | 170 |
| Considerations When Communicating as a DF1 Slave on a Multi-drop Link | 171 |
| Using Modems with MicroLogix Programmable Controllers                 | 171 |
| DH-485 Communication Protocol                                         | 172 |
| DH-485 Configuration Parameters                                       | 172 |
| Devices that use the DH-485 Network                                   | 173 |
| Important DH-485 Network Planning Considerations                      | 173 |
| Example DH-485 Connections                                            | 176 |
| Modbus Communication Protocol                                         | 178 |
| ASCII                                                                 | 178 |
| Distributed Network Protocol (DNP3)                                   | 178 |
| Disable Serial Channels 0 and 2                                       | 178 |
|                                                                       |     |

# MicroLogix 1400 Distributed Network Protocol

# Appendix F

| Channel Configuration for DNP3 Slave                        | 179 |
|-------------------------------------------------------------|-----|
| Channel O and Channel 2 Link Layer Configuration            |     |
| Channel 1 Link Layer Configuration                          |     |
| DNP3 Slave Application Layer Configuration                  |     |
| Channel O and Channel 2 Link Layer Configuration Parameters |     |
| Channel 1 (Ethernet) Link Layer Configuration Parameters    |     |
| DNP3 Slave Application Layer Configuration Parameters       |     |
| DNP3 Slave Application Layer                                |     |
| Function Codes.                                             |     |
| Internal Indications                                        |     |
| DNP3 Objects and Controller Data Files                      | 203 |
| DNP3 Data Files                                             |     |
| DNP3 Configuration Files                                    |     |
| DNP3 Binary Input Object                                    |     |
| DNP3 Binary Output Object                                   |     |
| DNP3 Double Bit Binary Input Object                         |     |
| DNP3 Counter Object                                         |     |
| DNP3 Frozen Counter Object                                  |     |
| DNP3 Analog Input Object                                    |     |
| DNP3 Analog Output Object                                   |     |
| DNP3 BCD Object                                             |     |
| DNP3 Data-Set Object                                        |     |
| Object Quality Flags                                        |     |
| DNP3 Device Attribute Object                                |     |
| Event Reporting                                             |     |
| Generate Events                                             |     |
| DNP3 10K Event Logging                                      |     |
| Control Generating Event                                    |     |
| Report Event By Polled Response                             |     |
| Report Event By Unsolicited Response                        |     |
| Collision Avoidance                                         |     |
| Time Synchronization                                        |     |
| Download a User Program Via DNP3 Network                    |     |
| Default Directories and Files                               | 242 |
| Generate *.IMG files using RSLogix 500/RSLogix Micro        | 243 |
| Rules for File Authentication                               |     |
| Rules for Downloading a User Program                        | 245 |
| Rules for Uploading a User Program                          |     |
| Rules for Initializing a User Program                       |     |
| Rules for uploading Communication Status Files              | 246 |
| Start and Stop User Programs (Mode Change) Via DNP3 Network |     |
| Initialize User Program.                                    | 247 |
| Start User Program.                                         | 247 |
| Stop User Program                                           | 247 |
| Diagnostics                                                 |     |
| Diagnostics for Ethernet Channel (Channel 1)                |     |
| Diagnostics for Secure Authentication                       |     |
| Function Codes                                              |     |

#### 

### Connect to Networks Via Ethernet Interface

# System Loading and Heat Dissipation

# Appendix G

| - #F                                                           |       |
|----------------------------------------------------------------|-------|
| MicroLogix 1400 Controllers and Ethernet Communication         | . 267 |
| MicroLogix 1400 Performance Considerations                     | . 267 |
| MicroLogix 1400 and PC Connections to the                      |       |
| Ethernet Network                                               | . 268 |
| Connecting an Ethernet switch on the Ethernet Network          | . 268 |
| Cables                                                         | . 269 |
| Ethernet Connections                                           | . 270 |
| Duplicate IP Address Detection                                 | . 270 |
| Configure the Ethernet Channel on the MicroLogix 1400          | . 271 |
| Configure Using RSLogix 500/RSLogix Micro Programming Software | . 272 |
| Configure Using BOOTP                                          | . 272 |
| Using the Rockwell Automation BOOTP/DHCP Utility               | . 273 |
| Use a DHCP Server To Configure Your Processor                  | . 275 |
| Subnet Masks and Gateways                                      | . 275 |
| Manually Configure Channel 1 for Controllers on Subnets        | . 275 |
| MicroLogix 1400 Embedded Web Server Capability                 | . 276 |
| Disable the Ethernet Channel.                                  | . 276 |

# Appendix H

| System Loading Calculations.                                         |  |
|----------------------------------------------------------------------|--|
| System Loading Example Calculations         System Loading Worksheet |  |
| Current Loading                                                      |  |
| Calculating Heat Dissipation                                         |  |
| Glossary                                                             |  |
| Index                                                                |  |

### Notes:

| About This Publication                          | Use this manual if you are responsible for designing, installing, programming, o control systems that use MicroLogix™ 1400 controllers.                                                                                                    | or troubleshooting                         |
|-------------------------------------------------|----------------------------------------------------------------------------------------------------|--------------------------------------------|
|                                                 | You should have a basic understanding of electrical circuitry and familiarity wi<br>do not, obtain the proper training before using this product.                                                                                                    | th relay logic. If you                     |
|                                                 | Rockwell Automation recognizes that some of the terms that are currently used<br>in this publication are not in alignment with the movement toward inclusive land<br>We are proactively collaborating with industry peers to find alternatives to suc<br>changes to our products and content. Please excuse the use of such terms in o<br>implement these changes. | juage in technology.<br>h terms and making |
| Purpose of this Manual                          | This manual is a reference guide for MicroLogix 1400 controllers and 1762 expa<br>describes the procedures you use to install, wire, and troubleshoot your contro                                                                                                    |                                            |
|                                                 | <ul> <li>Explains how to install and wire your controllers</li> </ul>                                                                                                    |                                            |
|                                                 |                                                                                                    |                                            |
|                                                 | <ul> <li>Gives you an overview of the MicroLogix 1400 controller system</li> </ul>                                                                                                    |                                            |
|                                                 | See MicroLogix 1400 Programmable Controllers Reference Manual, publication<br>MicroLogix 1400 instruction set and for application examples to show the instru-<br>your RSLogix 500 <sup>®</sup> /RSLogix™ Micro programming software user documentatio<br>information on programming your MicroLogix 1400 controller.                                              | ction set in use. See                      |
| Download Firmware, AOP,<br>EDS, and Other Files | Download firmware, associated files (such as AOP, EDS, and DTM), and access notes from the Product Compatibility and Download Center at <u>rok.auto/pcdc</u> .                                                                                                    | product release                            |
| Summary of Changes                              | This publication contains the following new or updated information. This list in updates only and is not intended to reflect all changes.                                                                                                    | cludes substantive                         |
|                                                 | Торіс                                                                                                    | Page                                       |
|                                                 | updated template                                                                                                    | throughout                                 |
|                                                 | Added 1762 Expansion I/O Specifications                                                                                                    | 134                                        |
|                                                 | Updated Certifications                                                                                                    | 135                                        |
|                                                 |                                                                                                    | <u> </u>                                   |
| Additional Resources                            | These documents contain additional information concerning related products Automation.                                                                                                    | from Rockwell                              |
| Additional Resources                            |                                                                                                    |                                            |

| Resource                                                                                                    | Description                                                                                                    |
|----------------------------------------------------------------------------------------------------|----------------------------------------------------------------------------------------------------|
| MicroLogix 1400 Programmable Controllers Reference Manual,<br>publication <u>1766-RM001</u>                        | Information on the MicroLogix 1400 Controllers instruction set.                                                                                                    |
| MicroLogix 1400 Programmable Controllers Installation Instructions,<br>publication <u>1766 -IN001</u>              | Information on mounting and wiring the MicroLogix 1400 Controllers, including a mounting template for easy installation.                                                                       |
| Advanced Interface Converter (AIC+) User Manual, publication <u>1761-UM004</u>                                     | A description on how to install and connect an AIC+. This manual also contains information on network wiring.                                                                                  |
| DeviceNet Interface User Manual, publication <u>1761-UM005</u>                                                     | Information on how to install, configure, and commission a DeviceNet® Interface.                                                                                                    |
| DF1 Protocol and Command Set Reference Manual, publication <u>1770-6.5.16</u>                                      | Information on DF1 open protocol.                                                                                                    |
| Modbus Protocol Specifications available from <a href="http://www.modbus.org">www.modbus.org</a>                   | Information about the Modbus protocol.                                                                                                    |
| Distributed Network Protocol (DNP3) Specifications Available from <u>www.dnp.org</u>                               | Information about the Distributed Network Protocol.                                                                                                    |
| System Security Design Guidelines Reference Manual, publication <u>SECURE-RM001</u>                                | Provides guidance on how to conduct security assessments, implement Rockwell Automation® products in a secure system, harden the control system, manage user access, and dispose of equipment. |
| UL Standards Listing for Industrial Control Products, publication <u>CMPNTS-SR002</u>                              | Assists original equipment manufacturers (OEMs) with construction of panels, to help ensure that they conform to the requirements of Underwriters Laboratories.                                |
| American Standards, Configurations, and Ratings: Introduction to Motor Circuit Design, publication <u>IC-AT001</u> | Provides an overview of American motor circuit design based on methods that are outlined in the NEC.                                                                                           |

#### **Additional Resources (Continued)**

| Resource                                                                                                    | Description                                                                                                    |
|----------------------------------------------------------------------------------------------------|----------------------------------------------------------------------------------------------------|
| Specifications, publication IC-TD002                                                                                    | Provides a quick reference tool for Allen-Bradley <sup>®</sup> industrial automation controls and<br>assemblies.                                                                                                    |
| Safety Guidelines for the Application, Installation, and Maintenance of Solid-state Control, publication <u>SGI-1.1</u> | Designed to harmonize with NEMA Standards Publication No. ICS 1.1-1987 and provides general guidelines for the application, installation, and maintenance of solid-state control in the form of individual devices or packaged assemblies incorporating solid-state components. |
| Industrial Automation Wiring and Grounding Guidelines, publication 1770-4.1                                             | Provides general guidelines for installing a Rockwell Automation industrial system.                                                                                                    |
| Product Certifications website, rok.auto/certifications                                                                 | Provides declarations of conformity, certificates, and other certification details.                                                                                                    |

You can view or download publications at <u>rok.auto/literature</u>.

# **Hardware Overview**

# **Hardware Features**

The MicroLogix 1400 programmable controller contains a power supply, input and output circuits, a processor, an isolated combination RS-232/RS-485 communication port, an Ethernet port, and a non-isolated RS-232 communication port. Each controller supports 32 discrete I/O points (20 digital inputs, 12 discrete outputs) and 6 analog I/O points (4 analog inputs and 2 analog outputs: 1766-L32BWAA, 1766-L32AWAA, and 1766-L32BWAA only).

Figure 1 shows the hardware features of the controller.

#### Figure 1 - Controller Hardware Features

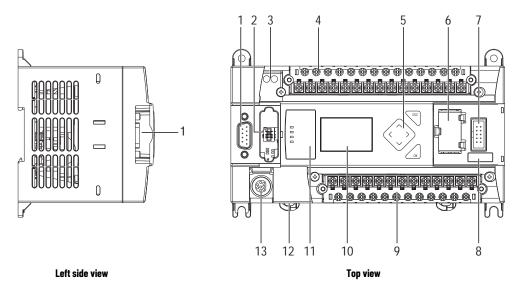

#### **Controller Description**

|   | Description                                         |    | Description                                           |
|---|-----------------------------------------------------|----|-------------------------------------------------------|
| 1 | Comm port 2 – 9-pin D-shell RS-232C connector       | 8  | Battery connector                                     |
| 2 | Memory module                                       | 9  | Output terminal block                                 |
| 3 | User 24V (for 1766-BWA and 1766-BWAA only)          | 10 | LCD display                                           |
| 4 | Input terminal block                                | 11 | Status indicator panel                                |
| 5 | LCD display keypad (ESC, OK, Up, Down, Left, Right) | 12 | Comm port 1 - RJ45 connector                          |
| 6 | Battery compartment                                 | 13 | Comm port 0 – 8-pin mini DIN RS-232C/RS-485 connector |
| 7 | 1762 expansion bus connector                        |    |                                                       |

#### **Controller Input and Output Description**

| Catalog Number | Description |            |                                                                                                    |                     |                                              |
|----------------|-------------|------------|----------------------------------------------------------------------------------------------------|---------------------|----------------------------------------------|
| Catalog Number | Input Power | User Power | Embedded Discrete I/O                                                                                          | Embedded Analog I/O | Comm. Ports                                  |
| 1766-L32BWA    | 100/240V AC | 24V DC     | 12 fast 24V DC inputs<br>8 normal 24V DC inputs<br>12 relay outputs                                            |                     |                                              |
| 1766-L32AWA    |             |            | 20 120V AC inputs<br>12 relay outputs                                                                          | None                |                                              |
| 1766-L32BXB    | 24V DC      | None       | 12 fast 24V DC inputs<br>8 normal 24V DC inputs<br>6 relay outputs<br>3 fast DC outputs<br>3 normal DC outputs | 1 RS-232/F          | 1 RS-232/RS-485 <sup>(1)</sup><br>1 Ethernet |
| 1766-L32BWAA   | 100/240V AC | 24V DC     | 12 fast 24V DC inputs<br>8 normal 24V DC inputs<br>12 relay outputs                                            |                     | 1 RS-232 <sup>(2)</sup>                      |
| 1766-L32AWAA   |             |            | 20 120V AC inputs<br>12 relay outputs                                                                          | 4 voltage inputs    |                                              |
| 1766-L32BXBA   | 24V DC      | None       | 12 fast 24V DC inputs<br>8 normal 24V DC inputs<br>6 relay outputs<br>3 fast DC outputs<br>3 normal DC outputs | 2 voltage outputs   |                                              |

(1) Isolated RS-232/RS-485 combo port.

(2) Non-isolated RS-232. Standard D-sub connector

## **Component Descriptions**

### MicroLogix 1400 Memory Module and Built-in Real-time Clock

The controller has a built-in real-time clock to provide a reference for applications that need timebased control.

The controller is shipped with a memory module port cover in place. You can order a memory module, 1766-MM1, as an accessory. The memory module provides optional backup of your user program and data, and is a means to transport your programs between controllers.

The program and data in your MicroLogix 1400 is non-volatile and is stored when the power is lost to the controller. The memory module provides additional backup that can be stored separately. The memory module does not increase the available memory of the controller.

#### Figure 2 - 1766-MM1 Memory Module

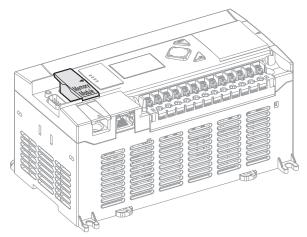

### 1762 Expansion I/O Modules

1762 expansion I/O modules can be connected to the MicroLogix 1400 controller, as shown in Figure 3.

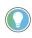

A maximum of seven I/O modules, in any combination, can be connected to a controller. See <u>Appendix H</u> to determine how much heat a certain combination generates.

#### Figure 3 - 1762 Expansion I/O Modules

1762 expansion I/O module

1762 expansion I/O modules connected to a MicroLogix 1400 controller

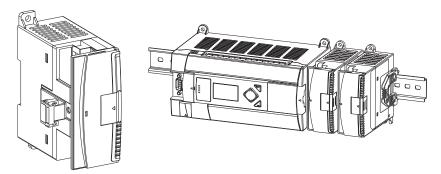

#### **Expansion I/O Modules**

| Catalog Number | Description                                                                |
|----------------|----------------------------------------------------------------------------|
| Digital        | · · · · ·                                                                  |
| 1762-IA8       | 8-point 120V AC input module                                               |
| 1762-IQ8       | 8-point sink/source 24V DC input module                                    |
| 1762-IQ16      | 16-point sink/source 24V DC input module                                   |
| 1762-IQ32T     | 32-point sink/source 24V DC input module                                   |
| 1762-0A8       | 8-point 120/240V AC Triac output module                                    |
| 1762-0B8       | 8-point sourcing 24V DC output module                                      |
| 1762-0B16      | 16-point sourcing 24V DC output module                                     |
| 1762-0B32T     | 32-point sourcing 24V DC output module                                     |
| 1762-0V32T     | 32-point sinking 24V DC output module                                      |
| 1762-0W8       | 8-point AC/DC relay output module                                          |
| 1762-0W16      | 16-point AC/DC relay output module                                         |
| 1762-0X6I      | 6-point isolated AC/DC relay output module                                 |
| 1762-IQ80W6    | 8-point sink/source 24V DC input and 6-point AC/DC relay output module     |
| Analog         |                                                                            |
| 1762-IF4       | 4-channel voltage/current analog input module                              |
| 1762-0F4       | 4-channel voltage/current analog output module                             |
| 1762-IF20F2    | Combination 2-channel input 2-channel output voltage/current analog module |
| Temperature    | ·                                                                          |
| 1762-IR4       | 4-channel RTD/resistance input module                                      |
| 1762-IT4       | 4-channel thermocouple/mV input module                                     |

# **Communication Cables**

Use only the following communication cables with the MicroLogix 1400 controllers. These cables are required for Class I Div. 2 applications.

- 1761-CBL-AMOO, Series C or later
- 1761-CBL-APOO, Series C or later
- 1761-CBL-PM02, Series C or later
- 1761-CBL-HM02, Series C or later
- 1763-NC01, Series A or later
- 1747-CP3, Series A or later

•

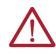

#### ATTENTION: UNSUPPORTED CONNECTION

Do not connect a MicroLogix 1400 controller to another MicroLogix family controller such as MicroLogix 1000, MicroLogix 1200, MicroLogix 1500, or the network port of a 1747-DPS1 port splitter with a 1761-CBL-AM00 (8-pin mini-DIN to 8-pin mini-DIN) cable or equivalent. This type of connection damages the RS-232/RS-485 communication port (Channel 0) of the MicroLogix 1400 and/or the controller itself. The communication pins that are used for RS-485 communications on the MicroLogix 1400 are alternately used for 24V power on the other MicroLogix controllers and the network port of the 1747-DPS1 port splitter.

# Programming

Program the MicroLogix 1400 controller using RSLogix 500/RSLogix Micro software, version 8.10.00 or later for Series A controllers and version 8.30.00 or later for Series B and Series C controllers. Communication cables for programming are available separately from the controller and software.

### **Firmware Revision History**

Features are added to the controllers through firmware updates. Use the listing in <u>Table 1</u> to be sure that your controller's firmware is at the level you need. Firmware updates are not required, but they allow you to access to the new features.

| Catalog Number                            | OS <sup>(1)</sup><br>Series<br>Letter | OS Revision<br>Letter | OS<br>Firmware<br>Release Number | Release Date  | Enhancement                                                                                                    |
|-------------------------------------------|---------------------------------------|-----------------------|----------------------------------|---------------|----------------------------------------------------------------------------------------------------|
|                                           | Α                                     | Α                     | FRN1                             | August 2005   | Initial product release                                                                                                    |
| 1766-L32AWA<br>1766-L32BWA<br>1766-L32BBB | А                                     | В                     | FRN2                             | October 2005  | According to the SRAM component, MicroLogix 1400 could cause Hard-fault at the start of the Operating System in a very high temperature environment. Corrected.                                                                                                    |
|                                           | Α                                     | С                     | FRN3                             | February 2006 | Added Data file write feature through web server.                                                                                                    |
| 1766-L32AWA<br>1766-L32BWA<br>1766-L32BBB | В                                     | A                     | FRN4                             | February 2007 | <ul> <li>Direct connection to RS-485 Network for DF1 half-duplex master driver</li> <li>Direct connection to RS-485 Network for DF1 half-duplex slave driver</li> <li>Direct connection to RS-485 Network for ASCII driver</li> <li>Selectable Stop/Data Bits for Modbus master RTU driver</li> <li>Selectable Stop/Data Bits for Modbus slave RTU driver</li> <li>Selectable Stop/Data Bits for ASCII driver</li> <li>Selectable Stop/Data Bits for ASCII driver</li> <li>Selectable Inactivity Timeout feature for Ethernet driver</li> <li>Unsolicited Ethernet messaging to RSLinx<sup>®</sup> OPC topic</li> <li>CIP™ Generic messaging through the Ethernet port</li> <li>Unconnected EtherNet/IP protocol for Ethernet driver</li> <li>IP conflict detection mechanism</li> <li>Email feature</li> <li>Ethernet MSG break bit</li> <li>DNS functionality when the email feature is used</li> <li>Change IP address with Ethernet MSG instruction</li> <li>ST file type for all PCCC commands</li> <li>HSC (High-Speed Counter) up to 40 KHz</li> <li>2-channel Analog Input Filter</li> <li>Web View Disable for Data Files</li> </ul> |
| 1766-L32AWA<br>1766-L32BWA<br>1766-L32BBB | В                                     | В                     | FRN5                             | May 2007      | <ul> <li>Fixed anomaly for CIP Messaging Error when CIP Service Code is 4Bh or 4Ch.</li> <li>Fixed anomaly for the EtherNet/IP List Identity reply.</li> <li>Fixed anomaly for window size error in TCP/IP stack.</li> <li>Improved system interrupt delay time.</li> </ul>                                                                                                    |
| 1766-L32DWD                               | В                                     | В                     | FRN5                             | May 2007      | Initial Product release. Supports the features that are listed above for the 1766–L32AWA, 1766–L32BWA, and 1766–L32BBB controllers.                                                                                                    |

#### Table 1 - MicroLogix 1400 Controllers

(1) OS = Operating system

### **Communication Options**

MicroLogix 1400 controllers provide three communications ports: an isolated combination RS-232/ RS-485 communication port (Channel 0), an Ethernet port (Channel 1), and a non-isolated RS-232 communication port (Channel 2).

You can connect Channel 0 and Channel 2 ports on the MicroLogix 1400 controller to the following:

- Operator interfaces, personal computers, and so on, with DF1 full-duplex point-to-point
- A DH-485 network
- A DF1 Radio Modem network
- A DF1 half-duplex network as an RTU master or RTU slave
- A Modbus network as an RTU master or RTU slave
- An ASCII network
- An Ethernet network using the Ethernet Interface module (catalog number 1761-NET-ENI, or 1761-NET-ENIW)
- A DNP3 network as a slave

When connecting to an RS-485 network with DH-485, DF1 half-duplex master/slave, Modbus RTU master/slave, or DNP3 slave protocols, you can connect the MicroLogix 1400 controller directly via Channel 0 without an Advanced Interface Converter, catalog number 1761-NET-AIC. The Channel 0 combo port provides both RS-232 and RS-485 isolated connections. The appropriate electrical interface is selected through your choice of communication cable. The existing MicroLogix 1761 communication cables provide an interface to the RS-232 drivers. The 1763-NC01 cable provides an interface to the RS-485 drivers.

You can also connect the controller to serial devices, such as barcode readers, weigh scales, serial printers, and other intelligent devices, using ASCII. **See <u>Default Communication Configuration on</u> <u>page 57</u> for the configuration settings for Channel 0. MicroLogix 1400 controller can be connected directly to the RS-485 network via channel 0, using ASCII.** 

The MicroLogix 1400 supports EtherNet/IP™ communication via the Ethernet communication Channel 1. In addition, either Modbus TCP or DNP3 over IP can be enabled for Channel 1. You can connect your controller to a local area network that provides communication between various devices at 10 Mbps or 100 Mbps. This port supports CIP explicit messaging (message exchange) only. The controller cannot be used for CIP implicit messaging (real-time I/0 messaging). The controller also includes an embedded web server that allows viewing of not only module information, TCP/IP configuration, and diagnostic information, but also includes the data table memory map and data table monitor screen using a standard web browser.

See <u>Chapter 4</u> for more information on how to connect to the available communication options.

# Notes:

# **Install Your Controller**

# **Installation Considerations**

Most applications require installation in an industrial enclosure (Pollution Degree 2<sup>(a)</sup>) to reduce the effects of electrical interference (Over Voltage Category II<sup>(b)</sup>) and environmental exposure. Locate your controller as far as possible from power lines, load lines, and other sources of electrical noise such as hard-contact switches, relays, and AC motor drives. For more information on proper grounding guidelines, see Industrial Automation Wiring and Grounding Guidelines, publication <u>1770-4.1</u>.

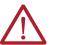

**ATTENTION:** Electrostatic discharge can damage semiconductor devices inside the controller. Do not touch the connector pins or other sensitive areas.

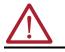

**ATTENTION:** Vertical mounting of the controller is not supported due to heat build-up considerations.

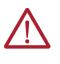

**ATTENTION:** Be careful of metal chips when drilling mounting holes for your controller or other equipment within the enclosure or panel. Drilled fragments that fall into the controller or I/O modules could cause damage. Do not drill holes above a mounted controller if the protective debris shields are removed or the processor is installed.

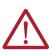

**WARNING:** Do not place the MicroLogix 1400 programmable controller in direct sunlight. Prolonged exposure to direct sunlight could degrade the LCD display and have adverse effects on the controller. The controller is not designed for outdoor use.

### **Safety Considerations**

Safety considerations are an important element of proper system installation. Actively considering the safety of yourself and others, and the condition of your equipment, is of primary importance. We recommend reviewing the following safety considerations.

### **Hazardous Location Considerations**

This equipment is suitable for use in Class I Division 2, Groups A, B, C, D, or non-hazardous locations only. The following WARNING statement applies to use in hazardous locations.

<sup>(</sup>a) Pollution Degree 2 is an environment where normally only non-conductive pollution occurs except that occasionally temporary conductivity caused by condensation shall be expected.

<sup>(</sup>b) Overvoltage Category II is the load level section of the electrical distribution system. At this level, transient voltages are controlled and do not exceed the impulse voltage capability of the products insulation.

| <ul> <li>WARNING: EXPLOSION HAZARD</li> <li>Substitution of components may impair suitability for Class I Division 2.</li> <li>Do not replace components or disconnect equipment unless power has been switched off.</li> <li>Do not connect or disconnect components unless power has been switched off.</li> <li>This product must be installed in an enclosure. All cables connected to the product must remain in the enclosure or be protected by conduit or other means.</li> <li>All wiring must comply with N.E.C. article 501-10(b) and/or in accordance with Section 18-1J2 of the Canadian Electrical Code, and in accordance with the authority having jurisdiction.</li> <li>For applicable equipment (for example, relay modules), exposure to some chemicals may degrade the sealing properties of the materials that are used in these devices: <ul> <li>Relays, epoxy</li> </ul> </li> <li>It is recommended that you periodically inspect these devices for any degradation of properties and replace the module if degradation is found.</li> </ul> |
|----------------------------------------------------------------------------------------------------|
|                                                                                                    |

Use only the following communication cables in Class I Division 2 hazardous locations.

| Environment Classification               | Communication Cables            |  |  |
|------------------------------------------|---------------------------------|--|--|
|                                          | 1761-CBL-ACOO Series C or later |  |  |
|                                          | 1761-CBL-AMOO Series C or later |  |  |
| Class I Division 2 Hazardous Environment | 1761-CBL-APOO Series C or later |  |  |
|                                          | 1761-CBL-PM02 Series C or later |  |  |
|                                          | 1761-CBL-HM02 Series C or later |  |  |
|                                          | 2707-NC9 Series C or later      |  |  |
|                                          | 1763-NC01 Series A or later     |  |  |
|                                          | 1747-CP3 Series                 |  |  |

#### **Disconnect Main Power**

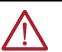

WARNING: Explosion Hazard

Do not replace components, connect equipment, or disconnect equipment unless power has been switched off.

The main power disconnect switch should be located where operators and maintenance personnel have quick and easy access to it. In addition to disconnecting electrical power, all other sources of power (pneumatic and hydraulic) should be de-energized before working on a machine or process that is controlled by a controller.

### **Safety Circuits**

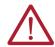

**WARNING:** Explosion Hazard Do not connect or disconnect connectors while the circuit is live.

Circuits installed on the machine for safety reasons, like overtravel limit switches, stop push buttons, and interlocks, should always be hard-wired directly to the master control relay. These devices must be wired in series so that when any one device opens, the master control relay is deenergized, which removes power to the machine. Never alter these circuits to defeat their function. Serious injury or machine damage could result.

### **Power Distribution**

There are some points about power distribution that you should know:

- The master control relay must be able to inhibit all machine motion by removing power to the machine I/O devices when the relay is de-energized. It is recommended that the controller remain powered even when the master control relay is de-energized.
- If you are using a DC power supply, interrupt the load side rather than the AC line power. This avoids the additional delay of power supply turn-off. The DC power supply should be powered directly from the fused secondary of the transformer. Power to the DC input and output circuits should be connected through a set of master control relay contacts.

### **Proof Tests of Master Control Relay Circuit**

Any part can fail, including the switches in a master control relay circuit. The failure of one of these switches could cause an open circuit, which is a safe power-off failure. However, if one of these switches shorts out, it no longer provides any safety protection. These switches should be tested periodically to verify that they stop machine motion when needed.

**Power Considerations** The following explains the power considerations for the micro controllers.

#### **Isolation Transformers**

Consider using an isolation transformer in the AC line to the controller. This type of transformer provides isolation from your power distribution system to reduce the electrical noise that enters the controller and is often used as a step-down transformer to reduce line voltage. Any transformer that is used with the controller must have a sufficient power rating for its load. The power rating is expressed in volt-amperes (VA).

#### **Power Supply Inrush**

During power-up, the MicroLogix 1400 power supply allows a brief inrush current to charge internal capacitors. Many power lines and control transformers can supply inrush current for a brief time. If the power source cannot supply this inrush current, the source voltage could sag momentarily.

The only effect of limited inrush current and voltage sag on the MicroLogix 1400 is that the power supply capacitors charge more slowly. However, consider the effect of a voltage sag on other equipment. For example, a deep voltage sag could reset a computer that is connected to the same power source. The following considerations determine whether the power source is required to supply a high inrush current:

- The power-up sequence of devices in a system
- The amount of the power source voltage sag if the inrush current cannot be supplied
- The effect of voltage sag on other equipment in the system

If the entire system is powered-up simultaneously, a brief sag in the power source voltage typically does not affect any equipment.

#### **Loss of Power Source**

The power supply is designed to withstand brief power losses without affecting the operation of the system. The time that the system is operational during power loss is called program scan hold-up time after loss of power. The duration of the power supply hold-up time depends on the type and state of the I/O, but is typically between 10 milliseconds and 3 seconds. When the duration of power loss reaches this limit, the power supply signals the processor that it can no longer provide adequate DC power to the system. This is referred to as a power supply shutdown. The processor then performs an orderly shutdown of the controller.

#### Input States on Power Down

The power supply hold-up time previously described is longer than the turn-on and turn-off times of the inputs. Because of this, the input state change from On to Off that occurs when power is removed could be recorded by the processor before the power supply shuts down the system.

Understanding this concept is important. The user program should be written to take this effect into account.

### **Other Types of Line Conditions**

Occasionally the power source to the system can be temporarily interrupted. It is also possible that the voltage level drops substantially below the normal line voltage range for a period of time. Both of these conditions are considered to be a loss of power for the system.

**Help Prevent Excessive Heat** For most applications, normal convective cooling keeps the controller within the specified operating range. Confirm that the specified temperature range is maintained. Proper spacing of components within an enclosure is sufficient for heat dissipation.

In some applications, a substantial amount of heat is produced by other equipment inside or outside the enclosure. In this case, place blower fans inside the enclosure to help with air circulation and to reduce hot spots near the controller.

Additional cooling provisions might be necessary when high ambient temperatures are encountered.

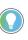

Do not bring in unfiltered outside air. Place the controller in an enclosure to protect it from a corrosive atmosphere. Harmful contaminants or dirt could cause improper operation or damage to components. In extreme cases, you can use air conditioning to protect against heat build-up within the enclosure.

## **Master Control Relay**

A hard-wired master control relay (MCR) provides a reliable means for emergency machine shutdown. Since the master control relay allows the placement of several emergency stop switches in different locations, its installation is important from a safety standpoint. Overtravel limit switches or mushroom-head push buttons are wired in series so that when any of them opens, the master control relay is de-energized. This removes power to input and output device circuits. See Figure 4 on page 23 and Figure 5 on page 24.

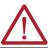

**ATTENTION:** Never alter these circuits to defeat their function since serious injury and/or machine damage could result.

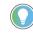

If you are using an external DC power supply, interrupt the DC output side rather than the AC line side of the supply to avoid the additional delay of power supply turn-off.

The AC line of the DC output power supply should be fused.

Connect a set of master control relays in series with the DC power supplying the input and output circuits.

Place the main power disconnect switch where operators and maintenance personnel have quick and easy access to it. If you mount a disconnect switch inside the controller enclosure, place the switch operating handle on the outside of the enclosure, so that you can disconnect power without opening the enclosure.

Whenever any of the emergency stop switches are opened, power to input and output devices should be removed.

When you use the master control relay to remove power from the external I/O circuits, power continues to be provided to the controller's power supply so that diagnostic indicators on the processor can still be observed.

The master control relay is not a substitute for a disconnect to the controller. It is intended for any situation where the operator must quickly de-energize I/O devices only. When inspecting or installing terminal connections, replacing output fuses, or working on equipment within the enclosure, use the disconnect to shut off power to the rest of the system.

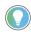

Do not control the master control relay with the controller. Provide the operator with the safety of a direct connection between an emergency stop switch and the master control relay.

### **Emergency Stop Switches**

When using emergency stop switches, adhere to the following points:

- Do not program emergency stop switches in the controller program. Any emergency stop switch should turn off all machine power by turning off the master control relay.
- Observe all applicable local codes concerning the placement and labeling of emergency stop switches.
- Install emergency stop switches and the master control relay in your system. Verify that
  relay contacts have a sufficient rating for your application. Emergency stop switches must
  be easy to reach.
- In the following illustration, input and output circuits are shown with MCR protection. However, in most applications, only output circuits require MCR protection.

Figure 4 and Figure 5 show the master control relay wired in a grounded system.

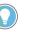

In most applications input circuits do not require MCR protection; however, if you must remove power from all field devices, you must include MCR contacts in series with input power wiring.

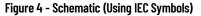

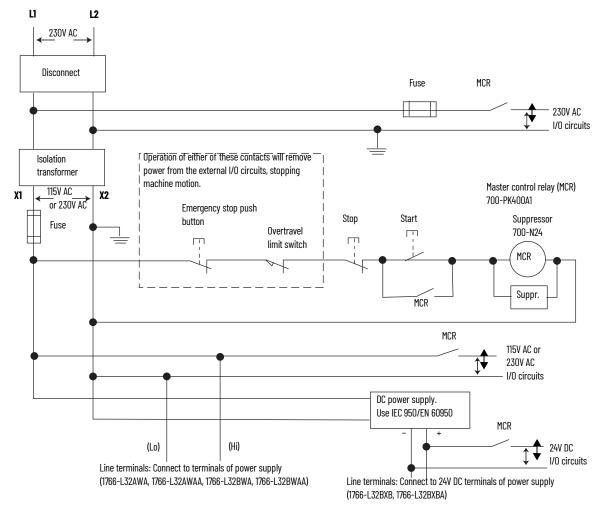

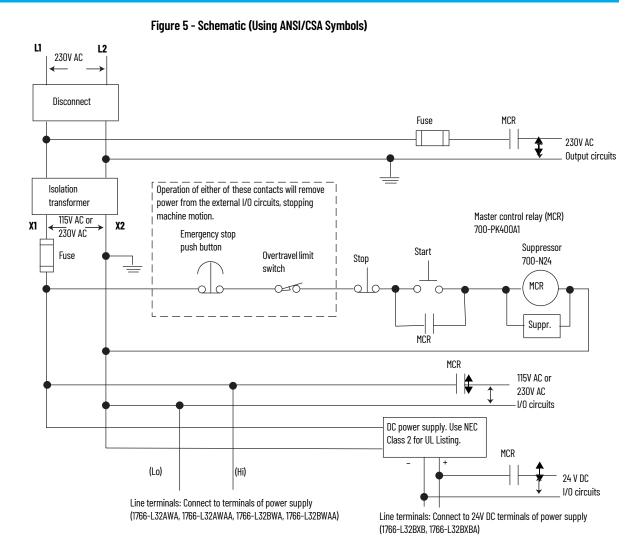

# **Install a Memory Module**

To install the memory module, do as follows:

1. Remove the memory module port cover.

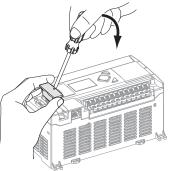

2. Align the connector on the memory module with the connector pins on the controller.

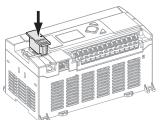

3. Firmly seat the memory module into the controller.

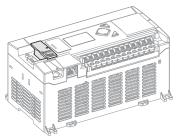

4. Use a screwdriver as in step 1 to remove the memory module in the future.

**Use the Battery** 

The MicroLogix 1400 controller is equipped with a replaceable battery (catalog number 1747-BA). The Battery Low indicator on the LCD display of the controller shows the status of the replaceable battery. When the battery is low, the indicator is set (displayed as a solid rectangle). This means that either the battery wire connector is disconnected, or the battery fails within 2 weeks if it is connected.

| IMPORTANT | The MicroLogix 1400 controller ships with the battery wire connector connected. Ensure that the battery wire connector is inserted into the connector port if your application needs battery power. For example, when using a real-time clock (RTC). If yo9u replace the battery when the controller is powered down you will lose all user application memory. Replace the battery when the controller is powered on. |
|-----------|----------------------------------------------------------------------------------------------------|
|           | See Guidelines for Handling Lithium Batteries Installation Instructions, publication <u>1747-IN515</u> , for more information on installation, handling, usage, storage, and disposal of the battery.                                                                                                    |
|           | See <u>RTC Battery Operation on page 119</u> , for more information on the use of the battery in relation with RTC.                                                                                                    |
|           |                                                                                                    |

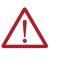

**WARNING:** When you connect or disconnect the battery an electrical arc can occur. This could cause an explosion in hazardous location installations. Be sure that the area is nonhazardous before proceeding. For Safety information on the handling of lithium batteries, including handling and disposal of leaking batteries, see the Guidelines for Handling Lithium Batteries Technical Data, publication <u>AG-TD054</u>.

**IMPORTANT** When the controller's Battery Low indicator is set (displayed as a solid rectangle) with the battery wire connector connected, you should install a new battery immediately.

### **Connect the Battery Wire Connector**

To connect the battery wire connector to the battery connector, do as follows:

- 1. Insert the replaceable battery wire connector into the controller's battery connector.
- Secure the battery connector wires so that it does not block the 1762 expansion bus connector as shown in <u>Figure 6 on page 26</u>.

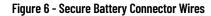

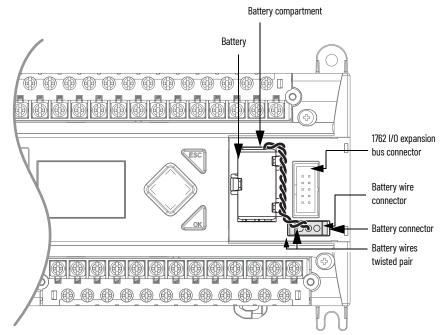

# Controller Mounting Dimensions

Mounting Dimensions

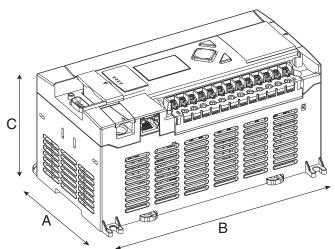

1766-L32BWA, 1766-L32AWA, 1766-L32BXB, 1766-L32BWAA, 1766-L32AWAA, 1766-L32BXBA

| Dimension | Measurement        |
|-----------|--------------------|
| Α         | 90 mm (3.5 in.)    |
| В         | 180 mm (7.087 in.) |
| C         | 87 mm (3.43 in.)   |

## Controller and Expansion I/O Spacing

The controller mounts horizontally, with the expansion I/O extending to the right of the controller. Allow 50 mm (2 in.) of space on all sides of the controller system for adequate ventilation. Maintain spacing from enclosure walls, wireways, adjacent equipment, and so on, as shown in Figure 7.

#### Figure 7 - Controller Spacing

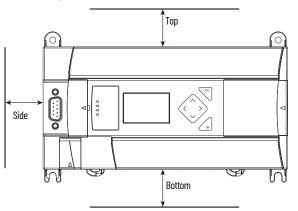

### Mount the Controller

MicroLogix 1400 controllers are suitable for use in an industrial environment when installed in accordance with these instructions. Specifically, this equipment is intended for use in clean, dry environments (Pollution degree  $2^{(a)}$ ) and to circuits not exceeding Over Voltage Category II<sup>(b)</sup> (IEC 60664-1).<sup>(c)</sup>

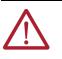

**ATTENTION:** Do not remove the protective debris shield until after the controller and all other equipment in the panel near the controller are mounted and wiring is complete. Once wiring is complete, remove protective debris shield. Failure to remove shield before operating can cause overheating.

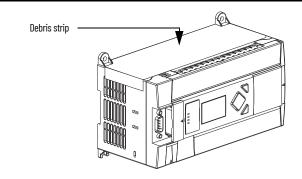

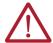

**ATTENTION:** Electrostatic discharge can damage semiconductor devices inside the controller. Do not touch the connector pins or other sensitive areas.

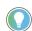

For environments with greater vibration and shock concerns, use the panel mounting method described on page 28, rather than DIN rail mounting.

### **DIN Rail Mounting**

The maximum extension of the latch is 14 mm (0.55 in.) in the open position. A flat-blade screwdriver is required for removal of the controller. The controller can be mounted to EN50022-35x7.5 or EN50022-35x15 DIN rails. DIN rail mounting dimensions are shown below.

<sup>(</sup>a) Pollution Degree 2 is an environment where, normally, only non-conductive pollution occurs except that occasionally a temporary conductivity caused by condensation shall be expected.

<sup>(</sup>b) Over Voltage Category II is the load level section of the electrical distribution system. At this level transient voltages are controlled and do not exceed the impulse voltage capability of the product's insulation.

<sup>(</sup>c) Pollution Degree 2 and Over Voltage Category II are International Electrotechnical Commission (IEC) designations.

#### **Mount on DIN Rail**

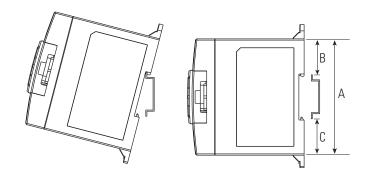

| Dimension | Height             |
|-----------|--------------------|
| Α         | 90 mm (3.5 in.)    |
| В         | 27.5 mm (1.08 in.) |
| С         | 27.5 mm (1.08 in.) |

To install your controller on the DIN rail, do as follows:

- Mount your DIN rail. (Make sure that the placement of the controller on the DIN rail meets the recommended spacing requirements, see <u>Controller and Expansion I/O Spacing on page 27</u>. See the mounting template inside the back cover of this document.)
- 2. Close the DIN latch, if it is open.
- 3. Hook the top slot over the DIN rail.
- 4. While pressing the controller down against the top of the rail, snap the bottom of the controller into position.
- 5. Leave the protective debris shield attached until you are finished wiring the controller and any other devices.

To remove your controller from the DIN rail:

- 1. Place a flat-blade screwdriver in the DIN rail latch at the bottom of the controller.
- 2. Holding the controller, pry downward on the latch until the latch locks in the open position.
- 3. Repeat steps 1 and 2 for the second DIN rail latch.
- 4. Unhook the top of the DIN rail slot from the rail.

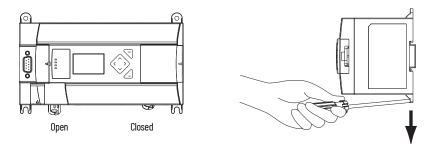

### **Panel Mounting**

Mount to panel using #8 or M4 screws. To install your controller using mounting screws:

- 1. Remove the mounting template from inside the back cover of MicroLogix 1400 Programmable Controllers Installation Instructions, publication <u>1766-IN001</u>.
- 2. Secure the template to the mounting surface. Make sure your controller is spaced properly. See <u>Controller and Expansion I/O Spacing on page 27</u>.
- 3. Drill holes through the template.
- 4. Remove the mounting template.
- 5. Mount the controller.

6. Leave the protective debris shield in place until you are finished wiring the controller and any other devices.

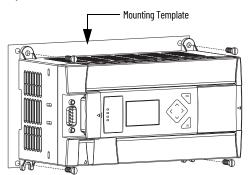

# **1762 Expansion I/O Module Dimensions**

#### Expansion I/O Module Dimensions

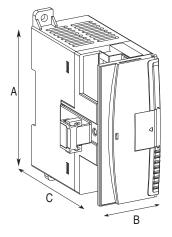

| Dimension | Measurement      |
|-----------|------------------|
| А         | 90 mm (3.5 in.)  |
| В         | 40 mm (1.57 in.) |
| C         | 87 mm (3.43 in.) |

# Mount 1762 Expansion I/O Modules

**ATTENTION:** During panel or DIN rail mounting of all devices, be sure that all debris such as metal chips and wire stands, is kept from falling into the module. Debris that falls into the module could cause damage when the module is under power.

### **DIN Rail Mounting**

The module can be mounted using the following DIN rails:

- 35 x 7.5 mm (EN 50 022 35 x 7.5), or
- 35 x 15 mm (EN 50 022 35 x 15).

Before mounting the module on a DIN rail, close the DIN rail latch. Press the DIN rail mounting area of the module against the DIN rail. The latch momentarily opens and locks into place.

Use DIN rail end anchors (Allen-Bradley part number 1492-EA35 or 1492-EAH35) for vibration or shock environments. Figure 8 shows the location of the end anchors.

#### Figure 8 - End Anchor Position

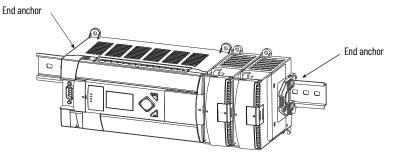

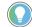

1762 expansion I/O modules must be mounted horizontally as illustrated.

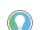

For environments with greater vibration and shock concerns, use the panel mounting method described below, instead of DIN rail mounting.

### **Panel Mounting**

Use the dimensional template shown in Figure 9 to mount the module. The preferred mounting method is to use two M4 or #8 pan head screws per module. Mounting screws are required on every module.

#### Figure 9 - Dimensional Template

For more than 2 modules: (number of modules - 1) x 40 mm (1.59 in.)

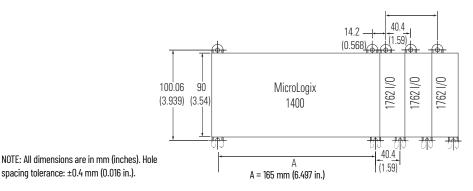

Connect Expansion I/O Modules

The expansion I/O module is attached to the controller or another I/O module by means of a flat ribbon cable after mounting, as shown in <u>Figure 10</u>.

#### Figure 10 - Attach Expansion I/O Modules

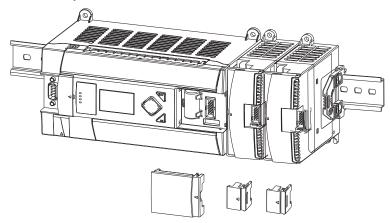

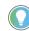

Use the pull loop on the connector to disconnect modules. Do not pull on the ribbon cable.

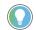

You can connect up to seven expansion I/O modules to a controller.

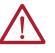

**ATTENTION:** Remove power before removing or inserting an I/O module. When you remove or insert a module with power applied, an electrical arc may occur. An electrical arc can cause personal injury or property damage by:

- Sending an erroneous signal to your system's field devices, causing the controller to fault
- Causing an explosion in a hazardous environment

Electrical arcing causes excessive wear to contacts on both the module and its mating connector. Worn contacts may create electrical resistance, reducing product reliability.

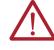

#### WARNING: EXPLOSION HAZARD

In Class I Division 2 applications, the bus connector must be fully seated and the bus connector cover must be snapped in place.

In Class I Division 2 applications, all modules must be mounted in direct contact with each other as shown on page 23. If DIN rail mounting is used, an end stop must be installed ahead of the controller and after the last 1762 I/O module.

# Notes:

# **Wire Your Controller**

### **Wiring Requirements**

#### **Wiring Recommendation**

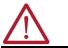

**ATTENTION:** Before you install and wire any device, disconnect power to the controller system.

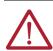

ATTENTION: Calculate the maximum possible current in each power and common wire. Observe all electrical codes dictating the maximum current allowable for each wire size. Current above the maximum ratings may cause wiring to overheat, which can cause damage. United States Only: If the controller is installed within a potentially hazardous environment, all wiring must comply with the requirements stated in the National Electrical Code 501-10 (b).

- Allow for at least 50 mm. (2 in.) between I/O wiring ducts or terminal strips and the controller.
- Route incoming power to the controller by a path separate from the device wiring. Where
  paths must cross, their intersection should be perpendicular.

Do not run signal or communications wiring and power wiring in the same conduit. Wires with different signal characteristics should be routed by separate paths.

- Separate wiring by signal type. Bundle wiring with similar electrical characteristics together.
- Separate input wiring from output wiring.
- Label wiring to all devices in the system. Use tape, shrink-tubing, or other dependable
  means for labeling purposes. In addition to labeling, use colored insulation to identify wiring
  based on signal characteristics. For example, you can use blue for DC wiring and red for AC
  wiring.

#### **Table 2 - Wire Requirements**

| Wine Tune |                 | Wire Size (2 wire maximur | Wire Size (2 wire maximum per terminal screw) |  |  |
|-----------|-----------------|---------------------------|-----------------------------------------------|--|--|
| Wire Type |                 | 1 wire per terminal       | 2 wire per terminal                           |  |  |
| Solid     | Cu-90°C (194°F) | #12#20 AWG                | #16#20 AWG                                    |  |  |
| Stranded  | Cu-90°C (194°F) | #14#20 AWG                | #18#20 AWG                                    |  |  |

Wiring torque = 0.56 N•m (5.0 lb•in) rated

#### Wire without Spade Lugs

When wiring without spade lugs, we recommend that you keep the finger-safe covers in place. Loosen the terminal screw and route the wires through the opening in the finger-safe cover. Tighten the terminal screw making sure the pressure plate secures the wire.

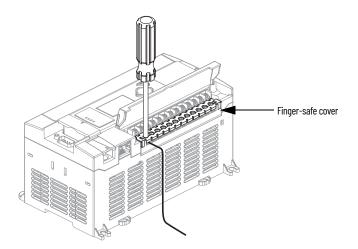

### Wire with Spade Lugs

The diameter of the terminal screw head is 5.5 mm (0.220 in.). The input and output terminals of the MicroLogix 1400 controller are designed for a 6.35 mm (0.25 in.) wide spade (standard for #6 screw for up to 14 AWG) or a 4 mm (metric #4) fork terminal.

When using spade lugs, use a small, flat-blade screwdriver to pry the finger-safe cover from the terminal blocks as shown below. Then loosen the terminal screw.

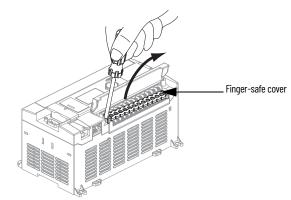

### **Use Surge Suppressors**

Because of the potentially high current surges that occur when switching inductive load devices, such as motor starters and solenoids, the use of some type of surge suppression to protect and extend the operating life of the controllers output contacts is required. Switching inductive loads without surge suppression can significantly reduce the life expectancy of relay contacts. By adding a suppression device directly across the coil of an inductive device, you prolong the life of the output or relay contacts. You also reduce the effects of voltage transients and electrical noise from radiating into adjacent systems.

Figure 11 shows an output with a suppression device. We recommend that you locate the suppression device as close as possible to the load device.

#### Figure 11 - Output with Suppression Device

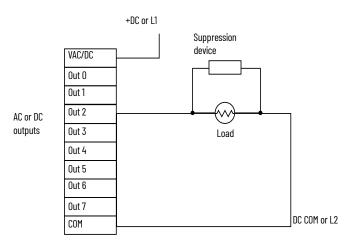

If the outputs are DC, we recommend that you use a 1N4004 diode for surge suppression, as shown below. For inductive DC load devices, a diode is suitable. A 1N4004 diode is acceptable for most applications. A surge suppressor can also be used. <u>Table 3 on page 36</u> for recommended suppressors. As shown below, these surge suppression circuits connect directly across the load device.

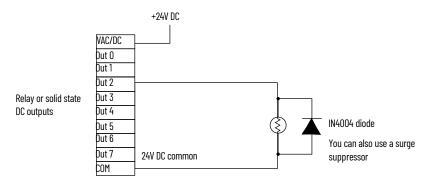

Suitable surge suppression methods for inductive AC load devices include a varistor, an RC network, or an Allen-Bradley surge suppressor, all shown below. These components must be appropriately rated to suppress the switching transient characteristic of the particular inductive device. See <u>Recommended Surge Suppressors on page 35</u> for recommended suppressors.

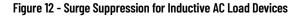

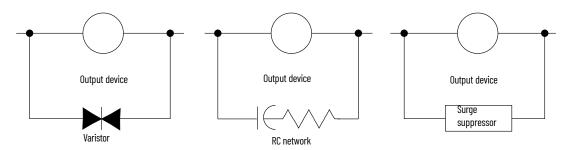

### **Recommended Surge Suppressors**

Use the Allen-Bradley surge suppressors shown in  $\underline{\text{Table 3}}$  for use with relays, contactors, and starters.

#### Table 3 - Recommended Surge Suppressors

| Device                                                        | Coil Voltage            | Suppressor Catalog Number | Type <sup>(1)</sup> |  |
|---------------------------------------------------------------|-------------------------|---------------------------|---------------------|--|
|                                                               | 2448V AC                | 100-KFSC50                | RC                  |  |
|                                                               | 110280V AC              | 100-KFSC280               |                     |  |
|                                                               | 380480V AC              | 100-KFSC480               |                     |  |
| Bulletin 100/104K 700K                                        | 1255 V AC, 1277V DC     | 100-KFSV55                |                     |  |
|                                                               | 56136 VAC, 78180V DC    | 100-KFSV136               | MOV                 |  |
|                                                               | 137277V AC, 181250 V DC | 100-KFSV277               |                     |  |
|                                                               | 12250V DC               | 100-KFSD250               | Diode               |  |
|                                                               | 2448V AC                | 100-FSC48 <sup>(2)</sup>  |                     |  |
|                                                               | 110280V AC              | 100-FSC280 <sup>(1)</sup> | RC                  |  |
|                                                               | 380480V AC              | 100-FSC480 <sup>(1)</sup> |                     |  |
| Bulletin 100C, (C09C97)                                       | 1255V AC, 1277V DC      | 100-FSV55 <sup>(1)</sup>  | MOV                 |  |
| Duiletii 1000, (003037)                                       | 56136V AC, 78180V DC    | 100-FSV136 <sup>(1)</sup> |                     |  |
|                                                               | 137277V AC, 181250V DC  | 100-FSV277 <sup>(1)</sup> |                     |  |
|                                                               | 278575V AC              | 100-FSV575 <sup>(1)</sup> |                     |  |
|                                                               | 12250V DC               | 100-FSD250 <sup>(1)</sup> | Diode               |  |
| Bulletin 509 motor starter size 05                            | 12120V AC               | 599-K04                   | MOV                 |  |
| Buileun 509 motor starter size 05                             | 240264V AC              | 599-KA04                  | 1100                |  |
| Bulletin 509 motor starter size 6                             | 12120V AC               | 199-FSMA1 <sup>(3)</sup>  | RC                  |  |
|                                                               | 12120V AC               | 199-GSMA1 <sup>(4)</sup>  | MOV                 |  |
|                                                               | AC coil                 | Not Required              |                     |  |
| Bulletin 700 R/RM relay                                       | 2448V DC                | 199-FSMA9                 |                     |  |
| Bulleuit 700 R/Rri Telay                                      | 50120V DC               | 199-FSMA10                | MOV                 |  |
|                                                               | 130250V DC              | 199-FSMA11                |                     |  |
|                                                               | 6150V AC/DC             | 700-N24                   | RC                  |  |
|                                                               | 2448V AC/DC             | 199-FSMA9                 |                     |  |
| Bulletin 700 Type N, P, PK or PH relay                        | 50120V AC/DC            | 199-FSMA10                | MOV                 |  |
|                                                               | 130250V AC/DC           | 199-FSMA11                |                     |  |
|                                                               | 6300V DC                | 199-FSMZ-1                | Diode               |  |
| Miscellaneous electromagnetic devices limited to 35 sealed VA | 6150V AC/DC             | 700-N24                   | RC                  |  |
|                                                               |                         |                           |                     |  |

(1) Do not use RC Type with Triac outputs.

Varistor is not recommended for use on the relay outputs.

(2)

Catalog numbers for screw-less terminals include the string CR after 100-. For example: Catalog number 100-FSC48 becomes catalog number 100-CRFSC48; Catalog number 100-FSV55 becomes 100-CRFSV55; and so on.

(3) (4) For use on the interposing relay

For use on the contactor or starter

# Ground the Controller

In solid-state control systems, grounding and wire routing helps limit the effects of noise due to electromagnetic interference (EMI). Run the ground connection from the ground screw of the controller to the ground bus prior to connecting any devices. Use AWG #14 wire. For AC-powered controllers, this connection must be made for safety purposes.

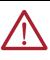

ATTENTION: All devices connected to the RS-232/485 communication port must be referenced to controller ground, or be floating (not referenced to a potential other than ground). Failure to follow this procedure may result in property damage or personal injury.

- For 1766-L32BWA and 1766-L32BWAA controllers, the COM of the sensor supply is also connected to chassis ground internally. The 24V DC sensor power source should not be used to power output circuits. It should only be used to power input devices.
- For 1766-L32BXB and 1766-L32BXBA controllers, the VDC NEUT or common terminal of the power supply is also connected to chassis ground internally.

This product is intended to be mounted to a well grounded mounting surface such as a metal panel. See Industrial Automation Wiring and Grounding Guidelines, publication <u>1770-4.1</u>, for additional information. Additional grounding connections from the mounting tab or DIN rail, if used, are not required unless the mounting surface cannot be grounded.

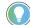

Use all four mounting positions for panel mounting installation.

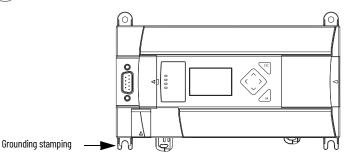

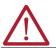

**ATTENTION:** Remove the protective debris strip before applying power to the controller. Failure to remove the strip may cause the controller to overheat.

The following illustrations show the wiring diagrams for the MicroLogix 1400 controllers. Controllers with DC inputs can be wired as either sinking or sourcing inputs. Sinking and sourcing does not apply to AC inputs. See <u>Sinking and Sourcing Wiring Diagrams on page 40</u>.

Figure 13 to Figure 15 show the controller terminal block layouts. The shading on the labels indicates how the terminals are grouped.

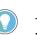

This symbol denotes a protective earth ground terminal which provides a low impedance path between electrical circuits and earth for safety purposes and provides noise immunity improvement. This connection must be made for safety purposes on AC-powered controllers.

This  $\stackrel{\frown}{=}$  symbol denotes a functional earth ground terminal which provides a low impedance path between electrical circuits and earth for non-safety purposes, such as noise immunity improvement.

## **Terminal Block Layouts**

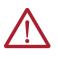

**ATTENTION:** When you connect or disconnect the Removable Terminal Block (RTB) with field side power applied, an electrical arc can occur. This could cause an explosion in hazardous location installations. Be sure that power is removed or the area is nonhazardous before proceeding.

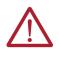

**WARNING:** When used in a Class I Division 2, hazardous location, this equipment must be mounted in a suitable enclosure. All wiring must be in accordance with Class I Division 2 wiring methods of Article 501 of the National Electrical Code and/or in accordance with Section 18-1J2 of the Canadian Electrical Code, and in accordance with the authority having jurisdiction.

# **Wiring Diagrams**

#### Figure 13 - 1766-L32BWA/L32BWAA

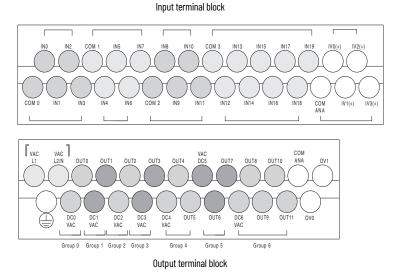

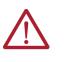

**ATTENTION:** The 24V DC sensor supply of the 1766-L32BWA and 1766-L32BWAA controllers should not be used to power output circuits. It should only be used to power input devices, for example, sensors and switches. See <u>Master Control Relay</u> on page 22 for information on MCR wiring in output circuits.

Figure 14 - 1766-L32AWA/L32AWAA

Input terminal block

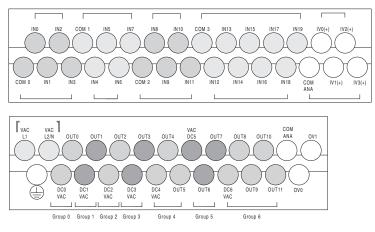

Output terminal block

#### Figure 15 - 1766-L32BXB/L32BXBA

Input terminal block

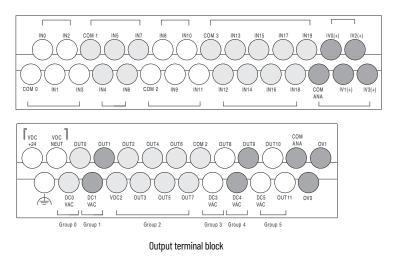

#### Table 4 - Wire Types and Sizes

| 422 AWG |
|---------|
| 622 AWG |
| 6       |

#### Table 5 - Output Terminal Grouping

| Controllers                 | Output Group | Description           | Outputs<br>Voltage Terminal | Output Terminal |
|-----------------------------|--------------|-----------------------|-----------------------------|-----------------|
|                             | Group O      | Isolated relay output | VAC/DCO                     | OUT O           |
|                             | Group 1      | Isolated relay output | VAC/DC1                     | OUT 1           |
|                             | Group 2      | Isolated relay output | VAC/DC2                     | OUT 2           |
| 1766-L32BWA<br>1766L32BWAA  | Group 3      | Isolated relay output | VAC/DC3                     | OUT 3           |
|                             | Group 4      | Isolated relay output | VAC/DC4                     | OUT 4, OUT 5    |
|                             | Group 5      | Isolated relay output | VAC/DC5                     | OUT 6, OUT 7    |
|                             | Group 6      | Isolated relay output | VAC/DC6                     | OUT 811         |
|                             |              |                       |                             |                 |
|                             | Group O      | Isolated relay output | VAC/DCO                     | OUT O           |
|                             | Group 1      | Isolated relay output | VAC/DC1                     | OUT 1           |
| 1700 1 70 11/4              | Group 2      | Isolated relay output | VAC/DC2                     | OUT 2           |
| 1766-L32AWA<br>1766-L32AWAA | Group 3      | Isolated relay output | VAC/DC3                     | OUT 3           |
|                             | Group 4      | Isolated relay output | VAC/DC4                     | OUT 4, OUT 5    |
|                             | Group 5      | Isolated relay output | VAC/DC5                     | OUT 6, OUT 7    |
|                             | Group 6      | Isolated relay output | VAC/DC6                     | OUT 811         |
|                             |              |                       |                             |                 |
|                             | Group O      | Isolated relay output | VAC/DCO                     | OUT O           |
|                             | Group 1      | Isolated relay output | VAC/DC1                     | OUT 1           |
| 1766-L32BXB                 | Group 2      | FET output            | VDC2/COM 2                  | OUT 27          |
| 1766-L32BXBA                | Group 3      | Isolated relay output | VAC/DC3                     | OUT 8           |
|                             | Group 4      | Isolated relay output | VAC/DC4                     | OUT 9           |
|                             | Group 5      | Isolated relay output | VAC/DC5                     | OUT 10, OUT 11  |

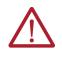

**WARNING:** If you connect or disconnect wiring while the field-side power is on, an electrical arc can occur. This could cause an explosion in hazardous location installations. Be sure that power is removed or the area is nonhazardous before proceeding.

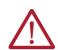

**WARNING:** The local programming terminal port is intended for temporary use only and must not be connected or disconnected unless the area is free of ignitable concentrations of flammable gases or vapors.

# Sinking and Sourcing Wiring Diagrams

Any of the MicroLogix 1400 DC embedded input groups can be configured as sinking or sourcing depending on how the DC COM is wired on the group.

| Туре           | Definition                                                                                                    |
|----------------|----------------------------------------------------------------------------------------------------|
| Sinking Input  | The input energizes when high-level voltage is applied to the input terminal (active high).<br>Connect the power supply VDC (-) to the input group's COM terminal. |
| Sourcing Input | The input energizes when low-level voltage is applied to the input terminal (active low).<br>Connect the power supply VDC (+) to the input group's COM terminal.   |

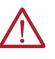

**ATTENTION:** The 24V DC sensor power source must not be used to power output circuits. It should only be used to power input devices (for example. sensors, switches). See <u>Master Control Relay on page 22</u> for information on MCR wiring in output circuits.

# 1766-L32BWA, 1766-L32AWA, 1766-L32BXB, 1766-L32BWAA, 1766-L32AWAA, 1766-L32BXBA Wiring Diagrams

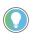

In <u>Figure 16</u> to <u>Figure 22</u>, lower case alphabetic subscripts are appended to commonterminal connections to indicate that different power sources may be used for different isolated groups, if desired.

#### Figure 16 - 1766-L32AWA/L32AWAA Input Wiring Diagram <sup>(1)</sup>

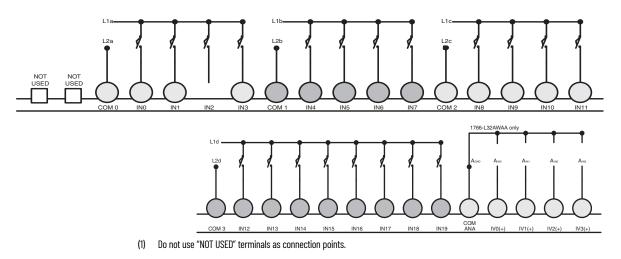

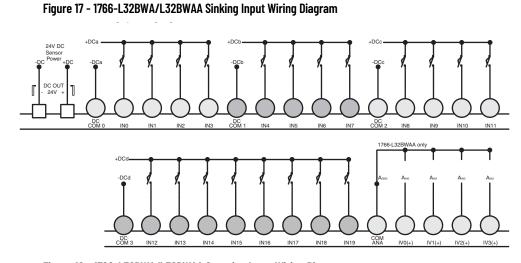

Figure 18 - 1766-L32BWA/L32BWAA Sourcing Input Wiring Diagram

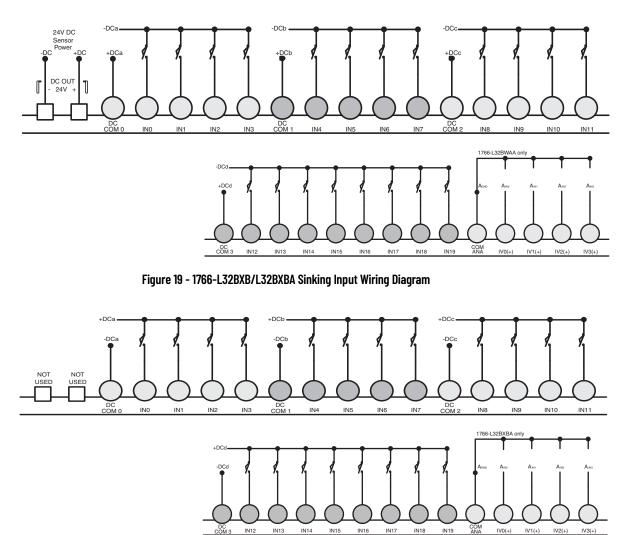

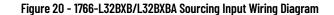

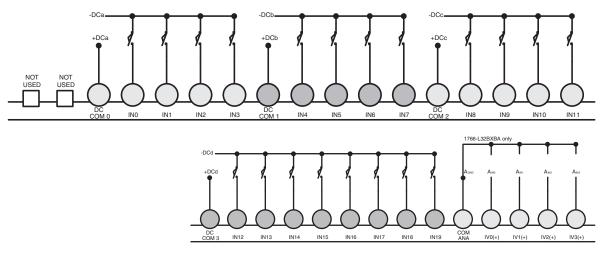

Figure 21 - 1766-L32AWA/L32AWAA and 1766-L32BWA/L32BWAA Output Wiring Diagram

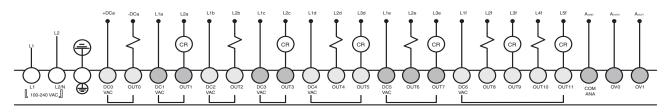

Figure 22 - 1766-L32BXB/L32BXBA Output Wiring Diagram

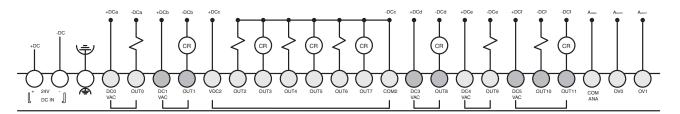

# **Controller I/O Wiring**

# **Minimize Electrical Noise**

Because of the variety of applications and environments where controllers are installed and operating, it is impossible to ensure that all environmental noise is removed by input filters. To help reduce the effects of environmental noise, install the MicroLogix 1400 system in a properly rated (for example, NEMA) enclosure. Make sure that the MicroLogix 1400 system is properly grounded.

A system may malfunction due to a change in the operating environment after a period of time. We recommend periodically checking system operation, particularly when new machinery or other noise sources are installed near the MicroLogix 1400 system.

# **Wire Your Analog Channels**

Analog input circuits can monitor voltage signals and convert them to serial digital data.

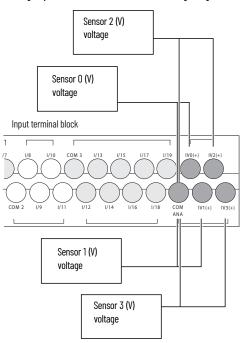

The controller does not provide loop power for analog inputs. Use a power supply that matches the transmitter specifications as shown.

The analog output can support a voltage function as shown in the following illustration.

#### Figure 23 - Analog Output

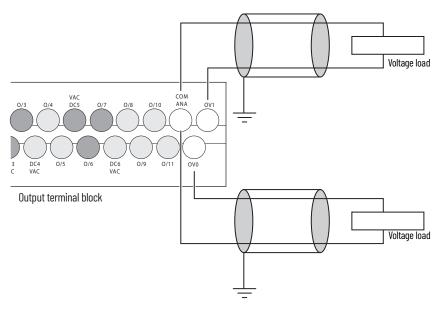

# **Analog Channel Wiring Guidelines**

Consider the following when wiring your analog channels:

- The analog common (COM) is connected to earth ground inside the module. These terminals are not electrically isolated from the system. They are connected to chassis ground.
- Analog channels are not isolated from each other.
- Use Belden 8761, or equivalent, shielded wire.
- Under normal conditions, the drain wire (shield) should be connected to the metal mounting panel (earth ground). Keep the shield connection to earth ground as short as possible.

- To ensure optimum accuracy for voltage type inputs, limit overall cable impedance by keeping all analog cables as short as possible. Locate the I/O system as close to your voltage type sensors or actuators as possible.
- The controller does not provide loop power for analog inputs. Use a power supply that
  matches the transmitter specifications as shown in Figure 24.

Figure 24 - Analog Input Transmitter Specifications

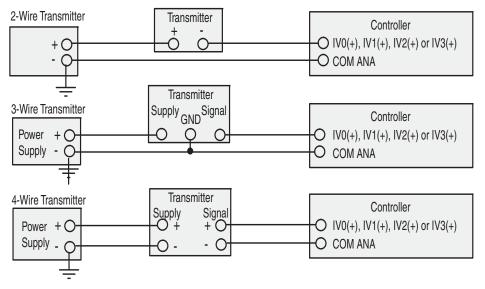

# **Minimize Electrical Noise on Analog Channels**

Inputs on analog channels employ digital high-frequency filters that significantly reduce the effects of electrical noise on input signals. However, because of the variety of applications and environments where analog controllers are installed and operated, it is impossible to ensure that all environmental noise is removed by the input filters.

Several specific steps can be taken to help reduce the effects of environmental noise on analog signals:

- install the MicroLogix 1400 system in a properly rated enclosure, for example, NEMA. Make sure that the MicroLogix 1400 system is properly grounded.
- use Belden cable #8761 for wiring the analog channels, making sure that the drain wire and foil shield are properly earth grounded.
- route the Belden cable separately from any AC wiring. Additional noise immunity can be obtained by routing the cables in grounded conduit.

# **Ground Your Analog Cable**

Use shielded communication cable (Belden #8761). The Belden cable has two signal wires (black and clear), one drain wire, and a foil shield. The drain wire and foil shield must be grounded at one end of the cable.

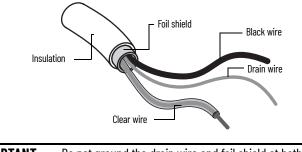

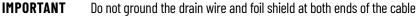

# **Expansion I/O Wiring**

# **Digital Wiring Diagrams**

Figure 25 to Figure 37 show the digital expansion I/O module wiring diagrams.

Figure 25 - 1762-IA8 Wiring Diagram

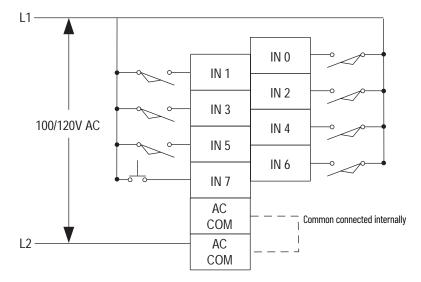

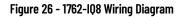

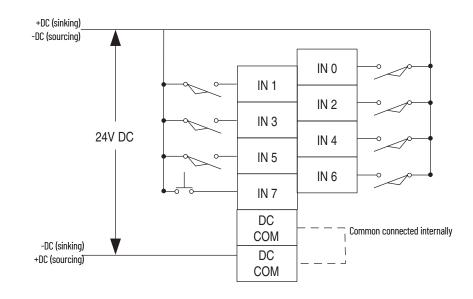

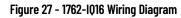

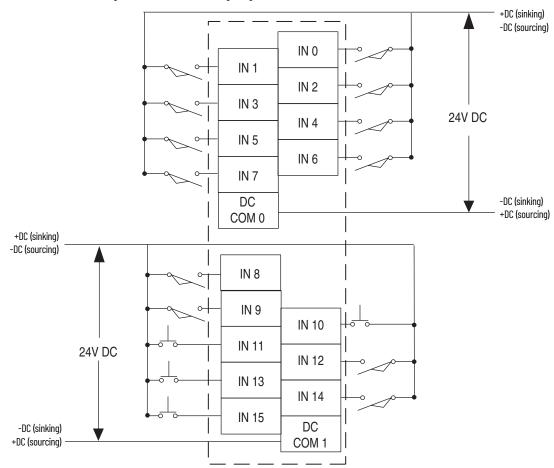

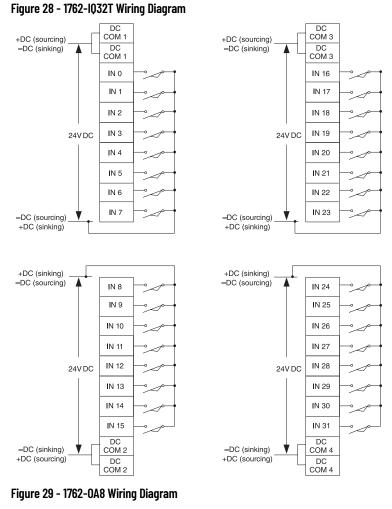

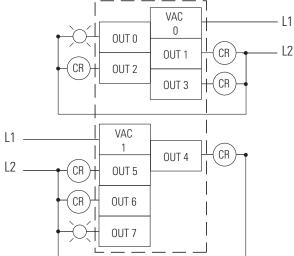

Rockwell Automation Publication 1766-UM001P-EN-P - March 2024

Figure 30 - 1762-0B8 Wiring Diagram

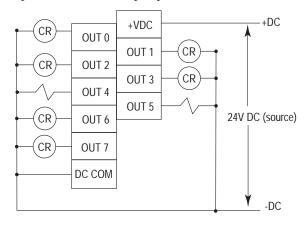

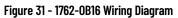

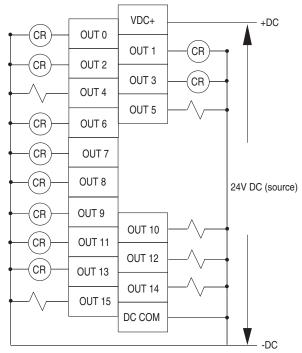

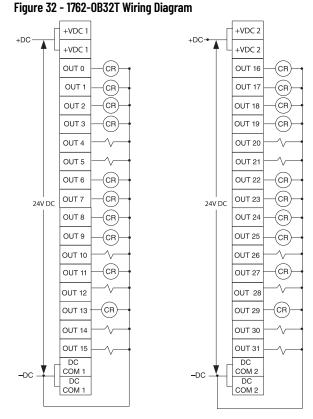

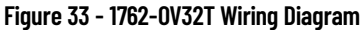

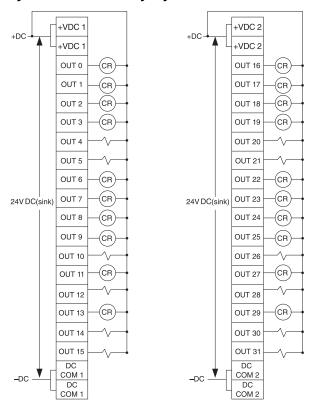

Figure 34 - 1762-0W8 Wiring Diagram

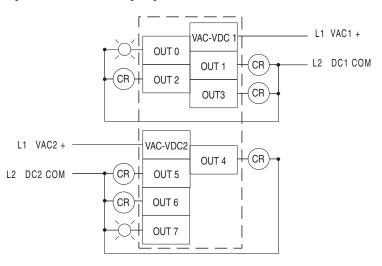

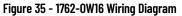

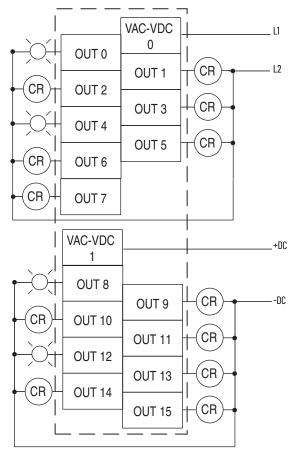

Figure 36 - 1762-0X6I Wiring Diagram

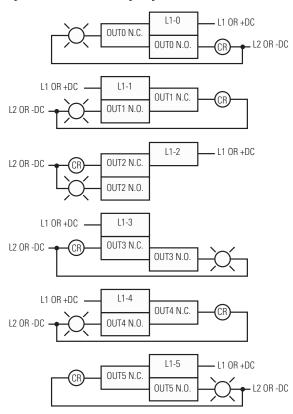

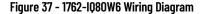

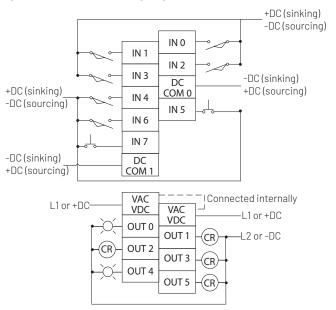

# **Analog Wiring**

Consider the following when wiring your analog modules:

- The analog common (COM) is not connected to earth ground inside the module. All terminals
  are electrically isolated from the system.
- Channels are not isolated from each other.
- Use Belden 8761, or equivalent, shielded wire.
- Under normal conditions, the drain wire (shield) should be connected to the metal mounting panel (earth ground). Keep the shield connection to earth ground as short as possible.

- To ensure optimum accuracy for voltage type inputs, limit overall cable impedance by keeping all analog cables as short as possible. Locate the I/O system as close to your voltage type sensors or actuators as possible.
- The module does not provide loop power for analog inputs. Use a power supply that matches the input transmitter specifications.

1762-IF20F2 Input Type Selection

Select the input type, current or voltage, using the switches located on the module's circuit board *and* the input type/range selection bits in the Configuration Data File. See MicroLogix 1400 Programmable Controllers Reference Manual, publication <u>1766-RM001</u>. You can access the switches through the ventilation slots on the top of the module. Switch 1 controls channel 0; switch 2 controls channel 1. The factory default setting for both switch 1 and switch 2 is Current. Switch positions are shown in Figure 38.

Figure 38 - 1762-IF20F2 Switch Positions

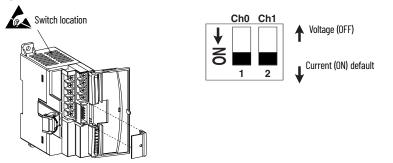

1762-IF20F2 Output Type Selection

The output type selection, current or voltage, is made by wiring to the appropriate terminals, lout or Vout, *and* by the type/range selection bits in the Configuration Data File. See MicroLogix 1400 Programmable Controllers Reference Manual, publication <u>1766-RM001</u>.

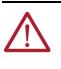

**ATTENTION:** Analog outputs may fluctuate for less than a second when power is applied or removed. This characteristic is common to most analog outputs. While the majority of loads will not recognize this short signal, it is recommended that preventive measures be taken to ensure that connected equipment is not affected.

#### 1762-IF20F2 Wiring

Figure 39 shows the 1762-IF20F2 analog expansion I/O terminal block.

#### Figure 39 - 1762-IF20F2 Terminal Block Layout

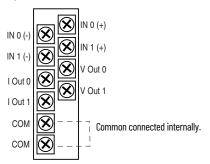

#### Figure 40 - Differential Sensor Transmitter Types

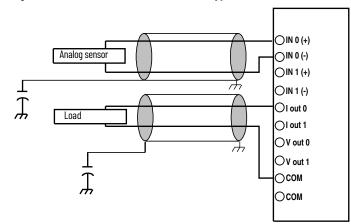

Figure 41 - Single-ended Sensor/Transmitter Types

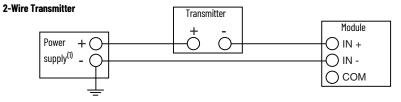

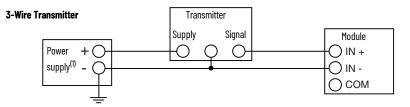

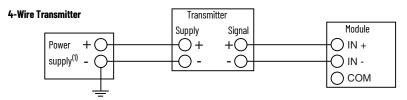

(1) All power supplies are rated N.E.C. Class 2.

1762-IF4 Input Type Selection

Select the input type, current or voltage, using the switches located on the module's circuit board *and* the input type/range selection bits in the Configuration Data File. See MicroLogix 1400 Programmable Controllers Reference Manual, publication <u>1766-RM001</u>. You can access the switches through the ventilation slots on the top of the module.

#### Figure 42 - 1762-IF4 Switch Location

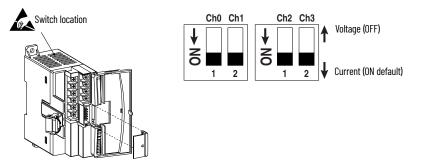

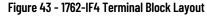

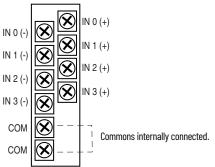

#### Figure 44 - Differential Sensor Transmitter Types

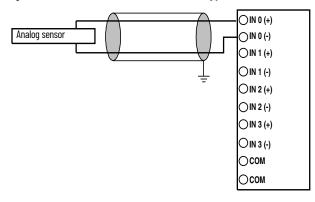

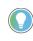

Grounding the cable shield at the module end only usually provides sufficient noise immunity. However, for best cable shield performance, earth ground the shield at both ends, using a 0.01  $\mu$ F capacitor at one end to block AC power ground currents, if necessary.

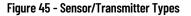

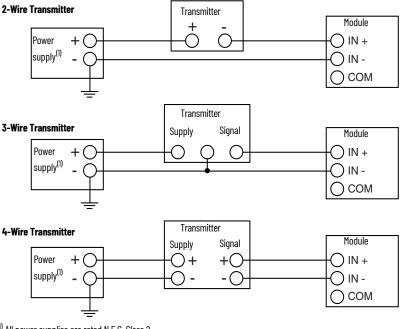

<sup>1)</sup> All power supplies are rated N.E.C. Class 2.

# 1762-OF4 Output Type Selection

The output type selection, current or voltage, is made by wiring to the appropriate terminals, I out or V out, *and* by the type/range selection bits in the Configuration Data File.

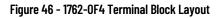

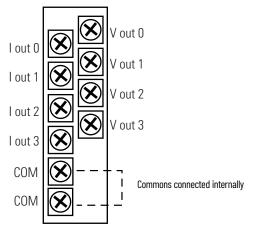

Figure 47 - 1762-0F4 Wiring

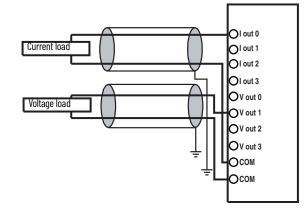

# Notes:

# **Communication Connections**

The method you use and cabling required to connect your controller depends on what type of system you are employing. This chapter also describes how the controller establishes communication with the appropriate network.

The MicroLogix 1400 controllers provide three communication channels, an isolated RS-232/RS-485 communication port (Channel 0), an Ethernet port (Channel 1) and a non-isolated RS-232 communication port (Channel 2).

MicroLogix 1400 controllers support the following communication protocols from the primary RS-232/RS-485 communication channel 0 and the RS-232 communication channel 2:

- DH-485
- DF1 Full-duplex
- DF1 Half-duplex master and slave
- DF1 Radio modem
- Modbus RTU master and slave
- ASCII
- DNP3 slave

The Ethernet communication channel, Channel 1, allows you to connect your controller to a local area network for various devices providing 10 Mbps/100 Mbps transfer rate. MicroLogix 1400 controllers support EtherNet/IP with CIP explicit messaging (message exchange), B00TP/DHCP Client, HTTP Server, SMTP Client, DNS Client, SNMP Server, Socket Interface with CIP Generic messaging, Modbus TCP Client/Server and DNP3 over IP. MicroLogix 1400 controllers do not support Ethernet I/0 master capability through CIP implicit messaging (real-time I/0 messaging).

For more information on MicroLogix 1400 communications, see MicroLogix 1400 Programmable Controllers Reference Manual, publication <u>1766-RM001</u>.

The MicroLogix 1400 communication Channel 0 has the following default communication configuration.

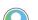

For Channel 0, the default configuration is present when:

- The controller is powered up for the first time.
- The communications toggle functionality specifies default communications (specified using the LCD Display. The DCOMM indicator on the LCD Display is on, that is, lit in solid rectangle).
- An OS upgrade is completed.

See <u>LCD and Keypad on page 75</u> for more information on using the LCD Display.

See <u>Connect to Networks Via RS-232/RS-485 Interface on page 169</u> for more information on communicating.

#### Table 6 - DF1 Full-duplex Default Configuration Parameters

| Parameter                | Default        |
|--------------------------|----------------|
| Baud Rate                | 19.2 Kbps      |
| Parity                   | None           |
| Source ID (Node Address) | 1              |
| Control Line             | No handshaking |
| Error Detection          | CRC            |

# Default Communication Configuration

**Supported Communication** 

Protocols

#### Table 6 - DF1 Full-duplex Default Configuration Parameters (Continued)

| Parameter                         | Default     |  |
|-----------------------------------|-------------|--|
| Embedded Responses                | Auto detect |  |
| Duplicate Packet (Message) Detect | Enabled     |  |
| ACK Timeout counts                | 50          |  |
| NAK retries                       | 3           |  |
| ENQ retries                       | 3           |  |
| Stop Bits                         | 1           |  |
| Data Bits                         | 8           |  |

# Use the Communications Toggle Functionality

The Communications Toggle Functionality can be operated using the LCD display on the controller, as shown in Figure 48.

Use the Communications Toggle Functionality to change from the user-defined communication configuration to the default communications mode and back on Channel O. The Default Communications (DCOMM) indicator on the LCD display operates to show when the controller is in the default communications mode. Hold down the OK key more than 5 seconds to toggle the communication mode on the Main Menu screen.

#### Figure 48 - Main Menu Screen

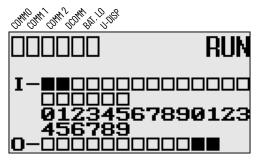

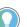

The Communication Toggle Functionality only affects the communication configuration of Channel 0.

## **Change Communication Configuration**

Follow the procedure below to change from the user-defined communication configuration to the default communications mode and back. In this example, we start from the Main Menu screen of the LCD display, as shown. If necessary, press ESC repeatedly until you return to the Main Menu screen.

 On the Main Menu screen, select Advance Set by using the Up and Down keys on the LCD keypad. If the menu items shown do not display on the Main Menu screen, scroll down the screen by pressing the Down key.

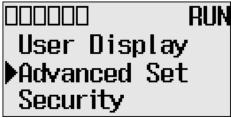

2. Press OK on the LCD keypad. The Advanced Settings Menu screen displays.

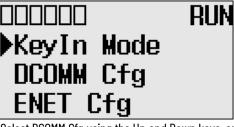

3. Select DCOMM Cfg using the Up and Down keys, and then press OK.

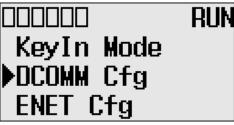

4. The DCOMM Configuration screen displays. In this example, the current status is Disable.

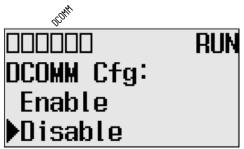

The DCOMM status indicator, which is the fourth of the six indicators at the top left of the LED display, displays as an empty rectangle. It means that the communication configuration is set to a user-defined communication mode.

 Use the Up arrow to change the indicator position so that it points to Enable. Press OK to change to the default communication mode.

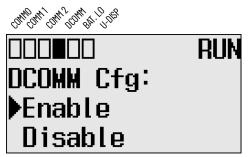

The DCOMM Mode Change Notification screen display. It indicates that the communication configuration is changed to the default communication mode. The DCOMM status indicator displays a solid rectangle.

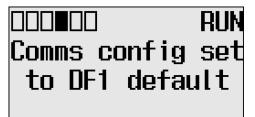

If you change to the user-defined configuration from the default configuration mode by selecting Disable and pressing OK, the DCOMM Mode Change Notification displays.

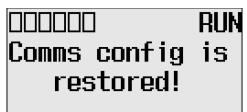

6. Press ESC to return to the Advanced Set Menu screen, as shown in step 3.

There are two ways to connect the MicroLogix 1400 programmable controller to your personal computer using the DF1 protocol: using a point-to-point connection, or using a modem. Descriptions of these methods follow.

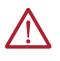

**ATTENTION:** All devices connected to the RS-232/RS-485 communication port must be referenced to controller ground, or be floating (not referenced to a potential other than ground). Failure to follow this procedure may result in property damage or personal injury.

- For 1766-L32BWA controllers, the COM of the sensor supply is also connected to chassis ground internally. The 24V DC sensor power source should not be used to power output circuits. It should only be used to power input devices.
- For 1766-L32BXB controllers, the VDC NEUT or common terminal of the power supply is also connected to chassis ground internally.

#### Table 7 - Available Communication Cables

Connect to the RS-232 Port

| Communication Cables                                                                | Length           |  |
|-------------------------------------------------------------------------------------|------------------|--|
| 1761-CBL-AMOO Series C or later cables are required for Class I Div 2 applications. | 45 cm (17.7 in.) |  |
| 1761-CBL-APOO Series C or later cables are required for Class I Div 2 applications. | 45 cm (17.7 in.) |  |
| 1761-CBL-PM02 Series C or later cables are required for Class I Div 2 applications. | 2 m (6.5 ft)     |  |
| 1761-CBL-HM02 Series C or later cables are required for Class I Div 2 applications. | 2 m (6.5 ft)     |  |
| 2707-NC9 Series C or later cables are required for Class I Div 2 applications.      | 15 m (49.2 ft)   |  |
| 1763-NC01 Series A or later                                                         | 30 cm (11.8 in.) |  |
| 1747-CP3 Series A or later                                                          | 3 m (9.8 ft)     |  |

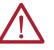

#### ATTENTION: UNSUPPORTED CONNECTION

Do not connect a MicroLogix 1400 controller to another MicroLogix family controller such as MicroLogix 1200 or to the 1747-DPS1 Network port using a 1761-CBL-AMOO (8-pin mini-DIN to 8-pin mini-DIN) cable or equivalent.

This type of connection will cause damage to the RS-232/RS-485 communication port (Channel 0) of the MicroLogix 1400 and/or the controller itself. Communication pins used for RS-485 communications are alternately used for 24V power on the other MicroLogix controllers and the 1747-DPS1 network port.

## Make a DF1 Point-to-Point Connection

You can connect the MicroLogix 1400 programmable controller to your personal computer using a serial cable (1761-CBL-PM02) from your personal computer's serial port to the controller's Channel 0. The recommended protocol for this configuration is DF1 Full-Duplex.

You can connect a MicroLogix 1400 controller to your personal computer directly without using an external optical isolator, such as Advanced Interface Converter (AIC+), catalog number 1761-NET-AIC, as shown in the illustration below, because Channel 0 is isolated within the controller.

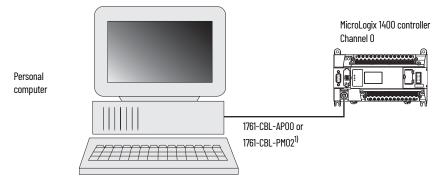

(1) Series C or later cables are required for Class I Div 2 applications.

## Modem

You can use modems to connect a personal computer to one MicroLogix 1400 controller (using DF1 Full-Duplex protocol), to multiple controllers (using DF1 Half-Duplex protocol), or Modbus RTU Slave protocol via Channel O, as shown in the following illustration. See <u>Connect to Networks Via RS-232/RS-485 Interface on page 169</u> for information on types of modems you can use with the micro controllers.

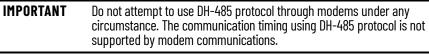

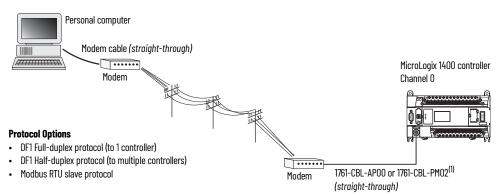

(1) Series C or later cables are required for Class I Div 2 applications.

You can connect a MicroLogix 1400 controller to your modem directly without using an external optical isolator, such as AIC+, catalog number 1761-NET-AIC, as shown in the illustration below, because Channel 0 is isolated within the controller.

#### MicroLogix 1400 Channel O to Modem Cable Pinout

When connecting MicroLogix 1400 Channel 0 to a modem using an RS-232 cable, the maximum that the cable length may be extended is 15.24 m (50 ft).

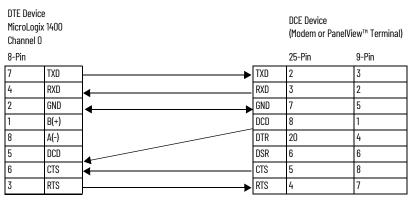

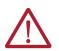

**ATTENTION:** Do not connect pins 1 and 8. This connection will cause damage to the RS-232/RS-485 communication port (channel 0) of the MicroLogix 1400 and/or the controller itself.

Construct Your Own Modem Cable

If you construct your own modem cable, the maximum cable length is 15.24 m (50 ft) with a 25-pin or 9-pin connector. Figure 49 shows a typical pinout for constructing a straight-through cable.

#### Figure 49 - Typical Straight-through Cable Pinout

|                                           | AIC+ Optic<br>or 1766-LE | al isolator<br>C Channel 2 | 2        | Modem |        |       |
|-------------------------------------------|--------------------------|----------------------------|----------|-------|--------|-------|
|                                           | 9-pin                    |                            |          |       | 25-pin | 9-pin |
|                                           | 3                        | TXD                        | ┣────►   | TXD   | 2      | 3     |
|                                           | 2                        | RXD                        | <b>4</b> | RXD   | 3      | 2     |
|                                           | 5                        | GND                        | ←───►    | GND   | 7      | 5     |
|                                           | 1                        | CD                         | ◀        | CD    | 8      | 1     |
| Pins 4 and 6 are                          | 4                        | DTR                        | ┣───►    | DTR   | 20     | 4     |
| internally connected<br>for 1766-LEC only | 6                        | DSR                        | ◀        | DSR   | 6      | 6     |
| IUI 1/00-LEC UIIIY                        | 8                        | CTS                        | ◀        | CTS   | 5      | 8     |
|                                           | 7                        | RTS                        | ▶        | RTS   | 4      | 7     |

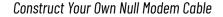

If you construct your own null modem cable, the maximum cable length is 15.24m (50 ft) with a 25pin or 9-pin connector. <u>Figure 50</u> shows a typical pinout.

#### Figure 50 - Typical Null Modem Cable Pinout

| Optical i | solator | Modem |        |       |
|-----------|---------|-------|--------|-------|
| 9-pin     |         |       | 25-pin | 9-pin |
| 3         | TXD     | TXD   | 2      | 3     |
| 2         | RXD     | RXD   | 3      | 2     |
| 5         | GND     | GND   | 7      | 5     |
| 1         | CD      | CD    | 8      | 1     |
| 4         | DTR     | DTR   | 20     | 4     |
| 6         | DSR     | DSR   | 6      | 6     |
| 8         | CTS     |       | 5      | 8     |
| 7         | RTS     | RTS   | 4      | 7     |

# **Connect to a DF1 Half-Duplex Network**

<u>Table 8</u> shows available parameters for a communication port that is configured for DF1 Halfduplex slave.

#### Table 8 - DF1 Half-Duplex Configuration Parameters

| Parameter                         | Options                                                                                                    |  |
|-----------------------------------|----------------------------------------------------------------------------------------------------|--|
| Baud Rate                         | 300, 600, 1200, 2400, 4800, 9600, 19.2 Kbps, 38.4 Kbps                                                                                                    |  |
| Parity                            | none, even                                                                                                    |  |
| Node Address                      | 0254 decimal                                                                                                    |  |
| Control Line                      | no handshaking, half duplex modem (RTS/CTS handshaking, no handshaking (DH-485 network)                                                                                                    |  |
| Error Detection                   | CRC, BCC                                                                                                    |  |
| EOT Suppression                   | enabled, disabled<br>When EOT Suppression is enabled, the slave does not respond when polled if no message is queued. This saves modem transmission<br>power and time when there is no message to transmit.                                                                                                    |  |
| Duplicate Packet (Message) Detect | enabled, disabled<br>Detects and eliminates duplicate responses to a message. Duplicate packets may be sent under noisy communication conditions if the<br>sender's Message Retries are not set to 0.                                                                                                    |  |
| Poll Timeout (x20 ms)             | 065,535 (can be set in 20 ms increments)<br>Poll Timeout only applies when a slave device initiates a MSG instruction. It is the amount of time that the slave device waits for a poll from<br>the master device. If the slave device does not receive a poll within the Poll Timeout, a MSG instruction error is generated, and the ladder<br>program needs to re-queue the MSG instruction. If you are using a MSG instruction, it is recommended that a Poll Timeout value of zero<br>not be used. Poll Timeout is disabled when set to zero. |  |
| RTS Off Delay (x20 ms)            | 065,535 (can be set in 20 ms increments)<br>Specifies the delay time between when the last serial character is sent to the modem and when RTS is deactivated. Gives the moden<br>extra time to transmit the last character of a packet.                                                                                                    |  |
| RTS Send Delay (x20 ms)           | 065,535 (can be set in 20 ms increments)<br>Specifies the time delay between setting RTS until checking for the CTS response. For use with modems that are not ready to respond with<br>CTS immediately upon receipt of RTS.                                                                                                    |  |
| Message Retries                   | 0255<br>Specifies the number of times a slave device attempts to resend a message packet when it does not receive an ACK from the master<br>device. For use in noisy environments where message packets may become corrupted in transmission.                                                                                                    |  |
| Pre Transmit Delay<br>(x1 ms)     | <ul> <li>065,535 (can be set in 1 ms increments)</li> <li>When the Control Line is set to no handshaking, this is the delay time before transmission. Required for 1761-NET-AIC physical Halduplex networks. The 1761-NET-AIC needs delay time to change from transmit to receive mode.</li> <li>When the Control Line is set to DF1 Half-duplex modem, this is the minimum time delay between receiving the last character of a prand the RTS assertion.</li> </ul>                                                                             |  |

DF1 Half-duplex Master/Slave Network

Use Figure 51 for DF1 Half-duplex master/slave protocol without hardware handshaking.

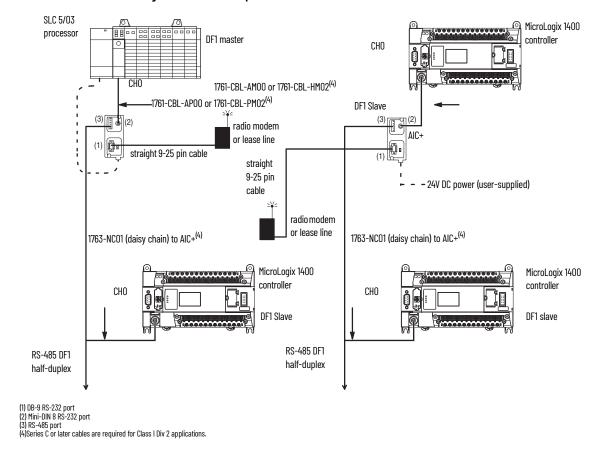

Figure 51 - DF1 Half-duplex Master/Slave Protocol

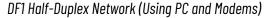

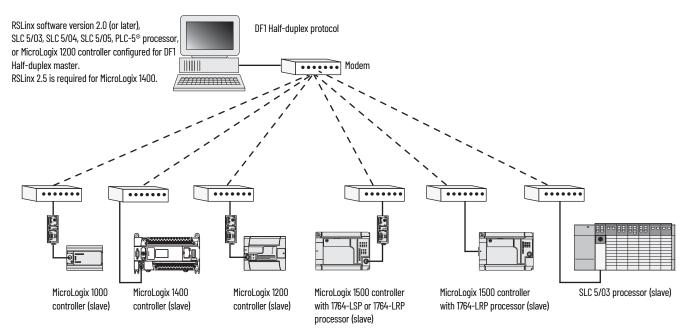

# Connect to a RS-485 Network

The network diagrams on the next pages provide examples of how to connect MicroLogix 1400 controllers to the RS-485 network.

You can connect a MicroLogix 1400 controller to your RS-485 network directly without using an external optical isolator, such as Advanced Interface Converter (AIC+), catalog number 1761-NET-AIC, as shown in the illustrations below, because Channel 0 is isolated within the controller.

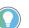

Use a 1763-NC01 Series A or later (8-pin mini-DIN to 6-pin RS-485 connector) cable or equivalent to connect a MicroLogix 1400 controller to a RS-485 network.

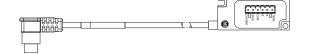

MicroLogix 1400 controllers support various protocols on the RS-485 network, including DH-485, DF1 Half-duplex master/slave, Modbus RTU master/slave, ASCII and DNP3 slave protocols. In this section, DH-485 protocol is used as an example. Any physical connection should be the same as other protocols.

# **DH-485 Configuration Parameters**

When MicroLogix communications are configured for DH-485, the following parameters can be changed:

#### Table 9 - DH-485 Configuration Parameters

| Parameter         | Options         |
|-------------------|-----------------|
| Baud Rate         | 9600, 19.2 Kbps |
| Node Address      | 131 decimal     |
| Token Hold Factor | 14              |

See <u>Software Considerations on page 174</u> for tips on setting the parameters listed in <u>Table 9</u>.

DH-485 Network with a MicroLogix 1400 Controller

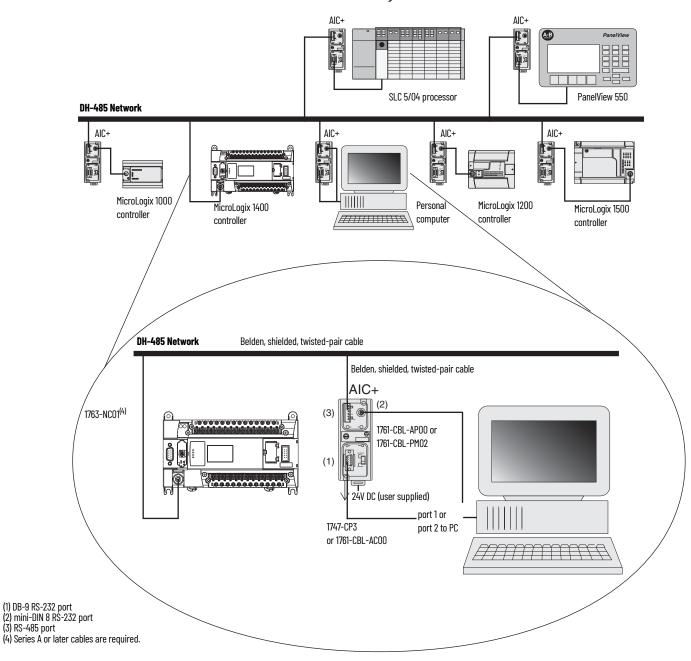

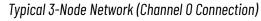

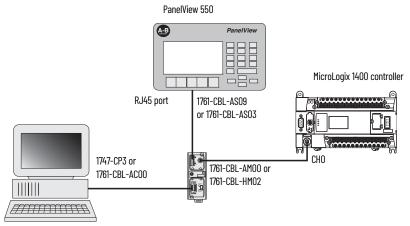

## **Recommended Tools**

To connect a DH-485 network to additional devices, you need tools to strip the shielded cable and to attach the cable to the AIC+ Advanced Interface Converter. We recommend the following equipment (or equivalent):

#### Working with Cable for DH-485 Network

| Description                 | Part Number     | Manufacturer   |
|-----------------------------|-----------------|----------------|
| Shielded twisted pair cable | #3106A or #9842 | Belden         |
| Stripping tool              | Not applicable  | Not applicable |
| 1/8" slotted screwdriver    | Not applicable  | Not applicable |

## **DH-485 Communication Cable**

The suggested DH-485 communication cable is either Belden #3106A or #9842. The cable is jacketed and shielded with one or two twisted-wire pairs and a drain wire.

One pair provides a balanced signal line and one additional wire is used for a common reference line between all nodes on the network. The shield reduces the effect of electrostatic noise from the industrial environment on network communication.

The communication cable consists of a number of cable segments daisy-chained together. The total length of the cable segments cannot exceed 1219 m (4000 ft). However, two segments can be used to extend the DH-485 network to 2438 m (8000 ft). For additional information on connections using the AIC+, see Advanced Interface Converter (AIC+) User Manual, publication <u>1761–UM004</u>.

When cutting cable segments, make them long enough to route them from one AIC+ to the next, with sufficient slack to prevent strain on the connector. Allow enough extra cable to prevent chafing and kinking in the cable.

Use these instructions for wiring the Belden #3106A or #9842 cable. See <u>Cable Selection Guide on</u> <u>page 70</u> if you are using standard Allen-Bradley cables.

### **Connect the Communication Cable to the DH-485 Connector**

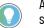

A daisy-chained network is recommended. Do not make the incorrect connection shown below:

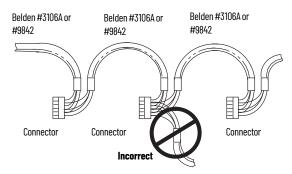

#### Single Cable Connection

When connecting a single cable to the DH-485 connector, use Figure 52.

#### Figure 52 - Single Cable Connection

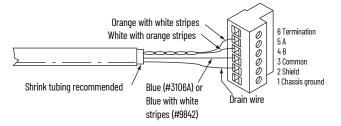

#### Multiple Cable Connection

When connecting multiple cables to the DH-485 connector, use Figure 53.

#### Figure 53 - Multiple Cable Connection

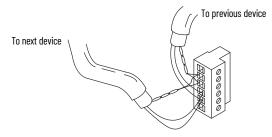

#### **Connections using Belden #3106A Cable**

| For this Wire/Pair | Connect this Wire        | To this Terminal      |
|--------------------|--------------------------|-----------------------|
| Shield/drain       | Non-jacketed             | Terminal 2 - Shield   |
| Blue               | Blue                     | Terminal 3 - (Common) |
| White /orango      | White with orange stripe | Terminal 4 - (Data B) |
| White/orange       | Orange with white stripe | Terminal 5 - (Data A) |

#### **Connections using Belden #9842 Cable**

| For this Wire/Pair | Connect this Wire                | To this Terminal                        |  |
|--------------------|----------------------------------|-----------------------------------------|--|
| Shield/drain       | Non-jacketed Terminal 2 - Shield |                                         |  |
| Blue/white         | White with blue stripe           | Cut back – no connection <sup>(1)</sup> |  |
| Dide/ white        | Blue with white stripe           | Terminal 3 – (Common)                   |  |
| White/orange       | White with orange stripe         | Terminal 4 - (Data B)                   |  |
| white/orange       | Orange with white stripe         | Terminal 5 - (Data A)                   |  |

 To prevent confusion when installing the communication cable, cut back the white with blue stripe wire immediately after the insulation jacket is removed. This wire is not used by DH-485.

## **Ground and Terminate the DH-485 Network**

Only one connector at the end of the link must have Terminals 1 and 2 jumpered together. This provides an earth ground connection for the shield of the communication cable.

Both ends of the network must have Terminals 5 and 6 jumpered together, as shown in <u>Figure 54</u>. This connects the termination impedance (of 120 ohm) that is built into each AIC+ or the 1763-NC01 cable as required by the DH-485 specification.

#### Figure 54 - End-of-Line Termination

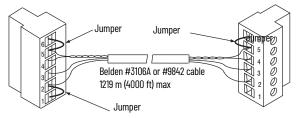

MicroLogix 1400 Channel 0 to DH-485 Communication Cable Pinout

When connecting MicroLogix 1400 Channel 0 to DH-485 communication cable pinout using an RS-232 cable, the maximum that the cable length may be extended is 15.24 m (50 ft). See Figure 55.

#### Figure 55 - DH-485 Communications Cable Pinout

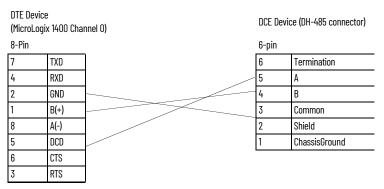

# **Connect the AIC+**

You can connect a MicroLogix 1400 controller to a DH-485 network via Channel O directly without using an optical isolator, such as AIC+, catalog number 1761-NET-AIC, because Channel O is isolated. However, you need to use an AIC+ to connect your PC or other MicroLogix family products, such as MicroLogix 1200, to a DH-485 network.

Figure 56 shows the external wiring connections and specifications of the AIC+.

#### Figure 56 - External Wiring Connections

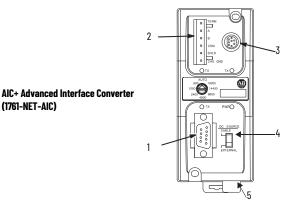

| ltem | Description                    | ltem | Description                                                                                                    |
|------|--------------------------------|------|----------------------------------------------------------------------------------------------------|
| 1    | Port 1 – DB-9 RS-232, DTE      | 4    | DC Power source selector switch (cable = port 2 power source,<br>External = external power source connected to item 5) |
| 2    | Port 3 – RS-485 Phoenix plug   | 5    | Terminals for external 24V DC power supply and chassis ground                                                          |
| 3    | Port 2 - mini-DIN 8 RS-232 DTE |      |                                                                                                    |

For additional information on connecting the AIC+, see Advanced Interface Converter (AIC+) User Manual, publication <u>1761-UM004</u>.

# **Cable Selection Guide**

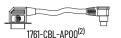

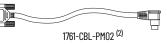

| Cable                        | Length           | Connections from                         | to AIC+ | External Power<br>Supply Required <sup>(1)</sup> | Power Selection<br>Switch Setting <sup>(1)</sup> |
|------------------------------|------------------|------------------------------------------|---------|--------------------------------------------------|--------------------------------------------------|
|                              |                  | SLC 5/03 or SLC 5/04 processors, ch 0    | Port 2  | Yes                                              | External                                         |
|                              | 45 cm (17.7 in.) | MicroLogix 1200 ch 0                     | Port 1  | Yes                                              | External                                         |
| 1761-CBL-AP00 <sup>(2)</sup> |                  | MicroLogix 1400 ch 2                     | Port 2  | Yes                                              | External                                         |
| 1761-CBL-PM02 <sup>(2)</sup> |                  | PanelView 550 through NULL modem adapter | Port 2  | Yes                                              | External                                         |
|                              |                  | DTAM™ Plus / DTAM™ Micro                 | Port 2  | Yes                                              | External                                         |
|                              |                  | PC COM port                              | Port 2  | Yes                                              | External                                         |

(1) (2) External power supply required unless the AIC+ is powered by the device connected to port 2, then the selection switch should be set to *cable*. Series C or later cables are required.

Ь 1761-CBL-AM00<sup>(2)</sup>

1761-CBL-HM02<sup>(2)</sup>

| Cable                        | Length           | Connections from          | to AIC+ | External Power<br>Supply Required <sup>(1)</sup> | Power Selection<br>Switch Setting |
|------------------------------|------------------|---------------------------|---------|--------------------------------------------------|-----------------------------------|
|                              | 45 cm (17.7 in.) | MicroLogix 1200 ch 0      | Port 2  | No                                               | Cable                             |
| 1761-CBL-HM02 <sup>(2)</sup> | 2 m (6.5 ft)     | To port 2 on another AIC+ | Port 2  | Yes                                              | External                          |

External power supply required unless the AIC+ is powered by the device connected to port 2, then the selection switch should be set to *cable*. Series C or later cables are required. (1) (2)

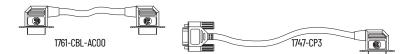

| Cable                        | Length                           | Connections from                          | to AIC+ | External Power<br>Supply Required <sup>(1)</sup> | Power Selection<br>Switch Setting <sup>(1)</sup> |
|------------------------------|----------------------------------|-------------------------------------------|---------|--------------------------------------------------|--------------------------------------------------|
|                              | 3 m (9.8 ft)<br>45 cm (17.7 in.) | SLC 5/03 or SLC 5/04 processor, channel 0 | Port 1  | Yes                                              | External                                         |
|                              |                                  | PC COM port                               | Port 1  | Yes                                              | External                                         |
| 1747-CP3                     |                                  | PanelView 550 through NULL modem adapter  | Port 1  | Yes                                              | External                                         |
| 1761-CBL-ACOO <sup>(1)</sup> |                                  | DTAM Plus / DTAM Micro                    | Port 1  | Yes                                              | External                                         |
|                              |                                  | Port 1 on another AIC+                    | Port 1  | Yes                                              | External                                         |
|                              |                                  | MicroLogix 1400 ch 2                      | Port 2  | Yes                                              | External                                         |

(1) External power supply required unless the AIC+ is powered by the device connected to port 2, then the selection switch should be set to cable.

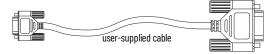

| Cable             | Length | Connections from                    | to AIC+ | External Power<br>Supply Required <sup>(1)</sup> | Power Selection<br>Switch Setting <sup>(1)</sup> |
|-------------------|--------|-------------------------------------|---------|--------------------------------------------------|--------------------------------------------------|
| straight 9-25 pin | -      | Modem or other communication device | Port 1  | Yes                                              | External                                         |

(1) External power supply required unless the AIC+ is powered by the device connected to port 2, then the selection switch should be set to cable.

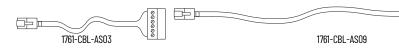

| Cable                          | Length                           | Connections from                                              | to AIC+ |     | Power Selection<br>Switch Setting <sup>(1)</sup> |
|--------------------------------|----------------------------------|---------------------------------------------------------------|---------|-----|--------------------------------------------------|
| 1761-CBL-AS03<br>1761-CBL-AS09 | 3 m (9.8 ft)<br>9.5 m (31.17 ft) | SLC 500 Fixed,<br>SLC 5/01, SLC 5/02, and SLC 5/03 processors | Port 3  | Yes | External                                         |
| 1/01-0DL-A309                  |                                  | PanelView 550 RJ45 port                                       | Port 3  | Yes | External                                         |

(1) External power supply required unless the AIC+ is powered by the device connected to port 2, then the selection switch should be set to cable.

# 1761-CBL-PM02 Series C (or equivalent) Cable Wiring Diagram

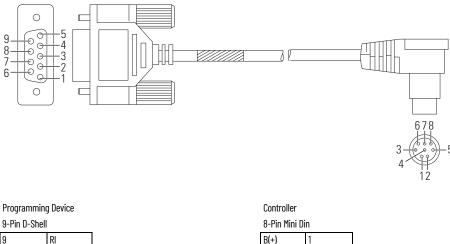

| Programm   | ning Device |                               | Controller |     |
|------------|-------------|-------------------------------|------------|-----|
| 9-Pin D-Sł | hell        |                               | 8-Pin Mini | Din |
| 9          | RI          |                               | B(+)       | 1   |
| 8          | CTS         | ──┫ ┌────→                    | GND        | 2   |
| 7          | RTS         | ───────────────────────────── | RTS        | 3   |
| 6          | DSR         | <b>─</b> ┫┓┃┃┌──── <b>●</b>   | RXD        | 4   |
| 5          | GND         | <b>─┥</b> ┼┼┘│                | DCD        | 5   |
| 4          | DTR         | ╤┙└╌┼╸╸                       | CTS        | 6   |
| 3          | TXD         |                               | TXD        | 7   |
| 2          | RXD         |                               | A(-)       | 8   |
| 1          | DCD         | _                             |            | •   |

# **Recommended User-Supplied Components**

These components can be purchased from your local electronics supplier.

#### **User Supplied Components**

| Component                                | Recommended Model                                                               |
|------------------------------------------|---------------------------------------------------------------------------------|
| External power supply and chassis ground | Power supply rated for 20.428.8V DC                                             |
| NULL modem adapter                       | Standard AT                                                                     |
| Straight 9-25 pin RS-232 cable           | See Figure 57 and Table 10 on page 72 for port information if making own cables |

#### Figure 57 - Port Pinout

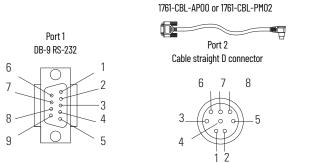

Port 3 RS-485 connector

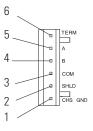

| Pin | Port 1: DB-9 RS-232                 | Port 2 <sup>(1)</sup> : (1761-CBL-PM02 cable) | Port 3: RS-485 Connector |
|-----|-------------------------------------|-----------------------------------------------|--------------------------|
| 1   | Received line signal detector (DCD) | 24V DC                                        | Chassis ground           |
| 2   | Received data (RxD)                 | Ground (GND)                                  | Cable shield             |
| 3   | Transmitted data (TxD)              | Request to send (RTS)                         | Signal ground            |
| 4   | DTE ready (DTR) <sup>(2)</sup>      | Received data (RxD) <sup>(3)</sup>            | DH-485 data B            |
| 5   | Signal common (GND)                 | Received line signal detector (DCD)           | DH-485 data A            |
| 6   | DCE ready (DSR) <sup>(2)</sup>      | Clear to send (CTS) <sup>(3)</sup>            | Termination              |
| 7   | Request to send (RTS)               | Transmitted data (TxD)                        | Not Applicable           |
| 8   | Clear to send (CTS)                 | Ground (GND)                                  | Not Applicable           |
| 9   | Not Applicable                      | Not Applicable                                | Not Applicable           |

An 8-pin mini DIN connector is used for making connections to port 2. This connector is not commercially available. If you are (1) making a cable to connect to port 2, you must configure your cable to connect to the Allen-Bradley cable shown in <u>Figure 57</u>. On port 1, pin 4 is electronically jumpered to pin 6. Whenever the AIC+ is powered on, pin 4 will match the state of pin 6.

(2)

(3) In the 1761-CBL-PM02 cable, pins 4 and 6 are jumpered together within the DB-9 connector.

# Safety Considerations

This equipment is suitable for use in Class I Division 2, Groups A, B, C, D or non-hazardous locations only.

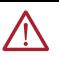

WARNING: EXPLOSION HAZARD

AIC+ must be operated from an external power source.

This product must be installed in an enclosure. All cables connected to the product must remain in the enclosure or be protected by conduit or other means.

See Safety Considerations on page 19 for additional information.

### Install and Attach the AIC+

- 1. Take care when installing the AIC+ in an enclosure so that the cable connecting the MicroLogix controller to the AIC+ does not interfere with the enclosure door.
- Carefully plug the terminal block into the RS-485 port on the AIC+ you are putting on the 2. network. Allow enough cable slack to prevent stress on the plug.
- 3. Provide strain relief for the Belden cable after it is wired to the terminal block. This guards against breakage of the Belden cable wires.

## Power the AIC+

MicroLogix 1000, 1200, and 1500 programmable controllers support 24V DC communication power on Channel O. When connected to the 8-pin mini-DIN connector on the 1761-NET-AIC, 1761-NET-ENI, and the 1761-NET-ENIW, these controllers provide the power for the interface converter modules. The MicroLogix 1400 does not provide 24V DC communication power through communication ports. Instead these pins are used to provide RS-485 communications directly. Any AIC+, ENI, or ENIW not connected to a MicroLogix 1200 controller requires a 24V DC power supply.

If both the controller and external power are connected to the AIC+, the power selection switch determines what device powers the AIC+.

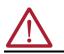

**ATTENTION:** If you use an external power supply, it must be 24V DC (-15%/+20%). Permanent damage results if a higher voltage supply is used.

Set the DC Power Source selector switch to EXTERNAL before connecting the power supply to the AIC+. Figure 58 shows where to connect external power for the AIC+.

#### Figure 58 - External Power for AIC+

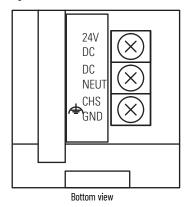

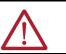

**ATTENTION:** Always connect the CHS GND (chassis ground) terminal to the nearest earth ground. This connection must be made whether or not an external 24V DC supply is used.

#### **Power Options**

Below are two options for powering the AIC+:

- Use the 24V DC user power supply built into the MicroLogix 1000, 1200, or 1500 controller. The AIC+ is powered through a hard-wired connection using a communication cable (1761-CBL-HM02, or equivalent) connected to port 2.
- Use an external DC power supply with the following specifications:
  - operating voltage: 24V DC (-15%/+20%)
  - output current: 150 mA minimum
  - rated NEC Class 2

Make a hard-wired connection from the external supply to the screw terminals on the bottom of the AIC+.

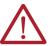

**ATTENTION:** If you use an external power supply, it must be 24V DC (-15%/ +20%). Permanent damage results if mis-wired with the wrong power source.

### **Connect to Ethernet**

You can connect directly a MicroLogix 1400 to an Ethernet network via the Ethernet port (Channel 1). You do not need to use an Ethernet interface card, such as the Ethernet Interface (ENI) and (ENIW), catalog number 1761-NET-ENI and 1761-NET-ENIW, to connect your MicroLogix 1400 controller to an Ethernet network. For additional information on connecting to an Ethernet network, see <u>Connect to</u> <u>Networks Via Ethernet Interface on page 267</u>.

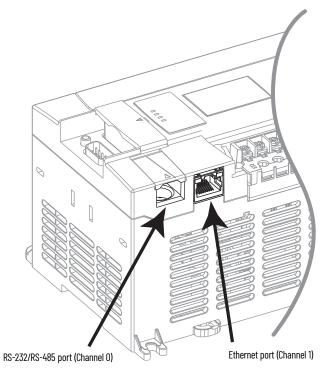

### **Ethernet Connections**

The Ethernet connector, Channel 1, is an RJ45, 10/100Base-T connector. The pin-out for the connector is shown in Table 11.

| Pin | Pin Name                 |  |
|-----|--------------------------|--|
| 1   | Tx+                      |  |
| 2   | Tx-                      |  |
| 3   | Rx+                      |  |
| 4   | Not used by 10/100Base-T |  |
| 5   | Not used by 10/100Base-T |  |
| 6   | Rx-                      |  |
| 7   | Not used by 10/100Base-T |  |
| 8   | Not used by 10/100Base-T |  |

End view of RJ 45 plug

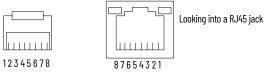

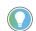

For information on how to select the proper cable, see Guidance for Selecting Cables for EtherNet/IP Networks White Paper, publication  $\underline{\sf ENET-WP007}$ .

# LCD and Keypad

The LCD and keypad are shown in Figure 59.

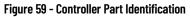

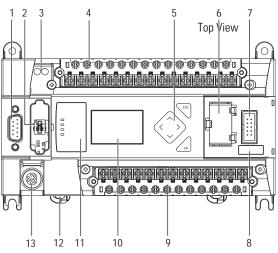

Table 12 - LCD and Keypad

| Feature | Description                                                       |
|---------|-------------------------------------------------------------------|
| 10      | LCD                                                               |
| 5       | LCD screen keypad<br>(ESC, OK, Up, Down, Left, and Right buttons) |

### **Operating Principles**

#### Figure 60 - MicroLogix 1400 LCD Menu Structure Tree

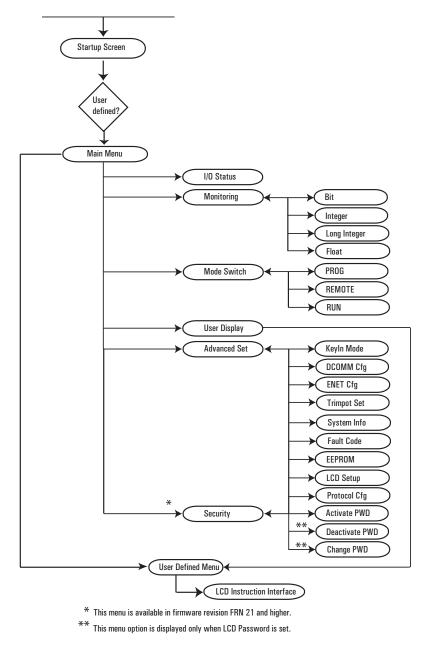

#### **Startup Screen**

The Startup screen displays whenever the controller is powered up.

Figure 61 - LCD Default Startup Screen

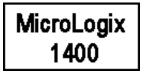

You can customize this Startup screen in your application program by defining a ASCII data file that contains the bitmap format image to display on the Startup screen and specifying the CBL element of the LCD Function File to the address of this ASCII file.

Figure 62 shows an example of a customized Startup screen.

Figure 62 - Customized Startup Screen Example

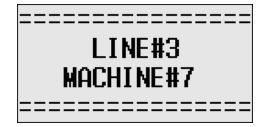

Your imported Bitmap file format should meet the following criteria:

- Image resolution: 128 x 64 pixels (black/white image)
- Image size: 1088 bytes
  - (consisting of image header = 62 bytes
  - + raw image data size = 1024 bytes
  - + padding data: 2 bytes)

To load a customized boot logo image to your controller, the CBL (Customized Boot Logo ASCII File) element in the LCD Function File should be configured properly. If the CBL element is set to 0 (default) or if the indexed ASCII file does not exist, the embedded default logo displays.

| HSC   PTO   PWM   STI   EII   R                                                | TC LCD MMI | BHI CSO     |
|--------------------------------------------------------------------------------|------------|-------------|
| Address                                                                        | Value      | Description |
| - LCV:0                                                                        | {}         |             |
| - CBL - Customized Boot Logo ASCII File                                        | 20         |             |
| - SCD - Start with Customized Display                                          | 1          |             |
| - TO - Data Input Timeout of LCD Instructio<br>- DN - LCD Instruction Job Done | 0          |             |
| - DN - LCD Instruction Job Done                                                | 1          |             |
| - ERR - LCD Display Operation Error Bit                                        | 1          |             |
| - ERN - LCD Module Operation Error Num                                         | 2          |             |
| – THE – Target User Define File Number                                         | 7          |             |
| – JOG – Jog data update Mode Set                                               | 1          | 0           |
| – TMIN – Trimpot Low Value                                                     | 1          |             |
| – TMAX – Trimpot High Value                                                    | 249        |             |
| - POT0 - Trimpot 0 Data (TMIN -TMAX)                                           | 1          |             |
| – POT1 – Trimpot 1 Data (TMIN – TMAX)                                          | 1          |             |
| - WND - Instruction Display Window                                             | 0          |             |
| – OK – OK key in Customized Display                                            | 0          |             |

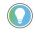

Once a valid bitmap file is imported successfully, you should see the data in ASCII data files.

Make sure that the second element (file size) in the first ASCII data file is 0x0440 (1088 bytes) in hexadecimal value.

After a power cycle, you should see the customized boot logo on your LCD display.

For more information on how to create and use a customized Startup screen, see the LCD function file described in the MicroLogix 1400 Programmable Controllers Reference Manual, publication <u>1766-RM001</u>.

After the default Startup screen or your customized Startup screen displays for 3 seconds, either the default screen (the I/O Status screen) displays by default, or a user-defined screen displays if your application uses a custom default screen.

#### **Main Menu and Default Screen**

The Main menu consists of five menu items: I/O Status, Monitoring, Mode Switch, User Display, and Advanced Set.

Figure 63 - LCD Main Menu

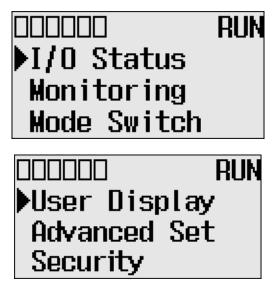

Note: The Security menu is available in firmware revision 21.000 or later.

#### **Main Menu Items**

| Menu Item    | Description                                                                                                    | For details, see:                                                                                                    |
|--------------|----------------------------------------------------------------------------------------------------|----------------------------------------------------------------------------------------------------|
| I/O Status   | Displays the I/O Status screen, which shows the I/O status of the embedded digital I/O.                                                                                                    | I/O Status on page 80                                                                                                    |
| Monitoring   | Allows you to view and change the data value of a bit and an integer file.                                                                                                    | Monitor User Defined Target Files on page 82<br>Monitor Integer Files on page 85                                                                                                    |
| Mode Switch  | Allows you to change the mode switch selection.                                                                                                    | Mode Switch on page 93                                                                                                    |
| User Display | Displays the user defined LCD screen                                                                                                    | User-defined LCD Screen on page 95                                                                                                    |
| Advanced Set | <ul> <li>Allows you to configure or view the following:</li> <li>Change the Key In mode for value entry for a trim pot.</li> <li>Use the communications toggle functionality.</li> <li>View and change the Ethernet network configuration.</li> <li>Change the data value of trim pots.</li> <li>View system information, such as operating system series and firmware version.</li> <li>User communication EEPROM functionality.</li> <li>Change LCD contrast and backlight option.</li> <li>Modbus RTU Slave Node Address</li> </ul> | <ul> <li><u>Change Key In Mode on page 96</u></li> <li><u>Communications Toggle Functionality on page 98</u></li> <li><u>View Ethernet Status on page 98</u></li> <li><u>Trim Pots on page 105</u></li> <li><u>I/O Status on page 80</u><br/>Save or Load Communication EEPROM on page 108</li> <li><u>LCD setup on page 110</u></li> <li><u>Protocol Configuration on page 112</u></li> </ul> |
| Security     | Allows you to set, activate, deactivate and change the LCD password.                                                                                                    | LCD Password Setup on page 114                                                                                                    |

Figure 64 - LCD Default Screen - I/O Status Screen

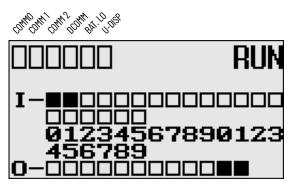

Figure 64 is the default screen of the display, allowing you to monitor controller and I/O Status. For more information on the I/O Status screen, <u>I/O Status on page 80</u>.

### **Operating Buttons**

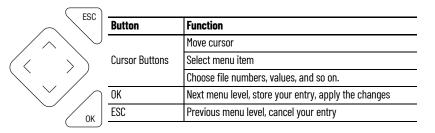

#### **Use Menus to Choose Values**

| Press | То                                                                                                    |
|-------|----------------------------------------------------------------------------------------------------|
| ОК    | <ul><li>Go to next menu level.</li><li>Store your entry.</li><li>Apply the changes.</li></ul>                                                         |
| ESC   | <ul> <li>Go to previous menu level.</li> <li>Cancel your entry since the last <i>Ok</i>.</li> <li>Press repeatedly to go to the main menu.</li> </ul> |
|       | <ul> <li>Change menu item.</li> <li>Change value.</li> <li>Change position.</li> </ul>                                                                |

### **Select Between Menu Items**

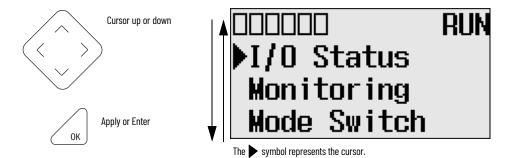

I/O Status

Mode Switch

▶Monitoring

### **Cursor Display**

RUN

There are two different cursor types:

Selection cursor (the > symbol) displays left of the selected item.

• Move cursor with the up/down arrows

Full block navigation shows as a flashing block:

- Change position with left/right arrows
- Change values with up/down arrows

Data File B2 (hip)

| Offset  | 15    | 14 | 13 | 12 | 11 | 10 | 9 | 8 | 7 | 6    | 5    | 4     | 3      | 2  | 1    | 0 |   |
|---------|-------|----|----|----|----|----|---|---|---|------|------|-------|--------|----|------|---|---|
| B3:0    | 0     | 0  | 0  | 0  | 0  | 0  | 0 | 0 | 0 | 0    | 0    | 0     | 0      | 0  | 0    | 0 |   |
| B3:1    | 0     | 0  | 0  | 0  | 0  | 0  | 0 | 0 | 0 | 0    | 0    | 0     | 0      | 0  | 0    | 0 |   |
| B3:2    | 0     | 0  | 0  | 0  | 0  | 0  | 0 | 0 | 0 | 0    | 0    | 0     | 0      | 0  | 0    | 0 |   |
| B3:3    | 0     | 0  | 0  | 0  | 0  | 0  | 0 | 0 | 0 | 0    | 0    | 0     | 0      | 0  | 0    | 0 |   |
| B3:4    | 0     | 0  | 0  | 0  | 0  | 0  | 0 | 0 | 0 | 0    | 0    | 0     | 0      | 0  | 0    | 0 |   |
| B3:5    | 0     | 0  | 0  | 0  | 0  | 0  | 0 | 0 | 0 | 0    | 0    | 0     | 0      | 0  | 0    | 0 |   |
| B3:6    | 0     | 0  | 0  | 0  | 0  | 0  | 0 | 0 | 0 | 0    | 0    | 0     | 0      | 0  | 0    | 0 |   |
| B3:7    | 0     | 0  | 0  | 0  | 0  | 0  | 0 | 0 | 0 | 0    | 0    | 0     | 0      | 0  | 0    | 0 |   |
| B3:8    | 0     | 0  | 0  | 0  | 0  | 0  | 0 | 0 | 0 | 0    | 0    | 0     | 0      | 0  | 0    | 0 |   |
| B3:9    | 0     | 0  | 0  | 0  | 0  | 0  | 0 | 0 | 0 | 0    | 0    | 0     | 0      | 0  | 0    | 0 |   |
| B3:10   | 0     | 0  | 0  | 0  | 0  | 0  | 0 | 0 | 0 | 0    | 0    | 0     | 0      | 0  | 0    | 0 | • |
| 4       |       |    |    |    |    |    |   |   |   |      |      |       |        |    |      | • | - |
| [       | B3:0/ | 0  |    |    |    |    |   |   |   |      | Radi | ix: E | Bina   | ry |      |   | - |
| Symbol: |       |    |    |    |    |    |   |   |   |      |      | (     | Colu   |    | s: 1 | 6 | - |
| Desc:   | -     |    |    |    |    |    |   |   |   | 1446 | -    |       | 040424 |    |      |   | _ |

### Set Values

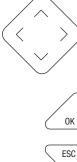

Change value = up/down arrows Move cursor between digits = left/right arrows

Stores entries

Retain previous value

ESC

| e Data r | me i  | <b>53 (</b> | DIN | <b>,</b> - | alara da | DIN | AIN | <u> </u> |      | -  |      |       | _     | _   | 4    | -14 | 11 2 |
|----------|-------|-------------|-----|------------|----------|-----|-----|----------|------|----|------|-------|-------|-----|------|-----|------|
| Offset   | 15    | 14          | 13  | 12         | 11       | 10  | 9   | 8        | 7    | 6  | 5    | 4     | 3     | 2   | 1    | 0   |      |
| B3:0     | 0     | 0           | 0   | 0          | 0        | 0   | 0   | 0        | 0    | 0  | 0    | 0     | 0     | 0   | 0    | 0   |      |
| B3:1     | 0     | 0           | 0   | 0          | 0        | 0   | 0   | 0        | 0    | 0  | 0    | 0     | 0     | 0   | 0    | 0   |      |
| B3:2     | 0     | 0           | 0   | 0          | 0        | 0   | 0   | 0        | 0    | 0  | 0    | 0     | 0     | 0   | 0    | 0   |      |
| B3:3     | 0     | 0           | 0   | 0          | 0        | 0   | 0   | 0        | 0    | 0  | 0    | 0     | 0     | 0   | 0    | 0   |      |
| B3:4     | 0     | 0           | 0   | 0          | 0        | 0   | 0   | 0        | 0    | 0  | 0    | 0     | 0     | 0   | 0    | 0   |      |
| B3:5     | 0     | 0           | 0   | 0          | 0        | 0   | 0   | 0        | 0    | 0  | 0    | 0     | 0     | 0   | 0    | 0   |      |
| B3:6     | 0     | 0           | 0   | 0          | 0        | 0   | 0   | 0        | 0    | 0  | 0    | 0     | 0     | 0   | 0    | 0   |      |
| B3:7     | 0     | 0           | 0   | 0          | 0        | 0   | 0   | 0        | 0    | 0  | 0    | 0     | 0     | 0   | 0    | 0   |      |
| B3:8     | 0     | 0           | 0   | 0          | 0        | 0   | 0   | 0        | 0    | 0  | 0    | 0     | 0     | 0   | 0    | 0   |      |
| B3:9     | 0     | 0           | 0   | 0          | 0        | 0   | 0   | 0        | 0    | 0  | 0    | 0     | 0     | 0   | 0    | 0   |      |
| B3:10    | 0     | 0           | 0   | 0          | 0        | 0   | 0   | 0        | 0    | 0  | 0    | 0     | 0     | 0   | 0    | 0   | •    |
| •        |       |             |     |            |          |     |     |          |      |    |      |       |       |     |      | •   | -    |
| [        | B3:0/ | 0           |     |            |          |     |     |          |      |    | Radi | ix: [ | Bina  | iry |      | _   | -    |
| Symbol:  |       |             |     |            |          |     |     |          |      |    |      |       |       | imn | s:[] | 6   | v    |
| Desc: [  |       |             |     |            |          |     |     |          |      | 10 |      |       | 00000 |     |      |     |      |
| B3 -     | 1     |             | Pro | pert       | ies      | 1   |     | L        | lsag | je | 1    |       |       | Hel | p    | 1   |      |

DIMARY

Left/right arrow moves the cursor between the digits of the value. Up/down arrow changes the value. Up arrow = increment Down arrow = decrement

### I/O Status

The MicroLogix 1400 controller provides I/O status indicators on the LCD screen. You can view the status of inputs and outputs on the I/O Status screen on the LCD, as in <u>Figure 65 on page 81</u>. The I/O status indicators on this screen are updated every 100 ms to reflect the current I/O status in real time, regardless of controller scan time.

Figure 65 - I/O Status Screen

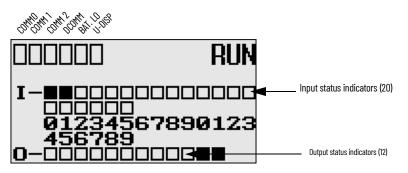

A solid rectangle displays when the input or output is energized. An empty rectangle displays when the input or output is not energized.

| IMPORTANT | <ul> <li>If no user defined LCD screen is used, the I/O Status screen displays,</li> <li>5 seconds after the controller has powered-up.</li> <li>When you enter the I/O Status screen from other screen using the LCD menu. If you are at another screen and want to view I/O status, you have to enter the I/O Status screen manually using the menu. Otherwise, the current screen displays continuously.</li> </ul>                                                                                                    |
|-----------|----------------------------------------------------------------------------------------------------|
| IMPORTANT | <ul> <li>If a user defined LCD screen is used, the I/O Status screen displays,</li> <li>When you hold down the ESC key for more than 3 seconds.</li> <li>When time out is enabled, that is, the time out period is set to a positive value, and the time out period is passed. You can enable and disable time out and set the time out period using the TO element in the LCD Function File. For more information, see the LCD Function File described in MicroLogix 1400 Programmable Controllers Reference Manual, publication 1766-RM001.</li> <li>If time out is disabled, that is, the time out period is set to zero (0), and a custom LCD screen displays, it displays continuously until you give an input to change to another screen. For more information, see User-defined LCD Screen on page 95.</li> </ul> |

### **View I/O Status**

Follow these steps to view the status of inputs and outputs on the LCD.

1. On the Main Menu screen, select I/O Status by using the Up and Down keys on the LCD keypad, as shown.

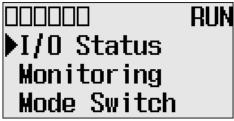

2. Then, press OK on the LCD keypad. The I/O Status screen displays, as shown.

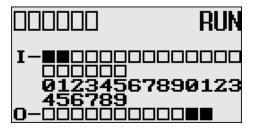

### Monitor User Defined Target Files

3. If you have finished viewing I/O status, press ESC to return to the Main Menu screen, as shown in <u>step 1</u>.

The LCD allows you to view and change the data values of 256 bits, words or double integers in a user defined file. You can access to this functionality via the Monitoring screen of the LCD screen.

To monitor the bit file on the LCD screen, you have to specify its file number in the Target User Defined File Number (TUF) element of the LCD Function File and download your application program to the controller. The TUF element can only be changed by a program download.

### Target User Defined File Number (TUF)

| Feature                         | Address   | Data Format | Туре    | User Program Access |
|---------------------------------|-----------|-------------|---------|---------------------|
| Target User Defined File Number | LCD:0.TUF | Word (int)  | Control | Read Only           |

The value stored in the TUF element identifies the bit file with which the LCD will interface. Valid bit files are B3, and B10 through B255. When the LCD reads a valid bit file number, it can access up to 256 bits (0...255) on the LCD screen. The protection bit (LCD edit disable) in the data file properties of target bit file are used to define the read-only or read/write privileges for its file.

The file type that the LCD interfaces with is bit, integer, double integer or float file specified in the TUF element.

**IMPORTANT** Use your programming software to ensure that the bit file you specify in the TUF element, as well as the appropriate number of elements, exist in the MicroLogix 1400 user program.

The data protection for a file depends on the LCD edit disable setting. When LCD Edit Disable is set (1: Checked) in file properties, the corresponding data file is considered read-only by and the "Protected!" message displays. When LCD Edit Disable is clear (0: Unchecked), the "UnProtected!" message displays and the corresponding data file is editable from the LCD keypad.

**IMPORTANT** Although you cannot change protected data from the LCD keypad, the control program or other communication devices do have access to this data. The Protection bit (LCD Edit Disable) only provides write protection from the LCD keypad. This does not provide any overwrite protection from ladder logic, HMI, or programming software. It is the user's responsibility to ensure that data is not inadvertently overwritten.

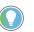

The LCD always starts at bit 0 of a data file. It cannot start at any other address within the file.

### **Monitor a Bit File**

For explanations in this section, we assume the following in the application program:

• A bit file B3, which is 256 elements long (256 words = 4096 bits), is defined with the preset data, as shown.

| Offset   | 15    | 14 | 13 | 12 | 11 | 10 | 9 | 8 | 7 | 6    | 5    | 4   | 3    | 2   | 1    | 0 |   |
|----------|-------|----|----|----|----|----|---|---|---|------|------|-----|------|-----|------|---|---|
| B3:0     | 0     | 0  | 0  | 0  | 0  | 0  | 0 | 0 | 0 | 0    | 0    | 0   | 0    | 0   | 0    | 0 |   |
| B3:1     | 0     | 0  | 0  | 0  | 0  | 0  | 0 | 0 | 0 | 0    | 0    | 0   | 0    | 0   | 0    | 0 | - |
| B3:2     | 0     | 0  | 0  | 0  | 0  | 0  | 0 | 0 | 0 | 0    | 0    | 0   | 0    | 0   | 0    | 0 |   |
| B3:3     | 0     | 0  | 0  | 0  | 0  | 0  | 0 | 0 | 0 | 0    | 0    | 0   | 0    | 0   | 0    | 0 |   |
| вз:4     | 0     | 0  | 0  | 0  | 0  | 0  | 0 | 0 | 0 | 0    | 0    | 0   | 0    | 0   | 0    | 0 |   |
| B3:5     | 0     | 0  | 0  | 0  | 0  | 0  | 0 | 0 | 0 | 0    | 0    | 0   | 0    | 0   | 0    | 0 |   |
| B3:6     | 0     | 0  | 0  | 0  | 0  | 0  | 0 | 0 | 0 | 0    | 0    | 0   | 0    | 0   | 0    | 0 |   |
| B3:7     | 0     | 0  | 0  | 0  | 0  | 0  | 0 | 0 | 0 | 0    | 0    | 0   | 0    | 0   | 0    | 0 |   |
| B3:8     | 0     | 0  | 0  | 0  | 0  | 0  | 0 | 0 | 0 | 0    | 0    | 0   | 0    | 0   | 0    | 0 |   |
| B3:9     | 0     | 0  | 0  | 0  | 0  | 0  | 0 | 0 | 0 | 0    | 0    | 0   | 0    | 0   | 0    | 0 |   |
| B3:10    | 0     | 0  | 0  | 0  | 0  | 0  | 0 | 0 | 0 | 0    | 0    | 0   | 0    | 0   | 0    | 0 | • |
| 4        |       |    |    |    |    |    |   |   |   |      |      |     |      |     |      | Þ | ſ |
| [        | B3:0/ | 0  |    |    |    |    |   |   |   | F    | Radi | ix: | Bina | iry |      |   |   |
| Symbol:[ |       |    |    |    |    |    |   |   |   |      |      | 1   | Colu | Imn | s:[] | 6 | Y |
| Desc: [  |       |    |    |    | -  |    | - | - | - | 1980 | -    |     |      |     |      |   |   |

• LCD Edit Disable is set to unchecked (disable)

| ata File Properties                          | 2                               |
|----------------------------------------------|---------------------------------|
| General                                      |                                 |
| File: 3                                      |                                 |
| Type: B                                      |                                 |
| Name: BINARM                                 |                                 |
| Desc:                                        |                                 |
| Elements: 256 Last: B3:255                   |                                 |
| Attributes                                   |                                 |
| Debug     Skip When Deleting Unused Memory   |                                 |
| Scope                                        |                                 |
| © Global                                     |                                 |
| C Local To File: LAD 2 - MAIN_PROG           | Y                               |
| Protection                                   |                                 |
| C Constant C Static C None                   |                                 |
| 🦵 Memory Module / Download 🛛 🗖 💆 eb View Dis | able 🔽 LCD <u>E</u> dit Disable |

• The TUF element of the LCD Function File is set to 3 to specify the bit file B3 as the target bit file to monitor on the LCD, as shown.

| ISC   PTOX   PWMX   STI   EII   F                                                 | TC LCD MMI | BHI CSO     |
|-----------------------------------------------------------------------------------|------------|-------------|
| Address                                                                           | Value      | Description |
| ECD:0                                                                             | {}<br>0    |             |
| CBL - Customized Boot Logo ASCII File                                             |            |             |
| - SCD - Start with Customized Display                                             | 0          |             |
| – TO – Data Input Timeout of LCD Instruction<br>– DN – LCD Instruction Job Done   | 0          |             |
| - DN - LCD Instruction Job Done                                                   | 1          |             |
| – ERR – LCD Display Operation Error Bit<br>– ERN – LCD Module Operation Error Num | Ů.         |             |
| ERN - LCD Module Operation Error Num                                              |            |             |
| – TUF – Target User Define File Number<br>– JOG – Jog data update Mode Set        | 8          |             |
| – TMIN – Trimpot Low Value                                                        | 0          |             |
| - TMAX - Trimpot High Value                                                       | 250        |             |
| - POTO - Trimpot 0 Data (TMIN -TMAX)                                              | 0          |             |
| - POT1 - Trimpot 1 Data (TMIN - TMAX)                                             | Ŏ          |             |
| - WND - Instruction Display Window                                                | ŏ          |             |
| OK - OK key in Customized Display                                                 | ŏ          |             |

The controller mode is set to REMOTE RUN.

•

Follow these steps to view and change the data values of the bit file B3.

1. On the Main Menu screen, select Monitoring by using the Up and Down keys on the LCD keypad.

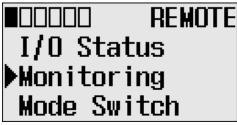

2. Press OK on the LCD keypad. The File Number prompt displays.

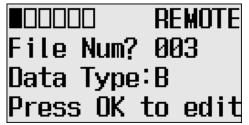

- If number 3 is selected, as shown in <u>step 2</u>, press OK. If not selected, press Up or Down to select it and then press OK.
- The current data value (ON) of the B3:0/0 bit displays as shown. Note that "0/0" flashes, which means the cursor is at the target bit position.

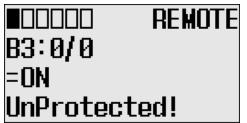

- 5. To change the data value of the B3:0/0 bit to OFF (0): First, press OK to select the displayed address and move the cursor to the data value position. Then, "ON" flashes, which means the cursor is at the data value position.
- 6. Press the Down key. Then, the data value is represented as "OFF". Note that "OFF" continues to flash, which means the cursor is still at the data value position.
- 7. Press OK to apply the changes. Then, the new value OFF (0) is applied. Note that the target bit, "0/0" in this example, flashes. The cursor moves automatically to the target bit position.

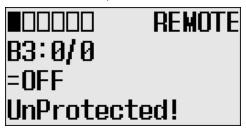

You can identify that this change of data value is reflected to your RSLogix 500/RSLogix Micro programming software.

| Offset  | 15    | 14 | 13 | 12 | 11 | 10 | 9 | 8 | 7 | 6   | 5    | 4    | 3    | 2   | 1     | 0 |   |
|---------|-------|----|----|----|----|----|---|---|---|-----|------|------|------|-----|-------|---|---|
| B3:0    | 0     | 0  | 0  | 0  | 0  | 0  | 0 | 0 | 0 | 0   | 0    | 0    | 0    | 0   | 0     | 0 |   |
| B3:1    | 0     | 0  | 0  | 0  | 0  | 0  | 0 | 0 | 0 | 0   | 0    | 0    | 0    | 0   | 0     | 0 |   |
| B3:2    | 0     | 0  | 0  | 0  | 0  | 0  | 0 | 0 | 0 | 0   | 0    | 0    | 0    | 0   | 0     | 0 |   |
| B3:3    | 0     | 0  | 0  | 0  | 0  | 0  | 0 | 0 | 0 | 0   | 0    | 0    | 0    | 0   | 0     | 0 |   |
| B3:4    | 0     | 0  | 0  | 0  | 0  | 0  | 0 | 0 | 0 | 0   | 0    | 0    | 0    | 0   | 0     | 0 |   |
| B3:5    | 0     | 0  | 0  | 0  | 0  | 0  | 0 | 0 | 0 | 0   | 0    | 0    | 0    | 0   | 0     | 0 |   |
| B3:6    | 0     | 0  | 0  | 0  | 0  | 0  | 0 | 0 | 0 | 0   | 0    | 0    | 0    | 0   | 0     | 0 |   |
| B3:7    | 0     | 0  | 0  | 0  | 0  | 0  | 0 | 0 | 0 | 0   | 0    | 0    | 0    | 0   | 0     | 0 |   |
| B3:8    | 0     | 0  | 0  | 0  | 0  | 0  | 0 | 0 | 0 | 0   | 0    | 0    | 0    | 0   | 0     | 0 |   |
| B3:9    | 0     | 0  | 0  | 0  | 0  | 0  | 0 | 0 | 0 | 0   | 0    | 0    | 0    | 0   | 0     | 0 |   |
| B3:10   | 0     | 0  | 0  | 0  | 0  | 0  | 0 | 0 | 0 | 0   | 0    | 0    | 0    | 0   | 0     | 0 |   |
| •       |       |    |    |    |    |    |   |   |   |     |      |      |      |     |       | • | ſ |
| [       | B3:0/ | 0  |    |    |    |    |   |   |   |     | Radi | x: E | Bina | ry  |       |   |   |
| Symbol: |       |    |    |    |    |    |   |   |   |     |      | 1    | Colu | IMA | s: [1 | 6 | - |
| Desc:   |       | -  | -  |    | -  |    |   |   | - | 342 |      |      |      | -   |       | _ | - |

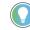

When the cursor is at the data value position, press Down to change the data value of a bit from ON (1) to OFF (0). Press Up to change from OFF (0) to ON (1).

After changing the data value of a target bit, press OK to apply the changes or press ESC to discard the changes.

 Now, we will view an example of the data value of a protected property. If LCD Edit Disable is set to checked (enable), the "Protected!" message displays and this data file cannot be edited from the LCD.

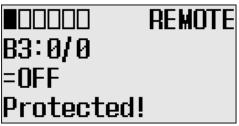

- 9. Try to move the cursor to the data value position by pressing OK. Because the B3:0/0 bit is a protected bit, you will find that the cursor does not move to the data value position.
- 10. Hold down the Up key until the target bit becomes "255/15", as shown. The maximum range of bits you can monitor with the LCD is 256 words of specified target bit file.

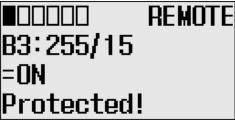

11. If you have finished monitoring the bit file, B3, press ESC to return to the Bit/Integer File Select screen, as shown in <u>step 2</u>.

### **Monitor Integer Files**

The LCD allows you to view and change the data value of an integer file. You can access to this functionality from the Monitoring screen of the LCD.

To monitor an integer file on the LCD, you have to specify its file number in the Target User Defined File Number (TUF) element of the LCD Function File and download your application program to the controller. The TUF element can only be changed by a program download.

The value stored in the TUF element identifies the integer file with which the LCD interfaces. Valid integer files are N7, and N10...N255. When the LCD reads a valid integer file number, it can access

up to 256 bits (0...255) on the LCD screen. The protection bit (LCD edit disable) in the data file properties of the target integer file are used to define the read-only or read/write privileges for its file.

Valid file type include Bit, Integer, Double integer or Float, as specified in the TUF element.

| IMPORTANT | Use your programming software to ensure that the integer file you specify<br>in the TUF element, as well as the appropriate number of elements, exists |
|-----------|----------------------------------------------------------------------------------------------------|
|           | in the MicroLogix 1400 user program.                                                                                                    |

The example below shows how the LCD uses the configuration information with integer file number 7 (LCD:0.TUF=7).

The data protection for its file depends on the setting for LCD Edit Disable. If LCD Edit Disable is set to 1 in file properties, the corresponding data file is considered read-only by the LCD and the "Protected!" message displays.

**IMPORTANT** Although you cannot change protected data from the LCD keypad, the control program or other communication devices have access to protected data. Protection bits do not provide any overwrite protection to data within the target integer file. It is entirely the user's responsibility to ensure that data is not inadvertently overwritten.

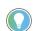

The LCD always starts at word 0 of a data file. It cannot start at any other address within the file.

For explanations in this section, we assume the following in the application program:

 An integer file N7, which is 256 elements long (256 words), is defined with the preset data, as shown.

| Offset  | 0 | 1 | 2 | 3 | 4 | 5 | 6   | 7      | 8       | 9          |
|---------|---|---|---|---|---|---|-----|--------|---------|------------|
| N7:0    | 0 | 0 | 0 | 0 | 0 | 0 | 0   | 0      | 0       | 0          |
| N7:10   | 0 | 0 | 0 | 0 | 0 | 0 | 0   | 0      | 0       | 0          |
| N7:20   | 0 | 0 | 0 | 0 | 0 | 0 | 0   | 0      | 0       | 0          |
| N7:30   | 0 | 0 | 0 | 0 | ο | 0 | 0   | 0      | 0       | 0          |
| N7:40   | 0 | 0 | 0 | 0 | 0 | 0 | 0   | 0      | 0       | 0 —        |
| N7:50   | 0 | 0 | 0 | 0 | 0 | 0 | 0   | 0      | 0       | 0          |
| N7:60   | 0 | 0 | 0 | 0 | 0 | 0 | 0   | 0      | 0       | 0          |
| N7:70   | 0 | 0 | 0 | 0 | 0 | 0 | 0   | 0      | 0       | 0          |
| N7:80   | 0 | 0 | 0 | 0 | 0 | 0 | 0   | 0      | 0       | 0          |
| N7:90   | 0 | 0 | 0 | 0 | 0 | 0 | 0   | 0      | 0       | 0          |
| N7:100  | 0 | 0 | 0 | 0 | 0 | 0 | 0   | 0      | 0       | 0 💌        |
| •       |   |   |   |   |   |   |     |        |         | <b>)</b> - |
| N7:     | 9 |   |   |   |   |   |     | Radix: | Decimal |            |
| Symbol: |   |   |   |   |   |   |     |        | Columns | : 10 👻     |
| Desc:   |   |   |   |   |   |   | 14. |        |         |            |

 The TUF element of the LCD Function File is set to 7 to specify the integer file N7 as the target integer file to monitor on the LCD, as shown.

| ISC   PTOX   PWMX   STI   EII   F            | RTC  | LCD | MMI | BHI   | CSO     | 1   |
|----------------------------------------------|------|-----|-----|-------|---------|-----|
| Address                                      | Valu | e   |     | Desci | ription |     |
| ECD:0                                        | 1}   |     |     |       |         | 100 |
| CBL - Customized Boot Logo ASCII File        | Ů.   |     |     |       |         | - 2 |
| – SCD – Start with Customized Display        | 0    |     |     |       |         |     |
| – TO – Data Input Timeout of LCD Instruction | ( O  |     |     |       |         |     |
| – DN – LCD Instruction Job Done              | 1    |     |     |       |         |     |
| – ERR – LCD Display Operation Error Bit      | 0    |     |     |       |         |     |
| - ERN - LCD Module Operation Error Num       | 0    |     |     | -     |         | 1   |
| – TUF – Target User Define File Number       | 17   |     |     |       |         |     |
| – JOG – Jog data update Mode Set             | 0    |     |     | 1     |         |     |
| – TMIN – Trimpot Low Value                   | 0    |     |     |       |         | - 3 |
| – TMAX – Trimpot High Value                  | 250  |     |     |       |         |     |
| - POT0 - Trimpot 0 Data (TMIN -TMAX)         | 0    |     |     |       |         |     |
| – POT1 – Trimpot 1 Data (TMIN – TMAX)        | 0    |     |     |       |         |     |
| – WND – Instruction Display Window           | 0    |     |     |       |         |     |
| OK - OK key in Customized Display            | 0    |     |     |       |         | -   |

• The controller mode is set to REMOTE RUN.

Follow these steps to view and change the data values of the integer file N7.

1. On the Main Menu screen, select Monitoring by using the Up and Down keys on the LCD keypad.

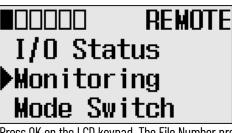

2. Press OK on the LCD keypad. The File Number prompt displays.

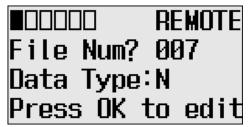

- 3. If Integer is selected, as shown in step 2, press OK. If not selected, press Down to select it and then press OK.
- 4. The current data value (ON) of the N7:0 word displays. Note that the target word "0", which is right next to "N7:", flashes, which means the cursor is at the target word position.

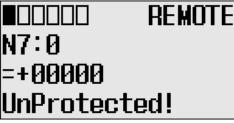

- 5. We will change the data value of the N7:0 word to the negative decimal value -1300. First, press OK to move the cursor to the data value position. The last digit of "+00000" flashes, which means the cursor is at the data value position.
- 6. Press the Left key twice. The cursor positions at the third digit. Press Up three times to change the third digit to 3.

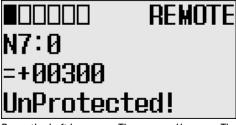

7. Press the Left key once. Then, press Up once. The second digit changes to "1". Note that "1" continues to flash, which means the cursor is still at the data value position.

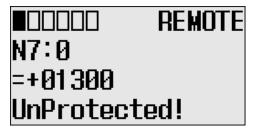

 Press the Left key once. Then, press Down once. The sign digit changes to "-", as shown. Note that "-" continues to flash, which means the cursor is still at the data value position.

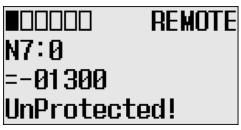

 Press OK to apply the changes. Then, the new value -1300 is applied. Note that the target word "0", which is right next to "N7:", flashes. The cursor is moved automatically to the target word position.

You can identify that this change of data value is reflected to your RSLogix 500/RSLogix Micro programming software, as shown.

| Offset 0<br>N7:0 -1300 |     | 2    | 3 | 4 | 5 | 6 | 7      | 8      | 9     | - |
|------------------------|-----|------|---|---|---|---|--------|--------|-------|---|
| N7:0 -1300             | 0   | 2431 |   |   |   |   |        | U      | Э     |   |
|                        |     | 0    | 0 | 0 | 0 | 0 | 0      | 0      | 0     |   |
| N7:10 C                | ) 0 | 0    | 0 | 0 | 0 | 0 | 0      | 0      | 0     | _ |
| N7:20 0                | ) 0 | 0    | 0 | 0 | 0 | 0 | 0      | 0      | 0     | - |
| 1                      |     |      |   |   |   |   |        |        | D     | - |
| N7:0                   |     |      |   |   |   |   | Radix: | Decima |       | - |
| Symbol:                |     |      |   |   |   |   |        | Column | s: 10 | - |

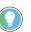

After changing the data value of a target word, press OK to apply the changes or press ESC to discard the changes.

 Now, we will view an example of the data value of a protected property. If LCD Edit Disable is set to checked (enable), the "Protected!" message displays and this data file cannot be edited by the LCD.

| Data File Properties                                                                           | × |
|------------------------------------------------------------------------------------------------|---|
| General                                                                                        |   |
| File: 7                                                                                        |   |
| Type: N                                                                                        |   |
| Name: INTEGER                                                                                  |   |
| Desc:                                                                                          |   |
| Elements: 256 Last: N7:255                                                                     |   |
| Attributes                                                                                     |   |
| Debug     Skip When Deleting Unused Memory                                                     |   |
| Scope                                                                                          |   |
| © Giobal                                                                                       |   |
| C Local To File: LAD 2 - MAIN_PROG                                                             |   |
| Protection                                                                                     |   |
| C Constant C Static ⊙ None<br>☐ Memory Module / Download ☐ Web View Disable ☞ LCD Edit Disable |   |
| DDDDD REMOTE                                                                                   |   |
| N7:0                                                                                           |   |
|                                                                                                |   |
| =+02714                                                                                        |   |
| Orotootodl                                                                                     |   |
| Protected!                                                                                     |   |

11. Try to move the cursor to the data value position by pressing OK. Because the N7:0 word is protected, the cursor does not move to the data value position.

| IMPORTANT | The maximum range of words you can monitor with the Integer File<br>Monitoring functionality on the LCD is the first 256 words (0255) of the<br>target integer file. |
|-----------|----------------------------------------------------------------------------------------------------|
|           |                                                                                                    |

12. If you have finished monitoring the integer file N7, press ESC to return to the Main Menu screen, as shown in <u>step 2</u>.

#### Monitor Double Integer files

The LCD allows you to view and change the data value of a double integer file. You can access to this functionality using the Monitoring screen of the LCD.

To monitor a double integer file on the LCD, you have to specify its file number in the Target User Defined File Number (TUF) element of the LCD Function File and download your application program to the controller. The TUF element can only be changed by a program download.

The value stored in the TUF element identifies the double integer file with which the LCD interfaces. Valid double integer files are L9, and L10...L255. When the LCD reads a valid double integer file number, it can access up to 256 words (0...255) on the LCD screen. The protection bit (LCD edit disable) in the data file properties of target integer file are used to define the read-only or read/ write privileges for its file.

Valid file type include Bit, Integer, Double integer or Float, as specified in the TUF element.

The data protection for its file depends on the setting for LCD Edit Disable. If LCD Edit Disable is set to 1 in file properties, the corresponding data file is considered read-only by the LCD and the Protected! message displays.

| IMPORTANT | Although you cannot change protected data from the LCD keypad, the<br>control program or other communication devices do have access to this<br>data. The Protection bit (LCD Edit Disable) only provides write protection<br>from the LCD keypad. This does not provide any overwrite protection from<br>ladder logic, HMI, or programming software. It is your responsibility to |
|-----------|----------------------------------------------------------------------------------------------------|
|           | ensure that data is not inadvertently overwritten.                                                                                                    |

For explanations in this section, we assume the following in the application program:

 A bit file L9, which is 256 elements long (256 words), is defined with the preset data, as shown.

| 🖀 Data File L9 | (dec)              |   |               |              |          |
|----------------|--------------------|---|---------------|--------------|----------|
| Offset         | 0                  | 1 | 2             | 3            | 4        |
| L9:0           | 0                  | 0 | 0             | 0            | 0 🔺      |
| L9:5           | 0                  | 0 | 0             | 0            | o 🚽      |
| L9:10          | 0                  | 0 | 0             | 0            | 0        |
| <br>▲          | -                  | - | -             | -            |          |
| L9:0           |                    |   |               | Radix: Decin | nal 💌    |
| Symbol:        |                    |   |               |              | nns: 5 🖃 |
| Desc:          |                    |   |               |              |          |
| L9 -           | <u>P</u> roperties |   | <u>U</u> sage | <u>H</u> elp |          |

LCD Edit Disable is set to unchecked (disable).

| Data File Properties 🗙 🗙                                                         |
|----------------------------------------------------------------------------------|
| General                                                                          |
| File: 9                                                                          |
| Type: L                                                                          |
| Name:                                                                            |
| Desc:                                                                            |
| Elements: 256 Last: L9:255                                                       |
| Attributes                                                                       |
| ☐ <u>D</u> ebug<br>☐ Skip When Deleting Unused Memory                            |
| Scope                                                                            |
|                                                                                  |
| 🖸 Local To File: LAD 2 - MAIN_PROG 🔽                                             |
| Protection                                                                       |
| C Constant C Static C None                                                       |
| 🗖 Memory Module / Download 📄 <u>W</u> eb View Disable 📄 LCD <u>E</u> dit Disable |

 The TUF element of the LCD Function File is set to 9 to specify the integer file L9 as the target file to monitor on the LCD, as shown.
 The controller mode is set to REMOTE RUN.

| 🖉 Function Files                                                                                                    |             |     |         |         |        | <u>_   ×</u> |
|----------------------------------------------------------------------------------------------------|-------------|-----|---------|---------|--------|--------------|
| HSC   PTOX   PWMX   STI   EII   F                                                                                                    | RTC         | LCD | MMI     | BHI     | Í CSO  |              |
| Address                                                                                                    | Value       | )   |         | Descr   | iption | <b>▲</b>     |
| <ul> <li>LCD:U</li> <li>CBL - Customized Boot Logo ASCII File</li> <li>SCD - Start with Customized Display</li> <li>TO - Data Input Timeout of LCD Instruction</li> </ul> | 0           |     | 0.001   |         |        |              |
| <ul> <li>DN - LCD Instruction Job Done</li> <li>ERR - LCD Display Operation Error Bit</li> <li>ERN - LCD Module Operation Error Num</li> </ul>                            | 1<br>0<br>0 |     | :0,CBL, | Integer |        |              |
| - TUF - Target User Define File Number<br>- JOG - Jog data update Mode Set<br>- TMIN - Trimpot Low Value                                                                  | Ŭ<br>O<br>O |     |         |         |        |              |
| - TMAX - Trimpot Low Value<br>- TMAX - Trimpot High Value<br>- POT0 - Trimpot 0 Data (TMIN -TMAX)                                                                         | 250<br>0    |     |         |         |        |              |
| POT1 - Trimpot 1 Data (TMIN - TMAX)                                                                                                    | 0<br>0      |     |         |         |        |              |
| OK - OK key in Customized Display                                                                                                    | Ŏ           |     |         |         |        | ▶            |
|                                                                                                    |             |     |         |         |        |              |

Follow these steps to view and change the data values of the double integer file L9.

1. On the Main Menu screen, select Monitoring by using the Up and Down keys on the LCD keypad.

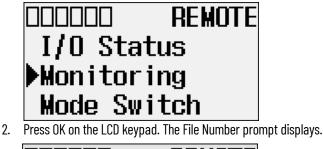

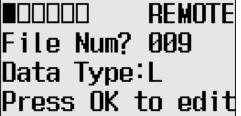

- 3. If Integer is selected, as shown in <u>step 2</u>, press OK. If not selected, press Down to select it and then press OK.
- 4. The current data value (ON) of the L9:0 word displays. Note that the target word 0, which is at the right L9:, flashes, which means the cursor is at the target word position.

## ■□□□□□□ REMOTE L9:0 =+00000000000 UnProtected!

- 5. We will change the data value of the L9:0 word to the negative decimal value -1300. First, press OK to move the cursor to the data value position. Then, the last digit of +0000000000 flashes, which means the cursor is at the data value position.
- 6. Press the Left key twice. The cursor positions at the third digit. Press Up three times to change the third digit to 3.

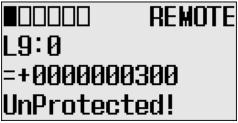

- 7. Press the Left key once. Then, press Up once. The second digit changes to 1. Note that 1 continues to flash, which means the cursor is still at the data value position.
- 8. Press the Left key once. Then, press Down once. The sign digit changes to -, as shown. Note that continues to flash, which means the cursor is still at the data value position.

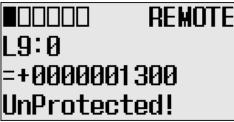

 Press OK to apply the changes. The new value -1300 is applied. Note that the target word 0, which is to the right of L9:, flashes. The cursor moves automatically to the target word position.

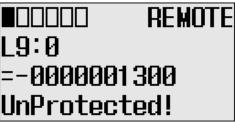

10. You can identify that this change of data value is reflected to your RSLogix 500/RSLogix Micro programming software.

| 🗃 Data File L9 | l (dec)            |   |               |              |            |
|----------------|--------------------|---|---------------|--------------|------------|
| Offset         | 0                  | 1 | 2             | 3            | 4          |
| L9:0           | -1300              | 0 | 0             | 0            | 0 🔺        |
| L9:5           | 0                  | 0 | 0             | 0            | o 🚽        |
| L9:10          | 0                  | 0 | 0             | 0            | 0          |
| L9:15          | 0                  | 0 | 0             | 0            | 0 💌        |
|                |                    |   |               |              | <b>)</b> – |
| L9:0           |                    |   |               | Radix: Decim | al 🔽       |
| Symbol:        |                    |   |               | Colum        |            |
| Desc:          |                    |   |               |              |            |
| L9 -           | <u>P</u> roperties |   | <u>U</u> sage | <u>H</u> elp |            |

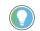

After changing the data value of a target double word, press OK to apply the changes or press ESC to discard the changes.

 Now, we will view an example of the data value of a protected property. If LCD Edit Disable is set to checked (enable), the Protected! message displays and this data file cannot be edited by the LCD.

| Data File Properties                                  | ×                  |
|-------------------------------------------------------|--------------------|
| General                                               | ,                  |
| File: 9                                               |                    |
| Type: L                                               |                    |
| Name:                                                 |                    |
| Desc:                                                 |                    |
| Elements: 256 Last: L9:255                            |                    |
| Attributes                                            |                    |
| ☐ <u>D</u> ebug<br>☐ Skip When Deleting Unused Memory |                    |
| Scope                                                 |                    |
| <ul> <li>Global</li> </ul>                            |                    |
| C Local To File: LAD 2 - MAIN_PROG                    | Y                  |
| Protection                                            |                    |
| C Cons <u>t</u> ant C <u>S</u> tatic C <u>N</u> one   |                    |
| Memory Module / Download 🔲 Web View Disable           | ✓ LCD Edit Disable |

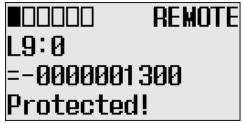

- Try to move the cursor to the data value position by pressing OK. Because this double integer file is protected, you will find that the cursor does not move to the data value position.
- 13. If you have finished monitoring the double integer file, L9, press ESC to return to the File Number question screen, as shown in <u>step 2</u>.

### **Monitor Floating Point Files**

In this section, this assumption regarding the application program is made:

The TUF element of the LCD Function File is set to 8. This specifies the floating point file F8
as the target file to monitor via the LCD.

Most of the steps outlined in this section are similar to those found in <u>Monitor Double Integer files on</u> page 89. However, you cannot edit floating point files from the LCD.

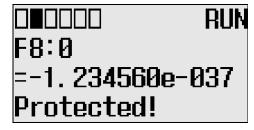

The Protected! message displays on the LCD for floating point files.

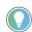

MicroLogix 1400 Series A controllers display an Unprotected! message but you cannot edit the corresponding data file.

### **Monitor System Status Files**

In this section, this assumption regarding the application program is made:

The TUF element of the LCD Function File is set to 2. This specifies the system status file S2 as the target file to monitor via the LCD.

The format string on the third line displays as decimal, hexadecimal, or binary for each word element, depending on what each elements means.

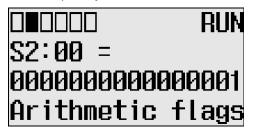

For more information, see MicroLogix 1400 Programmable Controllers Reference Manual, publication <u>1766-RM001</u>.

### **Mode Switch**

The MicroLogix 1400 controller provides the controller mode switch on the LCD. The possible positions of the mode switch are PROGRAM, REMOTE, and RUN. You can change mode switch position using the Mode Switch screen on the LCD, as shown. In this example, the mode switch position is set to REMOTE.

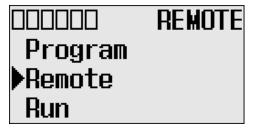

All the built-in LCD screens except the Boot Message screen display the current mode switch position, at their top right portion, as shown. In this example, the mode switch position is set to RUN.

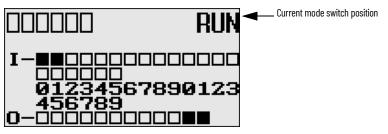

### **Controller Modes**

<u>Table 13</u> shows the possible controller modes when the mode switch positions at PROGRAM, REMOTE, or RUN. For example, if the Mode Switch is at RUN and you want to test a control program with running it for a single scan, you have to first change mode switch position to REMOTE before you run the control program in the remote test single scan mode with your RSLogix 500 or RSLogix Micro programming software.

#### Table 13 - Possible Controller Modes by Mode Switch Position

| When the Mode Switch Positions at | Possible Controller Modes are                                          |  |
|-----------------------------------|------------------------------------------------------------------------|--|
|                                   | Download in progress                                                   |  |
| PROGRAM                           | Program mode                                                           |  |
|                                   | Suspend mode<br>— operation halted by execution of the SUS instruction |  |

Table 13 - Possible Controller Modes by Mode Switch Position (Continued)

| When the Mode Switch Positions at Possible Controller Modes are |                                                                               |
|-----------------------------------------------------------------|-------------------------------------------------------------------------------|
|                                                                 | Remote download in progress                                                   |
|                                                                 | Remote program mode                                                           |
| REMOTE                                                          | Remote suspend mode<br>— operation halted by execution of the SUS instruction |
|                                                                 | Remote run mode                                                               |
|                                                                 | Remote test continuous mode                                                   |
|                                                                 | Remote test single scan mode                                                  |
| RUN                                                             | Run mode                                                                      |

### **Change Mode Switch Position**

Mode Switch position can be changed at two different times using LCD keypad. One is when the controller is powered up, and the other is while the controller is powered on.

Mode Switch position can be set to either PROG or RUN when the controller is powered up. This allows the controller operation which is different from the previous mode, that is, any program under RUN before can be stopped or any new program can be run when the controller is powered up.

To forcibly set Mode Switch to RUN when the controller is powered up:

1. Press OK for 5 seconds when the controller is powered up. The following LCD screen appears if successfully done.

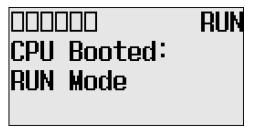

To forcibly set Mode Switch to PROG when the controller is powered up:

1. Press ESC for 5 seconds when the controller is powered up. The following LCD screen appears if successfully done.

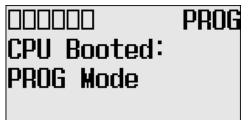

Note that I/O output status may be changed for some programs.

While the controller is powered on, follow these steps to change the position of the Mode Switch.

1. On the Main Menu screen, select Mode Switch by using the Up and Down keys on the LCD keypad.

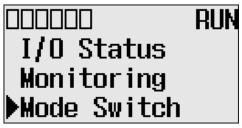

2. Press OK on the LCD keypad. The Mode Switch screen displays, as shown.

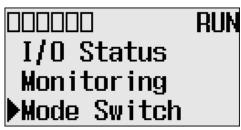

The arrow indicates current Mode Switch position.

- When the Up or Down key is pressed, the mode indicated by the arrow blink if the mode is different from the current mode of controller. Press OK to set the controller to the mode indicated by the arrow.
- 4. If you have finished changing mode switch position, press ESC to return to the Main Menu screen, as shown in <u>step 1</u>.

#### The MicroLogix 1400 controller allows you to use user-defined LCD screens instead of the default built-in screens.

To use a user-defined screen, you need to create a group of appropriate instructions using the LCD instruction in your application program. For more information on how to create a user defined LCD screen, see MicroLogix 1400 Programmable Controllers Reference Manual, publication <u>1766-RM001</u>.

By using the User Display menu item, you can change from the default built-in screens to a userdefined screen and back on the LCD.

### **User-defined LCD Screen**

**User-defined LCD Screen** 

Follow these steps to display the user-defined screen implemented in your application program.

 On the Main Menu screen, select User Display by using the Up and Down keys on the LCD keypad, as shown. If the menu items shown in the figure below are not displayed on the Main Menu screen, scroll down the screen by pressing the Down key.

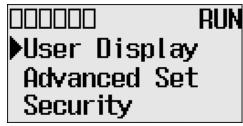

Note: The Security menu is available in firmware revision 21.000 or later.

2. Press OK on the LCD keypad.

If no user-defined screen is used in your application program, the screen displays, as shown.

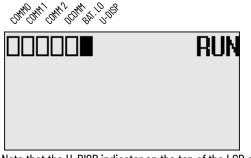

Note that the U-DISP indicator on the top of the LCD displays is a solid rectangle. It means the LCD is in User-defined LCD mode.

If a user-defined screen is used in your application program, the LCD screen displays, as shown, according to the specific instructions used in your program.

## 

### Configure Advanced Settings

With the Advanced Set menu, which is a sub-menu under the main menu of the LCD, you can use the following features:

- change Key In mode
- use communications toggle functionality
- configure Ethernet Network Configuration
- use trim pots
- view system information
- view fault code
- save/load Communication EEPROM
- change LCD contrast and back light
- view/change the Modbus RTU Slave Node address

You can access the Advanced Set Menu screen shown, by selecting Advanced Set on the Main Menu screen.

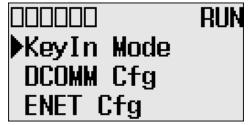

### **Change Key In Mode**

### **Key In Modes**

There are two Key In modes, Continuous and Discrete.

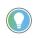

The Key In mode has an effect only when you change the data value of a trim pot on a trim pot screen, either Trim Pot 0 or Trim Pot 1 screen. For more information on how to change the data value of a trim pot, see <u>Change Data Value of a Trim Pot on page 105</u>.

The current Key In mode determines how the value changes are applied when you press Up and Down to change the data value for a trim pot. When set to Continuous, the changes apply immediately when you press the Up and Down keys. When set to Discrete, the changes apply only when you press OK after you have changed the value using the Up and Down keys.

By using the Key In Mode screen shown, you can change the Key In mode to use.

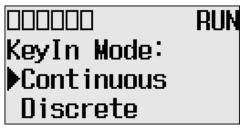

### **Change Key In Mode**

To change the current Key In mode, perform the following:

1. On the Main Menu screen, select Advance Set by using the Up and Down keys on the LCD keypad. If the menu items do not display on the Main Menu screen as shown, scroll down the screen by pressing the Down key.

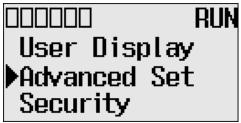

Note: The Security menu is available in firmware revision 21.000 or later.

2. Press OK on the LCD keypad. The Advanced Settings Menu screen displays.

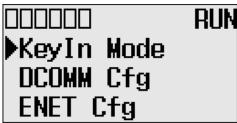

- 3. Select Keyln Mode using the Up and Down keys, and then press OK.
- 4. The Key In Mode screen displays. The current mode, Continuous in this example, is selected marked up with the ▶ symbol.

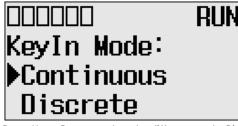

5. Press Up or Down to select the different mode, Discrete in this example. Press OK.

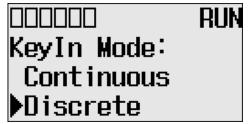

6. The Key In Mode Change Notification screen displays, as shown.

# DDDDDD RUN Mode Change Done!

7. Press ESC to return to the Advanced Set Menu screen, as shown in <u>step 2</u>.

# The MicroLogix 1400 controller provides the Communications Toggle functionality, which allows you to switch between the user-defined communication configuration and the default communications mode configuration on Channel 0. See <u>Use the Communications Toggle Functionality on page 58</u> for more information on this feature.

### **View Ethernet Status**

The Ethernet configuration screen of the LCD displays the MAC and IP addresses assigned to the controller.

Follow these steps to view the Ethernet configuration for your controller.

1. On the Main Menu screen, select Advanced Set by using the Up and Down keys on the LCD keypad, as shown. If the menu items does not display on the Main Menu screen as shown, scroll down the screen by pressing the Down key.

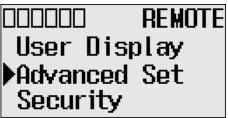

**Note:** The Security menu is available in firmware revision 21.000 or later.

2. Press OK on the LCD keypad. The Advanced Set Menu screen displays, as shown.

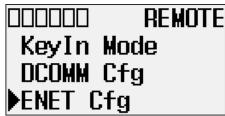

- 3. If ENET Cfg is selected, press OK. Otherwise, select ENET Cfg using the Up and Down keys, and then press OK.
- 4. The Ethernet Configuration screen displays. Press OK on the LCD Status menu.

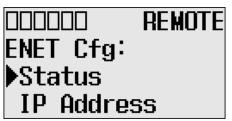

5. When an IP address is not yet assigned to your controller, only the MAC address that is assigned to your controller, represented as XXXXXXXXXX below, displays. A MAC address is a 12-digit hexadecimal number. Your controller ships with a unique MAC address assigned in the factory. You can identify the MAC address of your controller by opening the expansion module cover on your controller.

### Communications Toggle Functionality

### Ethernet Network Configuration

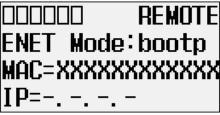

 When an IP address is assigned to your controller, both the MAC and IP addresses of your controller display. In this example, the MAC address is represented as XXXXXXXXXXXX. The IP address is represented as xxx.xxx.xxx, where each xxx is a decimal number between 0...255.

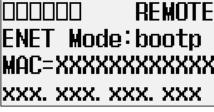

7. Press ESC to return to the Advanced Set Menu screen, as shown in step 2.

### **Configure the IP Address**

The IP Address screen of the LCD displays Ethernet network configuration assigned to the controller.

Follow these steps to edit the Ethernet network configuration for your controller.

 On the Main Menu screen, select Advanced Set by using the Up and Down keys on the LCD keypad, as shown. If the menu items do not display on the Main Menu screen as shown, scroll down the screen by pressing the Down key.

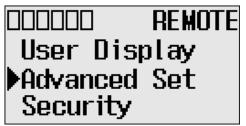

Note: The Security menu is available in firmware revision 21.000 or later.

 Press OK on the LCD keypad. The Advanced Settings Menu screen displays, as shown. If ENET Cfg is selected, press OK. Otherwise, select ENET Cfg using the Up and Down keys, and then press OK.

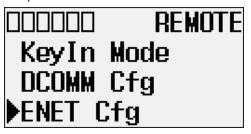

3. If IP Address is selected, press OK, If not, select IP Address using the Up and Down keys, and then press OK.

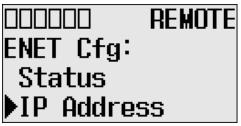

4. The password screen displays. Press Up, Down, Left and Right keys to enter the master password up to a maximum of 10 digits. In this example, the current master password is allocated as 1234.

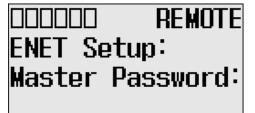

Note: For firmware revisions 21.000 or later the LCD password screen displays.

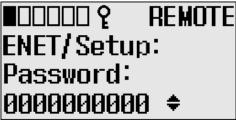

5. Enter the master password, then press OK on the LCD keypad.

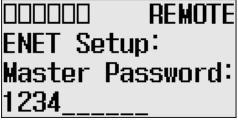

Note: For firmware revisions 21.000 or later, press OK on the LCD password screen.

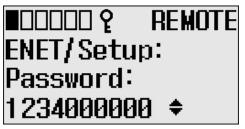

6. If the master password is incorrect, an error message displays.

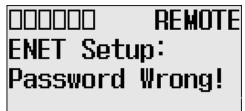

7. If the password is correct, the Ethernet network type screen displays as shown. Press Up or Down key to select the appropriate Ethernet mode.

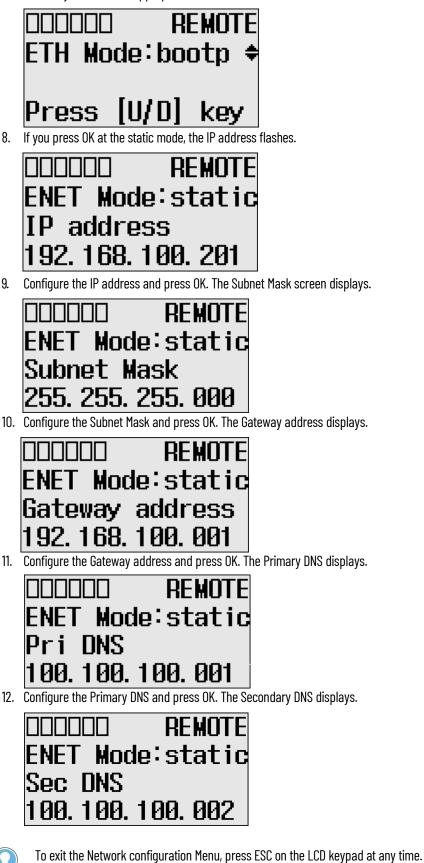

9.

### **Configure the Ethernet Port**

The Port Settings screen of the LCD displays the Ethernet port settings assigned to the controller.

Follow these steps to edit the Ethernet port settings for your controller.

 On the Main Menu screen, select Advanced Set by using the Up and Down keys on the LCD keypad. If the menu items do not display on the Main Menu screen as shown, scroll down the screen by pressing the Down key.

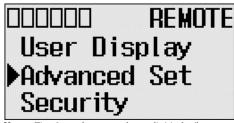

Note: The Security menu is available in firmware revision FRN 21 and higher.

2. Press OK on the LCD keypad. The Advanced Settings Menu screen displays.

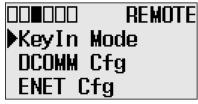

3. If ENET Cfg is selected, press OK. If not, select ENET Cfg using the Up and Down keys, and then press OK.

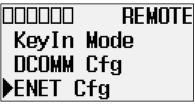

4. If Port Setting is selected, press OK, If not, select Port Setting using the Up and Down keys, and then press OK.

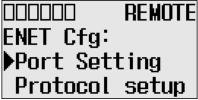

5. The password screen displays. Press Up, Down, Left and Right to enter Master password with maximum 10 digits. In this example, the current Master password is allocated as 1234.

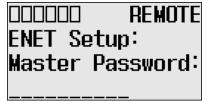

Note: For firmware revisions 21.000 or later the LCD password screen displays.

| ∎00000 ₽  | REMOTE |
|-----------|--------|
| ENET/Setu | ip:    |
| Password: |        |
| 000000000 |        |

6. If the Master password is correct, the last configuration displays. In this example, the auto negotiation function is enabled and the 10/100 Mbps link configuration shows.

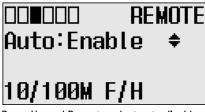

7. Press Up and Down to select auto disable menu, then press OK. The fourth line on the LCD flashes. Press Up and Down to configure the Ethernet port to 100 Mbps Full-duplex forced.

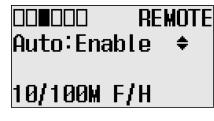

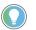

Any change to this feature's configuration does not take effect until after the next power cycle.

### **Configure Ethernet Protocol Setup**

The Ethernet Protocol Setup screen of the LCD displays Ethernet Protocol settings assigned to the controller.

Follow these steps to edit the Ethernet Protocol settings for your controller.

1. On the Main Menu screen, select Advanced Set by using the Up and Down keys on the LCD keypad, as shown below. If the menu items shown in the figure below are not displayed on the Main Menu screen, you need to scroll down the screen by pressing the Down key.

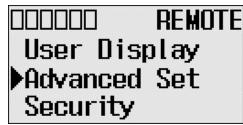

Note: The Security menu is available in firmware revision 21.000 or later.

2. Press OK on the LCD keypad. The Advanced Settings Menu screen displays, as shown below.

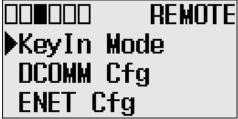

3. If ENET Cfg is selected, press OK. If not, select ENET Cfg using the Up and Down keys, and then press OK.

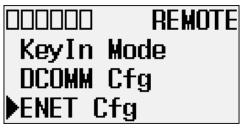

4. If Protocol setup is selected, press OK. If not, select Protocol setup using the Up and Down keys, and then press OK.

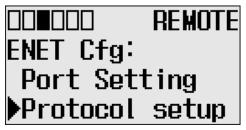

The password screen displays. Press Up, Down, Left and Right keys to enter a master 5. password up to a maximum of 10 digits. In this example, the current master password is allocated as 1234.

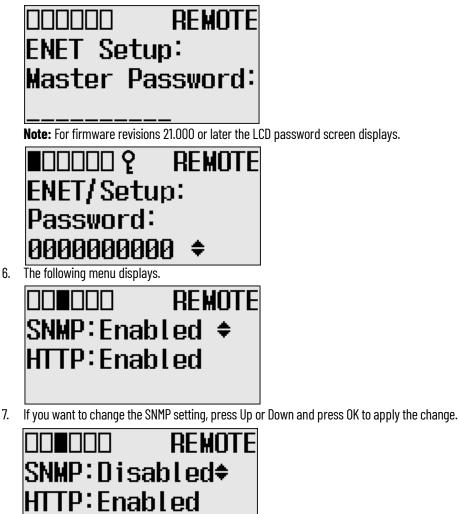

6.

Power cycle\*\*\*

8. To change the HTTP setting, press Up or Down and press OK to apply the change.

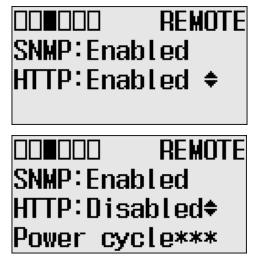

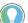

To exit the Protocol Setup Menu, press ESC on the LCD keypad at any time.

### **Trim Pot Operation**

The MicroLogix 1400 controller provides two trimming potentiometers (trim pots, POTO and POT1) which allow modification of integer data within the controller. The data value of each trim pot can be used throughout the control program for timers, counters, analog presets, depending upon the requirements of the application.

You can change the data value of each trim pot using the trim pot screens provided by the LCD. To access to the Trim Pot Set screen, which is the top screen for the trim pot functionality, select TrimPot Set on the LCD default menu screen, as shown below, and press OK on the LCD keypad.

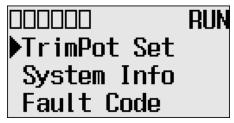

Trim pot data is updated continuously whenever the controller is powered-up.

### **Change Data Value of a Trim Pot**

Follow these steps to change the data value of a trim pot, either POTO or POT1.

1. On the Main Menu screen, select TrimPot Set by using the Up and Down keys on the LCD keypad.

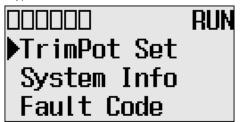

### **Trim Pots**

2. Then, press OK on the LCD keypad. The trim pot select screen displays, as shown below.

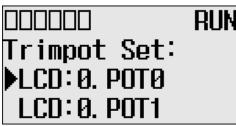

- 3. The last trim pot whose data value you changed is selected by default. If you are accessing to this screen for the first time, POTO is selected by default.
- 4. Select a trim pot, either POTO or POT1, whose data value you want to change using the Up and Down keys on the LCD keypad. In this example, we will select POTO.
- 5. Then, press OK on the LCD keypad. The trim potO screen displays, as shown below.

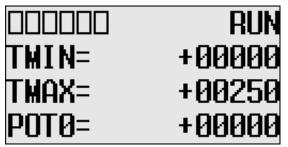

TMIN and TMAX indicate the range of data value for the trim pots, both POTO and POT1. The factory default for TMIN, TMAX, and POTO values are 0, 250, and 0 in decimal, respectively. TMIN and TMAX on this screen are read only, but you can change them using the LCD Function File in your application program. The TMIN and TMAX elements can only be changed by a program download.

For more information on how to change trim pot configuration including TMIN and TMAX, see the LCD Function File described in the MicroLogix 1400 Programmable Controllers Reference Manual, publication <u>1766-RM001</u>.

# **IMPORTANT** The same TMIN and TMAX values are used for both trim pots, POTO and POT1. This behavior is intended by design for simplicity in Trim Pot configuration.

When you enter this screen, the last digit of the POTO value flashes. It indicates the current digit. Press Up and Down on the LCD keypad to change the value of the current digit. Press Left and Right to select a different digit as the current digit.

If the key in mode is set to Continuous, the changes are applied immediately after you press Up and Down. While, if it is set to Discrete, you have to press OK to apply the changes after you change the data value. For more information on how to set the key in mode, <u>Change Key In Mode on page 96</u>.

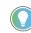

The Keyln mode has an effect only when you change the data value of a trim pot on a Trim Pot screen, either the Trim Pot 0 or Trim Pot 1 screen.

 If you have finished changing the data value of the selected trim pot, POTO in this example, press ESC to return to the trim pot select screen, as shown in <u>step 2</u>.

### **Trim Pot Configuration in LCD Function File**

The configuration for trim pots in the LCD Function File, including trim pot low and high values for data value range, is described in the MicroLogix 1400 Programmable Controllers Reference Manual, publication <u>1766-RM001</u>.

### **Error Conditions**

Error conditions regarding trim pot functionality are described in the MicroLogix 1400 Programmable Controllers Reference Manual, publication <u>1766-RM001</u>.

### **View System Information**

The System Information screen of the LCD allows you to identify the system information for your controller.

Follow these steps to view the system information for your controller.

1. On the Main Menu screen, select Advanced Set by using the Up and Down keys on the LCD keypad, as shown below. If the menu items shown in the figure below do not display on the Main Menu screen, you need to scroll down the screen by pressing the Down key.

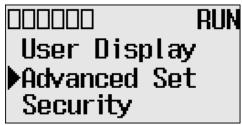

Note: The Security menu is available in firmware revision FRN 21 and higher.

2. Then, press OK on the LCD keypad. The Advanced Set Menu screen displays, as shown below.

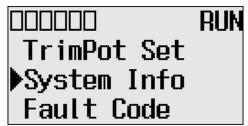

- 3. If System Info is selected, press OK. If not, select System Info using the Up and Down keys, and press OK.
- 4. The System Information screen displays.

You can identify the catalog number, operating system firmware revision number, and boot firmware revision number of your controller.

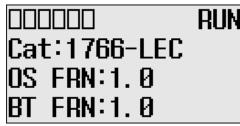

5. Press ESC to return to the Advanced Set Menu screen, as shown in step 3.

### **View Fault Code**

The Fault Code screen of the LCD displays the fault code when a fault occurs.

When a fault occurs, the Fault Code screen does not display automatically. Only the FAULT LED on the controller flashes in red light. Therefore, you need to navigate into the Fault Code screen to identify the fault code on the LCD.

Follow these steps to view the fault code when a fault occurs.

1. On the Main Menu screen, select Advanced Set by using the Up and Down keys on the LCD keypad, as shown below. If the menu items shown in the figure below do not display on the Main Menu screen, you need to scroll down the screen by pressing the Down key.

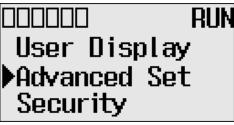

Note: The Security menu is available in firmware revision FRN 21 and higher.

2. Then, press OK on the LCD keypad. The Advanced Set Menu screen displays, as shown below.

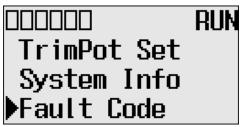

- 3. If Fault Code is selected, press OK. If not, select Fault Code using the Up and Down keys, and then press OK.
- 4. The Fault Code screen displays.

If no fault occurred, "0000h" displays, as shown below.

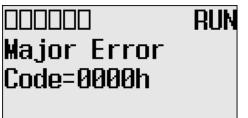

If a fault is occurred, its fault code displays, as shown below.

|             | RUM |
|-------------|-----|
| Major Error |     |
| Code=0029h  |     |
|             |     |

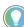

For more information on a specific fault code, see the Online Help of your RSLogix 500/ RSLogix Micro programming software.

5. Press ESC to return to the Advanced Set Menu screen, as shown in step 2.

At the communication EEPROM screen, you can load/save user programs and data to or from the Memory module.

### Save Communication EEPROM

Follow these steps to save user program and data from controller's memory to memory module.

1. On the Main Menu screen, select Advanced Set by using the Up and Down keys on the LCD keypad.

If the menu items shown do not display on the Main Menu screen, scroll down by pressing the Down key.

### Save or Load Communication EEPROM

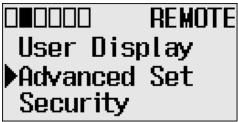

**Note:** The Security menu is available in firmware revision FRN 21 and higher.

- 2. Press OK on the LCD keypad.
- 3. Select Comms EEPROM using the Down key, and then press OK.

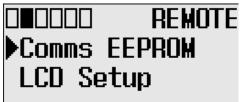

4. Select Store to MM to save user program and data, and then press OK.

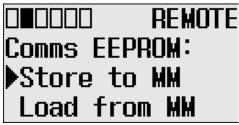

5. If your controller is in a non-executing mode, skip to the next step. Otherwise switch your controller to a non-executing mode.

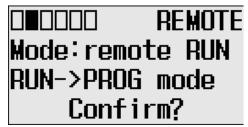

6. The usual method for using a memory module is to reuse the device. Select Reuse Device or Write Only by pressing Up or Down.

|                                          | REMOTE |
|------------------------------------------|--------|
| 1. Reuse                                 | Device |
| 2. Write                                 | Only   |
| O∎OOOO<br>1.Reuse<br>2.Write<br>Select N | lum?1  |

IMPORTANTOnce set to Write Only mode, write protection cannot be removed. If a<br/>change is required, use a different memory module. For more information<br/>on this, see Memory Module Operation on page 120.Once Write Only is set, write protection cannot be removed. A change<br/>cannot be made to the control program stored in a write protected memory<br/>module. If a change is required, use a different memory module.For more information on transferring data to and from memory modules,<br/>see Memory Module Operation on page 120.

7. This screen appears if the save is complete. Press OK to go back to executing mode.

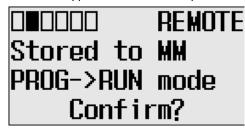

#### Load communication EEPROM

Follow these steps to load user programs and data from the memory module to the controller's memory.

1. Select Load from MM to load user programs and data.

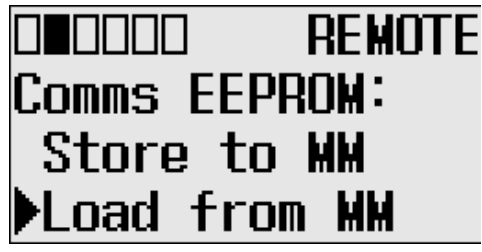

2. If your controller is in a non-executing mode, skip to the next step. Otherwise switch your controller to a non-executing mode.

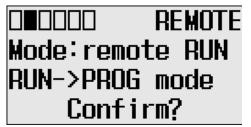

3. This screen appears if the load from the memory module is complete. Press OK to go back to executing mode.

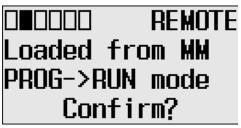

For more information on transferring data to and from memory modules, see <u>Memory</u> <u>Module Operation on page 120</u>.

# LCD setup

In the LCD Setup screen, you can configure the contrast value and backlight for the LCD.

#### **Configure Contrast Value**

1. On the Main Menu screen, select Advanced Set by using the Up and Down keys on the LCD keypad.

If the menu items shown are not displayed on the Main Menu screen, scroll down by pressing the Down key.

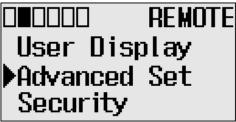

Note: The Security menu is available in firmware revision FRN 21 and higher.

- 2. Press OK on the LCD keypad.
- 3. Select LCD Setup, using the Up and Down keys on the LCD keypad. When the LCD Setup menu screen displays, press OK.

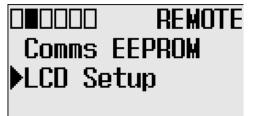

4. Select Contrast to adjust the contrast of LCD.

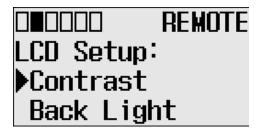

5. Adjust the contrast value using the Left and Right keys on the LCD keypad.

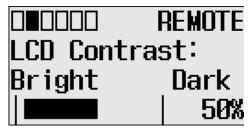

## **Configure the Back Light**

1. On the Main Menu screen, select Advanced Set by using the Up and Down keys on the LCD keypad.

If the menu items shown are not displayed on the Main Menu screen, scroll down by pressing the Down key.

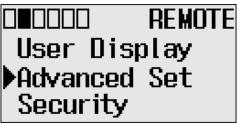

Note: The Security menu is available in firmware revision FRN 21 and higher.

2. Press OK on the LCD keypad.

3. Select LCD Setup, using the Up and Down keys on the LCD keypad. When the LCD Setup menu screen displays, press OK.

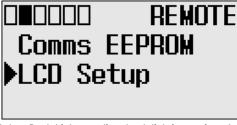

4. Select Back Light to adjust back lighting options for the LCD.

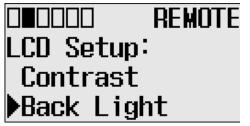

5. The default value for the back light is 30 seconds. You can adjust back light time using the Up and Down keys on the LCD keypad.

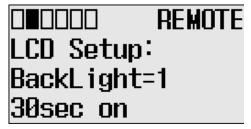

# **Protocol Configuration**

The following section provides a step-by-step guide on how to change the Modbus Node address.

## **Modbus RTU Slave Node Address**

You can set the Modbus RTU Slave Node address for Channel 0 or 2.

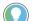

The node address change will only be applicable after a power cycle.

Change the Modbus RTU Slave Node address

1. On the Main Menu screen, select Advanced Set by using the Up or Down arrow key on the LCD keypad. If the menu items shown in the figure are not displayed on the Main Menu screen below, you need to scroll down the screen by pressing the Down key.

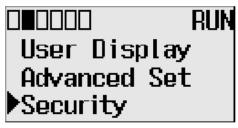

**Note:** The Security menu is available in firmware revision FRN 21 and higher.

2. Then, press OK on the LCD keypad. The Advanced Settings Menu screen displays.

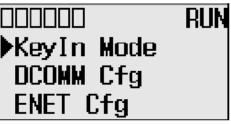

3. Select the Protocol Cfg using the Up and Down arrow keys, and then press OK.

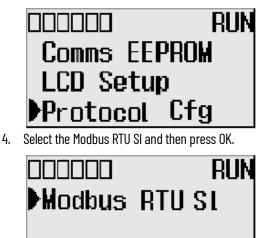

5. The Modbus RTU Slave screen displays. Channel O is selected below.

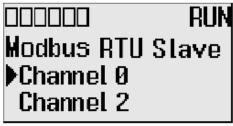

6. Press Up or Down to select a different channel, Channel 2 in this example, then press OK.

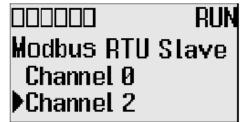

7. If the channel selected is not configured with the Modbus RTU Slave driver, then Modbus Not Configured displays, as shown below.

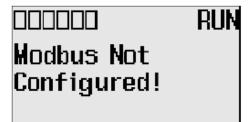

8. If channel 0 is configured with the Modbus RTU Slave driver with node address 100, the following screen will appear as shown.

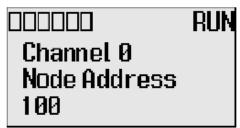

9. If channel 2 is configured with the Modbus RTU Slave driver with node address 100, the following screen will appear as shown.

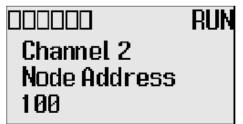

10. The user can configure the node address for either channel by using the Up and Down arrow keys. Once the address is changed, press OK to confirm the change. The following screen appears.

|            | RUN   |
|------------|-------|
| Modbus RTU | Stave |
| Channel 0  |       |
| Channel 2  |       |

# **LCD Password Setup**

The following section provides a step-by-step guide on how to set, change, activate and deactivate the LCD Password in firmware revision FRN 21 and higher.

## Set the LCD Password

1. On the Main Menu, select Security by using the Up and Down keys on the LCD keypad. If the menu items shown are not displayed on the Main Menu screen, scroll down by pressing the Down key.

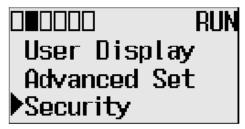

2. Select Security to set the LCD Password. If LCD Password is not set, Activate PWD menu screen displays.

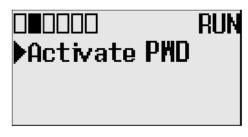

3. Select Activate PWD menu to set the LCD Password. LCD Password screen displays. Digit at current cursor position blinks always.

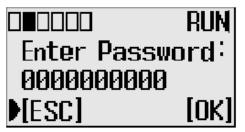

4. Press Up or Down to change the digit and Left or Right to move the cursor position. Enter the LCD Password up to a maximum of 10 digits. In this example, the current LCD Password is allocated as 1234.

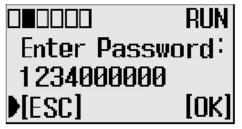

5. Press OK on the LCD keypad to set the entered password. A confirmation screen displays.

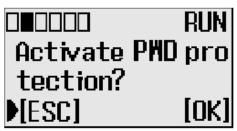

6. Press OK to set and activate the LCD Password. When the Password is activated a key symbol appears at the top of the display.

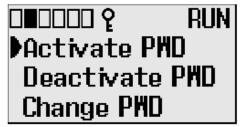

### Activate the LCD Password

 On the Main Menu, select Security by using the Up and Down keys on the LCD keypad. If the menu items shown are not displayed on the Main Menu screen, scroll down by pressing the Down key.

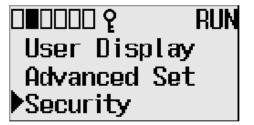

2. Select Security. If the LCD Password is set, the LCD Password configuration menu screen displays.

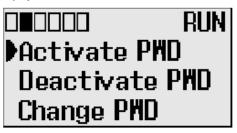

3. Select Activate PWD to activate the LCD Password which is already stored in controller but deactivated. A confirmation screen displays.

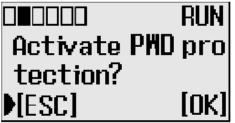

4. Press OK. The existing LCD Password is activated. When the Password is activated a key symbol appears at the top of the display.

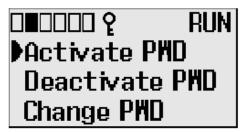

## **Deactivate the LCD Password**

1. On the Main Menu, select Security by using the Up and Down keys on the LCD keypad.

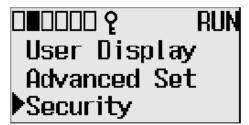

2. Select Security to deactivate the LCD Password. If an LCD Password is set, the LCD Password configuration menu screen displays.

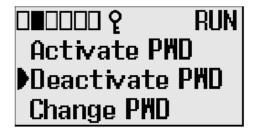

3. Select Deactivate PWD to deactivate the LCD Password. An authentication screen displays.

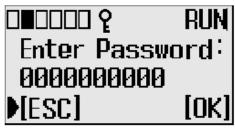

4. Enter the LCD Password and press OK to deactivate the LCD Password. A notification screen displays and the key symbol no longer appears at the top of the screen.

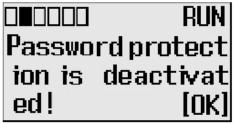

5. Press OK.

The LCD Password remains stored in the controller but is deactivated.

# **Change LCD Password**

1. On the Main Menu, select Security by using the Up and Down keys on the LCD keypad.

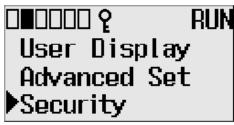

2. Select Security to change the LCD Password. If an LCD Password is set, the LCD Password configuration menu screen displays.

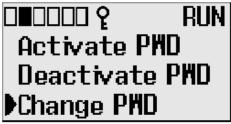

3. Select Change PWD to change the LCD Password. The LCD password change screen displays.

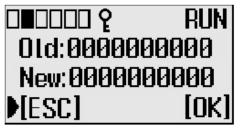

 Press Up or Down to change the digit and press Left or Right to move the cursor position. Enter the old (current) and new LCD Passwords.
 In this guarding the old and new LCD Passwords are 1274 and EC70000000.

In this example, the old and new LCD Passwords are 1234 and 5670000009.

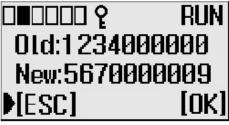

5. **Note**: If you want to clear the LCD Password, instead of deactivating it, enter the new password as 0000000000. A confirmation screen displays.

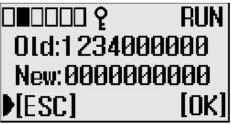

6. Press OK to clear the LCD Password. A confirmation screen displays.

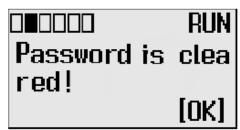

7. Press OK on the LCD keypad to change the password. A confirmation screen displays.

|         | RUN     |
|---------|---------|
| Are you | Sure To |
| Modify  |         |
| ESC]    | [OK]    |

# **Real-Time Clock and Memory Modules**

The MicroLogix 1400 controller has a built-in real-time clock (RTC). You can order a memory module as an accessory.

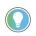

For more information on real-time clock function file and memory module information file, see MicroLogix 1400 Programmable Controllers Reference Manual, publication <u>1766-RM001</u>.

One type of memory module is available for use with the MicroLogix 1400 controller.

| Catalog Number Function |               | Memory Size |
|-------------------------|---------------|-------------|
| 1766-MM1                | Memory Module | 384 KB      |

# **Real-Time Clock Operation**

#### Operation at Power-up and Entering a Run or Test Mode

At power-up and when the controller enters a run or test mode, the values (date, time and status) of the RTC are written to the RTC Function File in the controller.

The following table indicates the accuracy of the RTC for various temperatures.

#### **RTC Accuracy**

| Ambient Temperature | Accuracy <sup>(1)</sup> |
|---------------------|-------------------------|
| 0 °C (32 °F)        | -13121 seconds/month    |
| 25 °C (77 °F)       | +545 seconds/month      |
| 40 °C (104 °F)      | +2978 seconds/month     |
| 55 °C (131 °F)      | -43150 seconds/month    |

(1) These numbers are maximum worst case values over a 31-day month.

#### Write Data to the Real-Time Clock

When valid data is sent to the real-time clock from the programming device or another controller, the new values take effect immediately.

The real-time clock does not allow you to load or store invalid date or time data.

### **RTC Battery Operation**

The real-time clock uses the same replaceable battery that the controller uses. The RTC Function File features a battery low indicator bit (RTC:O/BL), which shows the status of the replacement battery. When the battery is low, the indicator bit is set (1). This means that the battery wire connector could be disconnected or if the battery is connected, the battery may be ready to fail in the next two weeks. In the latter case, the replacement battery needs to be replaced with a new one. When the battery low indicator bit is clear (0), the battery level is acceptable.

The Battery Low (BAT.LO) indicator on the LCD display of the controller also shows the status of the replaceable battery. When the battery is low, the indicator displays as a solid rectangle ( $\blacksquare$ ). When the battery level is acceptable, the indicator displays as an empty rectangle ( $\square$ ), as shown below.

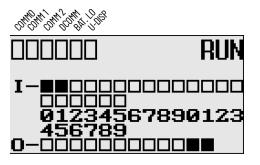

If the RTC battery is low and the controller is powered, the RTC operates normally. If the controller power is removed and the RTC battery is low, RTC data is lost.

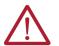

**ATTENTION:** Operating with a low battery indication for more than 2 weeks may result in invalid RTC data unless power is on continuously.

# **Memory Module Operation**

The memory module supports the following features:

- User Program, User Data, Datalog, and Recipe Back-up
- User Program Compare
- Data File Download Protection
- Memory Module Write Protection
- Removal/Insertion Under Power

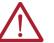

**ATTENTION:** Electrostatic discharge can damage the Memory Module. Do not touch the connector pins or other sensitive areas.

## User Program, User Data, Datalog, and Recipe Back-up

The memory module provides a simple and flexible program, data, DataLog, and Recipe transport mechanism, allowing the user to transfer the program, data, DataLog, and Recipe to the controller without the use of a personal computer and programming software.

The memory module can store one user program at a time.

During program transfers to or from the memory module, the controller's RUN LED flashes.

### **Program Compare**

The memory module can also provide application security, allowing you to specify that if the program stored in the memory module does not match the program in the controller, the controller will not enter an executing (run or test) mode. To enable this feature, set the S:2/9 bit in the system status file. See "Status System File" in the MicroLogix 1400 Programmable Controllers Reference Manual, Publication <u>1766-RM001</u> for more information.

### **Data File Download Protection**

The memory module supports data file download protection. This allows user data to be saved (not overwritten) during a download.

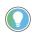

Data file download protection is only functional if the processor does not have a fault, size of all protected data files in the memory module exactly match the size of protected data files within the controller, and all protected data files are of the same type. See "Protecting Data Files During Download" in the MicroLogix 1400 Programmable Controllers Reference Manual, Publication <u>1766-RM001</u>.

#### **Memory Module Write Protection**

The memory module supports write-once, read-many behavior. Write protection is enabled using your programming software.

**IMPORTANT** Once set, write protection cannot be removed. A change cannot be made to the control program stored in a write protected memory module. If a change is required, use a different memory module.

#### **Removal/Insertion Under Power**

The memory module can be installed or removed without risk of damage to either the memory module or the controller, except during a data transaction. If the memory module is removed during a data transaction, data corruption can occur.

If a memory module is installed while the MicroLogix 1400 controller is executing, the memory module is not recognized until either a power cycle occurs, or until the controller is placed in a non-executing mode (program mode, suspend mode or fault condition).

#### Memory Module Information File

The controller has a Memory Module Information (MMI) File which provides status from the attached memory module. At power-up or on detection of a memory module being inserted, the catalog number, series, revision, and type are identified and written to the MMI file. If a memory module is not attached, zeros are written to the MMI file. See MicroLogix 1400 Programmable Controllers Reference Manual, publication <u>1766-RM001</u>, for more information.

#### Program /Data Download

To download the program and data from a memory module to the controller's memory, on the "Comms" menu in your RSLogix 500/RSLogix Micro programming software, point "EEPROM" and then select "Load from EEPROM".

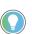

With MicroLogix 1400 controllers, you can also use the LCD and the LCD buttons on the module to transfer applications to or from the controller.

For more information on program/data download, see your RSLogix 500/RSLogix Micro programming software documentation.

#### **Program /Data Upload**

To upload the program and data from the controller's memory to a memory module, on the "Comms" menu in your RSLogix 500/RSLogix Micro programming software, point "EEPROM" and then select "Store to EEPROM".

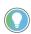

With MicroLogix 1400 controllers, you can also use the LCD and the LCD buttons on the module to transfer applications to or from the controller.

For more information on program/data upload, see your RSLogix 500/RSLogix Micro programming software documentation.

# **Online Editing**

# **Overview of Online Editing**

Online editing of ladder programs is available when using MicroLogix 1400 controllers. Use this function to make changes to a pre-existing ladder program. Online editing functions consist of inserting, replacing, and deleting rungs in an existing ladder program while online with the processor.

Only one programming device can perform an online edit of a user program at a time. When an online editing session begins, an access from other programming devices are rejected by MicroLogix 1400 controllers.

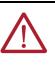

**WARNING:** Before initiating an online editing session, we recommend that you fully understand the possible results of the edit to the system under control. Failure to properly edit a running program could result in unexpected controller operation. Physical injury or equipment damage may result. While three instructions, MSG, PTO, and PWM, are supported by program mode online edit, they are not supported by RUNTIME (RUN mode) online edit. See MicroLogix 1400 Programmable Controllers Reference Manual, publication <u>1766-RM001</u> for additional details.

The following table summarizes the differences between offline and online editing.

| Offline                                                          | Online                                                               |
|------------------------------------------------------------------|----------------------------------------------------------------------|
| No restrictions exist. Full<br>editing capabilities are allowed. | Data table file resizing is not permitted.                           |
|                                                                  | Program file creation and deletion are not permitted.                |
|                                                                  | Alteration of file protection is not permitted.                      |
|                                                                  | Alteration of static and constant data file values is not permitted. |
|                                                                  | Indexing across file boundary selections is not permitted.           |
|                                                                  | Force protection selection is not permitted.                         |
|                                                                  | I/O configuration is not permitted.                                  |
|                                                                  |                                                                      |
| IMPORTANT It is in                                               | noortant to keep in mind that some ladder instructions, when         |

**TPURIANI** It is important to keep in mind that some ladder instructions, when programmed online, cause data table values to change. These instructions are those that require timer, counter, and control addresses to be specified. This is discussed later in the chapter.

## **Online Editing Terms**

The following terms are used throughout this chapter.

- Assemble Edits Deletes any rungs marked with Delete or Replace edit zone markers during an online editing session. Inserted or modified rungs remain. All edit zone markers are removed when this function is complete.
- Cancel Edits Deletes any inserted or modified rungs added during an online editing session. Rungs marked with Delete and Replace edit zone markers remain. All edit zone markers are removed when this function is complete.
- Test Edits Allows you to verify that the changes you entered are not going to cause improper machine operation before you make the changes a permanent part of your ladder program.
- Untest Edits Allows you to disable testing
- Edit Zone markers Appear on the power rail of the ladder program display. They indicate
  the type of edit taking place on the rung.

# Effects of Online Editing On Your System

# Directions and Cautions for MicroLogix 1400 Online Editing User

- Accept Rung Incorporates the edits of a single rung into the ladder program
- Online edit session Begins when a user tries to edit rungs while online. Any other
  programming device that was monitoring the user program is removed from the program
  monitor display.
- Modify rung When an existing rung is modified two edit zones are created. The original rung is indicated by replace zone markers on the power rail. A copy of the original rung is made so you can insert, delete, or modify instructions. This rung is indicated by insert zone markers on the power rail. Thus, an IR pair is created when you modify a rung.
- Runtime online editing The user program is executing when an edit takes place. Any
  rungs that are inserted, modified, or deleted remain in the ladder program and are indicated
  by edit zone markers on the power rail. Edit zone markers remain after an action is
  completed.
- **Program online editing** The user program is not executing when an edit session begins. Any action that inserts, deletes, or modifies a rung takes place immediately.

The following section covers the effects of online editing on your system. Keep these items in mind while using the online editing function.

# **System Impacts**

The scan time and interrupt latency can be extended when accepting a rung, assembling, or canceling edits.

**Memory limitations** – Online edit can be performed until there is insufficient program memory available in the processor. Note that, before assemble edits, all the edited rungs are in the processor memory consuming memory, although they are not executed.

# **Data Table File Size**

Online editing cannot change the size of existing data tables nor can new ones be created. However, some ladder instructions, when programmed cause data table values to change. These instructions are those that require timer, counter, and control addresses to be specified.

# **Online Edit Error**

If either electrical interference, communication loss, or a power cycle occur during online edit session, program integrity may be impacted. In this case, the controller will generate the 1F fault code, clear the user program, and load the default program.

# A Download is Required Before Starting Online Editing

At least one download is required before you can start online editing.

If you are using a MicroLogix 1400 controller from out-of-box state or after clearing the processor memory or a firmware upgrade, at least one download is required before starting online edits. If not, an error occurs and programming software will go offline due to a default image mismatch between RSLogix 500 programming software and the MicroLogix 1400 controller. You can also see the fault code 1Fh which is a user defined fault code.

In order to prevent this error, you need to download the program to the MicroLogix 1400 controller, although the program is empty.

This problem happens only in out-of-box state or after clear processor memory.

| RSLogix |                                                     |
|---------|-----------------------------------------------------|
|         | Program could not be compiled!<br>Online Edit Error |
|         | Going Offline                                       |
|         | OK                                                  |

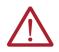

**ATTENTION:** PTO and PWM instructions may not be deleted during runtime online edit. This is because if the PTO or PWM instructions were deleted during runtime online edit, outputs could stop in an unpredictable state, causing unexpected equipment operation.

If you attempt to insert or modify a rung with MSG, PTO, and PWM instruction, the following error message is generated by programming software error: Online editing of PTO, PWM, and MSG are not allowed on ML1400 RUN mode. The rung with MSG, PTO, and PWM instruction is not accepted.

| RSLogix | 500 Pro 🛛                       |
|---------|---------------------------------|
| 1       | Rung Has Errors, Cannot Accept! |
|         | [ОК                             |

In online edit during PROGRAM mode (program online edit), there are no restrictions. For example, a user can insert MSG instruction if related MG file or MG/RI file is already defined in data file.

**ATTENTION:** When editing a rung that contains an MCR instruction, both the MCR start and MCR end rungs must be edited (whether it be test/assemble/cancel) at the same time. We recommend that you fully understand the possible results of the edit to the system under control. Failure to properly edit a running program could result in unexpected controller operation. Physical injury or equipment damage may result.

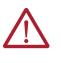

**ATTENTION:** If you use Ell or STI interrupts and your application requires a quick interrupt latency, the online edit feature is not recommended. Online editing feature may increase the interrupt latency response time. To ensure minimum interrupt latency, place the mode switch in LCD screen in the RUN mode. This prevents the use of the online editing feature.

# **Types of Online Editing**

The type of online editing is dependent on the MicroLogix 1400 controller's mode switch position in LCD display and the processor's mode. There are two types of online editing:

- Program Online Editing When the controller is in either PROG mode or REM Program mode
- Runtime Online Editing When the controller is in either REM Test or REM Run mode

The following table summarizes the MicroLogix 1400 controller mode switch positions in LCD and modes that enable online editing.

| Mode Switch Position | MicroLogix 1400<br>Controller Mode | Editing Mode           |
|----------------------|------------------------------------|------------------------|
| RUN                  | RUN                                | Not Available          |
| PROGram              | Program                            | Program Online Editing |
| REMote               | REMote Program                     | Program Online Editing |
| REMote               | REMote Test                        | Runtime Online Editing |
| REMote               | REMote Run                         | Runtime Online Editing |

**IMPORTANT** Online editing is not available when the mode switch in LCD screen is in the RUN position.

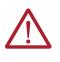

**ATTENTION:** Use the online editing function while in the RUN mode to make minor changes to the ladder program. We recommend developing your program offline since ladder rung logic changes take effect immediately after testing your edits. Improper machine operation may occur, causing personnel injury or equipment damage.

## **Edit Functions in Runtime Online Editing**

During a runtime online editing session, the processor *is* executing ladder logic. The edit zone markers tell the processor that changes exist, but the changes are not executed until you test the edits.

Deleted and replaced (modified) rungs are not removed from the program and inserted rungs are not executed until you assemble or test the edits.

## **Edit Functions in Program Online Editing**

During a program online editing session, the processor is not executing ladder logic. This mode is like the offline editing mode. If a runtime online editing session is performed prior to entering the offline editing mode, edit marked rungs (I, R, and D) appear in the program.

If you perform a program online edit, once you accept or delete the rung, the edits take effect immediately and the power rail is displayed as a solid line. If you edit a rung with edit zone markers, the markers are removed when the rung is accepted.

# **Auto Reset Functionality**

# Automatic Controller Recovery

MicroLogix 1400 controllers with firmware revision 21.007 or later have the added ability to automatically recover from 2H, 4H, 8H, and 9H faults when Auto Reset Status Bit S:36/1 is enabled.

## **Enable the Status Bit**

 In RSLogix 500/RSLogix Micro, open the S2 – Status file under Data Files in the MicroLogix 1400 project tree.

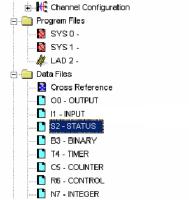

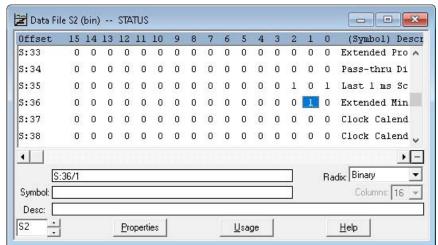

2. In the Status data file, set Status Bit S:36/1 to 1. The default for the status bit is 0 (disabled).

3. Download the project to the controller.

Enable Auto Reset

Valid selections are Enabled (1) and Disabled (0). Default value is Disabled (0).

When the Auto Reset functionality is Enabled (1) and the MicroLogix 1400 controller encounters a 2H, 4H, 8H, or 9H fault, the controller recovers by performing an automatic restart and then loads the latest user program<sup>(a)</sup> and user data<sup>(b)</sup> from NVRAM.

<sup>(</sup>a) Latest user program means the program that you downloaded or a user program that you successfully edited online, whichever is the latest.

<sup>(</sup>b) Latest user data means data that you downloaded as part of a program download or user data that you successfully edited online, whichever is the latest.

Once the MicroLogix 1400 controller restores the user project and user data, the controller recovers to one of two possible states, depending on the mode prior to encountering the fault:

- If the controller was operating in Remote Run mode, then the controller recovers to Program mode.
- If the controller was operating in Hard Run mode, the controller transitions to a recoverable fault state.

The Auto Reset functionality does not work in the following conditions:

- 1. If the user project or user data back-up is corrupted The controller reports a 1H error.
- 2. If you installed a memory module and selected Load Always or Load on Error.

| IMPORTANT | <ul> <li>The Auto Reset functionality is disabled by default.</li> <li>After the controller auto resets, you need to put the controller to Run mode.</li> <li>Controller run-time data is lost. The initial data that you set is restored.</li> <li>With Auto Reset enabled, the controller scan time could increase by approximately 30 ms, if you change configuration while online or when you edit the user program online.</li> </ul> |
|-----------|----------------------------------------------------------------------------------------------------|

# **Specifications**

## **General Specifications**

| Description                 | 1766-L32AWA/A                                    | 1766-L32BWA/A                                                                | 1766-L32BXB/A                                                                  |  |
|-----------------------------|--------------------------------------------------|------------------------------------------------------------------------------|--------------------------------------------------------------------------------|--|
| Dimensions<br>HxWxD         | 90 x 180 x 87 mm<br>3.5 x 7.08 x 3.43 in.        |                                                                              |                                                                                |  |
| Shipping weight             | 900 g (31.74 oz.)                                | 900 g (31.74 oz.)                                                            |                                                                                |  |
| Number of I/O               | 24 inputs (20 digital and 4 analog) a            | 24 inputs (20 digital and 4 analog) and 14 outputs (12 digital and 2 analog) |                                                                                |  |
| Power supply voltage        | 100240V AC @ 4763 Hz                             |                                                                              | 24V DC Class 2 SELV                                                            |  |
| Heat dissipation            | See System Loading and Heat Dissip               | ation.                                                                       |                                                                                |  |
| Power supply inrush current | 120V AC: 25 A for 8 ms<br>240V AC: 40 A for 4 ms |                                                                              |                                                                                |  |
| Power consumption           | 100VA<br>130VA (Series C)                        | 120VA<br>150VA (Series C)                                                    | 50 W<br>7.5 W (with no 1762 expansion I/O)                                     |  |
| 24V DC sensor power         | none                                             | 24V DC at 250 mA<br>400 μF max                                               | none                                                                           |  |
| Input circuit type          | Digital: 120V AC<br>Analog: 010V DC              | Digital: 24V DC sink/source<br>(standard and high-speed)<br>Analog: 010V DC  | Digital: 24V DC<br>sink/source<br>(standard and high-speed)<br>Analog: 010V DC |  |
| Output circuit type         | Relay                                            |                                                                              |                                                                                |  |
| Relay life - Electrical     | See <u>Relay Life Chart</u>                      |                                                                              |                                                                                |  |
| Relay life - Mechanical     | 20,000,000 cycles                                |                                                                              |                                                                                |  |
| Enclosure type rating       | None (open-style)                                | None (open-style)                                                            |                                                                                |  |
| Terminal screw torque       | 0.791 N•m (7.0 lb•in) rated                      |                                                                              |                                                                                |  |

## **Specifications for Inputs**

|                                       | 1766-L32AWA/A                                           | 1766-L32BWA/A, 1766-L32BXB/A                                                          |                                                                                   |
|---------------------------------------|---------------------------------------------------------|---------------------------------------------------------------------------------------|-----------------------------------------------------------------------------------|
| Description                           |                                                         | Inputs 011<br>(12 high-speed DC inputs)                                               | Inputs 12 and higher<br>(8 standard DC inputs)                                    |
| On-state voltage range                | 79132V AC                                               | 4.524V DC<br>(4.526.4V DC (+10%) at 60 °C/140 °F<br>(4.530V DC (+25%) at 30 °C/86 °F) | 1024V DC<br>(1026.4V DC(+10%) at 60 °C/140 °F)<br>(1030V DC (+25%) at 30 °C/86 °F |
| Off-state voltage range               | 020V AC                                                 | 01.5V DC                                                                              | 05V DC                                                                            |
| Operating frequency                   | 4763 Hz                                                 | 0 Hz100 kHz                                                                           | 0 Hz1 kHz (scan time dependent)                                                   |
| On-state current<br>Min<br>Nom<br>Max | 9.0 mA @ 79V AC<br>12 mA @ 120V AC<br>16.0 mA @ 132V AC | 7.0 mA @ 4.5V DC<br>9.5 mA @ 24V DC<br>10.0 mA @ 30V DC                               | 3.0 mA @ 10V DC<br>5.0 mA @ 24V DC<br>5.5 mA @ 30V DC                             |
| Off-State Leakage Current             | 2.5 mA max                                              | 0.1 mA max                                                                            | 1.5 mA max                                                                        |
| Nominal Impedance                     | 12 kΩ at 50 Hz<br>10 kΩ at 60 Hz                        | 2.0 kΩ                                                                                | 5.5 kΩ                                                                            |
| Inrush Current (max) at 120V AC       | 30 A                                                    |                                                                                       | ·                                                                                 |

## **Analog Inputs**

| Description                      | 1766-L32AWA/A, 1766-L32BWA/A, 1766-L32BXB/A |
|----------------------------------|---------------------------------------------|
| Voltage input range              | 010.0V DC - 1 LSB                           |
| Type of data                     | 12-bit unsigned integer                     |
| Input coding (010.0V DC – 1 LSB) | 04095                                       |
| Voltage input impedance          | >199 kΩ                                     |

#### Analog Inputs (Continued)

| Description                               | 1766-L32AWA/A, 1766-L32BWA/A, 1766-L32BXB/A |
|-------------------------------------------|---------------------------------------------|
| Input resolution                          | 12 bit                                      |
| Non-linearity                             | ±0.5% of full scale                         |
| Overall accuracy<br>-20+65 °C (-4+149 °F) | ±1.0% of full scale                         |
| Update time                               | 100/20/16.67/4 ms (selectable)              |
| Voltage input overvoltage protection      | 10.5V DC                                    |
| Field wiring to logic isolation           | Non-isolated with internal logic            |

#### **Analog Outputs**

| Description                               | 1766-L32AWA/A, 1766-L32BWA/A, 1766-L32BXB/A |  |
|-------------------------------------------|---------------------------------------------|--|
| Number of inputs                          | 2 single-ended                              |  |
| Voltage output range                      | 010V DC - 1 LSB                             |  |
| Type of data                              | 12-bit unsigned integer                     |  |
| Step response                             | 2.5 ms @ 95%                                |  |
| Load range Voltage output                 | >1 ΚΩ                                       |  |
| Output coding (010V DC)                   | 04095                                       |  |
| Output resolution                         | 12 bit                                      |  |
| Analog output setting time, max           | 3 ms                                        |  |
| Overall Accuracy<br>-20+60 °C (-4+140 °F) | ±1.0% of full scale                         |  |
| Electrical isolation                      | Non-isolated with internal logic            |  |
| Cable length                              | 30 m (98 ft) shielded cable                 |  |

#### **Relay and FET Outputs**

| Description               |             | 1766-L32AWA/A, 1766-L32BWA/A                          | 1766-L32BXB/A     |  |
|---------------------------|-------------|-------------------------------------------------------|-------------------|--|
| Maximum controlled load   |             | 1440VA                                                | 1080VA            |  |
| Maximum Continuous C      | urrent:     |                                                       |                   |  |
| Current per channel and o | roup common | 2.5 A per channel<br>8 A max channel 811 common       | 2.5 A per channel |  |
| at 150V max               |             | 28 A or a total of per-point loads, whichever is less |                   |  |
| Current per controller    | at 240V max | 20 A or a total of per-point loads, whichever is less |                   |  |

#### **Relay Outputs**

| Description                     | 1766-L32AWA/A, 1766-L32BWA/A, 1766-L32BXB/A |
|---------------------------------|---------------------------------------------|
| Turn On Time/Turn Off Time, max | 10 ms <sup>(1)</sup>                        |
| Load current, min               | 10 mA                                       |

(1) Scan time dependent

# Relay Contact Ratings<sup>(1)</sup>

| Maximum Volts | Amperes |        | Amperes<br>Continuous | Volt-Amperes |       |
|---------------|---------|--------|-----------------------|--------------|-------|
|               | Make    | Break  |                       | Make         | Break |
| 240V AC       | 7.5 A   | 0.75 A | 2.5 A                 | 1800VA       | 180VA |
| 120V AC       | 15.0 A  | 1.5 A  | 2.5 A                 | 1800VA       | 180VA |
| 250V DC       | 0.11 A  |        | 1.0 A                 | 28VA         | •     |
| 125V DC       | 0.22 A  |        | 1.0 A                 | 28VA         |       |

(1) Pilot Duty Rating (at Relay Contact Ratings): C300, R300.

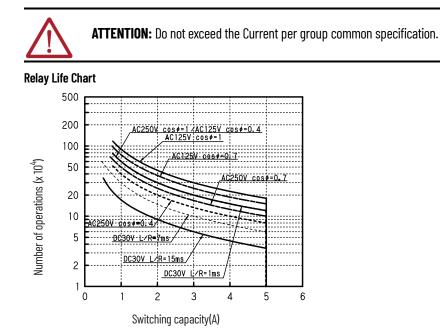

Figure 66 - MicroLogix 1400 DC Input Power Requirements for 1766-L32BXB/A Unit

1766-L32BXB/A Typical Power Requirements

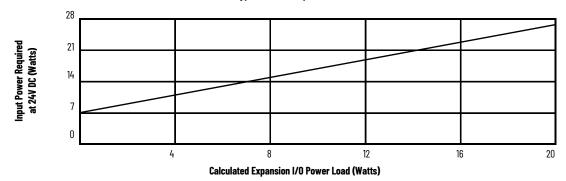

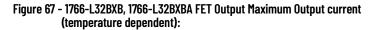

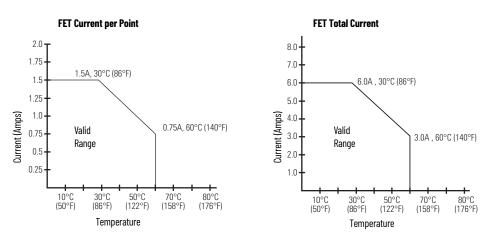

| Description                                                                                                    | <b>General Operation</b>                                    | High-Speed Operation <sup>(1)</sup><br>(Output 2, 3 and 4 Only)                        |  |  |
|----------------------------------------------------------------------------------------------------|-------------------------------------------------------------|----------------------------------------------------------------------------------------|--|--|
| Power supply voltage                                                                                                    | 24V DC (-15%, 10%) Class 2                                  |                                                                                        |  |  |
| On-state voltage drop:<br>at max load current<br>at max surge current                                                                                 | 1V DC<br>2.5V DC                                            | Not Applicable<br>Not Applicable                                                       |  |  |
| Current rating per point<br>max load<br>min load<br>max leakage                                                                                       | See <u>Figure 67</u><br>50 mA<br>1.0 mA                     | 100 mA<br>50 mA<br>1.0 mA                                                              |  |  |
| Surge current per point:<br>peak current<br>max surge duration<br>max rate of repetition at 30 °C (86 °F)<br>max rate of repetition at 60 °C (140 °F) | 4.0 A<br>10 ms<br>once every second<br>once every 2 seconds | Not Applicable<br>Not Applicable<br>Not Applicable<br>Not Applicable<br>Not Applicable |  |  |
| Turn-On Time, max                                                                                                    | 11 µs                                                       | 28 ns                                                                                  |  |  |
| Turn-Off Time, max                                                                                                    | 89 µs                                                       | 3.5 µs                                                                                 |  |  |

Table 14 - 1766-L32BXB, 1766-L32BXBA FET Output

(1) Outputs 2, 3, and 4 are designed to provide increased functionality over the other FET outputs. Output 2, 3, and 4 may be used like the other FET transistor outputs, but in addition, within a limited current range, they may be operated at a higher speed. Outputs 2, 3, and 4 also provide a pulse train output (PTO) or pulse-width modulation output (PWM) function.

#### **AC Input Filter Settings**

| Nominal Filter Setting (ms) | ON Delay (ms) |         | OFF Delay (ms) |         |
|-----------------------------|---------------|---------|----------------|---------|
|                             | Minimum       | Maximum | Minimum        | Maximum |
| 8                           | 2.3           | 2.5     | 11             | 12      |

#### High-Speed DC Input Filter Settings (Inputs 0...11)

| Nominal Filtor Catting (ma) | ON Delay (ms) | ON Delay (ms) |         | s)      | Mariana Carata Francisca (II-) F0% Duty Curls |
|-----------------------------|---------------|---------------|---------|---------|-----------------------------------------------|
| Nominal Filter Setting (ms) | Minimum       | Maximum       | Minimum | Maximum | Maximum Counter Frequency (Hz) 50% Duty Cycle |
| 0.005                       | 0.001         | 0.005         | 0.001   | 0.005   | 100.0 kHz                                     |
| 0.008                       | 0.003         | 0.008         | 0.003   | 0.008   | 60.0 kHz                                      |
| 0.0125                      | 0.0075        | 0.0125        | 0.007   | 0.0115  | 40.0 kHz                                      |
| 0.025                       | 0.019         | 0.025         | 0.018   | 0.023   | 20.0 kHz                                      |
| 0.075                       | 0.062         | 0.072         | 0.066   | 0.074   | 6.7 kHz                                       |
| 0.100                       | 0.089         | 0.100         | 0.088   | 0.098   | 5.0 kHz                                       |
| 0.250                       | 0.229         | 0.250         | 0.228   | 0.248   | 2.0 kHz                                       |
| 0.500                       | 0.459         | 0.500         | 0.455   | 0.492   | 1.0 kHz                                       |
| 1.00                        | 0.918         | 0.995         | 0.910   | 0.979   | 0.5 kHz                                       |
| 2.000                       | 1.836         | 1.986         | 1.820   | 1.954   | 250 Hz                                        |
| 4.000                       | 3.672         | 3.968         | 3.640   | 3.904   | 125 Hz                                        |
| 8.000 <sup>(1)</sup>        | 7.312         | 7.868         | 7.280   | 7.804   | 63 Hz                                         |
| 16.000                      | 14.592        | 15.668        | 14.560  | 15.604  | 31 Hz                                         |

(1) Default setting

#### Standard DC Input Filter Settings (Inputs 4 and higher)

| Nominal Filter Setting (ms) | ON Delay (ms) |         | OFF Delay (ms | 5)      | Maximum Frequency (Hz) 50% Duty Cycle   |
|-----------------------------|---------------|---------|---------------|---------|-----------------------------------------|
|                             | Minimum       | Maximum | Minimum       | Maximum | Tiaxinium Frequency (nz) 50% buty cycle |
| 0.500                       | 0.107         | 0.439   | 0.024         | 0.499   | 1.0 kHz                                 |
| 1.000                       | 0.597         | 0.964   | 0.470         | 0.978   | 0.5 kHz                                 |
| 2.000                       | 1.437         | 1.864   | 1.415         | 1.990   | 250 Hz                                  |
| 4.000                       | 3.397         | 3.964   | 3.095         | 3.790   | 125 Hz                                  |
| 8.000 <sup>(1)</sup>        | 6.757         | 7.564   | 6.735         | 7.690   | 63 Hz                                   |
| 16.000                      | 14.597        | 15.964  | 13.455        | 14.890  | 31 Hz                                   |

(1) Default setting

## **Analog Input Filter Settings**

| Analog Input Filter Settings | Filter Bandwidth (-3 dB Freq Hz) | Sampling Frequency |
|------------------------------|----------------------------------|--------------------|
| 250 Hz                       | 250 Hz                           | 1 kHz              |
| 60 Hz                        | 60 Hz                            | 1 kHz              |
| 50 Hz                        | 50 Hz                            | 1 kHz              |
| 10 Hz                        | 10 Hz                            | 1 kHz              |

# **Working Voltage**

#### Working Voltage for 1766-L32AWA/A

| Description                               | Recommendation                                                                                          |
|-------------------------------------------|----------------------------------------------------------------------------------------------------|
| Power Supply Input to Backplane Isolation | Verified by one of the following dielectric tests: 1836V AC for 1 second or 2596V DC for 1 second       |
|                                           | 265V AC Working Voltage (IEC Class 2 reinforced insulation)                                             |
| Input Group to Pool/plana logistion       | Verified by one of the following dielectric tests: 1517V AC for 1 second or 2145V DC for 1 second       |
| Input Group to Backplane Isolation        | 132V AC Working Voltage (IEC Class 2 reinforced insulation)                                             |
| Input Group to Input Group Isolation      | Verified by one of the following dielectric tests: 1517V AC for 1 second or 2145V DC for 1 second       |
| Input Group to Input Group Isolation      | 132V AC Working Voltage (basic insulation)                                                              |
| Output Group to Backplane Isolation       | Verified by one of the following dielectric tests: 1836V AC for 1 second or 2596V DC for 1 second       |
|                                           | 265V AC Working Voltage (IEC Class 2 reinforced insulation)                                             |
| Output Croup to Output Croup loolation    | Verified by one of the following dielectric tests: 1836V AC for 1 second or 2596V DC for 1 second       |
| Output Group to Output Group Isolation    | 265V AC Working Voltage (basic insulation), 150V AC Working Voltage (IEC Class 2 reinforced insulation) |

## Working Voltage for 1766-L32BWA/A

| Description                                  | Recommendation                                                                                      |
|----------------------------------------------|----------------------------------------------------------------------------------------------------|
| Devuer Sumply Innut to Deply Iana Indiation  | Verified by one of the following dielectric tests: 1836V AC for 1 second or 2596V DC for 1 second   |
| Power Supply Input to Backplane Isolation    | 265V AC Working Voltage (IEC Class 2 reinforced insulation)                                         |
| Input Group to Backplane Isolation and Input | Verified by one of the following dielectric tests: 1100V AC for 1 second or 1697V DC for 1 second   |
| Group to Input Group Isolation               | 75V DC Working Voltage (IEC Class 2 reinforced insulation)                                          |
| Output Group to Backplane Isolation          | Verified by one of the following dielectric tests: 1836V AC for 1 second or 2596V DC for 1 second   |
|                                              | 265V AC Working Voltage (IEC Class 2 reinforced insulation).                                        |
| Output Group to Output Group Isolation       | Verified by one of the following dielectric tests: 1836V AC for 1 second or 2596V DC for 1 second   |
|                                              | 265V AC Working Voltage (basic insulation) 150V Working Voltage (IEC Class 2 reinforced insulation) |

## Working Voltage for 1766-L32BXB/A

| Description                                                                | Recommendation                                                                                          |
|----------------------------------------------------------------------------|----------------------------------------------------------------------------------------------------|
| Input Group to Backplane Isolation and Input                               | Verified by one of the following dielectric tests: 1100V AC for 1 second or 1697V DC for 1 second       |
| Group to Input Group Isolation                                             | 75V DC Working Voltage (IEC Class 2 reinforced insulation)                                              |
| FET Output Group to Backplane Isolation                                    | Verified by one of the following dielectric tests: 1100V AC for 1 second or 1697V DC for 1 second       |
|                                                                            | 75V DC Working Voltage (IEC Class 2 reinforced insulation)                                              |
| Relay Output Group to Backplane Isolation                                  | Verified by one of the following dielectric tests: 1836V AC for 1 second or 2596V DC for 1 second       |
|                                                                            | 265V AC Working Voltage (IEC Class 2 reinforced insulation)                                             |
| Palay Output Croup to Palay Output Croup and                               | Verified by one of the following dielectric tests: 1836V AC for 1 second or 2596V DC for 1 second       |
| Relay Output Group to Relay Output Group and<br>FET Output Group Isolation | 265V AC Working Voltage (basic insulation), 150V Working Voltage<br>(IEC Class 2 reinforced insulation) |

# 1762 Expansion I/O Specifications

General Specifications - Discrete I/O Modules

| Attribute             | Value                                                                                                    |
|-----------------------|----------------------------------------------------------------------------------------------------|
| Dimensions            | Height: 90 mm (3.54 in.), 110 mm (4.33 in.) (including mounting tabs)<br>Width: 87 mm (3.43 in.)<br>Depth: 40.4 mm (1.59 in.) |
| Enclosure type rating | None (open-style)                                                                                                    |

#### **Environmental Specifications**

| Attribute                         | Value                                                                                                    |  |
|-----------------------------------|----------------------------------------------------------------------------------------------------|--|
| Temperature, operating            | IEC 60068-2-1 (Test Ad, Operating Cold),<br>IEC 60068-2-2 (Test Bd, Operating Dry Heat),<br>IEC 60068-2-14 (Test Nb, Operating Thermal Shock):<br>-20 °C ≤ Ta ≤ +65 °C (-4 °F ≤ Ta ≤ +149 °F)                                             |  |
| Temperature, ambient, max         | 65 °C (140 °F)                                                                                                    |  |
| Temperature, surrounding air, max | 65 °C (140 °F)                                                                                                    |  |
| Temperature, nonoperating         | IEC 60068-2-1 (Test Ab, Unpackaged Nonoperating Cold),<br>IEC 60068-2-2 (Test Bb, Unpackaged Nonoperating Dry Heat),<br>IEC 60068-2-14 (Test Na, Unpackaged Nonoperating Thermal Shock):<br>-40+85 °C (-40+185 °F)                        |  |
| Relative humidity                 | IEC 60068-2-30 (Test Db, Unpackaged Damp Heat):<br>595% noncondensing                                                                                                    |  |
| Vibration                         | IEC 60068-2-6 (Test Fc, Operating):<br>5 g @ 10500 Hz                                                                                                    |  |
| Shock, operating                  | IEC 60068-2-27 (Test Ea, Unpackaged Shock):<br>30 g - Panel mounted                                                                                                    |  |
| Shock, nonoperating               | IEC 60068-2-27 (Test Ea, Unpackaged Shock):<br>30 g - Panel mounted<br>40 g - DIN rail mounted                                                                                                    |  |
| Emissions                         | IEC 61000-6-4                                                                                                    |  |
| ESD Immunity                      | EC 61000-4-2:<br>4 kV contact discharges<br>8 kV air discharges                                                                                                    |  |
| Radiated RF Immunity              | IEC 61000-4-3:<br>10V/m with 1 kHz sine wave 80% AM from 806000 MHz                                                                                                    |  |
| EFT/B Immunity                    | IEC 61000-4-4:<br>±2 kV @ 5 kHz on power ports<br>±2 kV @ 5 kHz on signal ports<br>±1 kV @ 5 kHz on communication ports                                                                                                    |  |
| Surge Transient Immunity          | IEC 61000-4-5:<br>±2 kV line-line(DM) and ±4 kV line-earth(CM) on AC power ports<br>±500V line-line(DM) and ±1 kV line-earth(CM) on signal ports<br>±1 kV line-earth(CM) on shielded ports<br>±2 kV line-earth(CM) on communication ports |  |
| Conducted RF Immunity             | IEC 61000-4-6:<br>10V rms with 1 kHz sine wave 80% AM from 150 kHz80 MHz                                                                                                    |  |

#### Certifications

| Certification (when product is marked) <sup>(1)</sup> | Value                                                                                                    |  |  |  |
|-------------------------------------------------------|----------------------------------------------------------------------------------------------------|--|--|--|
| c-UL-us                                               | UL Listed Industrial Control Equipment, certified for U.S. and Canada. See UL File E322657.<br>UL Listed for Class I Division 2 Group A, B, C, D Hazardous Locations, certified for U.S. and Canada. See UL File E334470.                                                                                                    |  |  |  |
| CE                                                    | European Union 2014/30/EU EMC Directive, compliant with:<br>EN 61326-1; Meas./Control/Lab., Industrial Requirements<br>EN 61000-6-2; Industrial Immunity<br>EN 61000-6-4; Industrial Emissions<br>EN 61131-2; Programmable Controllers (Clause 8, Zone A & B)<br>European Union 2014/35/EU LVD, compliant with:<br>EN 61131-2; Programmable Controllers (Clause 11)<br>European Union 2011/62/EU RoHS, compliant with:<br>EN IEC 63000; Technical Documentation |  |  |  |
| RCM                                                   | Australian Radiocommunications Act, compliant with:<br>EN 61000-6-4; Industrial Emmissions                                                                                                    |  |  |  |
| KC                                                    | Korean Registration of Broadcasting and Communications Equipment, compliant with:<br>Article 58-2 of Radio Waves Act, Clause 3                                                                                                    |  |  |  |
| UKCA                                                  | 2016 No. 1091 – Electromagnetic Compatibility Regulations<br>2016 No. 1101 – Electrical Equipment (Safety) Regulations<br>2012 No. 3032 – Restriction of the Use of Certain Hazardous Substances in Electrical and Electronic Equipment Regula                                                                                                    |  |  |  |

(1) See the Product Certification link at <u>rok.auto/certifications</u> for Declaration of Conformity, Certificates, and other certification details.

#### Input Specifications - 1762-IA8, 1762-IQ8, 1762-IQ16, 1762-IQ32T, 1762-IQ80W6

| Specification                             | 1762-IA8                                                                                    | 1762-108                                                               | 1762-1016                                                              | 1762-IQ32T                                                                                       | 1762-IQ80W6                                                                                                    |
|-------------------------------------------|---------------------------------------------------------------------------------------------|------------------------------------------------------------------------|------------------------------------------------------------------------|--------------------------------------------------------------------------------------------------|----------------------------------------------------------------------------------------------------|
| Shipping weight, approx.<br>(with carton) | 209 g (0.46 lbs.)                                                                           | 200 g (0.44 lbs.)                                                      | 230 g (0.51 lbs.)                                                      | 200g (0.44 lbs.)                                                                                 | 280g (0.62 lbs.)                                                                                                |
| Voltage category                          | 100/120V AC                                                                                 | 24V DC (sink/source) <sup>(1)</sup>                                    | 24V DC (sink/source) <sup>(1)</sup>                                    | 24V DC<br>(sink/source) <sup>(1)</sup>                                                           | 24V DC (sink/source) <sup>(1)</sup>                                                                             |
| Operating voltage range                   | 79V AC132V AC at 47 Hz63 Hz                                                                 | 1030V DC at 30 °C (86 °F)<br>1026.4V DC at 55 °C (131 °F)              | 1030V DC<br>1026.4V DC <sup>(3)(2)</sup>                               | 1030V DC (24 points) at<br>30 °C (86 °F)<br>1026.4V DC (23 points) at<br>60 °C (140 °F)          | 1030V DC at 30 °C (86 °F)<br>1026.4V DC at 65 °C (149 °F)                                                       |
| Number of inputs                          | 8                                                                                           | 8                                                                      | 16                                                                     | 32                                                                                               | 8                                                                                                    |
| Bus current draw, max                     | 50 mA at 5V DC (0.25 W)                                                                     | 50 mA at 5V DC (0.25 W)                                                | 70 mA at 5V DC (0.35 W)<br><sup>(3)</sup>                              | 170 mA at 5V DC<br>0 mA at 24V DC                                                                | 110 mA at 5V DC<br>80 mA at 24V DC                                                                              |
| Heat dissipation, max                     | 2.0 W                                                                                       | 3.7 W                                                                  | 4.3 W at 26.4V<br>5.4 W at 30V <sup>(3)</sup>                          | 5.4 W at 26.4V DC<br>6.8 W at 30V DC                                                             | 5.0 W at 30V DC<br>4.4 W at 26.4V DC<br>(The Watts per point, plus<br>the min W, with all points<br>energized.) |
| Signal delay, max                         | On delay: 20.0 ms<br>Off delay: 20.0 ms                                                     | On delay: 8.0 ms<br>Off delay: 8.0 ms                                  | On delay: 8.0 ms<br>Off delay: 8.0 ms                                  | On delay: 8.0 ms<br>Off delay: 8.0 ms                                                            | On delay: 8.0 ms<br>Off delay: 8.0 ms                                                                           |
| Off-state voltage, max                    | 20V AC                                                                                      | 5V DC                                                                  | 5V DC                                                                  | 5V DC                                                                                            | 5V DC                                                                                                    |
| Off-state current, max                    | 2.5 mA                                                                                      | 1.5 mA                                                                 | 1.5 mA                                                                 | 1.0 mA                                                                                           | 1.5 mA                                                                                                    |
| On-state voltage, min                     | 79V AC (min) 132V AC (max)                                                                  | 10V DC                                                                 | 10V DC                                                                 | 10V DC                                                                                           | 10V DC                                                                                                    |
| On-state current                          | 5.0 mA min at 79V AC 47 Hz<br>12.0 mA nom. at 120V AC 60 Hz<br>16.0 mA max at 132V AC 63 Hz | 2.0 mA min at 10V DC<br>8.0 mA nom. at 24V DC<br>12.0 mA max at 30V DC | 2.0 mA min at 10V DC<br>8.0 mA nom. at 24V DC<br>12.0 mA max at 30V DC | 1.6 mA min at 10V DC<br>2.0 mA min at 15V DC<br>5.7 mA max at 26.4V DC<br>6.5 mA max at 30.0V DC | 10 mA at 5V DC                                                                                                  |
| Inrush current, max                       | 250 mA                                                                                      | Not applicable                                                         | Not applicable                                                         | Not applicable                                                                                   | 250 mA                                                                                                    |
| Nominal impedance                         | 12K Ω at 50 Hz<br>10K Ω at 60 Hz                                                            | 3K Ω                                                                   | 3K Ω                                                                   | 4.7Κ Ω                                                                                           | 3K Ω                                                                                                    |
| IEC input compatibility                   | Туре 1+                                                                                     | Туре 1+                                                                | Туре 1+                                                                | Туре 1                                                                                           | Туре 1+                                                                                                    |
| Isolated groups                           | Group 1: inputs 07 (internally connected commons)                                           | Group 1: inputs 07<br>(internally connected<br>commons)                | Group 1: inputs 07;<br>Group 2: inputs 815                             | Group 1: Inputs 07;<br>Group 2: Inputs 815;<br>Group 3: Inputs 1623;<br>Group 4: Inputs 2431     | Group 1: inputs 03;<br>Group 2: inputs 47                                                                       |

#### Input Specifications - 1762-IA8, 1762-IQ8, 1762-IQ16, 1762-IQ32T, 1762-IQ80W6 (Continued)

| Specification                         | 1762-IA8                                                                                                    | 1762-108                                                                                                    | 1762-IQ16                                                                                                    | 1762-IQ32T | 1762-IQ80W6                                                                                                    |  |
|---------------------------------------|----------------------------------------------------------------------------------------------------|----------------------------------------------------------------------------------------------------|----------------------------------------------------------------------------------------------------|------------|----------------------------------------------------------------------------------------------------|--|
| Input group to backplane<br>isolation | Verified by one of the following<br>dielectric tests: 1517V AC for 1 s<br>or 2145V DC for 1 s.<br>132V AC working voltage (IEC<br>Class 2 reinforced insulation) | Verified by one of the<br>following dielectric tests:<br>1200V ACAC for 1 s or 1697V<br>DC for 1 s<br>75V DC working voltage (IEC<br>Class 2 reinforced<br>insulation) | Verified by one of the<br>following dielectric tests:<br>1200V AC for 1 s or 1697V<br>DC for 1 s<br>75V DC working voltage<br>(IEC Class 2 reinforced<br>insulation) | DC for 2 s | Verified by one of the<br>following dielectric tests:<br>1200V AC for 1 s or 1697V DC<br>for 1 s<br>75V DC working voltage (IEC<br>Class 2 reinforced insulation) |  |
| Vendor I.D. code                      | 1                                                                                                    | 1                                                                                                    |                                                                                                    |            |                                                                                                    |  |
| Product type code                     | 7                                                                                                    |                                                                                                    |                                                                                                    |            |                                                                                                    |  |
| Product code                          | 114                                                                                                    | 96                                                                                                    | 97                                                                                                    | 99         | 98                                                                                                    |  |

Sinking/Sourcing Inputs - Sourcing/sinking describes the current flow between the I/O module and the field device. Sourcing I/O circuits supply (source) current to sinking field devices. Sinking I/O circuits are driven by a current sourcing field device. Field devices connected to the negative side (DC Common) of the field power supply are sinking field devices. Field devices connected to the (1) positive side (+V) of the field supply are sourcing field devices. For derating chart, see MicroLogix 1762-IQ16 DC Input Module Installation Instructions, publication <u>1762-IN010</u>.

For derating chart, see MicroLogix 1762-1016 DC Input N
 Only applicable for Series B and Series C I/O modules.

#### Output Specifications - 1762-0A8, 1762-0B8, 1762-0B16, 1762-0B32T, 1762-0V32T

| Specification                             | 1762-0A8                                                                                                    | 1762-0B8                                                                                                    | 1762-0B16                                                                                                    | 1762-0B32T                                                                                    | 1762-0V32T                                                                |
|-------------------------------------------|----------------------------------------------------------------------------------------------------|----------------------------------------------------------------------------------------------------|----------------------------------------------------------------------------------------------------|-----------------------------------------------------------------------------------------------|---------------------------------------------------------------------------|
| Shipping weight, approx.<br>(with carton) | 215 g (7.58 oz.)                                                                                                    | 210 g (7.41 oz.)                                                                                                    | 235 g (8.29 oz.)                                                                                                    | 200 g (7.05 oz.)                                                                              | 200 g (7.05 oz.)                                                          |
| Voltage category                          | 100240V AC                                                                                                    | 24V DC                                                                                                    | 24V DC                                                                                                    | 24V DC source                                                                                 | 24V DC sink                                                               |
| Operating voltage range                   | 85265V AC at 4763 Hz                                                                                                    | 20.426.4V DC                                                                                                    | 20.426.4V DC                                                                                                    | 10.226.4V DC                                                                                  | 10.226.4V DC                                                              |
| Number of outputs                         | 8                                                                                                    | 8                                                                                                    | 16                                                                                                    | 32                                                                                            | 32                                                                        |
| Bus current draw, max                     | 115 mA at 5V DC<br>(0.575 W)                                                                                                    | 115 mA at 5V DC (0.575 W)                                                                                                    | 175 mA at 5V DC (0.88 W)                                                                                                    | 175 mA at 5V DC<br>O mA at 24V DC                                                             | 175 mA at 5V DC<br>O mA at 24V DC                                         |
| Heat dissipation, max                     | 2.9 W                                                                                                    | 1.61 W                                                                                                    | 2.9 W at 30 °C (86 °F)<br>2.1 W at 55 °C (131 °F)                                                                                  | 3.4 W at 26.4 DC                                                                              | 2.7 W at 26.4V DC                                                         |
| Signal delay, max – resistive<br>load     | On delay: 1/2 cycle<br>Off delay: 1/2 cycle                                                                                                    | On delay: 0.1 ms<br>Off delay: 1.0 ms                                                                                                    | On delay: 0.1 ms<br>Off delay: 1.0 ms                                                                                              | On delay: 0.5 ms<br>Off delay: 4.0 ms                                                         | On delay: 0.5 ms<br>Off delay: 4.0 ms                                     |
| Off-state leakage current,<br>max         | 2 mA at 132V,<br>2.5 mA at 265V                                                                                                    | 1.0 mA                                                                                                    | 1.0 mA                                                                                                    | 0.1 mA at 26.4V DC                                                                            | 0.1 mA at 26.4V DC                                                        |
| On-state current, min                     | 10 mA                                                                                                    | 1.0 mA                                                                                                    | 1.0 mA                                                                                                    | 1.0 mA                                                                                        | 1.0 mA                                                                    |
| On-state voltage drop, max                | 1.5V at 0.5 A                                                                                                    | 1.0V DC                                                                                                    | 1.0V DC                                                                                                    | 0.3V DC at 0.5 A                                                                              | 0.3V DC at 0.5 A                                                          |
| Continuous current per<br>point, max      | 0.25 A at 55 °C (131 °F)<br>0.5 A at 30 °C (86 °F)                                                                                                    | 0.5 A at 55 °C (131 °F)<br>1.0 A at 30 °C (86 °F)                                                                                                    | 0.5 A at 55 °C (131 °F)<br>1.0 A at 30 °C (86 °F)                                                                                  | 0.5 A at 60 °C (140 °F)                                                                       | 0.5 A at 60 °C (140 °F)                                                   |
| Continuous current per common, max        | 1.0 A at 55 °C (131 °F)<br>2.0 A at 30 °C (86 °F)                                                                                                    | 4.0 A at 55 °C (131 °F)<br>8.0 A at 30 °C (86 °F)                                                                                                    | 4.0 A at 55 °C (131 °F)<br>8.0 A at 30 °C (86  °F)                                                                                 | 2.0 A at 60 °C (140 °F)                                                                       | 2.0 A at 60 °C (140 °F)                                                   |
| Continuous current per module, max        | 2.0 A at 55 °C (131 °F)<br>4.0 A at 30 °C (86 °F)                                                                                                    | 4.0 A at 55 °C (131 °F)<br>8.0 A at 30 °C (86 °F)                                                                                                    | 4.0 A at 55 °C (131 °F)<br>8.0 A at 30 °C (86 °F)                                                                                  | 4.0 A at 60 °C (140 °F)                                                                       | 4.0 A at 60 °C (140 °F)                                                   |
| Surge current, max                        | 5.0 A (Repeatability is once<br>every 2 s for a duration of<br>25 ms.                                                                                                  | 2.0 A (Repeatability is once<br>every 2 s at 55 °C (131 °F),<br>once every second at 30 °C<br>(86 °F) for a duration of<br>10 ms.)                                                                                                    | 2.0 A (Repeatability is once<br>every 2 s at 55 °C (131 °F),<br>once every second at 30 °C<br>(86 °F) for a duration of<br>10 ms.) | 2.0 A (Repeatability is once<br>every 2 s at 60 °C (140 °F)<br>for 10 ms)                     | 2.0 A (Repeatability is once<br>every 2 s at 60 °C (140 °F)<br>for 10 ms) |
| Isolated groups                           | Group 1: Outputs 03<br>Group 2: Outputs 47                                                                                                    | Group 1: Outputs 07                                                                                                    | Group 1: Outputs 015                                                                                                    | Group 1: Outputs 015<br>Group 2: Outputs 1631 (inte                                           | rnally connected to common)                                               |
| Output group to backplane isolation       | Verified by one of the<br>following dielectric tests:<br>1836V AC for 1 s or 2596V DC<br>for 1 s.<br>265V AC working voltage<br>(IEC Class 2 reinforced<br>insulation) | Verified by one of the following dielectric tests: 1200V AC<br>for 1 s or 1697V DC for 1 s.<br>75V DC working voltage (IEC Class 2 reinforced insulation) Verified by one of the following die<br>for 2 s or 1697V DC for 2 s.<br>75V DC working voltage (IEC Class 2 reinforced insulation) |                                                                                                    | -                                                                                             |                                                                           |
| Output group to output<br>group isolation | Verified by one of the<br>following dielectric tests:<br>1836V AC for 1 s or 2596V DC<br>for 1 s.<br>265V AC working voltage<br>(IEC Class 2 reinforced<br>insulation) | lot applicable for 2 s or <sup>5</sup>                                                                                                    |                                                                                                    | Verified by one of the followi<br>for 2 s or 1697V DC for 2 s.<br>75V DC working voltage (IEC | ng dielectric tests: 1200V AC<br>Class 2 reinforced insulation)           |

#### Output Specifications - 1762-0A8, 1762-0B8, 1762-0B16, 1762-0B32T, 1762-0V32T (Continued)

| Specification     | 1762-0A8 | 1762-0B8 | 1762-0B16 | 1762-0B32T | 1762-0V32T |  |
|-------------------|----------|----------|-----------|------------|------------|--|
| Vendor I.D. code  | 1        |          |           |            |            |  |
| Product type code | 7        |          |           |            |            |  |
| Product code      | 119      | 101      | 103       | 100        | 102        |  |

#### Output Specifications - 1762-0W8, 1762-0W16, 1762-0X6I, 1762-IQ80W6

| Specification                          | 1762-0W8                                                                                                    | 1762-0W16                                                                           | 1762-0X61                                                                            | 1762-IQ80W6                                                                                                  |
|----------------------------------------|----------------------------------------------------------------------------------------------------|-------------------------------------------------------------------------------------|--------------------------------------------------------------------------------------|----------------------------------------------------------------------------------------------------|
| Shipping weight, approx. (with carton) | 228 g (0.50 lbs.)                                                                                                    | 285 g (0.63 lbs.)                                                                   | 220 g (0.485 lbs)                                                                    | 280 g (0.62 lbs.)                                                                                            |
| Voltage category                       | AC/DC normally open relay                                                                                                    | AC/DC normally open relay                                                           | AC/DC Type C Relay                                                                   | AC/DC normally open relay                                                                                    |
| Operating voltage range                | 5265V AC<br>5125V DC                                                                                                    | 5265V AC<br>5125V DC                                                                | 5265V AC<br>5125V DC                                                                 | 5265V AC<br>5125V DC                                                                                         |
| Number of outputs                      | 8                                                                                                    | 16                                                                                  | 6                                                                                    | 6                                                                                                    |
| Bus current draw, max                  | 80 mA at 5V DC (0.40 W)<br>90 mA at 24V DC (2.16 W)                                                                                                    | 140 mA at 5V DC (0.70 W) <sup>(1)</sup><br>180 mA at 24V DC (4.32 W) <sup>(1)</sup> | 110 mA at 5V DC (0.55 W)<br>110 mA at 24V DC (2.64 W)                                | 110 mA at 5V DC<br>80 mA at 24V DC                                                                           |
| Heat dissipation, max                  | 2.9 W                                                                                                    | 6.1 W <sup>(1)</sup>                                                                | 2.8 W                                                                                | 5.0 W at 30V DC<br>4.4 W at 26.4V DC (The Watts per<br>point, plus the min W, with all<br>points energized.) |
| Signal delay, max – resistive load     | On Delay: 10 ms<br>Off Delay: 10 ms                                                                                                    | On Delay: 10 ms<br>Off Delay: 10 ms                                                 | On Delay: 10 ms (max) 6 ms<br>(typical)<br>Off Delay: 20 ms (max)<br>12 ms (typical) | On-delay: 10 ms (max)<br>Off-delay: 10 ms (max)                                                              |
| Off-state leakage, max                 | 0 mA                                                                                                    | 0 mA                                                                                | 0 mA                                                                                 | 0 mA                                                                                                    |
| On-state current, min                  | 10 mA                                                                                                    | 10 mA                                                                               | 100 mA                                                                               | 10 mA                                                                                                    |
| On-state voltage drop, max             | Not Applicable                                                                                                    |                                                                                     |                                                                                      |                                                                                                    |
| Continuous current per point, max      | 2.5 A. See <u>Table 15</u>                                                                                                    |                                                                                     | 7 A<br>See <u>Table 16</u> .                                                         | 2.5 A<br>See <u>Table 15</u> .                                                                               |
| Continuous current per common, max     | 8 A                                                                                                    | 8 A                                                                                 | 7 A<br>See <u>Table 16</u> .                                                         | 8 A                                                                                                    |
| Continuous current per module, max     | 16 A                                                                                                    | 16 A                                                                                | 30 A<br>See <u>Table 17</u> .                                                        | 8 A                                                                                                    |
| Surge current, max                     | See <u>Table 15</u> .                                                                                                    |                                                                                     | See <u>Table 16</u> .                                                                | See <u>Table 15</u> .                                                                                        |
| Isolated groups                        | Group 1: Outputs 03<br>Group 2: Outputs 47                                                                                                    | Group 1: Outputs 07<br>Group 2: Outputs 815                                         | All 6 Outputs Individually Isolated.                                                 | Group 3:<br>Outputs 05                                                                                       |
| Output group to backplane isolation    | Verified by one of the following die<br>265V AC working voltage (IEC Class                                                                                                    | electric tests: 1836V AC for 1 s or 25<br>s 2 reinforced insulation)                | 96V DC for 1 s.                                                                      |                                                                                                    |
| Output group to output group isolation | /erified by one of the following dielectric tests: 1836V AC for 1 s or 2596V DC for 1 s.<br>265V AC working voltage (basic insulation)<br>150V AC working voltage (IEC Class 2 reinforced insulation) |                                                                                     |                                                                                      |                                                                                                    |
| Vendor I.D. code                       | 1                                                                                                    |                                                                                     |                                                                                      |                                                                                                    |
| Product type code                      | 7                                                                                                    |                                                                                     |                                                                                      |                                                                                                    |
| Product code                           | 120                                                                                                    | 121                                                                                 | 124                                                                                  | 98                                                                                                    |

(1) Only applicable for Series B and Series C I/O modules.

| Maximum Volts | Amperes Continuous   | Amperes               | Amperes |        | Volt-Amperes |  |
|---------------|----------------------|-----------------------|---------|--------|--------------|--|
|               | Amperes continuous   | Make                  | Break   | Make   | Break        |  |
| 240V AC       | 2.5 A <sup>(1)</sup> | 7.5 A                 | 0.75 A  | 1800VA | 180VA        |  |
| 120V AC       | 2.5 A <sup>(1)</sup> | 15 A                  | 1.5 A   | 1800VA | 180VA        |  |
| 125V DC       | 1.0 A                | 0.22 A <sup>(2)</sup> | ·       |        | ·            |  |
| 24V DC        | 2.0 A                | 1.2 A <sup>(2)</sup>  |         | 28VA   |              |  |

(1) 1.5 A above 40  $^{\circ}$ C (104  $^{\circ}$ F).

(2) For DC voltage applications, the make/break ampere rating for relay contacts can be determined by dividing 28VA by the applied DC voltage. For example, 28 VA/48V DC = 0.58 A. For DC voltage applications less than 14V, the make/break ratings for relay contacts cannot exceed 2 A.

| Table 16 - Relay | y Contact Ratings 1762- | 0X6I |
|------------------|-------------------------|------|
|                  |                         | UNUL |

| Valta (Mari) | Continuous<br>Amps per Point | Amperes <sup>(2)</sup> |       | Volt-Ampere         | Volt-Amperes |  |
|--------------|------------------------------|------------------------|-------|---------------------|--------------|--|
| Volts (Max)  | (Max) <sup>(1)</sup>         | Make                   | Break | Make                | Break        |  |
| 240V AC      | 5.0 A                        | 15 A                   | 1.5 A | 7000\/A             | 7001/4       |  |
| 120V AC      | 7.0 A <sup>(3)</sup>         | 30 A                   | 3.0 A | 3600VA              | 360VA        |  |
| 125V DC      | 2.5 A                        | 0.4 A                  |       | 50VA <sup>(4)</sup> | •            |  |
| 24V DC       | 7.0 A(3)                     | 7.0 A                  |       | 168VA(4)            |              |  |

(1) (2)

The continuous current per module must be limited so that the module power does not exceed 1440VA. **Surge Suppression** – Connecting surge suppressors across your external inductive load extend the life of the relay contacts. For additional details, see Industrial Automation Wiring and Grounding Guidelines, publication<u>1770-4.1</u>. 6 A in ambient temperatures above 40 °C (104 °F) CD Male/Area/ Valt compared must be limited to EQUA for DC veltaged between 20V DC and 12EV DC. DC Male/Prock Valt compared

(3) (4)

DC Make/Break Volt-amperes must be limited to 50VA for DC voltages between 28V DC and 125V DC. DC Make/Break Volt-amperes below 28V DC are limited by the 7 A Make/Break current limit.

| Volts (Max) | Controlled Load (Current) per Module (Max) |
|-------------|--------------------------------------------|
| 240V AC     | 6 A                                        |
| 120V AC     | 12 A <sup>(1)</sup>                        |
| 125V DC     | 11.5 A                                     |
| 24V DC      | 30 A <sup>(2)</sup>                        |

(1)

Current per relay is limited to 6 A at ambient temperatures above 40  $^{\circ}$ C (104  $^{\circ}$ F). 24 A in ambient temperatures above 40  $^{\circ}$ C (104  $^{\circ}$ F). Limited by ambient temperature and the (2) number of relays controlling loads. See Figure 68.

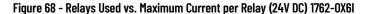

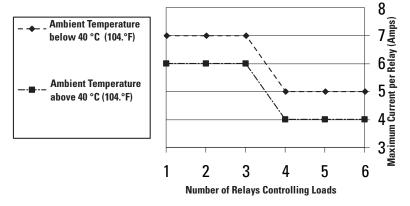

## **Analog Modules**

#### Common Specifications - 1762-IF20F2, 1762-IF4, 1762-IR4, 1762-IT4, 1762-0F4

| Specification                 | 1762-IF20F2, 1762-IF4, 1762-IR4, 1762-IT4, 1762-0F4                                                                                                    |  |
|-------------------------------|----------------------------------------------------------------------------------------------------|--|
| Dimensions<br>HxWxD           | 90 x 87 x 40 mm<br>height including mounting tabs is 110 mm<br>(3.54 x 3.43 x 1.58 in.)<br>height including mounting tabs is 4.33 in.                                                          |  |
| Temperature, storage          | -40+85 °C (-40+185 °F)                                                                                                    |  |
| Temperature, operating        | -20+65 °C (-4+149 °F) <sup>(1)</sup>                                                                                                    |  |
| Operating humidity            | 595% noncondensing                                                                                                    |  |
| Operating altitude            | 2000 m (6561 ft)                                                                                                    |  |
| Vibration                     | Operating: 10500 Hz, 5 g, 0.030 in. max peak-to-peak                                                                                                    |  |
| Shock                         | Operating: 30 g                                                                                                    |  |
| Module power status indicator | On: Indicates power is applied.                                                                                                    |  |
| Recommended cable             | Belden 8761 (shielded)<br>— For 1762-174, shielded thermocouple extension wire for the specific type of thermocouple you are using. Follow the<br>thermocouple manufacturer's recommendations. |  |

(1) See the module's Installation Instruction for exact operating temperature range.

#### **Environmental Specifications**

| Attribute                                                                                                    | Value                                                                                                    |  |
|----------------------------------------------------------------------------------------------------|----------------------------------------------------------------------------------------------------|--|
| Emissions                                                                                                    | IEC 61000-6-4                                                                                                    |  |
| ESD immunity                                                                                                 | : 61000-4-2:<br>V contact discharges<br>V air discharges                                                                                                    |  |
| Radiated RF immunity                                                                                         | iC 61000-4-3:<br>DV/m with 1 kHz sine wave 80% AM from 801000 MHz<br>V/m with 1 kHz sine wave 80% AM from 1.42.0 GHz<br>I/m with 1 kHz sine wave 80% AM from 2.02.7 GHz |  |
| EFT/B immunity                                                                                               | IEC 61000-4-4:<br>±2 kV @ 5 kHz on signal ports                                                                                                    |  |
| Surge transient immunity                                                                                     | IEC 61000-4-5:<br>±1 kV line-earth(CM) on shielded ports                                                                                                    |  |
| Conducted RF immunity IEC 61000-4-6:<br>10V rms with 1 Hz sine wave 80% AM from 150 kHz80 MHz <sup>(1)</sup> |                                                                                                    |  |

(1) For grounded thermocouples, the 10V level is reduced to 3V.

#### Certifications

| Certification (when product is marked) <sup>(1)</sup> Value |                                                                                                    |  |
|-------------------------------------------------------------|----------------------------------------------------------------------------------------------------|--|
| UL                                                          | UL Listed for Class I Division 2 Group A, B, C, D Hazardous Locations                                                                                                    |  |
| cUL                                                         | UL Listed for Class I Division 2 Group A, B, C, D Hazardous Locations, certified for Canada.                                                                                                    |  |
| CE                                                          | European Union 2014/30/EU EMC Directive, compliant with:<br>EN 61000-6-2; Industrial Immunity<br>EN 61000-6-4; Industrial Emissions<br>EN 61131-2; Programmable Controllers (Clause 8, Zone A & B) |  |
| RCM                                                         | Australian Radiocommunications Act, compliant with:<br>AS/NZS CISPR 11; Industrial Emissions                                                                                                    |  |
| КС                                                          | Korean Registration of Broadcasting and Communications Equipment, compliant with:<br>Article 58-2 of Radio Waves Act, Clause 3                                                                     |  |

(1) See the Product Certification link at rok.auto/certifications for Declaration of Conformity, Certificates, and other certification details.

#### General Specifications - 1762-IF20F2, 1762-IF4, 1762-0F4, 1762-IR4, 1762-IT4

| Specification                                | 1762-IF20F2                                                                                                    | 1762-IF4                                      | 1762-0F4                                                                                                    | 1762-IR4                                                                                                    | 1762-IT4                                                                        |
|----------------------------------------------|----------------------------------------------------------------------------------------------------|-----------------------------------------------|----------------------------------------------------------------------------------------------------|----------------------------------------------------------------------------------------------------|---------------------------------------------------------------------------------|
| Shipping weight,<br>approx.<br>(with carton) | 240 g (0.53 lbs.)                                                                                                |                                               | 235 g (0.517 lbs.)                                                                                                    | 260 g (0.57 lbs.)                                                                                                    | 220 g (0.53 lbs.)                                                               |
| Bus current draw, max                        | 40 mA at 5V DC<br>105 mA at 24V DC                                                                               | 40 mA at 5V DC<br>50 mA at 24V DC             | 40 mA at 5V DC<br>165 mA at 24V DC                                                                                          | 40 mA at 5V DC<br>50 mA at 24V DC                                                                                                    | 40 mA at 5V DC<br>50 mA at 24V DC                                               |
| Analog normal<br>operating range             | Voltage: 010V DC<br>Current: 420 mA                                                                              | Voltage: -10+10V DC<br>Current: 420 mA        | Voltage 010V DC<br>Current: 420 mA                                                                                          | NA                                                                                                    | NA                                                                              |
| Full scale <sup>(1)</sup> analog<br>ranges   | Voltage: 010.5V DC<br>Current: 021 mA                                                                            | Voltage: -10.5+10.5V DC<br>Current: -21+21 mA | Voltage:<br>010.5V DC<br>Current: 021 mA                                                                                    | NA                                                                                                    | NA                                                                              |
| Resolution                                   | 12 bits (unipolar)                                                                                               | 15 bits (bipolar) <sup>(2)</sup>              | 12 bits (unipolar)                                                                                                    | Input filter and configuration dependent                                                                                                    | 15 bits plus sign                                                               |
| Repeatability <sup>(3)</sup>                 | ±0.12% <sup>(2)</sup>                                                                                            | ±0.12% <sup>(2)</sup>                         | ±0.12% <sup>(2)</sup>                                                                                                    | ±0.1 °C (±0.18 °F) for Ni and NiFe<br>±0.2 °C (±0.36 °F)±0.2 °C (±0.36 °F)<br>for other RTD inputs<br>±0.04 ohm for 150 ohm resistances<br>±0.2 ohm for other resistances | See <u>Table 18</u>                                                             |
| Input and output group to system isolation   | 30V AC/30V DC rated wor<br>(N.E.C. Class 2 required)<br>(IEC Class 2 reinforced ins<br>type test: 500V AC or 707 | sulation)                                     | 30V AC/30V DC rated working voltage<br>(IEC Class 2 reinforced insulation)<br>type test: 500V AC or 707V DC for 1<br>minute | 30V AC/30V DC working voltage<br>type test: 500V AC or 707V DC for 1<br>minute                                                                                            | 30V AC/30V DC<br>working voltage<br>qualification test:<br>720V DC for 1 minute |
| Vendor I.D. code                             | 1                                                                                                    | 1                                             | 1                                                                                                    | 1                                                                                                    | 1                                                                               |
| Product type code                            | 10                                                                                                    | 10                                            | 10                                                                                                    | 10                                                                                                    | 10                                                                              |
| Product code                                 | 75                                                                                                    | 67                                            | 66                                                                                                    | 65                                                                                                    | 64                                                                              |

The over- or underrange flag comes on when the normal operating range (over/under) is exceeded. The module continues to convert the analog input up to the maximum full-scale range. Only applicable for Series B and Series C I/O modules. Repeatability is the ability of the module to register the same reading in successive measurements for the same signal. Rated working voltage is the maximum continuous voltage that can be applied at the terminals regarding earth ground. (1) (2) (3) (4)

#### Input Specifications - 1762-IF20F2, 1762-IF4, 1762-IR4, 1762-IT4

| Specification                            | 1762-IF20F2                                                                             | 1762-IF4                                                                       | 1762-IR4                                                                                | 1762-IT4                                                                                |
|------------------------------------------|-----------------------------------------------------------------------------------------|--------------------------------------------------------------------------------|-----------------------------------------------------------------------------------------|-----------------------------------------------------------------------------------------|
| Number of inputs                         | 2 differential (unipolar)                                                               | 4 differential (bipolar)                                                       | 4                                                                                       | 4 input channels plus 1 CJC sensor                                                      |
| Update time (typical)                    | 2.5 ms                                                                                  | 130, 250, 290, 450, 530 ms<br>(selectable)                                     | Input filter and configuration dependent                                                | NA                                                                                      |
| A/D converter type                       | Successive approximation                                                                | Successive approximation                                                       | Delta-Sigma                                                                             | Delta-Sigma                                                                             |
| Common mode voltage range <sup>(1)</sup> | ±27V                                                                                    | ±27V                                                                           | NA                                                                                      | ±10V                                                                                    |
| Common mode rejection <sup>(2)</sup>     | > 55 dB at 50 Hz and 60 Hz                                                              | > 55 dB at 50 Hz and 60 Hz                                                     | >110 dB at 50 Hz (with 10 Hz or<br>60 Hz filter)                                        | >110 dB at 50 Hz (with 10 Hz or 60 Hz filter)                                           |
| Non-linearity (in percent full scale)    | ±0.12% <sup>(3)</sup>                                                                   | ±0.12% <sup>(2)</sup>                                                          | ±0.05%                                                                                  | NA                                                                                      |
| Typical overall accuracy <sup>(4)</sup>  | ±0.55% full scale at -<br>20+65 °C <sup>(2)</sup><br>±0.3% full scale at 25 °C          | $\pm 0.32\%$ full scale at -20+65 °C $^{(2)}$ $\pm 0.24\%$ full scale at 25 °C | ±0.5 °C ( °F) for Pt 385                                                                | NA                                                                                      |
| Input impedance                          | Voltage Terminal: 200 k $\Omega$ Current Terminal: 250 $\Omega$                         | Voltage Terminal: 200 k $\Omega$ Current Terminal: 275 $\Omega$                | >10 MΩ                                                                                  | >10 MΩ                                                                                  |
| Current input protection                 | ±32 mA                                                                                  | ±32 mA                                                                         | NA                                                                                      | NA                                                                                      |
| Voltage input protection                 | ±30V                                                                                    | ±30V                                                                           | NA                                                                                      | NA                                                                                      |
| Channel diagnostics                      | Over or under range or open<br>circuit condition by bit reporting<br>for analog inputs. |                                                                                | Over or under range or open<br>circuit condition by bit reporting<br>for analog inputs. | Over or under range or open<br>circuit condition by bit reporting<br>for analog inputs. |

For proper operation, both the plus and minus input terminals must be within ±27V (±10V for 1762-1T4) of analog common.  $V_{cm} = 1 V_{pk-pk} AC$ Only applicable for Series B and Series C I/O modules.  $V_{cm} = 0$  (includes offset, gain, non-linearity, and repeatability error terms)

(1) (2) (3) (4)

#### Input Specifications 1762-IR4

| Specification                                                                                                    | 1762-IR4                                                                                                    |                                                                                                    |
|----------------------------------------------------------------------------------------------------|----------------------------------------------------------------------------------------------------|----------------------------------------------------------------------------------------------------|
| Input types                                                                                                    | $\begin{array}{l} 100 \ \Omega \ Platinum 385 \\ 200 \ \Omega \ Platinum 385 \\ 500 \ \Omega \ Platinum 385 \\ 1000 \ \Omega \ Platinum 385 \\ 1000 \ \Omega \ Platinum 3916 \\ 200 \ \Omega \ Platinum 3916 \\ 500 \ \Omega \ Platinum 3916 \\ 1000 \ \Omega \ Platinum 3916 \\ 1000 \ \Omega \ Platinum 3916 \\ 1000 \ \Omega \ Deper 426 \\ 120 \ \Omega \ Nickel \ 672 \\ 120 \ \Omega \ Nickel \ 672 \\ 120 \ \Omega \ Nickel \ 672 \\ 120 \ \Omega \ Nickel \ 672 \\ 120 \ \Omega \ Nickel \ 672 \\ 1000 \ \Omega \ D500 \ \Omega \\ 0500 \ \Omega \\ 03000 \ \Omega \end{array}$ |                                                                                                    |
| Heat dissipation                                                                                                    | 1.5 Total Watts (The Watts per point, plus the minimum Watts, with all points enabled.)                                                                                                    |                                                                                                    |
| Normal mode rejection ratio                                                                                                    | 70 dB minimum at 50 Hz with the 10 Hz or 50 Hz filter selected<br>70 dB minimum at 60 Hz with the 10 Hz or 60 Hz filter selected                                                                                                    |                                                                                                    |
| Typical accuracy [Auto-calibration enabled] at 25 °C (77 °F) ambient with module operating temperature at 25 °C (77 °F) <sup>(1)</sup> | ±0.5 °C ( °F) for Pt 385<br>±0.4 °C ( °F) for Pt 3916<br>±0.2 °C ( °F) for Ni<br>±0.3 °C ( °F) for NiFe<br>±0.6 °C ( °F) for Cu                                                                                                    | ±0.15 Ω for 150 Ω range<br>±0.5 Ω for 500 Ω range<br>±1.0 Ω for 1000 Ω range<br>±1.5 Ω for 3000 Ω range                                                                                                    |
| Typical accuracy [Auto-calibration enabled]<br>at 055 ° C (32131 °F) <sup>(1)</sup>                                                    | ±0.9 °C ( °F) for Pt 385<br>±0.8 °C ( °F) for Pt 3916<br>±0.4 °C ( °F) for Ni<br>±0.5 °C ( °F) for NiFe<br>±1.1 °C ( °F) for Cu                                                                                                    | $\pm 0.25 \Omega$ for 150 Ω range<br>$\pm 0.8 \Omega$ for 500 Ω range<br>$\pm 1.5 \Omega$ for 1000 Ω range<br>$\pm 2.5 \Omega$ for 3000 Ω range                                                                                   |
| Accuracy drift at 055 ° C (32131 °F)                                                                                                   | $\pm 0.026 \ ^{\circ}C/^{\circ}C \ (0.026 \ ^{\circ}F/^{\circ}F) \ for \ Pt \ 385$<br>$\pm 0.023 \ ^{\circ}C/^{\circ}C \ (0.023 \ ^{\circ}F/^{\circ}F) \ for \ Pt \ 3916$<br>$\pm 0.012 \ ^{\circ}C/^{\circ}C \ (0.012 \ ^{\circ}F/^{\circ}F) \ for \ Ni$<br>$\pm 0.015 \ ^{\circ}C/^{\circ}C \ (0.015 \ ^{\circ}F/^{\circ}F) \ for \ NiFe$<br>$\pm 0.032 \ ^{\circ}C/^{\circ}C \ (0.032 \ ^{\circ}F/^{\circ}F) \ for \ Cu$                                                                                                    | $\pm 0.007 \Omega$ / °C (0.012 Ω/ °F) for 150 Ω range<br>$\pm 0.023 \Omega$ / °C (0.041 Ω/ °F) for 500 Ω range<br>$\pm 0.043 \Omega$ / °C (0.077 Ω/ °F) for 1000 Ω range<br>$\pm 0.07 \Omega$ / °C (0.130 Ω/ °F) for 3000 Ω range |
| Excitation current source                                                                                                    | 0.5 mA and 1.0 mA selectable per channel                                                                                                    |                                                                                                    |

#### Input Specifications 1762-IR4 (Continued)

| Specification                              | 1762-IR4                                                                                                    |  |
|--------------------------------------------|----------------------------------------------------------------------------------------------------|--|
| Open-circuit detection time <sup>(2)</sup> | 61212 ms                                                                                                    |  |
| Input channel configuration                | configuration software screen or the user program (by writing a unique bit pattern into the module's configuration<br>). See your controller's user manual to determine if user program configuration is supported. |  |
| Calibration                                | The module performs auto-calibration on channel enable and on a configuration change between channels. You can also program the module to calibrate every 5 minutes.                                                |  |
| Maximum overload at input terminals        | ±35V DC continuous                                                                                                    |  |
| Cable impedance, max                       | $25 \Omega - 0$ perating with >25 $\Omega$ reduces accuracy.                                                                                                    |  |
| Channel to channel isolation               | ±10V DC                                                                                                    |  |

Accuracy is dependent upon the Analog/Digital converter filter rate selection, excitation current selection, data format, and input noise. (1)

(2) Open-circuit detection time is equal to channel update time.

#### Input Specifications 1762-IT4

| Specification                        | Value                                                                                                    |  |
|--------------------------------------|----------------------------------------------------------------------------------------------------|--|
| Heat dissipation                     | 1.5 Total Watts (The Watts per point, plus the minimum Watts, with all points energized.)                                                          |  |
| Response speed per channel           | Input filter and configuration dependent.                                                                                                    |  |
| Rated working voltage <sup>(1)</sup> | 30V AC/30V DC                                                                                                    |  |
| Normal mode rejection ratio          | 85 dB (minimum) at 50 Hz (with 10 Hz or 50 Hz filter)<br>85 dB (minimum) at 60 Hz (with 10 Hz or 60 Hz filter)                                     |  |
| Cable impedance, max                 | 25 $\Omega$ (for specified accuracy)                                                                                                    |  |
| Open-circuit detection time          | 7 ms1.515 s <sup>(2)</sup>                                                                                                    |  |
| Calibration                          | The module performs auto-calibration upon power-up and whenever a channel is enabled. You can all program the module to calibrate every 5 minutes. |  |
| CJC accuracy                         | ±1.3 °C (±2.34 °F)                                                                                                    |  |
| Maximum overload at input terminals  | ±35V DC continuous <sup>(3)</sup>                                                                                                    |  |
| Input channel configuration          | Via configuration software screen or the user program (by writing a unique bit pattern into the module's configuration file).                      |  |

Rated working voltage is the maximum continuous voltage that can be applied at the input terminal, including the input signal and the value that floats above ground potential (for example, 30V DC input signal and 20V DC potential above ground). Open-circuit detection time is equal to the module scan time, which is based on the number of enabled channels, the filter frequency of each channel, and whether cyclic calibration is enabled. Maximum current input is limited due to input impedance. (1)

(2) (3)

## Table 18 - 1762-IT4 Repeatability at 25 °C (77 °F)<sup>(1)</sup> (2)

| Input Type                                      | Repeatability for 10 Hz Filter |
|-------------------------------------------------|--------------------------------|
| Thermocouple J                                  | ±0.1 °C [±0.18 °F]             |
| Thermocouple N (-110+1300 °C [-166+2372 °F])    | ±0.1 °C [±0.18 °F]             |
| Thermocouple N (-210110 °C [-346166 °F])        | ±0.25 °C [±0.45 °F]            |
| Thermocouple T (-170+400 °C [-274+752 °F])      | ±0.1 °C [±0.18 °F]             |
| Thermocouple T (-270170 °C [-454274 °F])        | ±1.5 °C [±2.7 °F]              |
| Thermocouple K (-270+1370 °C [-454 °F+2498 °F]) | ±0.1 °C [±0.18 °F]             |
| Thermocouple K (-270170 °C [-454274 °F])        | ±2.0 °C [±3.6 °F]              |
| Thermocouple E (-220+1000 °C [-364+1832 °F])    | ±0.1 °C [±0.18 °F]             |
| Thermocouple E (-270220 °C [-454364 °F])        | ±1.0 °C [±1.8 °F]              |
| Thermocouples S and R                           | ±0.4 °C [±0.72 °F]             |
| Thermocouple C                                  | ±0.2 °C [±0.36 °F]             |
| Thermocouple B                                  | ±0.7 °C [±1.26 °F]             |
| ±50 mV                                          | ±6 μV                          |
| ±100 mV                                         | ±6 μV                          |

Repeatability is the ability of the input module to register the same reading in successive measurements for the same input signal.
 Repeatability at any other temperature in the 0...60 °C (32...140 °F) range is the same as long as the temperature is stable.

#### 1762-IT4 Accuracy

|                                              | With Auto-calibration E                            | nabled                          | Without Auto-calibration                 |  |
|----------------------------------------------|----------------------------------------------------|---------------------------------|------------------------------------------|--|
| Input Type <sup>(1)</sup>                    | Accuracy for 10 Hz, 50 Hz, and 60 Hz Filters (Max) |                                 | Maximum Temperature Drift <sup>(2)</sup> |  |
| mput rype                                    | at 25 °C [77 °F]<br>Ambient                        | at 060 °C<br>[32140 °F] Ambient | at 060 °C [32140 °F]<br>Ambient          |  |
| Thermocouple J (-210+1200 °C [-346+2192 °F]) | ±0.6 °C [± 1.1 °F]                                 | ±0.9 °C [± 1.7 °F]              | ±0.0218 °C/ °C [±0.0218 °F/ °F]          |  |
| Thermocouple N (-200+1300 °C [-328+2372 °F]) | ±1 °C [± 1.8 °F]                                   | ±1.5 °C [±2.7 °F]               | ±0.0367 °C/ °C [±0.0367 °F/ °F]          |  |
| Thermocouple N (-210200 °C [-346328 °F])     | ±1.2 °C [±2.2 °F]                                  | ±1.8 °C [±3.3 °F]               | ±0.0424 °C/ °C [±0.0424 °F/ °F]          |  |
| Thermocouple T (-230+400 °C [-382+752 °F])   | ±1 °C [± 1.8 °F]                                   | ±1.5 °C [±2.7 °F]               | ±0.0349 °C/ °C [±0.0349 °F/ °F]          |  |
| Thermocouple T (-270230 °C [-454382 °F])     | ±5.4 °C [± 9.8 °F]                                 | ±7.0 °C [±12.6 °F]              | ±0.3500 °C/ °C [±0.3500 °F/ °F]          |  |
| Thermocouple K (-230+1370 °C [-382+2498 °F]) | ±1 °C [± 1.8 °F]                                   | ±1.5 °C [±2.7 °F]               | ±0.4995 °C/ °C [±0.4995 °F/ °F]          |  |
| Thermocouple K (-270225 °C [-454373 °F])     | ±7.5 °C [± 13.5 °F]                                | ±10 °C [± 18 °F]                | ±0.0378 °C/ °C [±0.0378 °F/ °F]          |  |
| Thermocouple E (-210+1000 °C [-346+1832 °F]) | ±0.5 °C [± 0.9 °F]                                 | ±0.8 °C [±1.5 °F]               | ±0.0199 °C/ °C [±0.0199 °F/ °F]          |  |
| Thermocouple E (-270210 °C [-454346 °F])     | ±4.2 °C [± 7.6 °F]                                 | ±6.3 °C [±11.4 °F]              | ±0.2698 °C/ °C [±0.2698 °F/ °F]          |  |
| Thermocouple R                               | ±1.7 °C [± 3.1 °F]                                 | ±2.6 °C [± 4.7 °F]              | ±0.0613 °C/ °C [±0.0613 °F/ °F]          |  |
| Thermocouple S                               | ±1.7 °C [± 3.1 °F]                                 | ±2.6 °C [± 4.7 °F]              | ±0.0600 °C/ °C [±0.0600 °F/ °F]          |  |
| Thermocouple C                               | ±1.8 °C [±3.3 °F]                                  | ±3.5 °C [±6.3 °F]               | ±0.0899 °C/ °C [±0.0899 °F/ °F]          |  |
| Thermocouple B                               | ±3.0 °C [±5.4 °F]                                  | ±4.5 °C [±8.1 °F]               | ±0.1009 °C/ °C [±0.1009 °F/ °F]          |  |
| ±50 mV                                       | ±15 μV                                             | ±25 μV                          | ±0.44µV/ °C [±0.80µV/ °F]                |  |
| ±100 mV                                      | ±20 μV                                             | ±30 μV                          | ±0.69µV/ °C [±01.25µV/ °F]               |  |

The module uses the National Institute of Standards and Technology (NIST) ITS-90 standard for thermocouple linearization. Temperature drift with auto-calibration is slightly better than without auto-calibration. (1) (2)

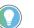

For more detailed 1762-IT4 accuracy information, see MicroLogix 1200 Thermocouple/ mV Input Module User Manual, publication  $\frac{1762-UM002}{2}$ .

#### Output Specifications - 1762-IF20F2, 1762-0F4

| Specification                                        | 1762-IF20F2                                                                                                    | 1762-0F4                                                                                                    |  |
|------------------------------------------------------|----------------------------------------------------------------------------------------------------|----------------------------------------------------------------------------------------------------|--|
| Number of outputs                                    | 2 single-ended (unipolar)                                                                                      | 4 single-ended (unipolar) <sup>(2)</sup>                                                                       |  |
| Update time (typical)                                | 4.5 ms                                                                                                    | 2.5 ms                                                                                                    |  |
| D/A converter type                                   | Resistor string                                                                                                | R-2R ladder voltage switching                                                                                  |  |
| Resistive load on current output                     | $0500 \ \Omega$ (includes wire resistance)                                                                     | 0500 $\Omega$ (includes wire resistance)                                                                       |  |
| Load range on voltage output                         | >1kΩ                                                                                                    | >1KΩ                                                                                                    |  |
| Reactive load, current output                        | < 0.1 mH                                                                                                    | < 0.1 mH                                                                                                    |  |
| Reactive load, voltage output                        | <1µF                                                                                                    | <1µF                                                                                                    |  |
| Typical overall accuracy <sup>(1)</sup>              | $\pm 1.17\%$ full scale at -20+65 $^{\circ}\mathrm{C}^{(2)}$ $\pm 0.5\%$ full scale at 25 $^{\circ}\mathrm{C}$ | $\pm 1.17\%$ full scale at -20+65 $^{\circ}\mathrm{C}^{(2)}$ $\pm 0.5\%$ full scale at 25 $^{\circ}\mathrm{C}$ |  |
| Output ripple<br>range 0500 Hz<br>(see output range) | < ±0.1%                                                                                                    | <±0.1%                                                                                                    |  |
| Non-linearity (in percent full scale)                | < ±0.59% <sup>(2)</sup>                                                                                        | < ±0.59% <sup>(2)</sup>                                                                                        |  |
| Open and short-circuit protection                    | Continuous                                                                                                    | Continuous                                                                                                    |  |
| Output protection                                    | ±32 mA                                                                                                    | ±32 mA                                                                                                    |  |

Includes offset, gain, non-linearity, and repeatability error terms. Only applicable for Series B and Series C I/O modules.

(1) (2)

| Normal Operating Range | Full Scale Range | <b>RAW/Proportional Data</b> | Scaled-for-PID |
|------------------------|------------------|------------------------------|----------------|
| 010V DC                | 10.5V DC         | 32760                        | 16380          |
|                        | 0.0V DC          | 0                            | 0              |
| 420 mA                 | 21.0 mA          | 32760                        | 16380          |
|                        | 20.0 mA          | 31200                        | 15600          |
|                        | 4.0 mA           | 6240                         | 3120           |
|                        | 0.0 mA           | 0                            | 0              |

Valid Input/output Data Word Formats/Ranges - 1762-IF20F2

# Notes:

## **Replacement Parts**

## MicroLogix 1400 Controller Replacement Kits

## Lithium Battery (1747-BA)

The table below provides a list of replacement parts and their catalog number.

| Description     | Catalog Number |
|-----------------|----------------|
| Lithium Battery | 1747-BA        |

**IMPORTANT** When the controller's Battery Low indicator is lit, check whether the battery wire connector is connected correctly or replace the replaceable battery with a new one immediately. When the indicator turns on, it means that either the battery is disconnected, or that the battery requires replacement. The controller is designed to operate for up to 2 weeks, from the time that the indicator first turns on. We recommend that you replace the battery immediately when the indicator turns on.

## Installation

Follow the procedure below to ensure proper replaceable battery installation.

- 1. Insert a battery into the battery pocket with wires facing up.
- 2. Insert the battery wire connector into the battery connector.
- 3. Secure the battery connector wires around the 1762 expansion bus connector as shown in Figure 69.

#### Figure 69 - Lithium Battery Installation

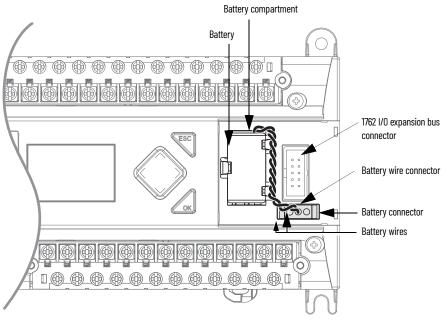

## **Battery Handling**

Follow the procedure below to ensure proper battery operation and reduce personnel hazards.

- Use only for the intended operation.
- Do not ship or dispose of cells except according to recommended procedures.

Do not ship on passenger aircraft.

#### ATTENTION:

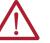

- Do not charge the batteries. An explosion could result or the cells could overheat causing burns.
- Do not open, puncture, crush, or otherwise mutilate the batteries. A possibility of an explosion exists and/or toxic, corrosive, and flammable liquids would be exposed.
- Do not incinerate or expose the batteries to high temperatures. Do not attempt to solder batteries. An explosion could result.
- Do not short positive and negative terminals together. Excessive heat can build up and cause severe burns.

#### Storage

Store lithium batteries in a cool, dry environment, typically 20...25 °C (68...77 °F) and 40...60% humidity. Store the batteries and a copy of the battery instruction sheet in the original container, away from flammable materials.

#### **Transportation**

#### One or Two Batteries

Each battery contains 0.23 g (0.008 oz.) of lithium. Therefore, up to two batteries can be shipped together within the United States without restriction. Regulations governing shipment to or within other countries may differ.

#### Three or More Batteries

Procedures for the transportation of three or more batteries shipped together within the United States are specified by the Department of Transportation (DOT) in the Code of Federal Regulations, CFR49, "Transportation." An exemption to these regulations, DOT – E7052, covers the transport of certain hazardous materials classified as flammable solids. This exemption authorizes transport of lithium batteries by motor vehicle, rail freight, cargo vessel, and cargo-only aircraft, providing certain conditions are met. Transport by passenger aircraft is not permitted.

A special provision of DOT-E7052 (11th Rev., October 21, 1982, par. 8-a) provides that:

"Persons that receive cell and batteries covered by this exemption may reship them pursuant to the provisions of 49 CFR 173.22a in any of these packages authorized in this exemption including those in which they were received."

The Code of Federal Regulations, 49 CFR 173.22a, relates to the use of packaging authorized under exemptions. In part, it requires that you must maintain a copy of the exemption at each facility where the packaging is being used in connection with shipment under the exemption.

Shipment of depleted batteries for disposal may be subject to specific regulation of the countries involved or to regulations endorsed by those countries, such as the IATA Articles Regulations of the International Air Transport Association, Geneva, Switzerland.

**IMPORTANT** Regulations for transportation of lithium batteries are periodically revised. See <a href="http://www.dot.gov">http://www.dot.gov</a> for the latest shipping information.

#### Disposal

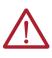

**ATTENTION:** Do not incinerate or dispose of lithium batteries in general trash collection. Explosion or violent rupture is possible. Batteries should be collected for disposal in a manner to prevent against short-circuiting, compacting, or destruction of case integrity and hermetic seal.

For disposal, batteries must be packaged and shipped in accordance with transportation regulations, to a proper disposal site. The U.S. Department of Transportation authorizes shipment of "Lithium batteries for disposal" by motor vehicle only in regulation 173.1015 of CFR 49 (effective January 5, 1983). For additional information contact:

U.S. Department of Transportation Research and Special Programs Administration 400 Seventh Street, S.W. Washington, D.C. 20590

Although the Environmental Protection Agency at this time has no regulations specific to lithium batteries, the material contained may be considered toxic, reactive, or corrosive. The person disposing of the material is responsible for any hazard created in doing so. State and local regulations may exist regarding the disposal of these materials.

For a lithium battery product safety data sheet, contact the manufacturer:

Sanyo Energy Corporation 2001 Sanyo Avenue San Diego, CA 92173 (619) 661-4801 Tadarand U.S. Battery Division 2 Seaview Blvd. Port Washington, NY 11050 (516) 621-4980

## Notes:

## **Troubleshoot Your System**

## Understand the Controller Status Indicators

The MicroLogix 1400 controller provides three groups of status indicators:

- · the LED status indicators on the top of the controller,
- the status indicators on the LCD
- the I/O status indicators on the LCD.

Together they provide a mechanism to determine the current status of the controller if a programming device is not present or available.

## **Controller Status Indicators**

#### Figure 70 - Controller Status Indicator Location

| Allen-Bradley       |
|---------------------|
| POWER               |
| RUN                 |
| FAULT               |
| FORCE               |
| Micro Logix<br>1400 |

#### **Controller Status Indicators**

| Status Indicator | Color          | Indicates                                                |
|------------------|----------------|----------------------------------------------------------|
| POWFR            | Off            | No input power, or power error condition                 |
| FUWER            | Green          | Power on                                                 |
|                  | Off            | Not executing the user program                           |
| RUN              | Green          | Executing the user program in run mode                   |
|                  | Green flashing | Memory module transfer occurring                         |
|                  | Off            | No fault detected                                        |
| FAULT            | Red flashing   | Application fault detected                               |
|                  | Red            | Controller hardware faulted                              |
|                  | Off            | No forces installed                                      |
| FORCE            | Amber          | Forces installed                                         |
|                  | Amber flashing | Forces installed in force files but forcing is disabled. |

## **Status Indicators on the LCD**

Figure 71 - Status Indicators on the LCD

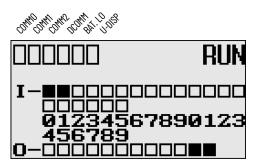

Status Indicators on the LCD

| Indicator            | Color                    | Indicates                                           |
|----------------------|--------------------------|-----------------------------------------------------|
| COMM 0               | Off<br>(empty rectangle) | Not transmitting via RS-232/RS-485 port (Channel 0) |
|                      | On<br>(solid rectangle)  | Transmitting via RS-232/RS-485 port (Channel 0)     |
| COMM 1               | Off<br>(empty rectangle) | Not transmitting via Ethernet port (Channel 1)      |
| Comm                 | On<br>(solid rectangle)  | Transmitting via Ethernet port (Channel 1)          |
| COMM 2               | Off<br>(empty rectangle) | Not transmitting via RS-232 port (Channel 2)        |
| CONTZ                | On<br>(solid rectangle)  | Transmitting via RS-232 port (Channel 2)            |
| DCOMM <sup>(1)</sup> | Off<br>(empty rectangle) | Configured communications (Channel O)               |
| DCUMM                | On<br>(solid rectangle)  | Default communications (Channel 0)                  |
| BAT. LO              | Off<br>(empty rectangle) | Battery level is acceptable                         |
| DAI: LU              | On<br>(solid rectangle)  | Battery low                                         |
| U-DISP               | Off<br>(empty rectangle) | Default display mode                                |
| ט⁻טוטר               | On<br>(solid rectangle)  | Customized display mode                             |

(1) When using a MicroLogix 1400 controller, the DCOMM LED applies only to Channel O.

## I/O Status Indicators on the LCD

#### Figure 72 - I/O Status Indicators on the LCD

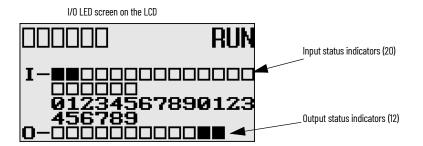

#### I/O Status Indicators on the LCD

| Indicator             | Color                    | Indicates                            |
|-----------------------|--------------------------|--------------------------------------|
| INPUTS <sup>(1)</sup> | Off<br>(empty rectangle) | Input is not energized               |
| INPUIS"               | On<br>(solid rectangle)  | Input is energized (terminal status) |
| OUTPUTS               | Off<br>(empty rectangle) | Output is not energized              |
| 0012013               | On<br>(solid rectangle)  | Output is energized (logic status)   |

To view the status of inputs and outputs on the LCD, you need to enter the I/O LED mode screen using the LCD menu. See <u>I/O Status</u> for more information.

#### **Normal Operation**

The POWER and RUN status indicators are 0n. If forcing is enabled and forces are installed in I/O force files, the FORCE status indicator turns on and remains on until all forces are removed. And if forcing is disabled and forces are installed in I/O force files, the FORCE status indicator flashes and remains flashing until forces are removed from I/O force files.

#### **Error Conditions**

If an error exists within the controller, the controller status indicators operate as described in Table 19.

#### Table 19 - Status Indicator Error Conditions

| If the LEDS indicate:                   | The Following Error Exists | Probable Cause                            | Recommended Action                                                                                                    |
|-----------------------------------------|----------------------------|-------------------------------------------|----------------------------------------------------------------------------------------------------|
|                                         | No input power or power    | No line Power                             | Verify proper line voltage and connections to the controller.                                                                                  |
| All LEDs off                            | supply error               | Power Supply Overloaded                   | This problem can occur intermittently if power supply is overloaded when output loading and temperature varies.                                |
| Power and FAULT LEDs                    | Hardware faulted           | Processor Hardware Error                  | Cycle power. Contact your local Allen-Bradley representative if the error persists.                                                            |
| on solid                                |                            | Loose Wiring                              | Verify connections to the controller.                                                                                                    |
| Power LED on and<br>FAULT LED flashing  | Application fault          | Hardware/Software Major<br>Fault Detected | For error codes and Status File information, see MicroLogix 1400 Programmable Controllers<br>Reference Manual, publication <u>1766-RM001</u> . |
| RUN<br>FORCE<br>FAULT LEDs all flashing | Operating system fault     | Missing or Corrupt Operating<br>System    | See <u>Recover from Missing or Corrupt OS State</u> .                                                                                          |

## Controller Error Recovery Model

<u>Figure 73</u> helps you diagnose software and hardware problems in the micro controller. The module provides common questions you might ask to help troubleshoot your system. See the recommended pages within the module for further help.

Figure 73 - Error Recovery Model

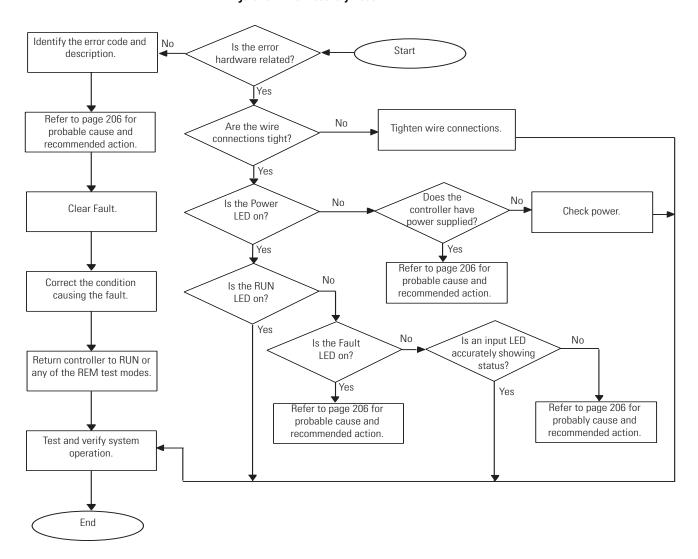

**IMPORTANT** From firmware revision 21.007 or later, you can enable an automatic fault recovery mechanism to recover the controller from 2H, 4H, 8H and 9H error codes. For more information see <u>Auto Reset Functionality</u>.

## Analog Expansion I/O Diagnostics and Troubleshooting

## **Module Operation and Channel Operation**

The module performs operations at two levels:

- module level
- channel level

Module-level operations include functions such as power-up, configuration, and communication with the controller.

Internal diagnostics are performed at both levels of operation. Both module hardware and channel configuration error conditions are reported to the controller. Channel over-range or under-range conditions are reported in the module's input data table. Module hardware errors are reported in the controller's I/O status file. See MicroLogix 1400 Programmable Controllers Reference Manual, publication <u>1766-RM001</u> for more information.

When a fault condition is detected, the analog outputs are reset to zero.

## **Power-up Diagnostics**

At module power-up, a series of internal diagnostic tests are performed.

**Module Status LED State Table** 

| If module status LED is | Indicated condition | Corrective action                                                                                                    |
|-------------------------|---------------------|----------------------------------------------------------------------------------------------------|
| On                      | Proper Operation    | No action required                                                                                                    |
| Off                     |                     | Cycle power. If condition persists, replace the module. Call<br>your local distributor or Allen-Bradley for assistance. |

## **Critical and Non-Critical Errors**

Non-critical module errors are recoverable. Channel errors (over-range or under-range errors) are non-critical. Non-critical error conditions are indicated in the module input data table. Non-critical configuration errors are indicated by the extended error code. See <u>Table 20</u>.

Critical module errors are conditions that prevent normal or recoverable operation of the system. When these types of errors occur, the system leaves the run mode of operation. Critical module errors are indicated in <u>Table 20</u>.

## **Module Error Definition Table**

Analog module errors are expressed in two fields as four-digit Hex format with the most significant digit as "don't care" and irrelevant. The two fields are "Module Error" and "Extended Error Information". The structure of the module error data is shown below.

#### **Module Error Table**

| "Don't Ca   | re″ Bits |    |    | Module E    | rror |   | Extended | Error Info  | rmation |   |   |             |   |   |   |
|-------------|----------|----|----|-------------|------|---|----------|-------------|---------|---|---|-------------|---|---|---|
| 15          | 14       | 13 | 12 | 11          | 10   | 9 | 8        | 7           | 6       | 5 | 4 | 3           | 2 | 1 | 0 |
| 0           | 0        | 0  | 0  | 0           | 0    | 0 | 0        | 0           | 0       | 0 | 0 | 0           | 0 | 0 | 0 |
| Hex Digit 4 | ł        |    |    | Hex Digit 3 | 3    |   |          | Hex Digit 2 |         |   |   | Hex Digit 1 |   |   |   |

Module Error Field

The purpose of the module error field is to classify module errors into three distinct groups, as described in the table below. The type of error determines what kind of information exists in the extended error information field. These types of module errors are typically reported in the controller's I/O status file. See MicroLogix 1400 Programmable Controllers Reference Manual, publication <u>1766-RM001</u> for more information.

#### **Module Error Types**

| Error Type Module Error Field Value<br>Bits 11 through 09 (Binary) Description |     | Description                                                                                                    |
|--------------------------------------------------------------------------------|-----|----------------------------------------------------------------------------------------------------|
| No Errors                                                                      | 000 | No error is present. The extended error field holds no additional information.                                                                                                    |
| Hardware Errors                                                                | 001 | General and specific hardware error codes are specified in the extended error information field.                                                                                                    |
| Configuration Errors                                                           |     | Module-specific error codes are indicated in the extended error field. These error codes correspond to options that you can change directly. For example, the input range or input filter selection. |

Extended Error Information Field

Check the extended error information field when a non-zero value is present in the module error field. See <u>Table 20</u>.

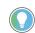

If no errors are present in the module error field, the extended error information field is set to zero.

#### Hardware Errors

General or module-specific hardware errors are indicated by module error code 2.

#### **Configuration Errors**

If you set the fields in the configuration file to invalid or unsupported values, the module ignores the invalid configuration, generates a non-critical error, and keeps operating with the previous configuration.

<u>Table 20</u> lists the configuration error codes defined for the module.

#### **Error Codes**

#### Table 20 - Extended Error Codes for 1762-IF20F2

| Error Type              | Hex Equivalent <sup>(1)</sup> | Module Error<br>Code | Extended Error<br>Information Code | Error Description                                      |
|-------------------------|-------------------------------|----------------------|------------------------------------|--------------------------------------------------------|
|                         | •                             | Binary               | Binary                             |                                                        |
| No Error                | X000                          | 000                  | 0 0000 0000                        | No error                                               |
| General Common          | X200                          | 001                  | 0 0000 0000                        | General hardware error; no additional information      |
| Hardware Error          | X201                          | 001                  | 0 0000 0001                        | Power-up reset state                                   |
| Hardware-Specific Error | X210                          | 001                  | 0 0001 0000                        | Reserved                                               |
|                         | X400                          | 010                  | 0 0000 0000                        | General configuration error; no additional information |
|                         | X401                          | 010                  | 0 0000 0001                        | Invalid input data format selected (channel 0)         |
| Configuration Error     | X402                          | 010                  | 0 0000 0010                        | Invalid input data format selected (channel 1)         |
|                         | X403                          | 010                  | 0 0000 0011                        | Invalid output data format selected (channel 0)        |
|                         | X404                          | 010                  | 0 0000 0100                        | Invalid output data format selected (channel 1)        |

(1) X represents "Don't Care".

#### Table 21 - Extended Error Codes for 1762-IF4 and 1762-OF4

| Error Type                  | Hex Equivalent <sup>(1)</sup> | Module Error<br>Code | Extended Error<br>Information Code | Error Description                                        |
|-----------------------------|-------------------------------|----------------------|------------------------------------|----------------------------------------------------------|
|                             | •                             | Binary               | Binary                             |                                                          |
| No Error                    | X000                          | 000                  | 0 0000 0000                        | No error                                                 |
| General Common              | X200                          | 001                  | 0 0000 0000                        | General hardware error; no additional information        |
| Hardware Error              | X201                          | 001                  | 0 0000 0001                        | Power-up reset state                                     |
| Hardware-<br>Specific Error | X300                          | 001                  | 1 0000 0000                        | Reserved                                                 |
|                             | X400                          | 010                  | 0 0000 0000                        | General configuration error; no additional information   |
|                             | X401                          | 010                  | 0 0000 0001                        | Invalid range select (Channel 0)                         |
|                             | X402                          | 010                  | 0 0000 0010                        | Invalid range select (Channel 1)                         |
|                             | X403                          | 010                  | 0 0000 0011                        | Invalid range select (Channel 2)                         |
|                             | X404                          | 010                  | 0 0000 0100                        | Invalid range select (Channel 3)                         |
|                             | X405                          | 010                  | 0 0000 0101                        | Invalid filter select (Channel 0) $-$ 1762-IF4 only      |
| Configuration Error         | X406                          | 010                  | 0 0000 0110                        | Invalid filter select (Channel 1) $-$ 1762-IF4 only      |
|                             | X407                          | 010                  | 0 0000 0111                        | Invalid filter select (Channel 2) – 1762-IF4 ${ m only}$ |
|                             | X408                          | 010                  | 0 0000 1000                        | Invalid filter select (Channel 3) — 1762-IF4 only        |
|                             | X409                          | 010                  | 0 0000 1001                        | Invalid format select (Channel O)                        |
|                             | X40A                          | 010                  | 0 0000 1010                        | Invalid format select (Channel 1)                        |
|                             | X40B                          | 010                  | 0 0000 1011                        | Invalid format select (Channel 2)                        |
|                             | X40C                          | 010                  | 0 0000 1400                        | Invalid format select (Channel 3)                        |

(1) X represents "Don't Care".

## Contact Rockwell Automation for Assistance

If you need to contact Rockwell Automation or local distributor for assistance, it is helpful to obtain the following (prior to calling):

- Controller type, series letter, revision letter, and firmware (FRN) number of the controller
- Controller indicator status
- Controller error codes. See MicroLogix 1400 Programmable Controllers Reference Manual, publication <u>1766-RM001</u> for error code information.

## Notes:

# Use ControlFLASH to Upgrade Your Operating System

The operating system (OS) firmware can be upgraded through the Ethernet port of the controller. To download a new operating system, you must have the ControlFLASH™ Upgrade Kit referred to in ControlFLASH User Manual, publication <u>1756-UM105</u>, as newer controller's operating system (OS) firmware is prepared in DMK format and requires ControlFLASH version 13.00 or higher.

Before upgrading the controller operating system, you must:

- Install ControlFLASH software on your personal computer.
- Extract the DMK kit that contains the latest Firmware for ControlFLASH version 13.00 or higher only.
- Prepare the controller for updating.

#### Install ControlFLASH Software

To install ControlFLASH properly, see the Install ControlFLASH section in ControlFLASH User Manual, publication <u>1756-UM105</u>.

If a ControlFLASH directory does not exist, one is created in your Program Files directory.

#### **Use DMK Extraction Tool for Firmware Update**

This section applies only to newer OS firmware prepared in DMK format, which requires ControlFLASH version 13.00 or higher.

1. Launch the DMK Extraction Tool application under Programs > Flash Programming Tools.

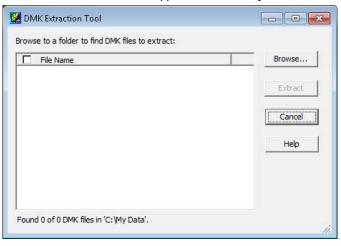

## Prepare for Firmware Update

2. Select Browse and choose the location of DMK file in the system.

| 4 🗼 | My Data   |   |
|-----|-----------|---|
| [   | DMK       |   |
| Þ   | Docs      | _ |
|     | Downloads |   |
| Þ   | General   |   |

3. Select OK.

| 🗹 File Name                                                      | Browse         |
|------------------------------------------------------------------|----------------|
| <ul> <li>✓ 1766LEC_B21.dmk</li> <li>✓ 1766LEC_C21.dmk</li> </ul> | Extract        |
|                                                                  | Cancel<br>Help |
|                                                                  |                |

4. Select one or more DMK files that you want extract and select Extract.

| K Extraction Progress             |                          |         |             |
|-----------------------------------|--------------------------|---------|-------------|
| 2 of 2 DMK kits have completed: 2 | - succeeded, 0 - failed. |         | ОК          |
|                                   |                          |         | < Contrails |
| Details                           |                          |         |             |
| File Name                         | Status                   | Result  |             |
| ✓ 1766LEC_B21.dmk                 | Completed                | Success |             |
|                                   |                          |         |             |
| ✓ 1766LEC_C21.dmk                 | Completed                | Success |             |
| ✓ 1766LEC_C21.dmk                 | Completed                | Success |             |
| ✓ 1766LEC_C21.dmk                 | Completed                | Success |             |
| ✓ 1766LEC_C21.dmk                 | Completed                | Success |             |
| ✓ 1766LEC_C21.dmk                 | Completed                | Success |             |

5. Select OK. Select Cancel to close the DMK Extraction Tool.

6. Once you have extracted the DMK files, they no longer appear in the Extraction Tool folder.

| File Name | Browse  |
|-----------|---------|
|           | Extract |
|           | Cancel  |
|           | Help    |
|           |         |
|           |         |

## Prepare the Controller for Firmware Update

 It is important that the SNMP server is enabled before the firmware update begins. You can check if the SNMP server is enabled by looking at the Channel Configuration page for Channel 1 in RSLogix 500/RSLogix Micro. If the SNMP server is not enabled, you can still enable it in the channel configuration page.

| Driver Ethemet            |              |         |     |                              |          |
|---------------------------|--------------|---------|-----|------------------------------|----------|
| Hardware Address:         | 00.00.80.39  | 4C 8 9  |     | Network Link ID              | 0        |
| IP Address:               | 10 . 116     | . 38    | 202 |                              |          |
| Subnet Mask:              | 255 . 255    | . 255   | 0   |                              |          |
| G ateway Address:         | 0.0          | . 0     | 0   | User Provided Web Pages      |          |
| Default Domain Name:      |              |         |     | Stating Data File Number:    | 0        |
| Primary Name Server.      | 0.0          | . 0     | 0   | Number of Pages:             |          |
| Secondary Name Server:    | 0.0          | . 0     | 0   | Number of Pages.             | <u>,</u> |
| Protocol Control          |              |         |     |                              |          |
| SNMP Server Enable        |              |         |     | g Connection Timeout (x 1mS) |          |
| SNMP Server Enable        | SMTP C       | entEnal | le  | MsgReply Timeout (x 1mS):    |          |
| Auto Negotiate            |              |         |     | Inactivity Timeout (x Min):  | 30       |
| Port Setting 10 Mbps Half | Duplex Force | ed      |     | •                            |          |
|                           |              |         |     |                              |          |
| Contact:                  |              |         |     |                              |          |
| Location                  |              |         |     |                              |          |
| ,                         |              |         |     |                              |          |
|                           |              |         |     |                              |          |
|                           |              |         |     |                              |          |
|                           |              |         |     |                              |          |
|                           |              |         |     |                              |          |

Alternatively, you can enable SNMP with the LCD display. For more information, see <u>Configure Ethernet Protocol Setup on page 103</u>

**IMPORTANT** The user program is cleared as part of the operating system upgrade process. You must restore your program after successfully loading the operating system upgrade. The Ethernet communication configuration parameters are retained after a successful firmware update.

**IMPORTANT** A power cycle is needed in order for the changes in the Channel Configuration page to be applied.

 Ensure that you complete the IP configuration for the OS firmware update. Note the assigned IP address of the controller. If the IP address is not configured, you can still perform the IP configuration with Static, BOOTP or DHCP settings. Once the IP configuration is done, it is used throughout the firmware update process. If the IP configuration has been done, the IP address may be read from the processor when online with RSLogix 500/RSLogix Micro. In the Channel Configuration dialog box, select the Chan. 1 – System tab or use the LCD.

3. Set the controller to Program mode before you start the firmware update (access the Mode Switch from the LCD).

See Mode Switch for information about controller modes and how to use the Mode Switch.

See <u>View Ethernet Status</u> to find how to browse for the controller's IP address.

## Use ControlFLASH for Firmware Update

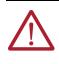

**ATTENTION:** Do not interrupt the update procedure once you have begun to download the firmware. If the update procedure is interrupted, the controller is in a Missing or Corrupt OS state on the next power-up. To recover the controller from a missing/corrupt OS state, see <u>Missing or Corrupt</u> <u>OS state</u>.

 Launch the ControlFLASH application under Programs > Flash Programming Tools. If the Ethernet connection (IP configuration) has not been established, attach an Ethernet cable to the controller from your computer (or a hub), and ensure that the Ethernet connection is intact throughout the upgrade process.

# **IMPORTANT**If you are connecting to the controller through a hub, you can use a<br/>standard Ethernet patch cable.If you are connecting to the controller directly from your computer, you<br/>must use an Ethernet crossover cable.

The Welcome to ControlFLASH dialog box displays.

| Control<br>FLASH | Welcome to ControlFLASH, the firmware<br>update tool. ControlFLASH needs the<br>following information from you before it can<br>begin updating a device.<br>1. The Catalog Number of the target device.<br>2. The Network Configuration parameters<br>(optional).<br>3. The Network Path to the target device.<br>4. The Firmware Revision for this update. |  |
|------------------|----------------------------------------------------------------------------------------------------|--|
|                  | Vew Log                                                                                                    |  |

- 2. Select Next.
- 3. Select the appropriate catalog number from the Catalog Number dialog box and select Next.

|         | 1766LEC                                                                                 |        |
|---------|-----------------------------------------------------------------------------------------|--------|
| Control | 1756-M02AS<br>1756-M03SE<br>1756-M03SE<br>1756-M08SEG<br>1756-M16SE<br>1766LEC          | ,<br>H |
|         | 1769-L30ER<br>1769-L30ER-NSE<br>1769-L30ERM<br>1769-L33ER<br>1769-L33ERM<br>1769-L36ERM | Ŧ      |
|         | Browse                                                                                  |        |

| The AB_SNMP.DLL – Enter IP Ac | ldress dialoc | ı box dis | plays. |
|-------------------------------|---------------|-----------|--------|
|-------------------------------|---------------|-----------|--------|

| 92.168.1.75           |                  |
|-----------------------|------------------|
| Jevice Identification | <u>G</u> et Info |

4. Type in the IP address for the processor.

**IMPORTANT** Use the IP address that was configured earlier, or use an available IP address that is assigned to by your network administrator.

- 5. Select Get Info. If the IP address was previously configured and the necessary information about the controller is obtained, go to <u>step 9</u>.
- 6. The AB\_SNMP BOOTP Server dialog box displays, indicating that this IP address has not been configured into the processor.

| AB_SNMP             | - BOOTP Server?                                                                                                    | ×                                      |
|---------------------|----------------------------------------------------------------------------------------------------|----------------------------------------|
| will now a address. | t find the host on the netwo<br>attempt to act as a BOOTP<br>Enter the hardware addre<br>cancel to re-enter the IP a | server for this IP<br>ss of the module |
|                     | 0000BCxxxxxx                                                                                                    |                                        |
| OK                  | Cancel                                                                                                    | Help                                   |

7. Enter the hardware address of the controller that is being upgraded (as noted in <u>step 2</u> of <u>Prepare the Controller for Firmware Update</u>) and select OK.

For the IP address to be configured using the ControlFLASH BOOTP server, enable the BOOTP settings in the controller, see <u>step 2</u> of <u>Prepare the Controller for Firmware Update</u>.

| AB_SNMP                 | BOOTP Server?                                                                                                    | ×                                  |
|-------------------------|----------------------------------------------------------------------------------------------------|------------------------------------|
| will now al<br>address. | find the host on the network<br>tempt to act as a BOOTP s<br>Enter the hardware address<br>cancel to re-enter the IP ad | erver for this IP<br>of the module |
|                         | 001D9CA7FAC6                                                                                                    |                                    |
| ОК                      | Cancel                                                                                                    | Help                               |

8. The AB\_SNMP – BOOTP Server Running dialog box may take several seconds or minutes to appear.

| B_SNMP     | - BOOTP Server Running                 |
|------------|----------------------------------------|
| Waiting fo | r BOOTP request from hardware address: |
| -          | 001D9CA7FAC6                           |
| Providing  | IP address:                            |
| 1          | 192.168.1.75                           |
|            | Cancel                                 |

You may need to wait several seconds before you are returned to the AB\_SNMP.DLL – Enter IP Address dialog box. Within several seconds, the Device Identification box displays the processor's current revision information.

9. Select OK.

| 2.168.1.75                                                                                                    |          |
|----------------------------------------------------------------------------------------------------|----------|
| evice Identification                                                                                                    |          |
| Vendor: Allen-Bradley<br>Product Name: 1766-L32BXB<br>Series: B<br>Revision: 21.0<br>System Name: MicroLogix 1400<br>Location:<br>Contact: | Get Info |

10. Select the appropriate firmware revision according to the controller series that is to be upgraded from the dialog box and select Next.

| Control       | Catalog Number: 1766LEC<br>Serial Number:<br>Current Revision: B/21.0<br>Select the new revision for this upd | late:    |
|---------------|----------------------------------------------------------------------------------------------------|----------|
| T-6/45070     | Revision                                                                                                    |          |
| - 4           | B/16.1                                                                                                    |          |
| and a feature | B/21.0                                                                                                    |          |
|               | C/21.0                                                                                                    |          |
|               | Show all revisions                                                                                            |          |
|               | < Back Next > Can                                                                                             | cel Help |

The Summary dialog box displays.

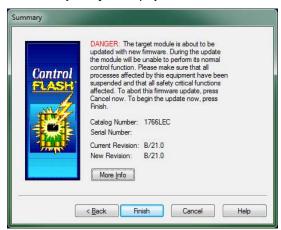

11. Select Finish.

The ControlFLASH dialog box displays.

| ontrolFLASI | 1                   |              |
|-------------|---------------------|--------------|
| 2           | Are you sure you w  | ant to begin |
|             | updating the target | devicer      |

Select Yes if the firmware revision matches the controller series.
 A ControlFLASH warning displays for MicroLogix 1400 Series B controllers only.

| ControlFLA | lsh 🦲                                                                                                    | 3 |
|------------|----------------------------------------------------------------------------------------------------|---|
| <u>^</u>   | WARNING!!! This firmware is for MicroLogix 1400 Series B controllers<br>only. Choose OK to continue with this update or CANCEL to abort. |   |
|            | OK Cancel                                                                                                    |   |

A ControlFLASH warning displays for MicroLogix 1400 Series C controllers only.

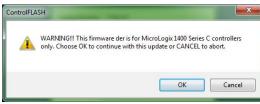

If your computer has multiple Ethernet interface installed, the following dialog box displays the assigned IP addresses of each of the listed Ethernet interfaces. Otherwise, go to step 16.

| 10.224.46.77 |       |
|--------------|-------|
| 192.168.1.3  |       |
|              |       |
|              |       |
|              | ancel |

- 13. Highlight the IP address of the PC Ethernet interface that connects to the Ethernet network hosting the target processor. and select OK.
- 14. You may need to wait several seconds before the Progress dialog box displays (a typical sequence is shown below). While the download is in progress, the RUN status indicator, FAULT status indicator and FORCE status indicator display a Walking Pattern (First RUN status indicator ON, then FAULT status indicator ON and then FORCE status indicator ON in sequence). When the updating starts, the POWER status indicator and the FORCE status indicator stay solid ON.

The concurrent ControlFLASH and LCD displays during the Firmware download are shown here.

```
Stage 1
```

```
Progress
Catalog Number: 1766LEC
Serial Number:
Current Revision: B/21.0
New Revision: B/21.0
Starting update. Please Wait...
A BOOT screen displays:
```

| 1766-LEC  |
|-----------|
| BOOT      |
| FRN:21.00 |
| ready     |

Stage 2

| Catalog Number:<br>Serial Number: | 1766LEC |  |
|-----------------------------------|---------|--|
| Current Revision:                 | B/21.0  |  |
| New Revision:                     | B/21.0  |  |
|                                   |         |  |

The BOOT screen displays:

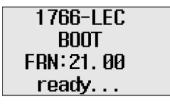

The Run, Fault, and Force status indicators display a walking Pattern.

#### Stage 3

| Catalog Number:<br>Serial Number: | 1766LEC          |  |
|-----------------------------------|------------------|--|
| Current Revision:                 | B/21.0           |  |
| New Revision:                     | B/21.0           |  |
| Waiting while moo                 | lule burns flash |  |
|                                   |                  |  |

The BOOT screen displays:

| 1766-LEC  |
|-----------|
| BOOT      |
| FRN:21.00 |
| flashing  |

At this stage, the Power and Force status indicators are solid ON. After updating the controller, the BOOT screen displays:

| 1766-LEC  |
|-----------|
| BOOT      |
| FRN:21.00 |
| reset     |

15. After the controller update is complete, a dialog box prompts you to wait for the controller to reset, verify that the POWER status indicator is steady green, and verify the FAULT status indicator is turned OFF.

| ControlFL | ASH                                                   |                                                              | <b>—</b> ×   |
|-----------|-------------------------------------------------------|--------------------------------------------------------------|--------------|
| Â         | (1) Wait until the contro<br>GREEN, (3) Verify the FA | oller reset, (2) Verify the POWER<br>AULT LED is turned OFF. | LED is solid |
|           |                                                       | ОК                                                           | Cancel       |

- 16. Select OK.
- 17. Enter the hardware address if prompted. Otherwise, the AB\_SNMP BOOTP Server Running dialog box may appear.

| AB_SNMP -                  | BOOTP Server?                                                                                                    | x           |
|----------------------------|----------------------------------------------------------------------------------------------------|-------------|
| will now att<br>address. E | ind the host on the network. This<br>empt to act as a BOOTP server<br>inter the hardware address of the<br>ancel to re-enter the IP address. | for this IP |
| OK                         | 001D9CA7FAC6                                                                                                    | Help        |
| _                          | BOOTP Server Running<br>BOOTP request from hardware                                                                                          | address:    |
|                            | 001D9CA7FAC6                                                                                                    |             |
| Providing I                | P address:                                                                                                    |             |
| 1                          | 192.168.1.75                                                                                                    |             |
|                            | Cancel                                                                                                    |             |

If the AB\_SNMP – BOOTP Server Running dialog box appears and if there is no response from the controller for more than 30 seconds, select Cancel.

The Update Status dialog box displays. If the update was successful, the status text box is green and has an appropriate message.

| Update Status                                                                                                    | ×            |
|----------------------------------------------------------------------------------------------------|--------------|
| Catalog Number: 1766LEC<br>Serial Number:                                                                                            | ОК           |
| Current Revision: B/21.0<br>New Revision: B/21.0                                                                                     | <u>H</u> elp |
| Status:<br>Update complete. Please verify this new<br>firmware update before using the target<br>device in its intended application. | View Log     |

If the update was not successful, the status text box is red and has an appropriate message.

| L        |
|----------|
| ОК       |
|          |
| Help     |
|          |
|          |
|          |
| View Log |
|          |

If the following dialog box appears, it indicates that the controller ended up in a Missing/ Corrupt OS state. The current revision number reflects the version of Boot Firmware. To recover the controller from this state, see <u>Recover from Missing or Corrupt OS State</u>.

| Ipdate Status                                                                                                    |          |
|----------------------------------------------------------------------------------------------------|----------|
| Catalog Number: 1766LEC<br>Serial Number:                                                                                         | ОК       |
| Current Revision: A/11<br>New Revision: A/2.0                                                                                     | Help     |
| Status:<br>ERROR: The target device failed to report<br>the new revision number. Click View Log<br>for more detailed information. | View Log |

18. Select OK. The Welcome to ControlFLASH dialog box displays.

| Control<br>FLASH | Welcome to ControlFLASH, the firmware<br>update tool. ControlFLASH needs the<br>following information from you before it can<br>begin updating a device.<br>1. The Catalog Number of the target device.<br>2. The Network Configuration parameters<br>(optional).<br>3. The Network Path to the target device.<br>4. The Firmware Revision for this update. |
|------------------|----------------------------------------------------------------------------------------------------|
|                  | < Back Next > Cancel Help                                                                                                    |

 To continue to upgrade additional controllers, select Next or select Cancel to exit the program.

If you select cancel, you are prompted to verify that you want to end the update session.

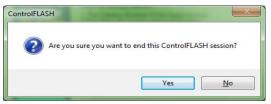

## ControlFLASH Error Messages

The following are error messages that you can receive.

- Invalid Catalog Number
- Target Module Not in Proper State for Programming
- Failed to Receive Initial TFTP Request from Target
- Communication error during TFTP transfer

#### Invalid Catalog Number

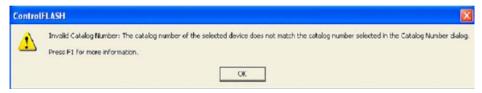

The error message displays if the ControlFLASH tool is unable to match the processor to the catalog number that was selected in the Catalog Number dialog box.

To clear this error:

- 1. Select OK. The Catalog Number dialog box appears.
- 2. Select the correct catalog number in the dialog box, and proceed with the update.
- 3. Restart the firmware update procedure as described in the section <u>Use ControlFLASH for</u> <u>Firmware Update</u>.

#### Target Module Not in Proper State for Programming

| AB_SNM | IP.DLL                                      |         |
|--------|---------------------------------------------|---------|
| 8      | Target module not in proper state for progr | amming. |

This error message displays when the target module is not in a proper state for programming.

To clear this error:

- 1. Put the controller in the PROGRAM mode.
- Restart the firmware update procedure as described in the section <u>Use ControlFLASH for</u> <u>Firmware Update</u>. If the error occurs again, cycle power and restart the firmware upgrade process.

#### Failed to Receive Initial TFTP Request from Target

| AB_SNMP.DH                                                                                                    | <b>X</b>                             |
|----------------------------------------------------------------------------------------------------|--------------------------------------|
| Failed to receive initial TFTP request from target. Module will need to be reset. If this problem persists, it mat the PC and target is not passing the TFTP request through. | y mean that a router/gateway between |
| CK                                                                                                    |                                      |
| ControlFLASH                                                                                                    |                                      |
| Update Failed, reset module.                                                                                                    |                                      |
| OK                                                                                                    |                                      |

This error message displays when the initial TFTP request is not received.

To clear this error:

- 1. Connect the controller Ethernet directly to the computer Ethernet port using a crossover cable, or disable or uninstall any firewall VPN or virus protection software running on the computer.
- 2. Cycle power to the processor.
- Restart the firmware update procedure as described in the section <u>Use ControlFLASH for</u> <u>Firmware Update</u>.

Communication error during TFTP transfer

| AB_SNM | IP.DLL                         | X            |
|--------|--------------------------------|--------------|
| 8      | Communications error during TF | TP transfer. |
|        | OK                             |              |

This error message displays when there is a communication error during TFTP transfer.

To clear this error:

- 1. Check that your Ethernet connections are intact.
- 2. Cycle power to the processor.
- 3. Restart the firmware update procedure as described in the section <u>Use ControlFLASH for</u> <u>Firmware Update</u>
- If the error still persists, connect the controller Ethernet directly to the computer Ethernet port using a crossover cable, and then repeat from <u>step 2</u>.

## Missing or Corrupt OS state

The Boot Firmware runs the controller in this state.

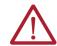

**ATTENTION:** Do not interrupt the update procedure, once you have begun to download the firmware. If the update procedure is interrupted, the controller is in a Missing or Corrupt OS state on the next power-up.

When the controller is in this state, the controller shows either one of the following:

 The POWER status indicator is solid ON and the RUN, FAULT, and FORCE status indicators are blinking simultaneously. The BOOT screen displays:

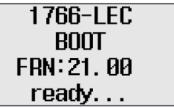

• The POWER and FAULT status indicators are solid ON and the BOOT screen displays:

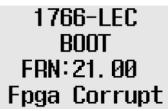

When the LCD displays the Fpga Corrupt information, the status indicators do not show the Walking pattern during the firmware update process.

## **Recover from Missing or Corrupt OS State**

To recover from this controller state, you must restart the operating system firmware update as follows:

- 1. Ensure that the Ethernet connections are intact. SNMP is enabled by default in the controller.
- 2. If the IP address was configured during the Preparing for firmware update stage, the same IP configuration is retained in the controller.
- 3. Start the firmware update as explained in <u>Use ControlFLASH for Firmware Update</u>.

## Connect to Networks Via RS-232/RS-485 Interface

The following protocols are supported from the RS-232/RS-485 combination communication channel (Channel 0) and the RS-232 communication channel (Channel 2):

- DF1 full-duplex
- DF1 Half-duplex master/slave
- DF1 Radio Modem
- DH-485
- Modbus RTU master/slave
- ASCII
- DNP3 slave

The communications port on Channel 0 of the MicroLogix 1400 controller uses a combined, isolated RS-232/RS-485 interface. RS-232 and RS-485 are Electronics Industries Association (EIA) standards that specify the electrical and mechanical characteristics for serial binary communication. They provide various system configuration possibilities (RS-232 and RS-485 define electrical connection characteristics, not protocols).

The MicroLogix 1400 controller supports an additional, non-isolated RS-232 interface on Channel 2. One of the biggest benefits of an RS-232 interface is that it lets you integrate telephone and radio modems into your control system (using the appropriate DF1 protocol only, not the DH-485 protocol), but it is for point-to-point connections only between two devices.

# The RS-485 interface supports connection of devices in a multi-drop hard-wired configuration using DH-485, DF1-Half Duplex, Modbus, or DNP3 protocols. Also, the RS-485 interface supports connection in a multi-drop hard-wired configuration using ASCII protocols.

The DF1 full-duplex protocol provides a point-to-point connection between two devices. DF1 fullduplex protocol combines data transparency (American National Standards Institute ANSI – X3.28-1976 specification subcategory D1) and 2-way simultaneous transmission with embedded responses (subcategory F1).

The MicroLogix controller supports the DF1 full-duplex protocol via RS-232 connection to external devices, such as computers, or other controllers that support DF1 full-duplex.

DF1 is an open protocol. See DF1 Protocol and Command Set Reference Manual, publication <u>1770-RM516</u>, for more information.

DF1 full-duplex protocol (also referred to as DF1 point-to-point protocol) is useful where RS-232 point-to-point communication is required. The DF1 protocol controls message flow, detects and signals errors, and retries if errors are detected.

Example DF1 Full-duplex Connections

For information on equipment required for network connection, see Communication Connections.

## RS-232 Communication Interface

**RS-485** Communication

**DF1 Full-duplex Protocol** 

Interface

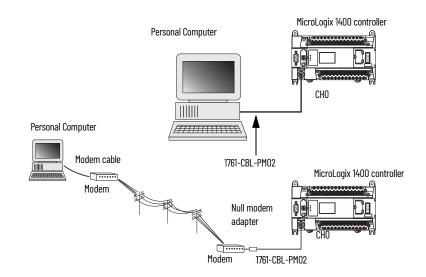

## **DF1 Half-duplex Protocol**

DF1 Half-duplex protocol is a multi-drop single master/multiple slave network. DF1 half-duplex protocol supports data transparency (American National Standards Institute ANSI – X3.28-1976 specification subcategory D1). In contrast to DF1 full-duplex, communication takes place in one direction at a time. You can use the RS-232/RS-485 port on the MicroLogix as both a half-duplex programming port and a Half-duplex peer-to-peer messaging port.

## **DF1 Half-duplex Operation**

A DF1 half-duplex master device initiates all communication by polling each slave device. The slave device can only transmit when it is polled by the master. It is the master's responsibility to poll each slave on a regular and sequential basis to allow slave devices an opportunity to communicate.

An additional feature of the DF1 Half-duplex protocol is that it is possible for a slave device to enable an MSG write or read to/from another slave. When the initiating slave is polled, the MSG is sent to the master. The master recognizes that the message is not intended for it, but for another slave, so the master immediately forwards the message to the intended slave. The master forwards the message automatically; you do not need to program the master to move data between slave nodes. The slave-to-slave transfer can also be used by programming software to allow slave-to-slave upload and download of programs to processors (including the master) on the DF1 half-duplex link.

A MicroLogix 1400 controller can act as the master or as a slave on a Half-duplex network. When the MicroLogix 1400 controller is a slave device, a master device is required to run the network. Several other Allen-Bradley products support the DF1 Half-duplex master protocol. They include the SLC 5/03 and higher processors, enhanced PLC-5 processors, MicroLogix 1200 or MicroLogix 1500 controller, and RSLinx software (version 2.x and higher).

DF1 half-duplex supports up to 255 devices (address 0...254) with address 255 reserved for master broadcasts. As a DF1 half-duplex slave device, the MicroLogix supports broadcast reception. As a DF1 half-duplex master, the MicroLogix 1400 controller supports both the reception and initiation of broadcast write commands (via the MSG instruction). The MicroLogix also supports Half-duplex modems using RTS/CTS hardware handshaking.

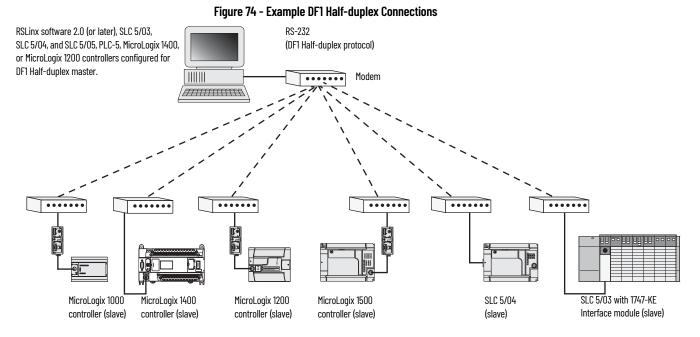

#### Considerations When Communicating as a DF1 Slave on a Multi-drop Link

When communication is between either your programming software and a MicroLogix controller or between two MicroLogix 1400 controllers via slave-to-slave communication on a larger multi-drop link, the devices depend on a DF1 half-duplex master to give each of them access in a timely manner. As the number of slave devices increases, the time between when slave devices are polled also increases. The increase in time could also be large if you are using low communication rate. As these time periods grow, consider increasing the poll timeout and reply timeout values for slave devices.

**IMPORTANT** If a program download is started when using DF1 half-duplex, but then is interrupted due to electromagnetic interference or other events, discontinue communications to the controller for the ownership timeout period and then restart the program download. The ownership timeout period is 60 s. After the timeout, you can re-establish communications with the processor and try the program download again. The only other way to remove program ownership is to cycle power on the processor.

## Using Modems with MicroLogix Programmable Controllers

The types of modems you can use with MicroLogix controllers include the following:

• Dial-up phone modems.

•

A MicroLogix controller, on the receiving end of the dial-up connection, can be configured for the DF1 full-duplex protocol with or without handshaking. The modem connected to the MicroLogix controller must support auto-answer. The MicroLogix 1400 controller supports ASCII out communications. Therefore, it can cause a modem to initiate or disconnect a phone call.

- Leased-line modems. Leased-line modems are used with dedicated phone lines that are typically leased from the local phone company. The dedicated lines can be in a point-to-point topology to support full-duplex communications between two modems or in a multi-drop topology to support half-duplex communications between three or more modems.
- Radio modems. Radio modems can be implemented in a point-to-point topology to support either halfduplex or full-duplex communications, or in a multi-drop topology to support half-duplex communications between three or more modems. The MicroLogix 1400 controller also supports the DF1 Radio Modem protocol.

Line drivers.

Line drivers, also called short-haul modems, do not actually modulate the serial data, but rather condition the electrical signals to operate reliably over long transmission distances (up to several miles). Line drivers are available in full-duplex and half-duplex models. Allen-Bradley's AIC+ Advanced Interface Converter is a half-duplex line driver that converts an RS-232 electrical signal into an RS-485 electrical signal, increasing the signal transmission distance from 50...4000 ft (8000 ft when bridged).

For point-to-point full-duplex modem connections that do not require any modem handshaking signals to operate, use the DF1 full-duplex protocol with no handshaking. For point-to-point full-duplex protocol with handshaking.

For radio modem connections, use the DF1 Radio Modem protocol, especially if store and forward capability is required.

For general multi-drop modem connections, or for point-to-point modem connections that require RTS/CTS handshaking, use the DF1 half-duplex master protocol.

**IMPORTANT** Never attempt to use the DH-485 protocol through modems under any circumstance.

All MicroLogix controllers support RTS/CTS modem handshaking when configured for DF1 full-duplex protocol with the control line parameter set to full-duplex Modem Handshaking or DF1 half-duplex slave protocol with the control line parameter set to half-duplex Modem.

MicroLogix 1400 controllers also support Data Carrier Detect (DCD) line for the DF1 Radio Modem protocol. For other protocols, you can only access the DCD signal from your ladder logic. MicroLogix 1400 controllers do not support any other modem handshaking lines (such as Data-Set<sup>™</sup> Ready and Data Terminal Ready).

The DH-485 protocol defines the communication between multiple devices that coexist on a single pair of wires. DH-485 protocol uses RS-485 half-duplex as its physical interface – RS-485 is a definition of electrical characteristics; it is not a protocol. RS-485 uses devices that can co-existing on a common data circuit, thus allowing data to be easily shared between devices.

The DH-485 network offers:

- Interconnection of 32 devices
- Multi-master (peer-to-peer) capability
- Token-passing access control
- The ability to add or remove nodes without disrupting the network
- Maximum network segment of 1219 m (4000 ft.)

The DH-485 protocol supports two classes of devices: initiators and responders. All initiators on the network get a chance to initiate message transfers. To determine which initiator has the right to transmit, a token-passing algorithm is used.

Control of message transfers on the DH-485 network is performed by rotating the token along the nodes on the network. A node holding the token can send a message onto the network. Each node is allowed a fixed number of transmissions (based on the Token Hold Factor) each time it receives the token. After a node sends a message, it passes the token to the next device.

The allowable range of node addresses is 1...31. There must be at least one initiator on the network, such as a MicroLogix controller, or an SLC 5/02 or later processor.

## **DH-485 Configuration Parameters**

When MicroLogix communications are configured for DH-485, the following parameters can be changed:

## DH-485 Communication Protocol

#### Table 22 - DF1 Full-duplex Configuration Parameters

| Parameter          | Options     |
|--------------------|-------------|
| Communication rate | 9600, 19.2K |
| Node Address       | 131 decimal |
| Token Hold Factor  | 14          |

See Software Considerations on page 174 for tips on setting the parameters listed in Table 22.

#### **Devices that use the DH-485 Network**

In addition to the MicroLogix controllers, the devices that are shown in <u>Table 23</u> also support the DH-485 network.

#### Table 23 - Devices that Support a DH-45 Network

| Catalog Number                                                                                                    | Description                                              | Installation               | Function                                                                                                    | Publication                                                   |
|----------------------------------------------------------------------------------------------------|----------------------------------------------------------|----------------------------|----------------------------------------------------------------------------------------------------|---------------------------------------------------------------|
| Bulletin 1762                                                                                                    | MicroLogix 1200                                          | Series A or later          | These controllers support DH-485 communications.                                                                                                    | <u>1762-UM001</u>                                             |
| Bulletin 1763                                                                                                    | MicroLogix 1100                                          | Series A or later          | These controllers support DH-485 communications.                                                                                                    | <u>1763-UM001</u>                                             |
| Bulletin 1747 Processors                                                                                                    | SLC 500 Processors                                       | SLC™ Chassis               | These processors support various I/O requirements and functionality.                                                                                                    | <u>1747-UM011</u>                                             |
| 1746-BAS                                                                                                    | BASIC Module                                             | SLC Chassis                | Provides an interface for SLC 500 devices to foreign devices. Program in BASIC to interface the 3 channels (2 RS-232 and 1 DH-485) to printers, modems, or the DH-485 network for data collection. | <u>1746-UM004</u><br>1 <u>746-PM001</u><br>1 <u>746-RM001</u> |
| 1784-PKTX, 1784-PKTXD                                                                                                    | PC DH-485 IM                                             | PCI Computer bus           | Provides DH-485 using RSLinx.                                                                                                    | <u>1784-UM522</u>                                             |
| 1784-PCMK                                                                                                    | PCMCIA IM                                                | PCMCIA slot in<br>computer | Provides DH-485 using RSLinx.                                                                                                    | <u>1784-UM519</u>                                             |
| 2711-K5A2, 2711-B5A2,<br>2711-K5A5, 2711-B5A5,<br>2711-K5A1, 2711-B5A1,<br>2711-K9A2, 2711-T9A2,<br>2711-K9A5, 2711-T9A5,<br>2711-K9A1, 2711-T9A1 | PanelView 550 and<br>PanelView 900<br>Operator Terminals | Panel Mount                | Provides an electronic operator interface for SLC 500 processors.                                                                                                    | <u>2711-UM014</u>                                             |

#### Important DH-485 Network Planning Considerations

Carefully plan your network configuration before installing any hardware. Some of the factors that can affect system performance are:

- amount of electrical noise, temperature, and humidity in the network environment.
- number of devices on the network.
- connection and grounding quality in installation.
- amount of communication traffic on the network.
- type of process being controlled.
- network configuration.

The major hardware and software issues you must resolve before installing a network are discussed in the following sections.

#### Hardware Considerations

You must decide the length of the communication cable, where you route it, and how to protect it from the environment where it is installed.

When the communication cable is installed, you must know how many devices are to be connected during installation and how many devices can be added in the future. The following sections help you understand and plan the network.

Number of Devices and Length of Communication Cable

The maximum length of the communication cable is 1219 m (4000 ft). This is the total cable distance from the first node to the last node in a segment. However, two segments can be used to extend

the DH-485 network to 2438 m (8000 ft.). For additional information on connections using the AIC+, see Advanced Interface Converter DeviceNet Interface Installation Instructions, publication <u>1761-</u><u>IN002</u>.

#### Planning Cable Routes

Follow these guidelines to help protect the communication cable from electrical interference:

- Keep the communication cable at least 1.52 m (5 ft.) from any electric motors, transformers, rectifiers, generators, arc welders, induction furnaces, or sources of microwave radiation.
- If you must run the cable across power feed lines, run the cable at right angles to the lines.
- If you do not run the cable through a contiguous metallic wireway or conduit, keep the communication cable at least 0.15 m (6 in.) from AC power lines of less than 20 A, 0.30 m (1 ft.) from lines greater than 20 A, but only up to 100K VA, and 0.60 m (2 ft.) from lines of 100K VA or more.
- If you run the cable through a contiguous metallic wireway or conduit, keep the communication cable at least 0.08 m (3 in.) from AC power lines of less than 20 A, 0.15 m (6 in.) from lines greater than 20 A, but only up to 100K VA, and 0.30 m (1 ft.) from lines of 100 K VA or more.

Run the communication cable through a conduit to provide extra protection from physical damage and electrical interference. If you route the cable through a conduit, follow these additional recommendations:

- Use ferromagnetic conduits near critical sources of electrical interference. You can use aluminum conduit in non-critical areas.
- Use plastic connectors to couple between aluminum and ferromagnetic conduit. Make an
  electrical connection around the plastic connector (use pipe clamps and the heavy gauge
  wire or wire braid) to hold both sections at the same potential.
- Ground the entire length of conduit by attaching it to the building earth ground.
- Do not let the conduit touch the plug on the cable.
- Arrange the cables loosely within the conduit. The conduit should contain only serial communication cables.
- Install the conduit so that it meets all applicable codes and environmental specifications.

For more information on planning cable routes, see Industrial Automation Wiring and Grounding Guidelines, publication <u>1770-4.1</u>.

#### Software Considerations

Software considerations include the configuration of the network and the parameters that can be set to the specific requirements of the network. The following are major configuration factors that have a significant effect on network performance:

- number of nodes on the network
- addresses of those nodes
- Communication rate

The following sections explain network considerations and describe ways to select parameters for optimum network performance (speed). See your programming software's user manual for more information.

#### Number of Nodes

The number of nodes on the network directly affects the data transfer time between nodes. Unnecessary nodes (such as a second programming terminal that is not being used) slow the data transfer rate. The maximum number of nodes on the network is 32.

#### Setting Node Addresses

The best network performance occurs when node addresses are assigned in sequential order. Assign initiators, such as computers, the lowest numbered addresses to minimize the time time that is required to initialize the network. The valid range for the MicroLogix controllers is 1...31 (controllers cannot be node 0). The default setting is 1. The node address is stored in the controller Communications Status file (CS0:5/0...CS0:5/7).

Setting Controller Communication Rate

The best network performance occurs at the highest communication rate, which is 19,200. 19,200 is the default communication rate for a MicroLogix device on the DH-485 network. All devices must be at the same communication rate. The rate is stored in the controller Communications Status file (CS0:5/8...CS0:5/15).

Setting Maximum Node Address

Once you have an established a network set-up and are confident that you are not adding more devices, you can enhance performance by adjusting the maximum node address of your controllers. Set it to the highest node address being used.

#### MicroLogix Remote Packet Support

MicroLogix controllers can respond and initiate with communications (or commands) that do not originate on the local DH-485 network. This is useful in installations where communication is needed between DH-485 and Data Highway Plus<sup>™</sup> (DH+<sup>™</sup>) networks.

The example below shows how to send messages from a device on the DH+ network to a MicroLogix controller on the DH-485 network. This method uses an SLC 5/04 processor as the bridge connection.

When using the method shown in Figure 75:

- PLC-5 devices can send read and write commands to MicroLogix controllers.
- MicroLogix controllers can respond to MSG instructions received.
- The MicroLogix controllers can initiate MSG instructions to devices on the DH+ network.
- The PC can send read and write commands to MicroLogix controllers.
- The PC can do remote programming of MicroLogix controllers.

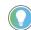

Use a 1763-NC01 Series A or later cable to connect a MicroLogix 1400 controller to a DH-485 network.

You can connect a MicroLogix 1400 controller to your DH-485 network directly without using an RS-232 to RS-485 converter and optical isolator, such as the AIC+, catalog number 1761-NET-AIC, as shown in <u>Figure 75</u>, because Channel 0 has isolation and RS-485 built-in.

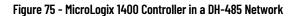

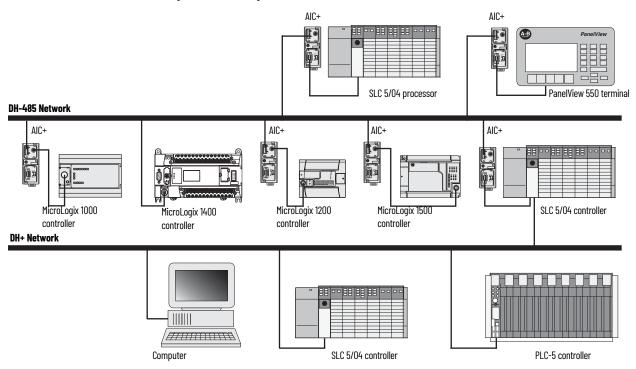

## **Example DH-485 Connections**

The following network diagrams provide examples of how to connect MicroLogix controllers to the DH-485 network. You can connect a MicroLogix 1400 controller to your DH-485 network directly without using an RS-232 to RS-485 converter and optical isolator, such as the Advanced Interface Converter (AIC+), catalog number 1761-NET-AIC, as shown in Figure 76, because Channel 0 has isolation and RS-485 built-in.

However, you can use an AIC+ to connect Channel 2 of the MicroLogix 1400 controller to a DH-485 network.

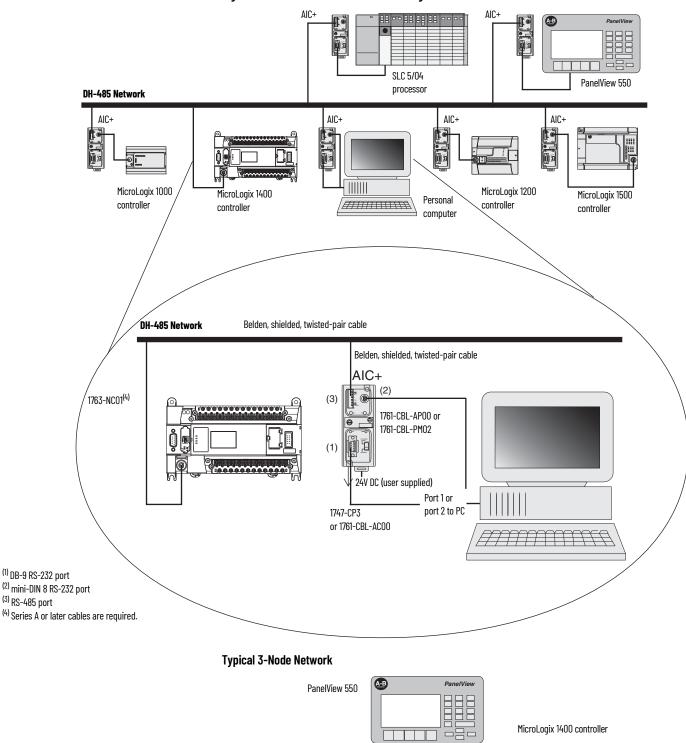

RJ45 port

1761-CBL-AS09

or 1761-CBL-AS03

1761-CBL-AM00

or 1761-CBL-HM02

..........

CHO

Figure 76 - DH-485 Network with a MicroLogix Controller

Rockwell Automation Publication 1766-UM001P-EN-P - March 2024

1747-CP3

, mmmmm

or 1761-CBL-AC00

This 3-node network is not expandable.

| Modbus Communication<br>Protocol       | Modbus is a Half-duplex, master-slave communications protocol. The Modbus network master reads and writes coils and registers. The Modbus protocol allows a single master to communicate with a maximum of 247 slave devices. MicroLogix 1400 controllers support Modbus RTU master and Modbus RTU slave protocol.                                                                                                    |
|----------------------------------------|----------------------------------------------------------------------------------------------------|
|                                        | For more information on how to configure your MicroLogix 1400 controller for Modbus protocol, see MicroLogix 1400 Programmable Controllers Reference Manual, publication <u>1766-RM001</u> . For more information about the Modbus protocol, see the Modbus Protocol Specifications (available from <u>https://www.modbus.org</u> ).                                                                                                    |
| ASCII                                  | ASCII provides connection to other ASCII devices, such as barcode readers, weigh scales, serial printers, and other intelligent devices.                                                                                                    |
|                                        | You can use ASCII by configuring the RS-232/RS-485 port, Channel O and the RS-232 port, Channel 2 for the ASCII driver. For detailed configuration information, see MicroLogix 1400 Programmable Controllers Reference Manual, publication <u>1766-RM001</u> .                                                                                                    |
| Distributed Network<br>Protocol (DNP3) | For more information on how to configure your MicroLogix 1400 controller for Distributed Network Protocol, see <u>Channel Configuration for DNP3 Slave</u> . For more information about the Distributed Network Protocol, see the Distributed Network Protocol Specifications, available from <u>https://www.dnp.org</u> .                                                                                                    |
| Disable Serial Channels 0 and 2        | In RSLogix 500 software, you can disable Serial Channels 0 and/or 2 to enhance security.<br>1. Open the Channel Configuration in the MicroLogix 1400 project tree and select a channel.<br>Channel Configuration<br>Find Dates State<br>Diver State Mater<br>Diver State Mater<br>Diver State Diver State<br>Diver State Diver State Diver State<br>Diver State Diver State Diver State<br>Diver State Diver State Di |

- 2. From the Driver dropdown list, select Shutdown.
- 3. Select Apply and 0100K. The selected serial channels are disabled.

**IMPORTANT** At least 1 of the 3 channels must be active to enable communication with the RSLogix 500 software. You cannot disable the last serial channel if the other 2 channels (Serial, Ethernet) are already configured as disabled.

# **MicroLogix 1400 Distributed Network Protocol**

## Channel Configuration for DNP3 Slave

The default communication protocol for the serial ports Channel 0 and Channel 2 in the MicroLogix 1400 controller is DF1 full-duplex. To communicate with Distributed Network Protocol (DNP3), the channel must be configured for the DNP3 protocol.

The default communication protocol for the Ethernet Channel 1 in the controller is EtherNet/IP. To communicate with DNP3 over IP protocol in the MicroLogix 1400 Series B and Series C controller, the channel must be configured to use the DNP3 protocol.

The MicroLogix 1400 Series A controller supports DNP3 protocol via Channel 0 and/or Channel 2 Serial ports.

The MicroLogix 1400 Series B and Series C controller also supports DNP3 over IP protocol via Channel 1 Ethernet port.

To program the controller, use RSLogix 500/RSLogix Micro software, version 8.10.00 or later for Series A controller and version 8.30.00 or later for Series B and Series C controllers, and version 11.

In RSLogix 500/RSLogix Micro, open Channel Configuration in the MicroLogix 1400 controller project tree.

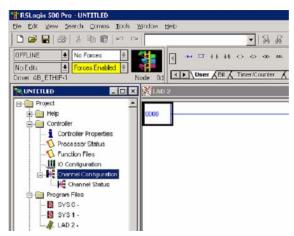

There are four configurations that are related to the DNP3 protocol in RSLogix 500/RSLogix Micro software:

- Channel 0 configuration
- Channel 2 configuration
- Channel 1 configuration
- DNP3 Slave Application Layer configuration.

## **Channel 0 and Channel 2 Link Layer Configuration**

Link Layer related configuration can be done in the Channel O and/or Channel 2 tab.

| Configuration X<br>General Channel 1   Channel 2   DNP3 Slave                                                                                                    |
|----------------------------------------------------------------------------------------------------|
| General Channel 0 Channel 1 Channel 2 DNP3 Slave                                                                                                    |
|                                                                                                    |
| Driver DN P3 Slave   Node Address                                                                                                    |
| Baud 19200 T                                                                                                    |
| Party NONE T                                                                                                    |
|                                                                                                    |
| Stop Bits Enable Master Address Validation                                                                                                    |
| DNP3 Master Node Address                                                                                                    |
| Master Node2 0 Master Node2 0 Master Node4 0                                                                                                    |
| Master Node1 0 Master Node3 0                                                                                                    |
| Pictocol Cantrol                                                                                                    |
| Control Line No Handshaking                                                                                                    |
| Continuation Timeout (x20 ms) 1                                                                                                    |
| Request LL Confirmation                                                                                                    |
| Send LL Confirmation Message Refries 0                                                                                                    |
| Max Random Delay (x1 ms) 0 Pre Transmit Delay (x1 ms) 0                                                                                                    |
|                                                                                                    |
|                                                                                                    |
|                                                                                                    |
|                                                                                                    |
|                                                                                                    |
|                                                                                                    |
|                                                                                                    |
|                                                                                                    |
| DK Cancel Apply Heb                                                                                                    |
|                                                                                                    |
|                                                                                                    |
| Channel Configuration                                                                                                    |
| General Channel 0 Channel 1 Channel 2 DNP3 Slave                                                                                                    |
| Driver DN P3 Slave Node Address                                                                                                    |
|                                                                                                    |
| Band 114211 V                                                                                                    |
| Baud 1920                                                                                                    |
| Party NONE _                                                                                                    |
| Porty ND NE T<br>Stop B is 1 T Enable Master Address Validation                                                                                                    |
| Porty NCINE T<br>Stop 8 is 1 T Enable Master Address Validation<br>Enable Self Address                                                                                                    |
| Porty NO NE T<br>Stop B is 1 Enable Master Address Validation<br>Enable Self Address<br>DNP3 Master Node Address<br>Nature Node 20                                                                                                    |
| Porty NO NE T<br>Stop B is 1 T Enable Master Address Validation<br>Enable Self Address<br>ONP3 Master Node Address<br>Master Node 0 Master Node 2 Master Node 4 0                                                                                                    |
| Porty NOINE T<br>Stop B is 1 T Enable Master Address: Validation<br>Enable Sell Address<br>DNP3 Master Node0 0 Master Node2 0 Master Node4 0<br>Noster Node1 0 Master Node3 0                                                                                                    |
| Porty NCINE T<br>Stop B is 1 T Enable Master Address Validation<br>Enable Self-Address<br>Nester Node Address<br>Master Node 0 Master Node 2 Master Node 4 0<br>Master Node 1 0 Master Node 3 0                                                                                                    |
| Porty NO NE V<br>Stop B is 1 V Enable Master Address Validation<br>Enable Self Address<br>DNP3 Master Node 0 Master Node 2 Master Node 4 0<br>Master Node 1 Master Node 3 0 Master Node 4 0<br>Pictocol Control<br>Certrol Lino No Handshaking V                                                                                                    |
| Porty NCINE T<br>Stop B is 1 T Enable Master Address Validation<br>Enable Self-Address<br>Nester Node Address<br>Master Node 0 Master Node 2 Master Node 4 0<br>Master Node 1 0 Master Node 3 0                                                                                                    |
| Porty NENE  Stop Bits  1  Enable Master Address Validation Enable Self Address ONP3 Master Node 0  Master Node 2  Master Node 1  Master Node 3  Pictocal Control Centrol Lino No Handshaking Conlimation Timeout (x20 ms 1 Request LL Confirmation                                                                                                    |
| Porty NENE<br>Stop B is 1 L Enable Master Address Validation<br>Enable Self Address<br>Nester Node 0 Naster Node 2 Master Node 4 0<br>Master Node 1 Naster Node 3 Master Node 4 0<br>Nester Node 1 Naster Node 3 Master Node 4 0<br>Pictocol Control<br>Centrel Line No Handshaking<br>Continueton Timeout (x20 ms) 1<br>Request LL Confirmation<br>Send LL Confirmation Message Pairies 0 |
| Porty NENE  Stop Bits  1  Enable Master Address Validation Enable Self Address ONP3 Master Node 0  Master Node 2  Master Node 1  Master Node 3  Pictocal Control Centrol Lino No Handshaking Conlimation Timeout (x20 ms 1 Request LL Confirmation                                                                                                    |
| Porty NENE<br>Stop B is 1 L Enable Master Address Validation<br>Enable Self Address<br>Nester Node 0 Naster Node 2 Master Node 4 0<br>Master Node 1 Naster Node 3 Master Node 4 0<br>Nester Node 1 Naster Node 3 Master Node 4 0<br>Pictocol Control<br>Centrel Line No Handshaking<br>Continueton Timeout (x20 ms) 1<br>Request LL Confirmation<br>Send LL Confirmation Message Pairies 0 |
| Porty NENE<br>Stop B is 1 L Enable Master Address Validation<br>Enable Self Address<br>Nester Node 0 Naster Node 2 Master Node 4 0<br>Master Node 1 Naster Node 3 Master Node 4 0<br>Nester Node 1 Naster Node 3 Master Node 4 0<br>Pictocol Control<br>Centrel Line No Handshaking<br>Continueton Timeout (x20 ms) 1<br>Request LL Confirmation<br>Send LL Confirmation Message Pairies 0 |
| Porty NENE<br>Stop B is 1 L Enable Master Address Validation<br>Enable Self Address<br>Nester Node 0 Naster Node 2 Master Node 4 0<br>Master Node 1 Naster Node 3 Master Node 4 0<br>Nester Node 1 Naster Node 3 Master Node 4 0<br>Pictocol Control<br>Centrel Line No Handshaking<br>Continueton Timeout (x20 ms) 1<br>Request LL Confirmation<br>Send LL Confirmation Message Pairies 0 |
| Porty NENE<br>Stop B is 1 L Enable Master Address Validation<br>Enable Self Address<br>Nester Node 0 Naster Node 2 Master Node 4 0<br>Master Node 1 Naster Node 3 Master Node 4 0<br>Nester Node 1 Naster Node 3 Master Node 4 0<br>Pictocol Control<br>Centrel Line No Handshaking<br>Continueton Timeout (x20 ms) 1<br>Request LL Confirmation<br>Send LL Confirmation Message Pairies 0 |
| Porty NENE<br>Stop B is 1 L Enable Master Address Validation<br>Enable Self Address<br>Nester Node 0 Naster Node 2 Master Node 4 0<br>Master Node 1 Naster Node 3 Master Node 4 0<br>Nester Node 1 Naster Node 3 Master Node 4 0<br>Pictocol Control<br>Centrel Line No Handshaking<br>Continueton Timeout (x20 ms) 1<br>Request LL Confirmation<br>Send LL Confirmation Message Pairies 0 |

## **Channel 1 Link Layer Configuration**

DK

Cancel

In RSLogix 500/RSLogix Micro, open Channel Configuration in the MicroLogix 1400 Series B and Series C controller project tree.

Apply

Help

To enable DNP3 over IP protocol, check DNP3 over IP Enable in the Channel 1 configuration.

Unlike the serial port configuration, you must cycle power to the controller after you download the Ethernet port configuration to enable the DNP3 over IP feature.

| Hardware Address                                              | : 00:00:00:00:00                                                                                    | Network Link ID 0                                                       |
|---------------------------------------------------------------|----------------------------------------------------------------------------------------------------|-------------------------------------------------------------------------|
| IP Address                                                    | . 0.0.0.0                                                                                           |                                                                         |
| Subnet Mask                                                   | . 0.0.0.0                                                                                           |                                                                         |
| Gateway Address                                               | ۲ O. O. O. O                                                                                        | User Provided Web Pages                                                 |
| Default Domain Name                                           | с <b>Г</b>                                                                                          | Starting Data File Number: 0                                            |
| Primary Name Server                                           | 0.0.0.0                                                                                             | Number of Pages: 1                                                      |
| Secondary Name Server<br>Protocol Control                     | . 0.0.0.0                                                                                           |                                                                         |
| orthin o orror Eridbio                                        | SMTP Client Enable                                                                                  | sg Connection Timeout (x 1mS): 15000<br>Msg Reply Timeout (x 1mS): 3000 |
| HTTP Server Enable     Auto Negotiate Port Setting 10/100 Mbr | DNP3 over IP Enable     Modbus TCP Enable     Disable EtherNet/IP Inco     Disable Duplicate IP Add | -                                                                       |

Link Layer related configuration can also be done in the Chan. 1 - DNP3 tab.

| hannel Configuration                                                                                                    | × |
|----------------------------------------------------------------------------------------------------|---|
| General Channel 0 Channel 1 Channel 2 Chan. 1 · DNP3 DNP3 Slave                                                                                                    |   |
| DNP3 over IP Configuration                                                                                                    |   |
| Slave Node Address:                                                                                                    |   |
| Enable Self-Address(0xFFFC)                                                                                                    |   |
| Diagnostic File Number: 0                                                                                                    |   |
| Enable Master Address Validation                                                                                                    |   |
| DNP3 Master Node Address                                                                                                    |   |
| Master Node0:         0         Master Node2:         0         Master Node4:         0           Master Node1:         0         Master Node3:         0         0         0 |   |
|                                                                                                    |   |
| Enable Access Control for Master IP addresses End Point Type                                                                                                    |   |
| Master IP0: 0 . 0 . 0 . 0 . 0 . 0 . 0 . 0 . 0 . 0                                                                                                    |   |
| Master IP1: 0 . 0 . 0 . 0 C Datagram Only                                                                                                    |   |
| Master IP2: 0 . 0 . 0 . 0 . 0 Master TCP Port Number (Unsol): 20000                                                                                                    |   |
|                                                                                                    |   |
| Master IP3: 0 . 0 . 0 . 0 Master UDP Port Number (Init Unsol): 20000                                                                                                    |   |
| Master IP4: 0.0.0 Master UDP Port Number (Unsol): 20000                                                                                                    |   |
| Keep Alive Interval (x1s): 10                                                                                                    |   |
| Local Port Number(TCP): 20000                                                                                                    |   |
| Local Port Number(UDP): 20000                                                                                                    |   |
|                                                                                                    |   |
|                                                                                                    |   |
|                                                                                                    |   |
|                                                                                                    |   |
|                                                                                                    |   |
| OK Cancel Apply Help                                                                                                    |   |

# **DNP3 Slave Application Layer Configuration**

Application Layer related configuration can be done in the DNP3 Slave tab.

For MicroLogix 1400 Series A controllers, you can see the tabs shown in Figure 77.

| Channel for Unsoic                                                                                     | ited Resp              | ponse Chan. 0 💌                                                                                                  |
|----------------------------------------------------------------------------------------------------|------------------------|----------------------------------------------------------------------------------------------------|
| Confirmation Timeout (x1 ms)<br>Number of Class1 Events<br>Number of Class2 Events                     | or Class1<br>or Class2 | Enable Confirmation                                                                                              |
| Select Timeout (x1 s)                                                                                  | 10                     |                                                                                                    |
| DNP3 Object Data File Number:<br>Binary Incut<br>Binary Outcut<br>Counter (16bils)<br>Counter (32bils) | 0<br>0<br>0            | DNP3 Object Corfig File Number:<br>Binery Input 0<br>Binery Dutput 0<br>Counter (15bits) 0<br>Counter (13bits) 0 |
| Analog Input (16bits)<br>Analog Input (32bits)                                                         | 0                      | Frozen Counter (16bits) 0<br>Frozen Counter (32bits) 0                                                           |
| Analog Input (3201s)<br>Analog Input(Short Floating)<br>Analog Output (16bits)                         | 0                      | Analog Input (16bits) 0<br>Analog Input (16bits) 0<br>Analog Input (32bits) 0                                    |
| Analog Output (32bits)                                                                                 | 0                      | Analog Input (Short Floating) 0                                                                                  |
| Analog Output(Short Floating)                                                                          | 0                      | Double Bit Input                                                                                                 |
| Double Bit Incut<br>Small BCD                                                                          | 0                      | Small BCD 0                                                                                                    |

Figure 77 - MicroLogix 1400 Series A Controller Tabs

If you want to communicate with the DNP3 protocol using Channel 0 port, set both Channel 0 and DNP3 slave configurations. If you want to communicate with the DNP3 protocol using Channel 2 port, set Channel 2 and DNP3 slave configurations.

If you want to communicate with the DNP3 protocol using both Channel 0 port and Channel 2 port, Channel 0, set Channel 2 and DNP3 slave configurations.

In this case, the channel that is directed in the DNP3 slave configuration supports full functionality. But, the other port supports limited functionality and it does not support some features like Unsolicited Response.

Channel 0 and Channel 2 ports share the DNP3 slave configuration if the channels are both are configured to the DNP3 protocol. Any changes in the the DNP3 Slave configuration tab affects both channels.

For the MicroLogix 1400 Series B and Series C controllers, you can see the tabs shown in Figure 78.

Figure 78 - MicroLogix 1400 Series B and Series C Controller Tabs

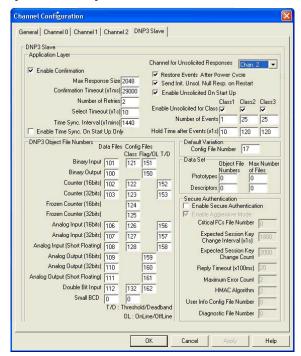

Channel 0, Channel 1, and Channel 2 ports share the DNP3 slave configuration if the three channels are configured for the DNP3 protocol. Any changes in the DNP3 Slave configuration tab affects all channels.

## **Channel O and Channel 2 Link Layer Configuration Parameters**

Driver

Set his selection to DNP3 Slave to communicate with the DNP3 protocol.

Node Address

This value is a node address of this DNP3 Slave. The valid range is 0...65519. Default value is 1.

Baud

The selections can be 38.4K, 19200, 9600, 4800, 2400, 1200, 600, and 300. Default selection is 19200.

Parity

The selections can be NONE, EVEN, and ODD. Default selection is NONE.

Stop Bits

The selections can be 1, 1.5, and 2. Default selection is 1.

Enable Master Address Validation

Valid selections are Enabled (Checked) and Disabled (Unchecked). Default value is Disabled (Unchecked).

When the selection is Disabled (Unchecked), the controller accepts the requests from any DNP3 master.

When the selection is Enabled (Checked), the controller accepts the requests only from the DNP3 master that is configured in the Master Node0...Master Node4. The maximum number of master node Addresses for the Master Address Validation is 5.

### Enable Self-Address

Valid selections are Enabled (Checked) and Disabled (Unchecked). Default value is Disabled (Unchecked).

When this bit is Disabled (Unchecked), any packets that contain the destination address 65532(FFFCh) are ignored.

When this bit is Enabled (Checked), any packets that contain the destination address 65532(FFFCh) are accepted and processed.

Master NodeO

This value is used to:

- Validate the Master node address when the Enable Master Address Validation is Enabled (Checked)
- Send Unsolicited Response when Unsolicited Response functionality is enabled. An Unsolicited Response is sent out to the DNP3 Master having this address.

The valid range is 0...65519. Default value is 0.

Master Node1, Master Node2, Master Node3, Master Node4

The valid range is 0...65519. Default value is 0.

This value is used to check validation for Master node address when Enable Master Address Validation is Enabled (Checked).

Control

For Channel O, the selections can be No Handshaking, half-duplex Modem (CTS/RTS handshaking) and No Handshaking (DH-485 Network). Default selection is No Handshaking.

For Channel 2, the selections can be No Handshaking, and half-duplex Modem (CTS/RTS handshaking). Default selection is No Handshaking.

When the controller is connected to DNP3 Master using the RS-232 line directly, you must select No Handshaking. If you want to use the Modem line in a half-duplex network, you must select half-duplex Modem (CTS/RTS handshaking). If the controller is connected to an RS-485 network and a 1763-NC01 cable is used, you must select No Handshaking (DH-485 Network).

If you want to send an ASCII string via a serial channel that is configured to the DNP3 slave protocol, use AWA and AWT instructions to control the Modem.

For Cabling and Connections, see<u>Communication Connections</u>.

For AWA and AWT instructions, see MicroLogix 1400 Programmable Controllers Reference Manual, <u>1766-RM001</u>.

#### Request LL Confirmation

Valid selections are Enabled (Checked) and Disabled (Unchecked). Default value is Disabled (Unchecked).

When the selection is Disabled (Unchecked), Primary Frames from the controller are sent out with the function code FC\_UNCONFIRMED\_USER\_DATA (4).

When the selection is Enabled (Checked), Primary Frames from the controller are sent out with the function code FC\_CONFIRMED\_USER\_DATA (3). In this case, the controller waits for the confirmation and retries the Frame if it did not receive the confirmation from DNP3 Master within the time Confirmation Timeout (x1 ms).

Send LL Confirmation

Valid selections are Enabled (Checked) and Disabled (Unchecked). Default value is Disabled (Unchecked).

When the selection is Disabled (Unchecked), the optional Secondary Frame is not sent out with the function code FC\_NACK (1) or FC\_NOT\_SUPPORTED (15).

When the selection is Enabled (Checked), the optional Secondary Frame is sent out with the function code FC\_NACK (1) or FC\_NOT\_SUPPORTED (15).

Confirmation Timeout (x20 ms)

When Request LL Confirmation is enabled, the controller waits to receive a confirmation frame until this timeout has expired.

The valid range is 1...65535. Default value is 1.

Message Retries

When Confirmation Timeout (x1 ms) has expired and this parameter was nonzero value, the controller tries to send retry packets.

The valid range is 0...255. Default value is 0.

Pre-transmit Delay (x1 ms)

The controller waits for the specified time before sending the packet.

The valid range is 0...65535. Default value is 0.

RTS Off Delay (x20 ms)

When the Control is set at half-duplex Modem (CTS/RTS handshaking), this feature is enabled. This specifies a time delay between the end of a transmission and the RTS signal drop.

The valid range is 0...65535. Default value is 0.

RTS Send Delay (x20 ms)

When the Control is set at half-duplex Modem (CTS/RTS handshaking), this entry is enabled. This specifies a time delay between the raising of the RTS and the initiation of a transmission.

The valid range is 0...65535. Default value is 0.

Max Random Delay (x1 ms)

This parameter is used with Pre-transmit Delay (x1 ms) for Collision Avoidance on the RS-485 network. For more details, see <u>Collision Avoidance on page 241</u>.

The valid range is 0...65535. Default value is 0.

# **Channel 1 (Ethernet) Link Layer Configuration Parameters**

This section is only applicable for MicroLogix 1400 Series B and Series C controllers.

The DNP3 over IP subsystem in the controller supports Listening endpoint, TCP dual endpoint, and Datagram endpoint type.

Listening endpoint type supports a single TCP connection as a server and UDP datagram.

TCP dual endpoint type supports a single TCP connection as a server, a single TCP connection as a Client and a UDP datagram.

Datagram endpoint type supports UDP datagram from DNP3 masters. The default TCP and UDP port numbers are 20000 and the port numbers are configurable.

You can determine the endpoint type by the parameter endpoint type. According to the parameter, the controller works as different endpoint types. See <u>Table 24</u> for each configuration.

#### Table 24 - Endpoint Types

| Endpoint Type      | Connection                     | Description                                                                                                    |  |
|--------------------|--------------------------------|----------------------------------------------------------------------------------------------------|--|
| Listening endpoint | A single TCP server connection | Any of the requests are accepted and the responses are transmitted via this connection.<br>The unsolicited responses are transmitted via this connection when this connection is<br>available.                                                                                                    |  |
|                    | UDP datagram                   | Accepts only broadcast packets when the DNP3 destination node is one of 0xFFFD, 0xFFFE, and 0xFFFF in the request.                                                                                                    |  |
|                    | A single TCP server connection | Any of the requests are accepted and the responses are transmitted via this connection.<br>The unsolicited responses are transmitted via this connection when this connection is<br>available.<br>This connection has a higher priority than the Client connection.                                                                                                    |  |
| Dual endpoint      | A single TCP client connection | Any of the requests are accepted and the responses are transmitted via this connection.<br>The unsolicited responses are transmitted via this connection when this connection is<br>available.<br>The controller does not request a TCP client connection to DNP3 Master until an unsolicited<br>response is generated.                                                                                                    |  |
|                    | UDP datagram                   | Accepts only broadcast packets when the DNP3 destination node is one of 0xFFFD, 0xFFFE, and 0xFFFF in the request.                                                                                                    |  |
| Datagram endpoint  | UDP datagram only              | Any of the requests are accepted and the responses are transmitted via this connection.<br>All responses can be transmitted to the different DNP3 master port according to the<br>configuration of the parameters Remote UDP Port Number and Master IP Address0. If this<br>parameter is not set to 0, the solicited responses are sent to the DNP3 master port that is<br>configured. If this parameter is set to 0, the solicited responses are sent to the DNP3 master<br>port that sent the request.<br>TCP connection is not available in this configuration. |  |

The parameter DNP3 over IP Enable is configured in the Channel 1 tab and other parameters are configured in the Chan. 1 – DNP3 tab.

### DNP3 over IP Enable

The valid selections are Enabled (Checked) and Disabled (Unchecked). Default value is Disabled (Unchecked). You must power cycle for the changes to take effect.

When the selection is Disabled (Unchecked), DNP3 service over Ethernet is disabled after powercycle.

When the selection is Enabled (Checked), DNP3 service over Ethernet is enabled after the powercycle.

Enable Master Address Validation

The valid selections are Enabled (Checked) and Disabled (Unchecked). Default value is Disabled (Unchecked).

When the selection is Disabled (Unchecked), the controller accepts the requests from any DNP3 Master.

When the selection is Enabled (Checked), the controller accepts the requests only from the DNP3 Master Node Address that is configured in the parameters <u>Master Node0</u>, and <u>Master Node1, Master</u> <u>Node2, Master Node3, Master Node4</u>. The maximum number of Master Node Address Validation is 5.

Enable Self-Address

The valid selections are Enabled (Checked) and Disabled (Unchecked). Default value is Disabled (Unchecked).

When this bit is Disabled (Unchecked), any packets that contain the destination address 65532 (FFFCh) are ignored.

When this bit is Enabled (Checked), any packets that contain the destination address 65532 (FFFCh) are accepted and processed.

**Enable Access Control** 

The valid selections are Enabled (Checked) and Disabled (Unchecked). Default value is Disabled (Unchecked).

When the selection is Disabled (Unchecked), the controller accepts the requests from any DNP3 Master.

When the selection is Enabled (Checked), the controller accepts the requests only from the DNP3 master IP address which is configured in the parameters Master IP Address0 to Master IP Address4. The maximum number of Master IP Address for the Access Control is 5.

### End endpoint Type

The valid selections are Listening, Dual, and Datagram Only.

Default is Listening end endpoint Type.

#### Master NodeO

This value is used to:

- Validate Master node address when the Enable Master Address Validation is Enabled (Checked)
- Send Unsolicited Response when Unsolicited Response functionality is enabled. An Unsolicited Response is sent out to the DNP3 Master having this address.

The valid range is 0...65519. Default value is 0.

Master Node1, Master Node2, Master Node3, Master Node4

This value is used for validation of the Master node address when the Enable Master Address Validation is Enabled (Checked). This value is only valid when the Enable Master Address Validation is Enabled (Checked).

The valid range is 0...65519. Default value is 0.

### Master IP Address0

This value is used to:

- Validate Master IP address when the Enable Access Control is Enabled (Checked)
- Send Unsolicited Response when Unsolicited Response functionality is enabled. An Unsolicited Response is sent out to the DNP3 Master having this address.

The valid value is an IP address. Default value is 0.0.0.0.

Master IP Address1, Master IP Address2, Master IP Address3, Master IP Address4

This value is used for validation of the Master IP address when the Enable Access Control is Enabled (Checked). This value is only valid when the Enable Access Control is Enabled (Checked).

The valid value is an IP address. Default value is 0.0.0.0.

Remote TCP Port Number

This value is used to configure the Master TCP Port Number for Unsolicited Response.

The valid range is 0...65535. Default value is 20000.

Remote UDP Port Number for Initial Unsolicited

This value is used to configure the Master UDP Port Number for Initial Unsolicited Response if the parameter End endpoint Type is selected as Datagram Only.

The valid range is 0...65535. Default value is 20000.

Remote UDP Port Number

This value is used to configure Master UDP Port Number if the parameter End Endpoint Type is selected as Datagram Only.

The valid range is 0...65535. Default value is 20000.

Keep Alive Interval (x1 s)

This parameter specifies a time interval for the TCP Keep Alive mechanism.

If the timer times out, the controller transmits a keep-alive message. The keep-alive message is a DNP Data Link Layer status request (FC\_REQUEST\_LINK\_STATUS). If a response is not received to the keep-alive message, the controller deems the TCP connection to be broken and closes the TCP connection.

The valid range is 1...65535. Default value is 10.

Slave Node Address

This value is a node address of this DNP3 Slave.

The valid range is 0...65519. Default value is 1.

Local TCP Port Number

This value is used to configure the Local TCP Port Number that is used for TCP socket listening.

The valid range is 0...65535. Default value is 20000.

Local UDP Port Number

This value is used to configure the Local UDP Port Number that is used for UDP socket listening.

The valid range is 0...65535. Default value is 20000.

Diagnostic File Number

The diagnostic file number is used to store the diagnostics for the troubleshooting of the DNP3 Ethernet subsystem. The status of the DNP3 TCP and UDP subsystem is stored to this data file.

The value of this parameter is N file only. Valid range is 0, 7, 9...255. Default value is 0.

See Diagnostics on page 247.

## **DNP3 Slave Application Layer Configuration Parameters**

Channel for Unsolicited Response

Only channels that are already configured for the DNP3 protocol appear in the Channel for Unsolicited Response dropdown menu. All Unsolicited Responses are transmitted via this selected channel.

Channel 1 is only supported in MicroLogix 1400 Series B and Series C controllers.

Valid selections are Enabled (Checked) and Disabled (Unchecked), with disabled as the default value.

#### Restore Events After Power Cycle

When the selection is Disabled (Unchecked), DNP3 events that are generated before a power cycle are flushed after a power cycle. When the option is Enabled (Checked), all DNP3 events are restored after a power cycle.

### Enable Unsolicited On Start Up

Valid selections are Enabled (Checked) and Disabled (Unchecked). Default value is Disabled (Unchecked).

When the selection is Disabled (Unchecked), the controller does not send any enabled Unsolicited Responses after a restart until it has received a FC\_ENABLE\_UNSOLICITED (20) command from the DNP3 Master.

When the selection is Enabled (Checked), the controller sends any enabled Unsolicited Responses after a restart to the DNP3 master unconditionally.

### Enable Unsolicited For Class1

Valid selections are Enabled (Checked) and Disabled (Unchecked). Default value is Disabled (Unchecked).

When the selection is Disabled (Unchecked), Unsolicited Response is disabled for Class 1 events. To help prevent overflowing of the event buffer, the DNP3 master should poll for Class 1 events.

When the selection is Enabled (Checked), Unsolicited Response is enabled for Class 1 events.

Enable Unsolicited For Class2

Valid selections are Enabled (Checked) and Disabled (Unchecked). Default value is Disabled (Unchecked).

When the selection is Disabled (Unchecked), Unsolicited Response is disabled for Class 2 events. To help prevent overflowing of the event buffer, the DNP3 master should poll for Class 2 events.

When the selection is Enabled (Checked), Unsolicited Response is enabled for Class 2 events.

Enable Unsolicited For Class3

Valid selections are Enabled (Checked) and Disabled (Unchecked). Default value is Disabled (Unchecked).

When the selection is Disabled (Unchecked), Unsolicited Response is disabled for Class 3 events. To help prevent overflowing of the event buffer, the DNP3 master should poll for Class 3 events.

When the selection is Enabled (Checked), Unsolicited Response is enabled for Class 3 events.

Send Initial Unsolicited Null Response On Start Up

Valid selections are Enabled (Checked) and Disabled (Unchecked). Default value is Disabled (Unchecked).

When the selection is Disabled (Unchecked), the controller does not send an Unsolicited NULL Response with a RESTART IIN bit on startup.

When the selection is Enabled (Checked), the controller sends an Unsolicited NULL Response with a RESTART IIN bit on startup.

This selection is also used for sending the RESTART IIN bit during driver and channel configuration changes. <u>See Internal Indications on page 202</u> for details.

### Enable Confirmation

Valid selections are Enabled (Checked) and Disabled (Unchecked). Default value is Disabled (Unchecked).

When the selection is Disabled (Unchecked), the controller sends Response packets with the CON bit set in its header under the following conditions only:

- When the response has Event data
- When the response is a multi-fragment response
- When the Unsolicited Response is sent

When the selection is Enabled (Checked), the controller always sends Response packets with the CON bit set in its header, which causes the DNP3 Master to send replies confirming that it received each Response packet without error.

Enable Time Synchronization On Start Up Only

Valid selections are Enabled (Checked) and Disabled (Unchecked). Default value is Disabled (Unchecked).

This parameter is used with Time Synchronization Interval (x1 mins).

When the selection is Disabled (Unchecked), the controller sets the IIN1.4 bit on power-up and every interval that is configured in Time Synchronization Interval (x1 mins).

When the selection is Enabled (Checked), the controller only sets the NEED\_TIME Internal Indication bit (IIN1.4) upon startup.

Time Synchronization Interval (x1 mins)

This parameter is used with Enable Time Synchronization On Start Up Only. Only valid when Enable Time Synchronization On Start Up Only is Disabled (Unchecked).

The valid range is 0...32767. Default value is 0. As long as the parameter is set for greater than 0, the NEED\_TIME Internal Indication (IIN1.4) bit are set at startup and then after every Time Synchronization Interval minutes.

When the parameter Enable Time Synchronization On Start Up Only is Disabled (Unchecked) and the parameter Time Synchronization Interval (x1 mins) is configured to 0, the IIN1.4 bit is never turned on.

### Max Response Size

The controller sends an Application Layer frame to fit in Max Response Size. If the Response packet size is larger than this value, the controller fragments the Response packet. The valid range is 27...2048 in bytes. Default value is 2048.

Confirmation Timeout (x1 ms)

When Enable Confirmation is enabled, the controller waits for Application Layer Confirmation until the Confirmation Timeout (x1 ms) has expired.

The valid range is 100...65535 in 1 ms increments. Default value is 10000.

Number of Retries

This parameter is only for Unsolicited Response. If this value has the maximum that is 65535, it means infinite retries of the Unsolicited Response.

The valid range is 0...65535. Default value is 0.

Number of Class1 Events

If the controller is configured not to initiate an Unsolicited Response, this parameter is used to limit the maximum number of events that are generated and logged into the event buffer for Class 1 events. In this case, value 0 is disabled to generate the event.

If the controller is configured to generate an Unsolicited Response, and the number of queued Class 1 events is reached to this value, an Unsolicited Response is initiated.

The valid range is 0...6013 or 0...10000. See DNP3 10K Event Logging. Default value is 10.

Hold Time after Class1 Events (x1 s)

This parameter is only for Unsolicited Response. The controller holds the events during Hold Time after Class1 Events (x1 s) before initiating an Unsolicited Response.

The valid range is 0...65535. Default value is 5.

The value of 0 indicates that responses are not delayed due to this parameter.

Parameters Number of Class1 Events and Hold Time after Class1 Events (x1 s) are used together so that if either one of the criteria is met, an Unsolicited Response is transmitted.

By default, the Hold time is retriggered for each new event detected.

You can choose not to retrigger the hold timer for each new event that is detected by setting Status Bit S:36/12 to 1 before downloading to the controller. The default state of this Status Bit S:36/12 is 0.

Number of Class2 Events

If the controller is configured not to initiate an Unsolicited Response, this parameter is used to limit the maximum number of events that are generated and logged into the event buffer for Class 2 events. In this case, value 0 is disabled to generate the event.

If the controller is configured to generate Unsolicited Response, and the number of queued Class 2 events is reached to this value, Unsolicited Response is initiated.

The valid range is 0...6013 or 0...10000. See <u>DNP3 10K Event Logging on page 237</u>. Default value is 10.

Hold Time after Class2 Events (x1 s)

This parameter is only for Unsolicited Response. The controller holds the events during Hold Time after Class2 Events (x1 s) before initiating an Unsolicited Response.

The valid range is 0...65535. Default value is 5.

The value of 0 indicates that responses are not delayed due to this parameter.

Parameters Number of Class2 Events and Hold Time after Class2 Events (x1 s) are used together so that if either one of the criteria is met, an Unsolicited Response is transmitted.

By default, the Hold time is retriggered for each new event detected.

You can choose not to retrigger the hold timer for each new event that is detected by setting Status Bit S:36/12 to 1 before downloading to the controller. The default state of this Status Bit S:36/12 is 0.

#### Number of Class3 Events

If the controller is configured not to initiate an Unsolicited Response, this parameter is used to limit the maximum number of events that are generated and logged into the event buffer for Class 3 events. In this case, value 0 is disabled to generate the event.

If the controller is configured to generate Unsolicited Response, and the number of queued Class 3 events is reached to this value, Unsolicited Response is initiated.

The valid range is 0...6013 or 0...10000. See<u>DNP3 10K Event Logging on page 237</u>. Default value is 10.

Hold Time after Class3 Events (x1 s)

This parameter is only for Unsolicited Response. The controller holds the events during Hold Time after Class3 Events (x1 s) before initiating an Unsolicited Response.

The valid range is 0...65535. Default value is 5.

The value of 0 indicates that responses are not delayed due to this parameter.

The Number of Class3 Events and Hold Time after Class3 Events (x1 s) parameters are used together so that if either one of the criteria is met, an Unsolicited Response is transmitted.

By default, the Hold time is retriggered for each new event detected.

You can choose not to retrigger the hold timer for each new event that is detected by setting Status Bit S:36/12 to 1 before downloading to the controller. The default state of this Status Bit S:36/12 is 0.

Select Timeout (x1 s)

The valid range is 1...65535. Default value is 10.

This parameter is used for controlling CROB (Control Relay Output Block) and AOB (Analog Output Block). After receiving the request with the function code FC\_SELECT(3), DNP3 master should send the request with the function code FC\_OPERATE(4) within this configured time.

DNP3 Object Data File Number

The DNP3 Object Data File Numbers define the mapping of the listed DNP3 objects to controller data table files. The number of elements that are defined for each of those data table files also defines the number of corresponding DNP3 objects.

See <u>DNP3 Objects and Controller Data Files on page 203</u> for more details.

DNP3 Object Config File Number

The DNP3 Object Config File Numbers define the mapping of the listed DNP3 object properties (class number, online/offline status, object quality flags, deadbands, and/or thresholds) to controller data table files.

See <u>DNP3 Objects and Controller Data Files on page 203</u> for more details.

### **DNP3** Secure Authentication

This section is applicable only to MicroLogix 1400 Series B and Series C controllers.

The controller implements the DNP3 Secure Authentication that is based on the DNP3 Specification, Supplement to Volume 2, Secure Authentication, Version 2.00.

DNP3 Secure Authentication has been implemented in the DNP3 Application Layer of the controller system. If you configure any parameters regarding DNP3 Secure Authentication in the DNP3 Slave Application Layer configuration, it affects all ports that are configured for the DNP3 protocol in the controller.

Enable Secure Authentication

This parameter is supported only in MicroLogix 1400 Series B and Series C controllers.

The valid selections are Enabled (Checked) and Disabled (Unchecked). Default value is Disabled (Unchecked).

When the selection is Disabled (Unchecked), the controller disables the DNP3 Secure Authentication subsystem.

When the selection is Enabled (Checked), the controller enables the DNP3 Secure Authentication subsystem.

Enable Aggressive Mode in Secure Authentication

This parameter is supported only in MicroLogix 1400 Series B and Series C controllers.

The valid selections are Enabled (Checked) and Disabled (Unchecked). Default value is Enabled (Checked).

When the selection is Disabled (Unchecked), the controller disables DNP3 Aggressive Mode in the Secure Authentication subsystem.

When the selection is Enabled (Checked), the controller enables DNP3 Aggressive Mode in the Secure Authentication subsystem.

Critical FCs File Number in Secure Authentication

This parameter is supported only in MicroLogix 1400 Series B and Series C controllers.

This file number is used to define the list of the critical function codes in Secure Authentication. A critical function code should be defined in a word element in this file. The maximum number of elements in this file should not exceed 32 (the maximum number of the function codes that can be defined).

The value of this parameter is N file only. Valid range is 0, 7, 9...255. Default value is 0.

When this file number is configured to 0 and there is no configuration file that is assigned, some function codes are considered as critical by default. See <u>Table 25</u> for the critical function codes. When this file number of this parameter is not 0 and it is a valid N data file, all function codes are considered as non-critical. In this case, you must define all critical function codes in this file.

The function code O(FC\_CONFIRM) is considered as critical once the file number is configured newly. If you don't want the function code 0 to be considered as critical, the number of elements in the file should be adjusted and the element value 0 should not be in any elements.

| Function Code | Critical FCs File Number = 0 | Critical FCs File Number = 0 |
|---------------|------------------------------|------------------------------|
| 0 (0x00)      | -                            | optional                     |
| 1 (0x01)      | -                            | optional                     |
| 2 (0x02)      | critical                     | optional                     |
| 3 (0x04)      | critical                     | optional                     |
| 4 (0x04)      | critical                     | optional                     |
| 5 (0x05)      | critical                     | optional                     |
| 6 (0x06)      | critical                     | optional                     |
| 7 (0x07)      | -                            | optional                     |
| 8 (0x08)      | -                            | optional                     |
| 9 (0x09)      | -                            | optional                     |
| 10 (0x0A)     | -                            | optional                     |
| 11 (0x0B)     | -                            | -                            |
| 12 (0x0C)     | -                            | -                            |
| 13 (OxOD)     | critical                     | optional                     |
| 14 (0x0E)     | critical                     | optional                     |
| 15 (0x0F)     | N.A.                         | N.A.                         |
| 16 (0x10)     | critical                     | optional                     |
| 17 (0x11)     | critical                     | optional                     |
| 18 (0x12)     | critical                     | optional                     |
| 19 (0x13)     | N.A.                         | N.A.                         |
| 20 (0x14)     | critical                     | optional                     |
| 21 (0x15)     | critical                     | optional                     |
| 22 (Ox16)     | -                            | -                            |
| 23 (0x17)     | -                            | optional                     |
| 24 (0x18)     | critical                     | optional                     |
| 25 (0x19)     | -                            | optional                     |
| 26 (Ox1A)     | -                            | optional                     |
| 27 (0x1B)     | -                            | optional                     |
| 28 (Ox1C)     | -                            | optional                     |
| 29 (Ox1D)     | critical                     | optional                     |
| 30 (0x1E)     | -                            | optional                     |
| 31 (0x1F)     | critical                     | optional                     |
| 32 (0x20)     | N.A.                         | N.A.                         |
| 33 (0x21)     | N.A.                         | N.A.                         |
| 129 (0x81)    | -                            | optional                     |
| 130 (0x82)    | -                            | optional                     |
| 131 (0x83)    | N.A.                         | N.A.                         |

#### **Table 25 - Function Codes**

Expected Session Key Change Interval (x1 s) in Secure Authentication

This parameter is supported only in MicroLogix 1400 Series B and Series C controllers.

This parameter is used for configuring the expected session key change interval in seconds.

The valid range is 0...7200 (2 hrs). Default value is 1800 (30 mins).

When DNP3 Master does not change the Session Key within this time that is configured, the controller invalidates the Session Key and its state for each user.

Expected Session Key Change Count in Secure Authentication

This parameter is supported only in MicroLogix 1400 Series B and Series C controllers.

This parameter is used for configuring the expected session key change count.

The valid range is 1...10000. Default value is 2000.

Reply Timeout (x100 ms) in Secure Authentication

This parameter is supported only in MicroLogix 1400 Series B and Series C controllers.

This parameter is used for configuring the reply timeout in 100 ms.

The valid range is 0...1200 (120 s). Default value is 20 (2 s).

Maximum Error Count in Secure Authentication

This parameter is supported only in MicroLogix 1400 Series B and Series Controllers.

This parameter is used for configuring the maximum error count.

The valid range is 0...10. Default value is 2.

HMAC Algorithm in Secure Authentication

This parameter is supported only in MicroLogix 1400 Series B and Series C controllers.

This parameter is used for configuring the HMAC Algorithm.

- 1 = HMAC SHA-1 truncated to four octets (serial)
- 2 = HMAC SHA-1 truncated to 10 octets (networked)
- 3 = HMAC SHA-256 truncated to eight octets (serial)
- 4 = HMAC SHA-256 truncated to 16 octets (networked)

The valid range is 1...4. Default value is 2.

User Info Config File Number in Secure Authentication

This parameter is supported only in MicroLogix 1400 Series B and Series C controllers.

This file number is used to define user information Secure Authentication.

The value of this parameter is N file only. Valid range is 0, 7, 9...255. Default value is 0.

In RSLogix 500/RSLogix Micro software, when this parameter is configured properly, you can see a DNP3 Auth User Info Config File tree in Channel Configuration.

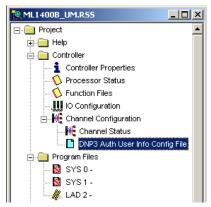

| ser Number (Dec) | Update Key (Hex)                        |
|------------------|-----------------------------------------|
| 1                | 000000000000000000000000000000000000000 |
| 0                | 000000000000000000000000000000000000000 |
| 0                | 000000000000000000000000000000000000000 |
| 0                | 000000000000000000000000000000000000000 |
| 0                | 000000000000000000000000000000000000000 |
| 0                | 000000000000000000000000000000000000000 |
| 0                | 000000000000000000000000000000000000000 |
| 0                | 000000000000000000000000000000000000000 |
| 0                | 000000000000000000000000000000000000000 |
| 0                | 000000000000000000000000000000000000000 |
|                  |                                         |
|                  |                                         |
|                  |                                         |

<u>Table 26</u> shows the structure of the DNP3 Secure Authentication User Info Configuration File. An Update Key is composed of 16 bytes and must be entered in as 32 hexadecimal digits.

### Table 26 - DNP3 Secure Authentication User Info Configuration File Structure

| Word Offset | Name           | Default Value By<br>Controller (DEC) | Default Value By<br>RSLogix 500 (DEC) | Valid Range (DEC) | Description |
|-------------|----------------|--------------------------------------|---------------------------------------|-------------------|-------------|
| 0           | User Number    | 0                                    | 1                                     | 065535            | For User 1  |
| 1           | Reserved       | 0                                    | 0                                     | 0                 | For User 1  |
| 2           | Update Key (0) | 0                                    | 0                                     | 065535            |             |
| 3           | Update Key (1) | 0                                    | 0                                     | 065535            |             |
| 4           | Update Key (2) | 0                                    | 0                                     | 065535            |             |
| 5           | Update Key (3) | 0                                    | 0                                     | 065535            |             |
| 6           | Update Key (4) | 0                                    | 0                                     | 065535            |             |
| 7           | Update Key (5) | 0                                    | 0                                     | 065535            |             |
| 8           | Update Key (6) | 0                                    | 0                                     | 065535            |             |
| 9           | Update Key (7) | 0                                    | 0                                     | 065535            |             |
| 10          | User Number    | 0                                    | 0                                     | 065535            | For User 2  |
| 11          | Reserved       | 0                                    | 0                                     | 0                 | For User 1  |
| 12          | Update Key (0) | 0                                    | 0                                     | 065535            |             |
| 13          | Update Key (1) | 0                                    | 0                                     | 065535            |             |
| 14          | Update Key (2) | 0                                    | 0                                     | 065535            |             |
| 15          | Update Key (3) | 0                                    | 0                                     | 065535            |             |
| 16          | Update Key (4) | 0                                    | 0                                     | 065535            |             |
| 17          | Update Key (5) | 0                                    | 0                                     | 065535            |             |
| 18          | Update Key (6) | 0                                    | 0                                     | 065535            |             |
| 19          | Update Key (7) | 0                                    | 0                                     | 065535            |             |
|             |                |                                      |                                       |                   |             |
| 90          | User Number    | 0                                    | 0                                     | 065535            | For User 10 |
| 91          | Reserved       | 0                                    | 0                                     | 0                 | For User 10 |
| 92          | Update Key (0) | 0                                    | 0                                     | 065535            |             |
| 93          | Update Key (1) | 0                                    | 0                                     | 065535            |             |
| 94          | Update Key (2) | 0                                    | 0                                     | 065535            |             |
| 95          | Update Key (3) | 0                                    | 0                                     | 065535            |             |
| 96          | Update Key (4) | 0                                    | 0                                     | 065535            |             |
| 97          | Update Key (5) | 0                                    | 0                                     | 065535            |             |
| 98          | Update Key (6) | 0                                    | 0                                     | 065535            |             |
| 99          | Update Key (7) | 0                                    | 0                                     | 065535            |             |

Diagnostic File Number in Secure Authentication

This parameter is supported only in MicroLogix 1400 Series B and Series C controllers.

The diagnostic file number is used to store the diagnostics for the troubleshooting of the DNP3 Secure Authentication subsystem.

The value of this parameter is N file only. Valid range is 0, 7, 9...255. Default value is 0.

For the content of the configuration data file, see <u>Table 43</u> in the Diagnostics section.

Default Variation Config File Number

This parameter is supported only in MicroLogix 1400 Series B and Series C controllers.

This file number is used to define default variations in a response to a Class 0 poll request.

The value of this parameter is N file only. Valid range is 0, 7, 9...255. Default value is 0.

In RSLogix 500/RSLogix Micro software, when this parameter is configured properly, you can see a DNP3 Default Variation Config File tree in Channel Configuration.

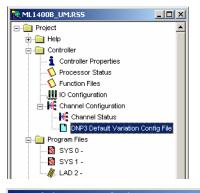

| Sinary Input Static Object<br>Binary Unput Change Object<br>Binary Output Static Object<br>Double Bit Binary Input Static Object<br>Double Bit Binary Input Change Object<br>16bits Counter Static Object<br>32bits Counter Static Object | 1<br>2<br>10<br>3<br>4 | 1<br>3<br>2<br>1 |
|----------------------------------------------------------------------------------------------------|------------------------|------------------|
| Binary Output Static Object<br>Double Bit Binary Input Static Object<br>Double Bit Binary Input Change Object<br>15bits Counter Static Object<br>32bits Counter Static Object                                                             | 10<br>3                |                  |
| Double Bit Binary Input Static Object<br>Double Bit Binary Input Change Object<br>16bits Counter Static Object<br>32bits Counter Static Object                                                                                            | 3                      | 2                |
| Double Bit Binary Input Change Übject<br>16bits Counter Static Übject<br>32bits Counter Static Übject                                                                                                    |                        | 1                |
| 16bits Counter Static Object<br>32bits Counter Static Object                                                                                                    | 4                      |                  |
| 32bits Counter Static Object                                                                                                    |                        | 3                |
|                                                                                                    | 20                     | 6                |
|                                                                                                    | 20                     | 5                |
| Frozen 16bits Counter Static Object                                                                                                    | 21                     | 10               |
| Frozen 32bits Counter Static Object                                                                                                    | 21                     | 9                |
| 16bits Counter Change Object                                                                                                    | 22                     | 2                |
| 32bits Counter Change Object                                                                                                    | 22                     | 1                |
| Frozen 16bits Counter Change Object                                                                                                    | 23                     | 2                |
| Frozen 32bits Counter Change Object                                                                                                    | 23                     | 1                |
| 16bits Analog Input Static Object                                                                                                    | 30                     | 4                |
| 32bits Analog Input Static Object                                                                                                    | 30                     | 3                |
| Short Floating Point Analog Input Static Object                                                                                                    | 30                     | 5                |
| 16bits Analog Input Change Object                                                                                                    | 32                     | 2                |
| 32bits Analog Input Change Object                                                                                                    | 32                     | 1                |
| Short Floating Point Analog Input Change Object                                                                                                    | 32                     | 5                |
| 16bits Analog Output Static Object                                                                                                    | 40                     | 2                |
| 32bits Analog Output Static Object                                                                                                    | 40                     | 1                |
| Short Floating Point Analog Output Static Object                                                                                                    | 40                     | 3                |
| Small BCD Object                                                                                                    | 101                    | 1                |

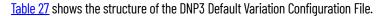

### Table 27 - DNP3 Default Variation Configuration File

| Word Offset | Default Variation for Objects         | Group and Standard Default<br>Variation | Alternate Default Variations |
|-------------|---------------------------------------|-----------------------------------------|------------------------------|
| 0           | Binary Input Static Object            | g1v1                                    | v2                           |
| 1           | Binary Input Change Object            | g2v3                                    | v1, v2                       |
| 2           | Binary Output Static Object           | g10v2                                   | none                         |
| 3           | Reserved                              | -                                       |                              |
| 4           | Double Bit Binary Input Static Object | g3v1                                    | v2                           |
| 5           | Double Bit Binary Input Change Object | g4v3                                    | v1, v2                       |
| 6           | 16-bit Counter Static Object          | g20v6                                   | v2                           |
| 7           | 32-bit Counter Static Object          | g20v5                                   | v1                           |
| 8           | Frozen 16-bit Counter Static Object   | g21v10                                  | v2, v6                       |

| Word Offset | Default Variation for Objects                       | Group and Standard Default<br>Variation | Alternate Default Variations |
|-------------|-----------------------------------------------------|-----------------------------------------|------------------------------|
| 9           | Frozen 32-bit Counter Static Object                 | g21v9                                   | v1, v5                       |
| 10          | 16-bit Counter Change Object                        | g22v2                                   | none                         |
| 11          | 32-bit Counter Change Object                        | g22v1                                   | none                         |
| 12          | Frozen 16-bit Counter Change Object                 | g23v2                                   | v6                           |
| 13          | Frozen 32-bit Counter Change Object                 | g23v1                                   | v5                           |
| 14          | 16-bit Analog Input Static Object                   | g30v4                                   | v2                           |
| 15          | 32-bit Analog Input Static Object                   | g30v3                                   | v1                           |
| 16          | Short Floating endpoint Analog Input Static Object  | g30v5                                   | none                         |
| 17          | 16-bit Analog Input Change Object                   | g32v2                                   | ٧4                           |
| 18          | 32-bit Analog Input Change Object                   | g32v1                                   | v3                           |
| 19          | Short Floating endpoint Analog Input Change Object  | g32v5                                   | v7                           |
| 20          | 16-bit Analog Output Static Object                  | g40v2                                   | none                         |
| 21          | 32-bit Analog Output Static Object                  | g40v1                                   | none                         |
| 22          | Short Floating endpoint Analog Output Static Object | g40v3                                   | none                         |
| 23          | Reserved                                            | -                                       |                              |
| 24          | Reserved                                            | -                                       |                              |
| 25          | Reserved                                            | -                                       |                              |
| 26          | Small BCD Object                                    | g101v1                                  | none                         |
| 27          | Reserved                                            | -                                       |                              |
| 28          | Reserved                                            | -                                       |                              |
| 29          | Reserved                                            | -                                       |                              |
| 30          | Reserved                                            | -                                       |                              |
| 31          | Reserved                                            | -                                       |                              |

### Table 27 - DNP3 Default Variation Configuration File (Continued)

Disable EtherNet/IP Incoming Connections

| IMPORTANT | You cannot disable the EtherNet/IP Incoming Connections if both serial<br>Channels 0 and 2 are already configured as disabled. |
|-----------|----------------------------------------------------------------------------------------------------|
|           | See <u>Disable the Ethernet Channel</u> for an alternative way to disable the Ethernet channel.                                |

If you have a critical application and do not want to allow any EtherNet/IP Incoming Connections, use the parameter Disable EtherNet/IP Incoming Connections.

1. From the Channel 1 Ethernet Channel Configuration tab, select the checkbox to disable the EtherNet/IP Incoming Connections.

| Channel Configuration                                                                                                    | >    |
|----------------------------------------------------------------------------------------------------|------|
| General Channel 0 Channel 1 Chan. 1 - DNP3 Channel 2 DNP3 Slave                                                                                                    |      |
| Driver Ethernet 💌                                                                                                    |      |
| Hardware Address: 00:00:00:00:00 Network Link ID 0                                                                                                    |      |
| Subnet Mask: 0 . 0 . 0 . 0                                                                                                    |      |
| Gateway Address:         0         0         0         0         0         0         0         0         0         0         0         0         0         0         0         0         0         0         0         0         0         0         0         0         0         0         0         0         0         0         0         0         0         0         0         0         0         0         0         0         0         0         0         0         0         0         0         0         0         0         0         0         0         0         0         0         0         0         0         0         0         0         0         0         0         0         0         0         0         0         0         0         0         0         0         0         0         0         0         0         0         0         0         0         0         0         0         0         0         0         0         0         0         0         0         0         0         0         0         0         0         0         0         0         0 |      |
| Protocol Control                                                                                                    |      |
| SNMP Server Enable     SNMP Server Enable     SNMP Server Enable     Modbur TCP Enable     Modbur TCP Enable                                                                                                    |      |
| Consuble EthenNet/IP Incoming Connections     Auto Negotiate     Disable Duplicate IP Address Detection     Port Setting     10/100 Mtops Full Duplev/Hait Duplex                                                                                                    |      |
| Contact  Location                                                                                                    |      |
|                                                                                                    |      |
| OK Cancel Apply H                                                                                                    | lelp |

- 2. Select Apply and OK.
- 3. Perform a power cycle in order for the changes to take effect.

The controller does not allow any incoming EtherNet/IP connections anymore. This means that you cannot use RSLogix 500/RSLogix Micro over Ethernet port to monitor or change the configuration/user program.

For more information about Ethernet Port Disable, see MicroLogix 1400 Programmable Controllers Reference Manual, publication <u>1766-RM001</u>.

This section covers DNP3 slave application layer function codes and internal indications.

For details of packet formats for the request and response, see the DNP3 protocol specifications.

## **Function Codes**

 $FC_CONFIRM$  (FC Byte = 0x00)

00 – Confirm

**DNP3 Slave Application** 

Layer

A DNP3 master sends a message with this function code to confirm receipt of a response fragment. In a general environment, the controller receives a response with this function code. But the controller can generate a response with this function code when a DNP3 Master sends a request with the CON bit set in the application control header.

 $FC_READ$  (FC Byte = 0x01)

01 - Read

The READ function code is used by a DNP3 master to request data from the controller.

FC\_WRITE (FC Byte = 0x02)

#### 02 - Write

The WRITE function code is used to write the contents of DNP3 objects from the DNP3 master to the controller. This function code is used for clearing bit IIN1.7 [DEVICE\_RESTART], to set time in the controller, and to download user programs to the controller.

FC\_SELECT (FC Byte = 0x03)

03 - Select

The SELECT function code is used with the OPERATE function code as part of the select-beforeoperate method for issuing control requests. This procedure is used for controlling binary output (CROB) or analog output (AOB) objects.

 $FC_OPERATE$  (FC Byte = 0x04)

04 - Operate See <u>FC\_SELECT (FC Byte = 0x03) on page 199</u>.

FC\_DIRECT\_OPERATE (FC Byte = 0x05)

05 - Direct Operate

This direct operate function is similar to the FC\_OPERATE function code except that no preceding select command is required.

FC\_DIRECT\_OPERATE\_NR (FC Byte = 0x06)

06 - Direct Operate No Resp

See <u>FC\_DIRECT\_OPERATE (FC Byte = 0x05)</u>. No response message is returned when this request is issued from a DNP3 master.

## FC\_IMMED\_FREEZE (FC Byte = 0x07)

07 - Immediate Freeze

Upon receiving a request with this function, the controller copies the current value of a counter point to a separate memory location associated with the same point. The copied value remains constant until the next freeze operation to the same point.

FC\_IMMED\_FREEZE\_NR (FC Byte = 0x08)

08 – Immediate Freeze No Resp

See <u>FC\_IMMED\_FREEZE (FC Byte = 0x07)</u>. No response message is returned when this request is issued from a DNP3 master.

FC\_FREEZE\_CLEAR (FC Byte = 0x09)

09 - Freeze and Clear

Upon receiving a request with this function, the controller copies the current value to the frozen value, then clears the current value to 0 immediately.

FC\_FREEZE\_CLEAR\_NR (FC Byte = 0x0A)

10 - Freeze and Clear No Resp See <u>FC\_FREEZE\_CLEAR (FC Byte = 0x09)</u>. No response message is returned when this request is issued from a DNP3 master.

FC\_COLD\_RESTART (FC Byte = 0x0D)

13 – Cold Restart This function code forces the controller to perform a complete restart upon powering up.

FC\_WARM\_RESTART (FC Byte = 0x0E)

14 - Warm Restart This function code forces the controller to perform a partial reset. This applies only to the MicroLogix 1400 Series B and Series C controller.

FC\_INITIALIZE\_APPL (FC Byte = 0x10)

16 – Initialize Application This function code is used to initialize the user program that is downloaded by RSLogix 500/ RSLogix Micro software.

FC\_START\_APPL (FC Byte = 0x11)

17 – Start Application This function code is used to start the user program that is downloaded by RSLogix 500/RSLogix Micro software.

FC\_STOP\_APPL (FC Byte = 0x12)

18 Stop Application This function code is used to stop the user program that is downloaded by RSLogix 500/RSLogix Micro software.

FC\_ENABLE\_UNSOLICITED (FC Byte = 0x14)

20 - Enable Unsolicited Message

This function is used to enable dynamically unsolicited messages generated in the controller.

FC\_DISABLE\_UNSOLICITED (FC Byte = 0x15)

21 - Disable Unsolicited Message

This function is used to disable dynamically unsolicited messages generated in the controller.

FC\_DELAY\_MEASURE (FC Byte = 0x17)

23 – Delay Measurement used for Non-LAN Procedure This function code is used to measure the communication channel delay time.

FC\_RECORD\_CURRENT\_TIME (FC Byte = 0x18)

24 - Record Current Time is used for LAN Procedure This function code is used in the procedure synchronize time the controllers that communicate over a LAN. This applies only to MicroLogix 1400 Series B and Series C controllers.

FC\_OPEN\_FILE (FC Byte = 0x19)

25 - Open File This function code is used to make a file available for reading or writing.

FC\_CLOSE\_FILE (FC Byte = 0x1A)

26 – Close File After the file read or write operation, this function code is used to unlock the file.

FC\_DELETE\_FILE (FC Byte = 0x1B)

27 - Delete File A DNP3 master uses this function code to delete a file.

FC\_GET\_FILE\_INFO (FC Byte = 0x1C)

28 – Get File Information This function code is for the master to retrieve information about a file in the controller. This applies only to MicroLogix 1400 Series B and Series C controllers.

FC\_AUTHENTICATE\_FILE (FC Byte = 0x1D)

29 – Authenticate File This function code is used to obtain an authentication key that is needed to open or delete a file.

FC\_ABORT\_FILE (FC Byte = 0x1E)

30 – Abort File This function code is used to request immediate termination of the current read/write operation and close the file, without saving.

This applies only to MicroLogix 1400 Series B and Series C controllers.

FC\_ACTIVATE\_CONFIG (FC Byte = 0x1F)

31 - Activate Config

This function code is used to begin using the configuration or executable code that is specified by the objects that are included in the request.

This applies only to MicroLogix 1400 Series B and Series C controllers.

## FC\_AUTHENTICATION\_REQUEST (FC Byte = 0x20)

32 – Authentication Request

The master uses this function code to send authentication messages to the controller that require a response.

This applies only to MicroLogix 1400 Series B and Series C controllers.

FC\_AUTHENTICATION\_REQUEST\_NR (FC Byte = 0x21)

33 – Authentication Request No Resp This function code is used by the master to send authentication messages when no return response is required.

This applies only to MicroLogix 1400 Series B and Series C controllers.

FC\_RESPONSE (FC Byte = 0x81)

129 - Response

All responses except for Unsolicited Response messages use this function code.

FC\_UNSOLICITED\_RESPONSE (FC Byte = 0x82)

130 – Unsolicited Response Unsolicited Responses always use this function code regardless of which DNP3 objects are included.

FC\_AUTHENTICATION\_RESPONSE (FC Byte = 0x83)

131 – Authentication Response

This function code is used to issue authentication messages to the master. This applies only to MicroLogix 1400 Series B and Series C controllers.

## Internal Indications

Internal Indication bits are set under the following conditions of the controllers:

- IIN1.0: ALL\_STATIONS. This bit is set when an all-stations message is received.
- IIN1.1: CLASS\_1\_EVENTS. This bit is set when Class 1 event data is available.
- IIN1.2: CLASS\_2\_EVENTS. This bit is set when Class 2 event data is available.
- IIN1.3: CLASS\_3\_EVENTS. This bit is set when Class 3 event data is available.
- IIN1.4: NEED\_TIME. This bit is set when time synchronization is required.
- IIN1.5: LOCAL\_CONTROL. This bit is set when the controller is in Non-executing mode.
- IIN1.6: DEVICE\_TROUBLE. This bit is set when the controller is in Fault mode.
- IIN1.7: DEVICE\_RESTART. This bit is set when the DNP3 driver is configured, in channel configuration, or when the controller has been restarted.
   To set this bit during the driver configuration and channel configuration, you must select the Send Init. Unsol. Null Resp. on Restart setting and set Status Bit S:36/13 to 1 before downloading to the controller.
- IIN2.0: NO\_FUNC\_CODE\_SUPPORT. This bit is set when a request that has an unknown function code is received.
- IIN2.1: OBJECT\_UNKNOWN. This bit is set when a request that has an unknown object is received.
- IIN2.2: PARAMETER\_ERROR. This bit is set when a request with a qualifier/range field that cannot be processed is received.
- IIN2.3: EVENT\_BUFFER\_OVERFLOW. This bit is set when an event buffer overflow condition exists in the controller and at least one unconfirmed event is lost.
- IIN2.4: ALREADY\_EXECUTING. Not supported.

- IIN2.5: CONFIG\_CORRUPT. This bit is set when a bad file type and bad file number are detected.
- IIN2.6: Reserved.
- IIN2.7: Reserved.

You can access the last transmitted IIN bits in the response by accessing the element of the Communication Status file, CS0:58 or CS2:58. For more details, see <u>Diagnostics</u>.

# DNP3 Objects and Controller Data Files

All DNP3 Objects that are supported in the controller are summarized in Implementation Table.

Data file types that are used in DNP3 Objects are not the same as the types used in the MicroLogix controller, but they are similar. Mapping is required between DNP3 data files and controller data files.

## Overview

The following are DNP3 data objects that are implemented in the controller:

- DNP3 Binary Input Object
- DNP3 Double Bit Binary Input Object
- DNP3 Binary Output Object
- DNP3 Counter Object
- DNP3 Frozen Counter Object
- DNP3 Analog Input Object
- DNP3 Analog Output Object
- DNP3 BCD Object
- DNP3 Data-Set Object (Series B and Series C controllers only)

Some of the objects are divided into several Object files to map data files in the controller.

- Counter Object 16-bit and 32-bit Counter Object File
- Analog Input Object 16-bit and 32-bit Analog Input Object File, and Short Floating Point Analog Input Object File.
- Analog Output Object 16-bit and 32-bit Analog Output Object File, and Short Floating Point Analog Output Object File.

For MicroLogix 1400 Series A controllers:

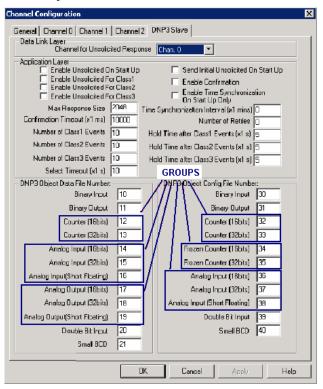

#### For MicroLogix 1400 Series B and Series C controllers:

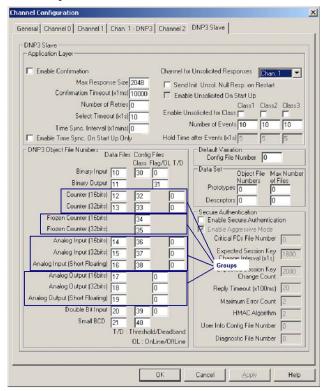

Each of the data files for a DNP3 Object have a file number in the user memory as shown in <u>Table 28</u>. You can configure the Data file number for each DNP3 Object in the DNP3 Slave tab of the DNP3 Slave Application Layer Configuration. File types for this object file can be Binary, Integer, Long, or Float data files.

The file numbers for each DNP3 Object cannot be in conflict with each other.

| DNP Objects                    |                   |                                  | MicroLogix Data Files                          |             |             |                                     |  |
|--------------------------------|-------------------|----------------------------------|------------------------------------------------|-------------|-------------|-------------------------------------|--|
| Object Name                    | Related<br>Groups | Maximum<br>Configurable<br>Index | File name for Data                             | File Type   | File Number | Maximum<br>Configurable<br>Elements |  |
| Binary Input Object            | 1, 2              | 4096                             | Binary Input Object File                       | Only B file | 3, 9255     | 256                                 |  |
| Double Bit Binary Input Object | 3, 4              | 2048                             | Double Bit Binary Input Object File            | Only B file | 3, 9255     | 256                                 |  |
| Binary Output Object           | 10, 12            | 4096                             | Binary Input Object File                       | Only B file | 3, 9255     | 256                                 |  |
| Counter Object                 | 20, 22            | 256                              | 16-bit Counter Object File                     | Only N file | 7, 9255     | 256                                 |  |
|                                | 20, 22            | 200                              | 32-bit Counter Object File                     | Only L file | 9255        | 200                                 |  |
|                                |                   | reflection of Counter            | reflection of 16-bit Counter Object File       |             |             |                                     |  |
| Frozen Counter Object          | 21, 23            | Object that is<br>configured     | reflection of 32-bit Counter Object File       | -           | -           | -                                   |  |
|                                |                   |                                  | 16-bit Analog Input Object File                | Only N file | 7, 9255     |                                     |  |
| Analog Input Object            | 30, 32            | 256                              | 32-bit Analog Input Object File                | Only L file | 9255        | 256                                 |  |
|                                |                   |                                  | Short Floating Point Analog Input Object File  | Only F file | 8, 9255     |                                     |  |
|                                |                   |                                  | 16-bit Analog Output Object File               | Only N file | 7, 9255     |                                     |  |
| Analog Output Object           | 40, 41            | 256                              | 32-bit Analog Output Object File               | Only L file | 9255        | 256                                 |  |
|                                |                   |                                  | Short Floating Point Analog Output Object File | Only F file | 8, 9255     | 1                                   |  |
| BCD Object                     | 101               | 256                              | Small BCD Object File                          | Only N file | 7, 9255     | 256                                 |  |
| Data-Set Object(In Series B    | 85, 87, 88        | 10                               | Data-Set Prototypes Object File                | Only N file | 7.0.255     | 10                                  |  |
| and Series C)                  | 86, 87, 88        | 10                               | Data-Set Descriptors Object File               | Only N file | 7, 9255     | 10                                  |  |

# **DNP3 Data Files**

### Table 28 - Relationship between DNP3 Object Database and MicroLogix Data Files

The firmware automatically evaluates the index number of DNP objects of each type as per the number of elements. For example, if a Binary Input object file was configured as an element, the highest index number of the Binary Input object is 15. The index number can only increase by 16. If a Double-bit Binary Input object file was configured as an element, the highest index number of the Double-bit Binary Input object is 7. The index number can only increase by 8.

As another example, if a 16-bit Analog Input object file was configured as an element, the highest index number is 1. Except for Binary and Double-bit Binary type objects, the index number can increase by 1.

# **DNP3 Configuration Files**

You can set configuration files for each object. These configuration files allow you to configure parameters such as Class level and Object Flag bit information for each element. Only a Binary Data file type can be used for a configuration file.

### Table 29 - Relationship between MicroLogix Data Files and Configuration Files

| MicroLogix Data Files        | Configuration Files                                                   | File Type   | File Number | Maximum<br>Configurable<br>Elements |
|------------------------------|-----------------------------------------------------------------------|-------------|-------------|-------------------------------------|
| Binary Input File            | Binary Input Config File                                              | Only B file | 3, 9255     | 256                                 |
| Dinal y input i lie          | Binary Input Online Config File (In Series B and Series C)            |             | 0, 0200     | 230                                 |
|                              | Double-bit Binary Input Config File                                   |             |             |                                     |
| Double Bit Binary Input File | Double-bit Binary Input Online Config File (In Series B and Series C) | Only B file | 3, 9255     | 256                                 |
| Binary Output File           | Binary Output Config File                                             | Only B file | 3, 9255     | 256                                 |
| 16 hit Counter File          | 16-bit Counter Config File                                            | Only B file | 3, 9255     | 956                                 |
| 16-bit Counter File          | 16-bit Counter Threshold Config File (In Series B and Series C)       | Only N file | 7, 9255     |                                     |
| 70 hit Counton File          | 32-bit Counter Config File                                            | Only B file | 3, 9255     | 050                                 |
| 32-bit Counter File          | 32-bit Counter Threshold Config File (In Series B and Series C)       | Only L file | 9255        |                                     |
| Frozen 16-bit Counter File   | Frozen 16-bit Counter Config File                                     | Only B file | 3, 9255     | 256                                 |
| Frozen 32-bit Counter File   | Frozen 32-bit Counter Config File                                     | Only B file | 3, 9255     | 256                                 |

| MicroLogix Data Files                   | Configuration Files                                                               | File Type   | File Number | Maximum<br>Configurable<br>Elements |
|-----------------------------------------|-----------------------------------------------------------------------------------|-------------|-------------|-------------------------------------|
|                                         | 16-bit Analog Input Config File                                                   | Only B file | 3, 9255     |                                     |
| 16-bit Analog Input File                | 16-bit Analog Input Deadband Config File (In Series B and Series C)               | Only N file | 7, 9255     | 256                                 |
|                                         | 32-bit Analog Input Config File                                                   | Only B file | 3, 9255     |                                     |
| 32-bit Analog Input File                | 32-bit Analog Input Deadband Config File (In Series B and Series C)               | Only L file | 9255        | 256                                 |
|                                         | Short Floating Point Analog Input Config File                                     | Only B file | 3, 9255     |                                     |
| Short Floating Point Analog Input File  | Short Floating Point Analog Input Deadband Config File (In Series B and Series C) | Only F file | 8, 9255     | 256                                 |
| 16-bit Analog Output File               | 16-bit Analog Output Config File (In Series B and Series C)                       | Only B file | 3, 9255     | 256                                 |
| 32-bit Analog Output File               | 32-bit Analog Output Config File (In Series B and Series C)                       | Only B file | 3, 9255     | 256                                 |
| Short Floating Point Analog Output File | Short Floating Point Analog Output Config File (In Series B and Series C)         | Only B file | 3, 9255     | 256                                 |
| Small BCD File                          | Small BCD Class Config File                                                       | Only B file | 3, 9255     | 256                                 |

### Table 29 - Relationship between MicroLogix Data Files and Configuration Files (Continued)

For Binary Input, Double Bit Binary Input, and Small BCD type data, you can configure Class information in the Configuration file. The lower 2 bits in the elements of the Configuration files are the configuration of Class information to the relative objects. Other bits are reserved.

**Related Configuration Files:** 

- Binary Input Config File Number
- Double Bit Binary Input Config File Number

### Class Information Configuration for Binary Input, Double Bit Binary Input, and Small BCD

| Bit Offset | 15 | 14 | 13 | 12 | 11 | 10 | 9 | 8 | 7 | 6 | 5 | 4 | 3 | 2 | 1  | 0  |
|------------|----|----|----|----|----|----|---|---|---|---|---|---|---|---|----|----|
| Element 0  | r  | r  | r  | r  | r  | r  | r | r | r | r | r | r | r | r | C1 | CO |
| Element 1  | r  | r  | r  | r  | r  | r  | r | r | r | r | r | r | r | r | C1 | CO |
| Element 2  | r  | r  | r  | r  | r  | r  | r | r | r | r | r | r | r | r | C1 | CO |
| Element 3  | r  | r  | r  | r  | r  | r  | r | r | r | r | r | r | r | r | C1 | CO |
| Element 4  | r  | r  | r  | r  | r  | r  | r | r | r | r | r | r | r | r | C1 | CO |
| Element 5  | r  | r  | r  | r  | r  | r  | r | r | r | r | r | r | r | r | C1 | CO |
|            |    |    |    |    |    |    |   |   |   |   |   |   |   |   |    |    |

r: reserved

C1/CO: Class level, 0...3

For Binary Input, Element\_O for data index 0...15

For Double-bit Binary Input, Element \_0 for data index 0...7

For Binary Input and Binary Output type data, you can configure Online information of the object flag in the Configuration file. If this bit is set, the Online bit (bit 0) in the object flag for each point is set when you read Status type objects. You can set this information using ladder logic.

**Related Configuration File:** 

- Binary Input Online Config File Number (In Series B and Series C)
- Binary Output Online Config File Number

### Binary Input and Binary Output Type Configuration Data File

| Bit Offset | 15 | 14 | 13 | 12 | 11 | 10 | 9 | 8 | 7 | 6 | 5 | 4 | 3 | 2 | 1 | 0 |
|------------|----|----|----|----|----|----|---|---|---|---|---|---|---|---|---|---|
| Element 0  | 0  | 0  | 0  | 0  | 0  | 0  | 0 | 0 | 0 | 0 | 0 | 0 | 0 | 0 | 0 | 0 |
| Element 1  | 0  | 0  | 0  | 0  | 0  | 0  | 0 | 0 | 0 | 0 | 0 | 0 | 0 | 0 | 0 | 0 |
| Element 2  | 0  | 0  | 0  | 0  | 0  | 0  | 0 | 0 | 0 | 0 | 0 | 0 | 0 | 0 | 0 | 0 |
| Element 3  | 0  | 0  | 0  | 0  | 0  | 0  | 0 | 0 | 0 | 0 | 0 | 0 | 0 | 0 | 0 | 0 |
| Element 4  | 0  | 0  | 0  | 0  | 0  | 0  | 0 | 0 | 0 | 0 | 0 | 0 | 0 | 0 | 0 | 0 |

## Binary Input and Binary Output Type Configuration Data File (Continued)

| Bit Offset | 15 | 14 | 13 | 12 | 11 | 10 | 9 | 8 | 7 | 6 | 5 | 4 | 3 | 2 | 1 | 0 |
|------------|----|----|----|----|----|----|---|---|---|---|---|---|---|---|---|---|
| Element 5  | 0  | 0  | 0  | 0  | 0  | 0  | 0 | 0 | 0 | 0 | 0 | 0 | 0 | 0 | 0 | 0 |
|            |    |    |    |    |    |    |   |   |   |   |   |   |   |   |   |   |

0: Offline 1: Online

For Binary Output, Element\_0 for data index 0...15

For other Input type data, you can configure Class information and the object flag information in the Configuration file. The lower 2 bits in the elements of the Configuration files are the configuration of Class information to the relevant objects. The upper byte of the configuration file of these objects is used to configure the object flag. Other bits are reserved.

Two new bits are defined in MicroLogix 1400 Series B and Series C controllers. The bit TE is used to generate an event by setting it regardless of the change of state. This bit can be used to generate the timed events. Once the ladder logic or communications sets the bit, the controller clears it automatically after generating an event at the end of the scan. The bit DCE is used to suppress the events by the change of state.

For example, if you want to trigger an event for an analog point every 15 minutes, you should set the TE bit every 15 minutes by the ladder logic. But, in this case, you may not want the state change events to be generated. Then, set the bit DCE. You can get the timed events every 15 minutes.

**Related Configuration File Number:** 

- 16-bit Counter Config File Number
- 32-bit Counter Config File Number
- 16-bit Frozen Counter Config File Number
- 32-bit Frozen Counter Config File Number
- 16-bit Analog Input Config File Number
- 32-bit Analog Input Config File Number
- Short Floating Point Analog Input Config File Number

### Class and Object Configuration for Other Input Data Type

| Bit Offset | 15 | 14 | 13 | 12 | 11 | 10 | 9  | 8  | 7 | 6 | 5   | 4  | 3 | 2 | 1  | 0  |
|------------|----|----|----|----|----|----|----|----|---|---|-----|----|---|---|----|----|
| Element O  | F7 | F6 | F5 | F4 | F3 | F2 | F1 | FO | r | r | DCE | TE | r | r | C1 | CO |
| Element 1  | F7 | F6 | F5 | F4 | F3 | F2 | F1 | FO | r | r | DCE | TE | r | r | C1 | CO |
| Element 2  | F7 | F6 | F5 | F4 | F3 | F2 | F1 | FO | r | r | DCE | TE | r | r | C1 | CO |
| Element 3  | F7 | F6 | F5 | F4 | F3 | F2 | F1 | FO | r | r | DCE | TE | r | r | C1 | CO |
| Element 4  | F7 | F6 | F5 | F4 | F3 | F2 | F1 | FO | r | r | DCE | TE | r | r | C1 | CO |
| Element 5  | F7 | F6 | F5 | F4 | F3 | F2 | F1 | FO | r | r | DCE | TE | r | r | C1 | CO |
|            |    |    |    |    |    |    |    |    |   |   |     |    |   |   |    |    |

r: reserved

C1/CO: Class level, 0...3

TE: Trigger Event for the point (In Series B and Series C)

DCE: Disable change of state Event for the point (In Series B and Series C)

For other Inputs, Element \_0 for data index 0

F7...F0: Object Flags, FLAG7/FLAG6/FLAG5/LOCAL\_FORCED/REMOTE\_FORCED/COMM\_LOST/RESTART/ONLINE

For Counter type data, you can configure Threshold information in the Configuration file. Each element can be configured to the threshold value for each point. A counter event is generated if the absolute value of the difference between the present value of a counter point and the value that was most recently queued as an event for that point exceeds the threshold value that was configured in this file.

**Related Configuration File Numbers:** 

- 16-bit Counter Threshold Config File Number (In Series B and Series C)
- 32-bit Counter Threshold Config File Number (In Series B and Series C)

| Word Offset | Description           |
|-------------|-----------------------|
| Element O   | Threshold for point O |
| Element 1   | Threshold for point 1 |
| Element 2   | Threshold for point 2 |
| Element 3   | Threshold for point 3 |
| Element 4   | Threshold for point 4 |
| Element 5   | Threshold for point 5 |
|             |                       |

For Analog Input type data, you can configure deadband information in the Configuration file. Each element can be configured to the deadband value for each point. An analog input event is generated if the absolute value of the difference between the present value of an analog input point and the value that was most recently queued as an event for that point exceeds the deadband value that was configured in this file.

**Related Configuration File Numbers:** 

- 16-bit Analog Input Deadband Config File Number (In Series B and Series C)
- 32-bit Analog Input Deadband Config File Number (In Series B and Series C)
- Short Floating Point Analog Input Deadband Config File Number (In Series B and Series C)

| Word Offset | Description          |
|-------------|----------------------|
| Element 0   | Deadband for point 0 |
| Element 1   | Deadband for point 1 |
| Element 2   | Deadband for point 2 |
| Element 3   | Deadband for point 3 |
| Element 4   | Deadband for point 4 |
| Element 5   | Deadband for point 5 |
|             |                      |

For Analog Output type data, you can configure the object flag information in the Configuration file. The upper byte of the configuration file of these objects is used to configure the object flag. Other bits are reserved.

**Related Configuration File Numbers:** 

- 16-bit Analog Input Deadband Config File Number (In Series B and Series C)
- 32-bit Analog Input Deadband Config File Number (In Series B and Series C)
- Short Floating Point Analog Input Deadband Config File Number (In Series B and Series C)

## Analog Output Configuration Data File

| 15 | 14                                                                                            | 13                                                                                                    | 12                                                                                                    | 11                                                                                                    | 10                                                                                                    | 9                                                                                                    | 8                                                                                                    | 7                                                                                                    | 6                                                                                                    | 5                                                                                                    | 4                                                                                                    | 3                                                                                                    | 2                                                                                                    | 1                                                                                                    | 0                                                                                                    |
|----|-----------------------------------------------------------------------------------------------|----------------------------------------------------------------------------------------------------|----------------------------------------------------------------------------------------------------|----------------------------------------------------------------------------------------------------|----------------------------------------------------------------------------------------------------|----------------------------------------------------------------------------------------------------|----------------------------------------------------------------------------------------------------|----------------------------------------------------------------------------------------------------|----------------------------------------------------------------------------------------------------|----------------------------------------------------------------------------------------------------|----------------------------------------------------------------------------------------------------|----------------------------------------------------------------------------------------------------|----------------------------------------------------------------------------------------------------|----------------------------------------------------------------------------------------------------|----------------------------------------------------------------------------------------------------|
| F7 | F6                                                                                            | F5                                                                                                    | F4                                                                                                    | F3                                                                                                    | F2                                                                                                    | F1                                                                                                    | FO                                                                                                    | r                                                                                                    | r                                                                                                    | r                                                                                                    | r                                                                                                    | r                                                                                                    | r                                                                                                    | r                                                                                                    | r                                                                                                    |
| F7 | F6                                                                                            | F5                                                                                                    | F4                                                                                                    | F3                                                                                                    | F2                                                                                                    | F1                                                                                                    | FO                                                                                                    | r                                                                                                    | r                                                                                                    | r                                                                                                    | r                                                                                                    | r                                                                                                    | r                                                                                                    | r                                                                                                    | r                                                                                                    |
| F7 | F6                                                                                            | F5                                                                                                    | F4                                                                                                    | F3                                                                                                    | F2                                                                                                    | F1                                                                                                    | FO                                                                                                    | r                                                                                                    | r                                                                                                    | r                                                                                                    | r                                                                                                    | r                                                                                                    | r                                                                                                    | r                                                                                                    | r                                                                                                    |
| F7 | F6                                                                                            | F5                                                                                                    | F4                                                                                                    | F3                                                                                                    | F2                                                                                                    | F1                                                                                                    | FO                                                                                                    | r                                                                                                    | r                                                                                                    | r                                                                                                    | r                                                                                                    | r                                                                                                    | r                                                                                                    | r                                                                                                    | r                                                                                                    |
| F7 | F6                                                                                            | F5                                                                                                    | F4                                                                                                    | F3                                                                                                    | F2                                                                                                    | F1                                                                                                    | FO                                                                                                    | r                                                                                                    | r                                                                                                    | r                                                                                                    | r                                                                                                    | r                                                                                                    | r                                                                                                    | r                                                                                                    | r                                                                                                    |
| F7 | F6                                                                                            | F5                                                                                                    | F4                                                                                                    | F3                                                                                                    | F2                                                                                                    | F1                                                                                                    | FO                                                                                                    | r                                                                                                    | r                                                                                                    | r                                                                                                    | r                                                                                                    | r                                                                                                    | r                                                                                                    | r                                                                                                    | r                                                                                                    |
|    |                                                                                               |                                                                                                    |                                                                                                    |                                                                                                    |                                                                                                    |                                                                                                    |                                                                                                    |                                                                                                    |                                                                                                    |                                                                                                    |                                                                                                    |                                                                                                    |                                                                                                    |                                                                                                    |                                                                                                    |
|    | 15           F7           F7           F7           F7           F7           F7           F7 | F7         F6           F7         F6           F7         F6           F7         F6           F7         F6           F7         F6           F7         F6 | F7         F6         F5           F7         F6         F5           F7         F6         F5           F7         F6         F5           F7         F6         F5           F7         F6         F5           F7         F6         F5           F7         F6         F5 | F7         F6         F5         F4           F7         F6         F5         F4           F7         F6         F5         F4           F7         F6         F5         F4           F7         F6         F5         F4           F7         F6         F5         F4           F7         F6         F5         F4           F7         F6         F5         F4 | F7         F6         F5         F4         F3           F7         F6         F5         F4         F3           F7         F6         F5         F4         F3           F7         F6         F5         F4         F3           F7         F6         F5         F4         F3           F7         F6         F5         F4         F3           F7         F6         F5         F4         F3           F7         F6         F5         F4         F3           F7         F6         F5         F4         F3 | F7         F6         F5         F4         F3         F2           F7         F6         F5         F4         F3         F2           F7         F6         F5         F4         F3         F2           F7         F6         F5         F4         F3         F2           F7         F6         F5         F4         F3         F2           F7         F6         F5         F4         F3         F2           F7         F6         F5         F4         F3         F2           F7         F6         F5         F4         F3         F2           F7         F6         F5         F4         F3         F2 | F7         F6         F5         F4         F3         F2         F1           F7         F6         F5         F4         F3         F2         F1           F7         F6         F5         F4         F3         F2         F1           F7         F6         F5         F4         F3         F2         F1           F7         F6         F5         F4         F3         F2         F1           F7         F6         F5         F4         F3         F2         F1           F7         F6         F5         F4         F3         F2         F1           F7         F6         F5         F4         F3         F2         F1           F7         F6         F5         F4         F3         F2         F1 | F7         F6         F5         F4         F3         F2         F1         F0           F7         F6         F5         F4         F3         F2         F1         F0           F7         F6         F5         F4         F3         F2         F1         F0           F7         F6         F5         F4         F3         F2         F1         F0           F7         F6         F5         F4         F3         F2         F1         F0           F7         F6         F5         F4         F3         F2         F1         F0           F7         F6         F5         F4         F3         F2         F1         F0           F7         F6         F5         F4         F3         F2         F1         F0           F7         F6         F5         F4         F3         F2         F1         F0 | F7         F6         F5         F4         F3         F2         F1         F0         r           F7         F6         F5         F4         F3         F2         F1         F0         r           F7         F6         F5         F4         F3         F2         F1         F0         r           F7         F6         F5         F4         F3         F2         F1         F0         r           F7         F6         F5         F4         F3         F2         F1         F0         r           F7         F6         F5         F4         F3         F2         F1         F0         r           F7         F6         F5         F4         F3         F2         F1         F0         r           F7         F6         F5         F4         F3         F2         F1         F0         r           F7         F6         F5         F4         F3         F2         F1         F0         r | F7         F6         F5         F4         F3         F2         F1         F0         r         r           F7         F6         F5         F4         F3         F2         F1         F0         r         r           F7         F6         F5         F4         F3         F2         F1         F0         r         r           F7         F6         F5         F4         F3         F2         F1         F0         r         r           F7         F6         F5         F4         F3         F2         F1         F0         r         r           F7         F6         F5         F4         F3         F2         F1         F0         r         r           F7         F6         F5         F4         F3         F2         F1         F0         r         r           F7         F6         F5         F4         F3         F2         F1         F0         r         r           F7         F6         F5         F4         F3         F2         F1         F0         r         r | F7         F6         F5         F4         F3         F2         F1         F0         r         r         r           F7         F6         F5         F4         F3         F2         F1         F0         r         r         r           F7         F6         F5         F4         F3         F2         F1         F0         r         r         r           F7         F6         F5         F4         F3         F2         F1         F0         r         r         r           F7         F6         F5         F4         F3         F2         F1         F0         r         r         r           F7         F6         F5         F4         F3         F2         F1         F0         r         r         r           F7         F6         F5         F4         F3         F2         F1         F0         r         r         r           F7         F6         F5         F4         F3         F2         F1         F0         r         r         r | F7         F6         F5         F4         F3         F2         F1         F0         r         r         r         r           F7         F6         F5         F4         F3         F2         F1         F0         r         r         r         r           F7         F6         F5         F4         F3         F2         F1         F0         r         r         r         r           F7         F6         F5         F4         F3         F2         F1         F0         r         r         r         r           F7         F6         F5         F4         F3         F2         F1         F0         r         r         r         r           F7         F6         F5         F4         F3         F2         F1         F0         r         r         r         r           F7         F6         F5         F4         F3         F2         F1         F0         r         r         r         r           F7         F6         F5         F4         F3         F2         F1         F0         r         r         r         r         r< | F7         F6         F5         F4         F3         F2         F1         F0         r         r         r         r         r           F7         F6         F5         F4         F3         F2         F1         F0         r         r         r         r         r           F7         F6         F5         F4         F3         F2         F1         F0         r         r         r         r         r           F7         F6         F5         F4         F3         F2         F1         F0         r         r         r         r         r           F7         F6         F5         F4         F3         F2         F1         F0         r         r         r         r         r           F7         F6         F5         F4         F3         F2         F1         F0         r         r         r         r         r           F7         F6         F5         F4         F3         F2         F1         F0         r         r         r         r         r         r         r         r         r         r         r         r | F7       F6       F5       F4       F3       F2       F1       F0       r       r       r       r       r       r         F7       F6       F5       F4       F3       F2       F1       F0       r       r | F7       F6       F5       F4       F3       F2       F1       F0       r       r <thr>       r       r       r</thr> |

F7...F0: Object Flags, FLAG7/FLAG6/FLAG5/LOCAL\_FORCED/REMOTE\_FORCED/COMM\_LOST/RESTART/ONLINE

For Small BCD type data, you can configure Class information in the Configuration file. The lower 2 bits in each element of the Configuration files are the configuration of Class information to the relevant objects. The PO bit in the first element is to exclude Small BCD Data from Class 0 poll responses. Other bits are reserved.

## Related Configuration File Numbers:

Small BCD Config File Number

### **Small BCD Configuration File Data**

| Bit Offset | 15 | 14 | 13 | 12 | 11 | 10 | 9 | 8 | 7  | 6 | 5 | 4 | 3 | 2 | 1  | 0  |
|------------|----|----|----|----|----|----|---|---|----|---|---|---|---|---|----|----|
| Element 0  | r  | r  | r  | r  | r  | r  | r | r | PO | r | r | r | r | r | C1 | CO |
| Element 1  | r  | r  | r  | r  | r  | r  | r | r | r  | r | r | r | r | r | C1 | CO |
| Element 2  | r  | r  | r  | r  | r  | r  | r | r | r  | r | r | r | r | r | C1 | CO |
| Element 3  | r  | r  | r  | r  | r  | r  | r | r | r  | r | r | r | r | r | C1 | CO |
| Element 4  | r  | r  | r  | r  | r  | r  | r | r | r  | r | r | r | r | r | C1 | CO |
| Element 5  | r  | r  | r  | r  | r  | r  | r | r | r  | r | r | r | r | r | C1 | CO |
|            |    |    |    |    |    |    |   |   |    |   |   |   |   |   | C1 | CO |

r: reserved

C1/C0 : Class level, 0...3

For Small BCD, Element\_0 for data index 0

PO: 0 for including Small BCD Data to Class 0 poll response

# **DNP3 Binary Input Object**

The supported object group and variations are listed in this section. The controller responds with the default group and variation when the DNP3 Master requests to read the object with all variations.

**Binary Input Static Objects:** 

- g1v0 Binary Input All Variations
- g1v1 Binary Input Packed format (default)
- g1v2 Binary Input With flags

Binary Input Event Objects:

- g2v0 Binary Input Event All Variations
- g2v1 Binary Input Event Without time
- g2v2 Binary Input Event With absolute time
- g2v3 Binary Input Event With relative time (default)

**Related Object File Number:** 

Binary Input Object File Number

**Related Configuration File Number:** 

Binary Input Config File Number

To generate a Binary Input Object from the DNP3 Subsystem in the controller, you should configure the Binary Input Object File Number in the DNP3 Slave Application Layer Configuration file.

When the Binary Input Object File is configured, the Index number starts from 0.1 bit is used for one Index.

As an example, a Binary Input Object File is configured as shown. This file has 10 elements and 160 Binary Input points. Index 0 of the Binary Input Object is B10:0/0, Index 1 is B10:0/1 and Index 159 is B10:9/15.

| 🖀 Data Fil | e 81( | ) (b | in) | 8     | lina | ry In | put | Obj | ect | File |    |    |   |           |   | _ 🗆 × |
|------------|-------|------|-----|-------|------|-------|-----|-----|-----|------|----|----|---|-----------|---|-------|
| Offset     | 15    | 14   | 13  | 12    | 11   | 10    | 9   | 8   | 7   | 6    | 5  | -4 | З | 2         | 1 | 0     |
| B10:0      | 0     | 0    | 0   | 0     | 0    | 0     | D   | 0   | 0   | 0    | D  | 0  | 0 | ٥         | D | 0     |
| B10:1      | 0     | 0    | 0   | 0     | 0    | 0     |     | 0   | 0   | Ο    | D  | 0  | 0 |           | D | 0     |
| B10:2      | 0     | 0    | 0   | 0     | 0    | 0     | D   | 0   | 0   | 0    | D  | 0  | 0 | ٥         | D | 0     |
| B10:3      | 0     | U    | 0   | σ     | U    | U     |     | σ   | U   | u    | D  | σ  | σ |           | D | 0     |
| B10:4      | 0     | 0    | 0   | 0     | 0    | 0     |     | 0   | 0   | Ο    | D  | 0  | 0 |           | D | 0     |
| B10:5      | 0     | ۵    | 0   | 0     | ۵    | 0     | ۵   | 0   | ۵   | 0    | D  | 0  | 0 | ٥         | D | 0     |
| B10:6      | 0     | C    | 0   | 0     | 0    | 0     | D   | 0   | 0   | Ο    | D  | 0  | 0 | ۵         | D | 0     |
| B10:7      | 0     | ۵    | 0   | 0     | 0    | 0     | D   | 0   | 0   | Ο    | D  | 0  | 0 | ۵         | D | 0     |
| B10:8      | 0     | 0    | 0   | 0     | 0    | 0     | D   | 0   | 0   | Ο    | D  | 0  | 0 | ۵         | D | 0     |
| B10:9      | 0     | O    | 0   | 0     | 0    | 0     |     | 0   | 0   | Ο    | D  | 0  | 0 |           | D | 0     |
|            |       |      |     |       |      |       |     |     |     |      |    |    |   |           |   |       |
|            |       |      |     |       |      |       |     |     |     |      |    |    |   |           |   | • -   |
|            | 0:070 | 1    |     |       |      |       |     |     |     |      | ٦. |    | B | inaru     |   |       |
| Symbol:    |       |      |     |       |      |       |     |     |     |      |    |    |   |           |   |       |
| Desc:      |       |      |     |       |      |       |     |     |     |      | _  |    |   | eset fell |   |       |
|            |       | -    | Dee |       |      |       | ſ   |     |     | _    | 1  |    | _ | Lala      |   |       |
|            |       | _    | Elo | perti | 58   |       |     | Ľ   | sag | e    |    |    |   | Help      |   |       |

As an example, a Binary Input Config File shown has 10 elements. B30:0/0 and B30:0/1 can be configured for Class Level 0, 1, 2, or 3 for DNP3 Index 0...15 of the Binary Input Object File. B30:1/0 and B30:1/1 can be configured for Class Level for DNP3 Index 16...31 of the Binary Input Object File. Default Class Level is 0. Any other bits are reserved.

Class Level of Index 0...15 is 1(B30:0/0 and B30:0/1), Class Level of Index 16...31 is 2(B30:1/0 and B30:1/1), Class Level of Index 32...47 is 3(B30:2/0 and B30:2/1), and Class Level of other Indexes are 0.

| 🖀 Data File B30 (bin) Binary Input Config File 📃 🗖 🗙 |       |    |    |    |    |    |   |   |   |   |   |      |      |       |   |      |
|------------------------------------------------------|-------|----|----|----|----|----|---|---|---|---|---|------|------|-------|---|------|
| Offset                                               | 15    | 14 | 13 | 12 | 11 | 10 | 9 | 6 | 7 | 6 | 5 | 4    | з    | 2     | 1 | 0    |
| B30:0                                                | 0     | 0  | 0  | 0  | 0  | 0  | 0 | 0 | 0 | 0 | 0 | 0    | 0    | 0     | 0 | T    |
| B30:1                                                | 0     | 0  | 0  | 0  | 0  | 0  | 0 | 0 | 0 | 0 | Ο | 0    | 0    | 0     | 1 | 0    |
| B30:2                                                | 0     | 0  | 0  | 0  | 0  | 0  | 0 | 0 | 0 | 0 | 0 | 0    | 0    | 0     | 1 | 1    |
| B3D:3                                                | 0     | 0  | 0  | 0  | 0  | 0  | 0 | 0 | 0 | 0 | 0 | 0    | 0    | 0     | 0 | 0    |
| B30:4                                                | 0     | 0  | Ō  | 0  | Ō  | 0  | ō | 0 | 0 | 0 | Ō | 0    | 0    | 0     | 0 | 0    |
| B30:5                                                | 0     | 0  | 0  | 0  | 0  | 0  | 0 | 0 | 0 | 0 | 0 | 0    | 0    | 0     | 0 | 0    |
| B30:6                                                | U     | 0  |    | U  | U  | D  |   | U | D | U |   | U    | Ο    | U     | U | O    |
| 830:7                                                | 0     | 0  | ō  | ō  | ō  | 0  | ō | 0 | ō | ō | ō | 0    | 0    | 0     | 0 | 0    |
| 830:8                                                | 0     | 0  | 0  | 0  | 0  | 0  | 0 | 0 | 0 | 0 | 0 | 0    | 0    | 0     | 0 | 0    |
| B3D:9                                                | 0     | 0  | 0  | 0  | 0  | 0  | 0 | 0 | 0 | 0 | 0 | 0    | 0    | 0     | 0 | 0    |
|                                                      |       |    |    |    |    |    |   |   |   |   |   |      |      |       |   |      |
| •                                                    |       |    |    |    |    |    |   |   |   |   |   |      |      |       |   | F -  |
| B3                                                   | 0:2/0 | )  |    |    |    |    |   |   |   |   |   | Radi | a: B | inary |   | •    |
| Symbol:                                              |       |    |    |    |    |    |   |   |   |   |   |      |      |       |   | 16 👻 |
| Desc:                                                |       |    |    |    |    |    |   |   |   |   |   |      |      |       |   |      |
| B30 Properties Usage Help                            |       |    |    |    |    |    |   |   |   |   |   |      |      |       |   |      |

# **DNP3 Binary Output Object**

The supported object group and variations are listed in this section. The controller responds with the default group and variation when the DNP3 Master requests to read the object with Any Variation.

Binary Output Static Objects:

- g10v0 Binary Output All Variations
- g10v2 Binary Output Output status with flags (default)

Binary Output Command Objects:

g12v1 – Binary Command – Control relay output block (CROB)

Related Object File Number:

• Binary Output Object File Number

Related Configuration File Number:

Binary Output Config File Number

To generate a Binary Output Object from the DNP3 Subsystem in the controller, you should configure the Binary Output Object File Number in the DNP3 Slave Application Layer Configuration file.

When the Binary Output Object File is configured, the Index number starts from 0.1 bit is used for one Index.

As an example, a Binary Output Object File is configured as shown. This file has 10 elements and 160 Binary Output points. Index 0 of the Binary Output Object is B11:0/0, Index 1 is B11:0/1 and Index 159 is B11:9/15.

| 🔚 Data File |       |    |     |       |    |    |   |   |     |   |    |      |   |              | _ 🗆 × |      |
|-------------|-------|----|-----|-------|----|----|---|---|-----|---|----|------|---|--------------|-------|------|
| Offset      | 15    | 14 | 13  | 12    | 11 | 10 | 9 | 8 | 7   | 6 | 5  | 4    | 3 | 2            | 1     | 0 1  |
| B11:0       | 0     | D  | 0   | 0     | 0  | 0  | 0 | 0 | 0   | 0 | 0  | 0    | O | 0            | 0     | Q.,  |
| B11:1       | 0     | D  | 0   | 0     | 0  | 0  | 0 | 0 | 0   | 0 | 0  | 0    | ۵ | 0            | 0     | 0    |
| B11:2       | 0     | ٥  | 0   | 0     | 0  | 0  | 0 | 0 | 0   | O | 0  | 0    | ۵ | 0            | 0     | 0    |
| B11:3       | 0     | ٥  | 0   | 0     | 0  | ٥  | 0 | 0 | 0   | ٥ | 0  | 0    | ٥ | ٥            | ٥     | 0    |
| B11:4       | 0     | 0  | 0   | 0     | 0  | 0  | 0 | 0 | 0   | 0 | 0  | 0    | 0 | 0            | 0     | 0    |
| B11:5       | 0     | ٥  | 0   | 0     | 0  | 0  | 0 | 0 | 0   | O | 0  | 0    | ۵ | 0            | ٥     | 0    |
| B11:6       | 0     | 0  | 0   | 0     | 0  | 0  | 0 | 0 | 0   | 0 | 0  | 0    | ۵ | 0            | 0     | 0    |
| B11:7       | 0     | ٥  | 0   | 0     | 0  | O  | 0 | 0 | 0   | 0 | 0  | 0    | Ο | 0            | 0     | 0    |
| B11:8       | Ō     | Ō  | Ō   | 0     | Ō  | Ō  | 0 | 0 | Ō   | Ō | Ō  | 0    | ٥ | Ō            | ō     | 0    |
| B11:9       | 0     | D  | 0   | 0     | 0  | 0  | 0 | 0 | 0   | 0 | 0  | 0    | 0 | 0            | 0     | 0    |
|             |       |    |     |       |    |    |   |   |     |   |    |      |   |              |       |      |
| l'a c       |       |    |     |       |    |    |   |   |     |   |    |      |   |              |       | ) –  |
|             | 1:0/0 | 1  |     |       |    |    |   |   |     |   | ۰. |      | B | inary        | _     |      |
|             | 1:070 | ,  |     |       |    |    |   |   |     |   | =" | Hadi |   |              |       |      |
| Symbol:     |       |    |     |       |    |    |   |   |     |   |    |      |   | Colur        | nns:  | 16 💌 |
| Desc:       |       |    |     |       |    |    |   |   |     |   |    |      | _ |              |       |      |
| B11 ÷       |       |    | Pro | perti | 88 |    |   | U | sag | e |    |      |   | <u>H</u> elp |       |      |

As an example, a Binary Output Config File shown has 10 elements. Each bit can be configured for Online information (if the corresponding point is active or not, O=offline, 1=online) of the Binary Output points. B31:0/O is for Index 0, B31:0/1 is for Index 1 and B31:9/15 is for Index 159. In the example, all bits are cleared and all of the points are in an offline state.

If this bit is set, all Online bits in the status flag of each Binary Output point is set when you read Binary Output Status objects.

| 🖀 Data File B31 (bin) Binary Output Config File 📃 🗖 🕨 |       |    |    |    |    |    |   |    |   |   |     |      |     | _ 🗆 × |      |      |
|-------------------------------------------------------|-------|----|----|----|----|----|---|----|---|---|-----|------|-----|-------|------|------|
| Offset                                                | 15    | 14 | 13 | 12 | 11 | 10 | 9 | 8  | 7 | 6 | 5   | 4    | З   | 2     | 1    | 0 (  |
| B31:0                                                 | ۵     | U  | Q  | U  | U  | ۵  | Q | U  | U | Q |     | U    | U   | Q     | D    | Q    |
| B31:1                                                 | ٥     | ō  | ٥  | o  | o  | ٥  | ٥ | O, | o | О |     | 0    | 0   | а     | D    | 0    |
| 831:2                                                 | 0     | 0  | 0  | 0  | 0  | 0  | 0 | 0  | 0 | 0 | D   | 0    | 0   | 0     | D    | 0    |
| B31:3                                                 | 0     | 0  | 0  | 0  | 0  | 0  | 0 | 0  | 0 | 0 | D   | 0    | 0   | 0     | D    | 0    |
| <b>B</b> 31:4                                         | 0     | 0  | 0  | 0  | 0  | 0  | 0 | 0  | 0 | 0 |     | 0    | 0   | Ο     | D    | 0    |
| 831:5                                                 | 0     | 0  | 0  | 0  | 0  | ۵  | 0 | 0  | 0 | 0 | ۵   | 0    | 0   | 0     | D    | 0    |
| <b>B</b> 31:6                                         | 0     | 0  | 0  | 0  | 0  | 0  | 0 | 0  | 0 | 0 | ٥   | 0    | 0   | 0     | D    | 0    |
| 831:7                                                 | 0     | 0  | 0  | 0  | 0  | 0  | 0 | 0  | 0 | 0 | D   | 0    | 0   | 0     | D    | 0    |
| B31:8                                                 | U     | U  | U  | U  | σ  | U  | U | U  | σ | U |     | U    | U   | U     | D    | 0    |
| <b>B</b> 31:9                                         | 0     | Ō  | Ο  | 0  | 0  | 0  | 0 | 0  | 0 | 0 | D   | 0    | 0   | 0     | D    | 0    |
|                                                       |       |    |    |    |    |    |   |    |   |   |     |      |     |       |      |      |
| •                                                     |       |    |    |    |    |    |   |    |   |   |     |      |     |       |      | )    |
| 83                                                    | 1:0/0 |    |    |    |    |    |   |    |   |   | _ F | Radi | x B | inary |      | Ŧ    |
| Symbol:                                               |       |    |    |    |    |    |   |    |   |   |     |      | (   | Colur | nns: | 16 💌 |
| Desc:                                                 |       |    |    |    |    |    |   |    |   |   |     |      |     |       |      |      |
| B31 - Properties Usage Help                           |       |    |    |    |    |    |   |    |   |   |     |      |     |       |      |      |

Binary Command – Control Relay Output Block (CROB)

The controller has three control models for Binary Output Control. They are Activation model, Complementary latch model, and Complementary two-output model.

For the Complementary two-output model, two bits are required to control this model in the Binary output object. The point index is different than in the Activation or Complementary latch model. The

point index varies as shown in <u>Table 30 on page 212</u>. The maximum number of Binary Output index for Complementary two-output model is 2048.

#### Table 30 - Point Index

| Binary Output Database Index | Activation Model or Complementary Latch Model | Complementary Two-output Model |
|------------------------------|-----------------------------------------------|--------------------------------|
| 0                            | BO Index O                                    | BO Close Index O               |
| 1                            | BO Index 1                                    | BO Trip Index O                |
| 2                            | BO Index 2                                    | BO Close Index 1               |
| 3                            | B0 Index 3                                    | BO Trip Index 1                |
| 4                            | BO Index 4                                    | BO Close Index 2               |
| 5                            | BO Index 5                                    | BO Trip Index 2                |
|                              |                                               |                                |
| 4094                         | BO Index 4094                                 | BO Close Index 2047            |
| 4095                         | B0 Index 4095                                 | B0 Trip Index 2047             |

These control codes and point models are implemented in the controller:

- 0x00 (NUL/NUL): Clear field Off
- 0x20 (NUL/NUL): Clear field On
- Ox01 (Pulse On/NUL): Clear field Off. Activation Model
- Ox21 (Pulse On/NUL): Clear field On. Activation Model
- 0x03 (Latch 0n/NUL): Clear field Off, Complementary latch model
- 0x23 (Latch 0n/NUL): Clear field 0n. Complementary latch model
- Ox04 (Latch Off/NUL): Clear field Off. Complementary latch model
- 0x24 (Latch Off/NUL): Clear field On. Complementary latch model
- Ox41 (Pulse On/Close): Clear field Off. Complementary two-output model
- Ox61 (Pulse On/Close): Clear field On. Complementary two-output model
- 0x81 (Pulse On/Trip): Clear field Off. Complementary two-output model
- OxA1 (Pulse On/Trip): Clear field On. Complementary two-output model

When the controller is in Non-executing mode, the controller does not accept a Binary Command. The controller returns a Control Status Code 7 in response. To access objects 12(CROB), the controller must be in Executing mode.

Executing mode includes Run, Remote Run, Test Continuous Scan, and Test Single Scan modes. Any others are Non-executing modes.

# **DNP3 Double Bit Binary Input Object**

The supported object group and variations are listed in this section. The controller responds with the default group and variation when the DNP3 Master requests to read an object with Any variation.

Double-bit Binary Input Static Objects:

- g3v0 Double-bit Binary Input All Variations
- g3v1 Double-bit Binary Input Packed format (default)
- g3v2 Double-bit Binary Input With flags

Double-bit Binary Input Event Objects:

- g4v0 Double-bit Binary Input Event All Variations
- g4v1 Double-bit Binary Input Event Without time
- g4v2 Double-bit Binary Input Event With absolute time
- g4v3 Double-bit Binary Input Event With relative time (default)

**Related Object File Number:** 

Double Bit Binary Input Object File Number

**Related Configuration File Number:** 

Double Bit Binary Input Config File Number

To generate a Double Bit Binary Input Object from the DNP3 Subsystem in the controller, you should configure the Double Bit Binary Input Object File Number in the DNP3 Slave Application Layer Configuration file.

When the Double Bit Binary Input Object File is configured, the Index number starts from 0. 2 bits are used for one Index.

As an example, a Double Bit Binary Input Object File is shown. This file has 10 elements and 80 Double Bit Binary Input points. Index 0 of the Double Bit Binary Input Object is B20:0/0 and B20:0/1, Index 1 is B20:0/2 and B20:0/3, and Index 79 is B20:9/14 and B20:9/15.

| \overline Data File B20 (bin) Double Bit Input Object File 📃 🛛 |       |    |     |        |    |    |   |   |      |   |   |       |     | - 🗆 × |      |      |
|----------------------------------------------------------------|-------|----|-----|--------|----|----|---|---|------|---|---|-------|-----|-------|------|------|
| Offset                                                         | 15    | 14 | 13  | 12     | 11 | 10 | 9 | 0 | 7    | 6 | 5 | 4     | З   | 2     | 1    | 0 (  |
| B20:0                                                          | 0     | 0  | 0   | 0      | 0  | 0  | 0 | 0 | 0    | 0 | 0 | 0     | 0   | 0     | 0    | 0    |
| BZ0:1                                                          | ō     | 0  | ō   | ō      | o  | 0  | 0 | 0 | 0    | o | ō | 0     | 0   | 0     | ō    | 0    |
| B20:2                                                          | Ο     | 0  | 0   | 0      | 0  | 0  | Ο | 0 | 0    | 0 | 0 | 0     | 0   | 0     | 0    | 0    |
| B20:3                                                          | 0     | 0  | 0   | 0      | 0  | 0  | 0 | 0 | 0    | 0 | 0 | 0     | 0   | 0     | 0    | 0    |
| B20:4                                                          | 0     | 0  | 0   | 0      | 0  | 0  | 0 | 0 | 0    | 0 | 0 | 0     | 0   | 0     | 0    | 0    |
| B20:5                                                          | 0     | 0  | 0   | 0      | 0  | 0  | 0 | 0 | 0    | 0 | 0 | 0     | 0   | 0     | 0    | 0    |
| BZO:6                                                          | U     | U  | U   | D      | U  | 0  | U | D | 0    | D | U | U     | 0   | D     | 0    | 0    |
| BZ0:7                                                          | U     | U  | 0   | O      | U  | 0  | U | D | 0    | U | U | 0     | 0   | D     | 0    | 0    |
| 820 <b>:</b> 8                                                 | U     | U  | 0   | O      | U  | 0  | U | D | 0    | D | U | 0     | 0   | D     | 0    | 0    |
| B20:9                                                          | 0     | 0  | 0   | 0      | 0  | 0  | 0 | 0 | 0    | 0 | 0 | 0     | 0   | 0     | 0    | 0    |
|                                                                |       |    |     |        |    |    |   |   |      |   |   |       |     |       |      |      |
|                                                                |       |    |     |        |    |    |   |   |      |   |   |       |     |       |      | F -  |
| 82                                                             | 0:0/0 | )  |     |        |    |    |   |   |      |   |   | Radii | c B | inary |      | •    |
| Symbol:                                                        |       |    |     |        |    |    |   |   |      |   | 1 |       | . ( | Colur | nns: | 15 🔻 |
| Desc                                                           |       |    |     |        |    |    |   |   |      |   | _ |       |     |       |      |      |
| B20                                                            |       | Γ  | Pro | pertis |    |    |   | L | sage | 8 |   |       |     | Help  |      |      |
|                                                                |       | -  | _   |        | _  |    |   | _ |      |   |   |       | _   | - '   |      |      |

As an example, a Double Bit Binary Input Config File is shown. This file has 10 elements. B39:0/0 and B39:0/1 can be configured for Class Level 0, 1, 2, or 3 for DNP3 Index 0...7 of the Double Bit Binary Input Object File. B39:1/0 and B39:1/1 can be configured for Class Level for DNP3 Index 8...15 of the Double-bit Binary Input Object File. Default Class Level is 0. Any other bits are reserved. So, in the example, Class Level of Index 0...7 is 1(B39:0/0 and B39:0/1), Class Level of Index 8...15 is 2(B39:1/0 and B39:1/1), Class Level of Index 16...23 is 3(B39:2/0 and B39:2/1), and Class Level of other Indexes are 0.

| 🗃 Data File B39 (bin) Double Bit Input Config File 📃 🕨 |                       |    |    |    |    |    |   |   |   |   |   |       |      |       | - 🗆 × |            |
|--------------------------------------------------------|-----------------------|----|----|----|----|----|---|---|---|---|---|-------|------|-------|-------|------------|
| Offset                                                 | 15                    | 14 | 13 | 12 | 11 | 10 | 9 | 8 | 7 | 6 | 5 | 4     | З    | Z     | 1     | 0 1        |
| B39:0                                                  | 0                     | 0  | 0  | 0  | 0  | 0  | 0 | 0 | 0 | 0 | 0 | 0     | 0    | 0     | 0     | L          |
| B39:1                                                  | 0                     | 0  | 0  | 0  | 0  | 0  | 0 | 0 | 0 | 0 | 0 | 0     | 0    | 0     | 1     | 0          |
| B39:2                                                  | 0                     | 0  | 0  | 0  | 0  | 0  | 0 | 0 | 0 | 0 | 0 | 0     | 0    | 0     | L     | 1          |
| B39:3                                                  | 0                     | 0  | 0  | 0  | 0  | 0  | 0 | 0 | 0 | 0 | 0 | 0     | 0    | 0     | 0     | 0          |
| B39:4                                                  | 0                     | 0  | 0  | 0  | 0  | 0  | 0 | 0 | 0 | 0 | 0 | 0     | 0    | 0     | 0     | 0          |
| B39:5                                                  | 0                     | 0  | Ō  | 0  | 0  | 0  | 0 | 0 | Ō | 0 | 0 | 0     | 0    | 0     | Ō     | 0          |
| B39:6                                                  | 0                     | 0  | 0  | 0  | 0  | 0  | 0 | 0 | 0 | 0 | 0 | 0     | 0    | 0     | 0     | 0          |
| B39:7                                                  | 0                     | 0  | 0  | 0  | 0  | 0  | 0 | 0 | 0 | 0 | 0 | 0     | 0    | 0     | 0     | 0          |
| 839:8                                                  | 0                     | 0  | 0  | 0  | 0  | 0  | 0 | 0 | 0 | 0 | 0 | 0     | 0    | 0     | 0     | 0          |
| B39:9                                                  | 0                     | 0  | 0  | 0  | 0  | 0  | 0 | 0 | 0 | 0 | 0 | 0     | 0    | 0     | 0     | 0          |
|                                                        |                       |    |    |    |    |    |   |   |   |   |   |       |      |       |       |            |
| <u>ا</u> لد                                            |                       |    |    |    |    |    |   |   |   |   |   |       |      |       |       | <u>+</u> - |
| 83                                                     | 9.0/0                 | )  | _  |    |    |    |   |   | _ |   |   | Radi: | c Bi | nary  |       | •          |
| Symbol:                                                |                       |    |    |    |    |    |   |   |   |   |   |       | - 0  | Colur | nnsc  | 16 💌       |
| Desc                                                   |                       |    |    |    |    |    |   |   |   |   |   |       |      |       |       |            |
| 839                                                    | Eroperties Usage Help |    |    |    |    |    |   |   |   |   |   |       |      |       |       |            |

# **DNP3 Counter Object**

The supported object group and variations are listed in this section. The controller responds with the default group and variation when the DNP3 Master requests to read an object with Any variation.

**Counter Static Objects:** 

- g20v0 Counter Any Variation
- g20v1 Counter 32-bit with flag
- g20v2 Counter 16-bit with flag
- g20v5 Counter 32-bit without flag (default)
- g20v6 Counter 16-bit without flag (default)

**Counter Event Objects:** 

- g22v0 Counter Event Any Variation
- g22v1 Counter Event 32-bit with flag (default)
- g22v2 Counter Event 16-bit with flag (default)

Related Object File Number:

- 16-bit Counter Object File Number
- 32-bit Counter Object File Number

**Related Configuration File Number:** 

- 16-bit Counter Config File Number
- 32-bit Counter Config File Number

To generate a Counter Object from the DNP3 Subsystem in the controller, you should configure Counter Object File Numbers in the DNP3 Slave Application Layer Configuration file.

When only one Counter Object File is configured, the Index number starts from 0 for the configured object. One word is used for one Index of a 16-bit Counter Object and one double word is used for one Index of a 32-bit Counter Object.

If both the 16-bit Counter Object File Number and 32-bit Counter Object File Number were configured in the DNP3 Slave Application Layer Configuration file, the starting index number of 16-bit Counter Object is 0 and the starting index number of 32-bit Counter Object starts from the ending index number of the 16-bit Counter Object. For example, if 10 elements of a 16-bit Counter Object were configured and 10 elements of a 32-bit Counter Object were configured, the index number is:

- 16-bit Counter Object: From 0...9
- 32-bit Counter Object: From 10...19

Let's suppose you configured both 16-bit and 32-bit Counter Object Files as. Data File N12 has 10 elements and L13 has 10 elements accordingly. In total, 20 Counter Object indexes are configured. Index 0 of the Counter Object is N12:0, Index 1 is N12:1, Index 10 is L13:0, and Index 19 is L13:9.

| 🗃 Data File N12 (dec) | 16bits Co          | unter Object F  | ile          |    |   |       |          | _ 🗆 X  |
|-----------------------|--------------------|-----------------|--------------|----|---|-------|----------|--------|
| Offset D              | 1                  | 2 3             | 4            | 5  | 6 | 7     | 8        | 9      |
| N12:0 0               | ₽) <sup>0</sup>    | DQ              | 0            | ٥  | 0 | 0     | 0        | 0      |
| N12:0                 |                    |                 |              |    |   | Radi  | c Decima | - •    |
| Symbol:               |                    |                 |              |    |   |       | Colume   |        |
| Desta                 |                    |                 |              |    |   |       |          |        |
| N12 -                 | <u>P</u> roperties |                 | <u>U</u> sag | ge |   | Het   |          |        |
|                       |                    |                 |              |    |   |       |          |        |
| 🚟 Data File L13 (dec) | 32bits Cou         | inter Object Fi | ile          |    |   |       |          |        |
| Offset                | 0                  | 1               |              | 2  |   | 3     |          | 4      |
| L13:0                 | 0                  | 0               |              | O  |   | 0     |          | 0      |
| L13:5                 | U                  | 0               |              | Ū  |   | O     |          | 0      |
|                       |                    |                 |              |    |   |       |          |        |
| •                     |                    |                 |              |    |   |       |          | ▶ -    |
| L1 3.0                |                    |                 |              |    |   | Radix | Decimal  | •      |
| Symbol:               |                    |                 |              |    |   |       | Column   | a: 5 💌 |
| Desc                  |                    |                 |              |    |   |       |          |        |
| L13 ·                 | <u>P</u> roperties |                 | <u>U</u> sag | e  |   | Help  |          |        |

As an example, a Counter Config File is shown. These files have 10 elements for each. B32:0/0 and B32:0/1 can be configured for Class Level 0, 1, 2, or 3 for DNP3 Index 0 of the 16-bit Counter Object File. B32:1/0 and B32:1/1 can be configured for Class Level for DNP3 Index 1 of the Counter Object File. Default Class Level is 0. Any other bits are reserved. So, in the example, for 16-bit Counter Config File, Class Level of Index 0 is 1(B32:0/0 and B32:0/1), Class Level of Index 1 is 2(B32:1/0 and B32:1/1), Class Level of Index 2 is 3(B32:2/0 and B32:2/1), and Class Level of other Indexes are 0.

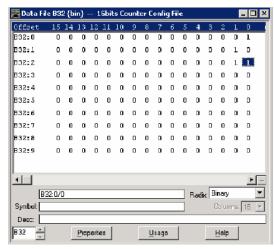

For a 32-bit Counter Config File, Class Level of Index 10 is 1(B33:0/0 and B33:0/1), Class Level of Index 11 is 2(B33:1/0 and B33:1/1), Class Level of Index 12 is 3(B33:2/0 and B33:2/1), and Class Level of other Indexes are 0.

| 🗃 Data Fil | e B33 | 9 (bi | in) | 3     | 2bil | s Co | unt | er C | onfi | g Fi | e  |      |      |              | l | _ 🗆 🗡 |
|------------|-------|-------|-----|-------|------|------|-----|------|------|------|----|------|------|--------------|---|-------|
| Offset     | 15    | 14    | 13  | 12    | 11   | 10   | 9   | 8    | 7    | 6    | 5  | 4    | Э    | 2            | 1 | 0 (   |
| 833:0      | 0     | 0     | 0   | 0     | 0    | 0    | 0   | 0    | 0    | 0    | 0  | 0    | 0    | 0            | 0 | L     |
| 833:1      | 0     | 0     | 0   | 0     | 0    | 0    | Ο   | 0    | 0    | Ο    | 0  | 0    | 0    | 0            | T | 0     |
| B33:2      | 0     | 0     | 0   | 0     | 0    | 0    | 0   | 0    | 0    | 0    | 0  | 0    | 0    | 0            | l | L     |
| 833:3      | ۵     | ٥     | 0   | ٥     | ٥    | 0    | Ο   | 0    | 0    | Ο    | ٥  | 0    | ٥    | 0            | ۵ | 0     |
| 833:4      | 0     | ٥     | 0   | 0     | 0    | 0    | О   | 0    | 0    | 0    | 0  | 0    | 0    | 0            | ٥ | 0     |
| 833:5      | 0     | ٥     | 0   | 0     | 0    | 0    | О   | 0    | 0    | 0    | 0  | 0    | 0    | 0            | ٥ | 0     |
| B33:6      | 0     | 0     | 0   | 0     | 0    | 0    | 0   | 0    | 0    | 0    | 0  | 0    | 0    | 0            | 0 | 0     |
| 833:7      | 0     | 0     | 0   | 0     | 0    | 0    | 0   | 0    | 0    | 0    | 0  | 0    | 0    | 0            | 0 | 0     |
| 833:8      | 0     | ٥     | 0   | 0     | 0    | 0    | Ο   | 0    | 0    | ٥    | 0  | 0    | 0    | 0            | 0 | 0     |
| 833:9      | 0     | ٥     | 0   | 0     | 0    | 0    | Ο   | 0    | 0    | ٥    | 0  | 0    | 0    | 0            | 0 | 0     |
| 1          |       |       |     |       |      |      |     |      |      |      |    |      |      |              |   |       |
|            |       |       |     |       |      |      |     |      |      |      |    |      |      |              |   | F -   |
| 83         | 3:0/0 | )     |     |       |      |      |     |      |      |      | ٦. | Radi | e Bi | mary         | _ | •     |
| Symbol:    |       |       |     |       |      |      |     |      |      |      |    |      |      | Colur        |   | 16 -  |
| Desc       |       |       |     |       |      |      |     |      |      |      |    |      |      |              |   |       |
| 833 -      |       |       | Ero | perti | 26   |      |     | L    | lsag | 9    |    |      |      | <u>H</u> elp |   |       |

## **DNP3 Frozen Counter Object**

The supported object group and variations are listed in this section. The controller responds with the default group and variation when the DNP3 Master requests to read the object with all variations.

Frozen Counter Static Objects:

- g21v0 Frozen Counter All Variations
- g21v1 Frozen Counter 32-bit with flag
- g21v2 Frozen Counter 16 bit with flag
- g21v5 Frozen Counter 32-bit with flag and time
- g21v6 Frozen Counter 16-bit with flag and time
- g21v9 Frozen Counter 32-bit without flag (default)
- g21v10 Frozen Counter 16-bit without flag (default)

Frozen Change Event Objects:

- g23v0 Frozen Counter Event All Variations
- g23v1 Frozen Counter Event 32-bit with flag (default)
- g23v2 Frozen Counter Event 16-bit with flag (default)
- g23v5 Frozen Counter Event 32-bit with flag and time
- g23v6 Frozen Counter Event 16-bit with flag and time

Related Object File Number:

- 16-bit Counter Object File Number
- 32-bit Counter Object File Number

**Related Configuration File Number:** 

- 16-bit Frozen Counter Config File Number
- 32-bit Frozen Counter Config File Number

To generate a Frozen Counter Object from the DNP3 Subsystem in the controller, you should configure the Counter Object File Number in the DNP3 Slave Application Layer Configuration file.

The number of elements for a Frozen Counter Object is the same as the number of Counter Objects. For example, if 10 Counter elements were configured, 10 Frozen Counter elements are generated in the controller internally. You cannot access the Frozen Counter database directly.

There is one buffer for a Frozen Counter Object. Read the Frozen Counter Object before you send another request with Freeze function codes. If two consecutive Freeze function codes are received without Read operation into them for a Frozen Counter Object, the second Freeze operation overwrites the values of Frozen Counter Objects.

If both 16-bit Counter Object File Number and 32-bit Counter Object File Number were configured in the DNP3 Slave Application Layer Configuration file, the 16-bit Frozen Counter Object starting index number is 0 and the 32-bit Frozen Counter Object starting index number of starts after the last index number for the 16-bit Frozen Counter Object. For example, if 10 elements of 16-bit Counter Object were configured and 10 elements of 32-bit Counter Object were configured, the index numbers are:

- 16-bit Frozen Counter Object: From 0...9
- 32-bit Frozen Counter Object: From 10...19

When only one of the Counter Object Files was configured, the Index number starts from 0 for the configured object.

As an example, a Frozen Counter Config File is shown. These files have 10 elements for each. B34:0/0 and B34:0/1 can be configured for Class Level 0, 1, 2 or 3 for DNP3 Index 0 of the 16 bits Frozen Counter Object File. B34:1/0 and B34:1/1 can be configured for Class Level for DNP3 Index 1 of the Counter Object File. Default Class Level is 0. Any other bits are reserved. So, in the example, for 16-bit Frozen Counter Config File, Class Level of Index 0 is 1(B34:0/0 and B34:0/1), Class Level of Index 1 is 2(B34:1/0 and B34:1/1), Class Level of Index 2 is 3(B34:2/0 and B34:2/1), and Class Level of other Indexes are 0.

| Data File | : B3- | 4 (bi | in) | 1     | 6bil | ts Fr | ozer | <b>1</b> Co | unte  | sr G | onfi | g Fil   | e |       |     | _ 🗆 > |
|-----------|-------|-------|-----|-------|------|-------|------|-------------|-------|------|------|---------|---|-------|-----|-------|
| Offact    | 15    | 14    | 13  | 12    | 11   | 10    | 9    | 8           | 7     | 6    | 5    | 4       | З | 2     | 1   | 0     |
| 834:0     | 0     | 0     | 0   | 0     | 0    | D     | D    | D           | D     | D    | 0    | 0       | D | 0     | 0   | 1     |
| 834:1     | 0     | 0     | 0   | 0     | 0    | D     | D    | D           | D     | D    | 0    |         | ۵ | 0     | 1   |       |
| 834:2     | 0     | 0     | 0   | 0     | 0    | D     | D    | D           | D     | D    | 0    | 0       | D | 0     | 1   | 1     |
| 834:3     | Ο     | 0     | 0   | Ο     | 0    | D     |      | D           | П     | ۵    | ٥    |         |   | ۵     |     |       |
| 834:4     | Ο     | 0     | 0   | ٥     | ٥    | D     |      | D           |       | ۵    | ٥    |         |   | ۵     |     |       |
| 834:5     | ٥     | 0     | 0   | ٥     | 0    | D     | ۵    | D           | D     | D    | ٥    |         | ۵ | ٥     |     | 0     |
| 834:6     | 0     | 0     | 0   | 0     | 0    | D     | D    | D           | D     | D    | 0    | ٥       | D | 0     | ٥   | 0     |
| 834:7     | U     | U     | U   | U     | U    | D     | D    | D           | D     | D    | Ο    |         | D | Ο     |     |       |
| 834:8     | Ο     | ٥     | 0   | ٥     | 0    | D     | ۵    | D           |       | ۵    | 0    |         | ۵ | ٥     |     |       |
| 834:9     | ٥     | 0     | 0   | 0     | 0    | D     |      | D           | D     | ۵    | ٥    |         | ۵ | ٥     |     |       |
|           |       |       |     |       |      |       |      |             |       |      |      |         |   |       |     |       |
| •         |       |       |     |       |      |       |      |             |       |      |      |         |   |       |     | ► -   |
| 83        | 4:0/0 | 1     |     |       |      |       |      |             |       |      |      | 7 a di: | B | inary | ,   | •     |
| Symbol:   |       |       |     |       |      |       |      |             |       |      | ij   | 100     |   | Colur |     | 16 👻  |
| Desc      |       |       |     |       |      |       |      |             |       |      | _    |         |   |       |     | _     |
| 834       |       | Г     | Pro | perti | . I  |       | ſ    |             | leage |      | 1    |         |   | Help  | . 1 |       |

For 32-bit Frozen Counter Config File, Class Level of Index 10 is 1(B35:0/0 and B35:0/1), Class Level of Index 11 is 2(B35:1/0 and B35:1/1), Class Level of Index 12 is 3(B35:2/0 and B35:2/1), and Class Level of other Indexes are 0.

| 🗃 Data F | ile B3  | 5 (b | in) | 3     | 2bil | ts Fr | ozei | n Co | unte    | er C | onfi | g Fil | e   |              |    | - 🗆 × |
|----------|---------|------|-----|-------|------|-------|------|------|---------|------|------|-------|-----|--------------|----|-------|
| Offset   | 15      | 14   | 13  | 12    | 11   | 10    | 9    | ô    | 7       | 6    | 5    | 4     | 3   | 2            | 1. | 0     |
| B35:0    | 0       | 0    | 0   | 0     | 0    | 0     | 0    | U    | U       | 0    | U    | D     | 0   | U            | D  | 1     |
| 835:1    | 0       | 0    | 0   | U     | D    | 0     | U    | U    | U       | Ο    | U    | D     | Ο   | U            | L  | D     |
| B35:2    | 0       | 0    | 0   | 0     | 0    | 0     | 0    | 0    | 0       | 0    | 0    | D     | 0   | 0            | L  | 1     |
| 835:3    | 0       | 0    | 0   | 0     | 0    | 0     | 0    | 0    | 0       | 0    | 0    | D     | 0   | 0            | D  | D     |
| B35:4    | 0       | 0    | 0   | 0     | 0    | 0     | 0    | 0    | 0       | 0    | 0    | D     | 0   | 0            | D  | D     |
| B35:5    | 0       | 0    | 0   | 0     | 0    | 0     | 0    | 0    | 0       | 0    | 0    | D     | 0   | 0            | D  | D     |
| B35:6    | 0       | 0    | 0   | 0     | 0    | 0     | ٥    | 0    | 0       | 0    | 0    | D     | 0   | 0            | 0  | D     |
| B35:7    | 0       | 0    | 0   | 0     | 0    | 0     | 0    | 0    | 0       | 0    | 0    | D     | 0   | 0            | 0  | D     |
| B35:8    | 0       | 0    | 0   | 0     | 0    | 0     | 0    | 0    | 0       | 0    | 0    | D     | 0   | 0            | 0  | D     |
| B35:9    | 0       | 0    | 0   | 0     | 0    | 0     | 0    | 0    | 0       | 0    | 0    | D     | 0   | 0            | 0  | D     |
| 1        |         |      |     |       |      |       |      |      |         |      |      |       |     |              |    |       |
|          |         |      |     |       |      |       |      |      |         |      |      |       |     |              |    | +-    |
|          | 935:070 | )    | -   |       | -    |       |      | -    |         | -    |      | Barli | × B | inary        |    | -     |
| Symbol:  |         |      |     |       |      |       |      |      |         |      | Ŧ.   |       |     |              |    | 16 -  |
| Desc     |         |      |     |       |      |       |      |      |         |      | _    |       |     |              |    |       |
| 835      | -       | Γ    | Pro | perti |      |       | I    | L    | sage    | 8    |      |       |     | <u>H</u> elp |    |       |
|          |         | _    | -10 | -     | ~    |       |      |      | , and a | -    | 1    |       |     | p            |    |       |

## **DNP3 Analog Input Object**

The supported object group and variations are listed in this section. The controller responds with the default group and variation when the DNP3 Master requests to read the object with Any variation.

Analog Input Static Objects:

- g30v0 Analog Input Any Variations
- g30v1 Analog Input 32-bit with flag
- g30v2 Analog Input 16-bit with flag
- g30v3 Analog Input 32-bit without flag (default)
- g30v4 Analog Input 16-bit without flag (default)
- g30v5 Analog Input Single-prec flt-pt with flag (default)

Analog Input Event Objects:

- g32v0 Analog Input Event Any Variation
- g32v1 Analog Input Event 32-bit without time (default)
- g32v2 Analog Input Event 16-bit without time (default)
- g32v3 Analog Input Event 32-bit with time
- g32v4 Analog Input Event 16-bit with time

- g32v5 Analog Input Event Single-prec flt-pt without time (default)
- g32v7 Analog Input Event Single-prec flt-pt with time

Related Object File Number:

- 16-bit Analog Input Object File Number
- 32-bit Analog Input Object File Number
- Short Floating Point Analog Input Object File Number

**Related Configuration File Number:** 

- 16-bit Analog Input Config File Number
- 32-bit Analog Input Config File Number
- Short Floating Point Analog Input Config File Number

To generate an Analog Input Object from the DNP3 Subsystem in the controller, you should configure the Analog Input Object File Number in the DNP3 Slave Application Layer Configuration file.

When only one Analog Input Object File is configured, the Index number starts from 0 for the configured object. One word is used for one Index of 16-bit Analog Input Object, one double word is used for one Index of 32-bit Analog Input Object, and one short float is used for one Index of Short Floating Point Analog Input Object.

If 16-bit Analog Input Object File Number, 32-bit Analog Input Object File Number, and Short Floating Point Analog Input Object File Number were configured in the DNP3 Slave Application Layer Configuration file, the starting index number of 16-bit Analog Input Object is 0 and the starting index number of 32-bit Analog Input Object starts from the ending index number of 16-bit Analog Input Object.

For example, if 10 elements of 16-bit Analog Input Object were configured, 10 elements of 32-bit Analog Input Object, and 10 elements of Short Floating Point Analog Input Object were configured, the index numbers are:

- 16-bit Analog Input Object: From 0...9
- 32-bit Analog Input Object: From 10...19
- Short Floating Point Analog Input Object: From 20...29

As an example, a configuration of 16-bit, 32-bit, and Short Floating Point Analog Input Object Files is shown. Data File N14 has 10 elements, L15 has 10 elements and F16 has 10 elements accordingly. A total of 30 Analog Input Object indexes are configured. Index 0 of the Analog Input Object is N14:0, Index 10 is L15:0, Index 20 is F16:0, and Index 29 is F16:9.

| 🖀 Data File N14 (de | c) A16I O  | bj  |   |              |    |   |              |          |          |
|---------------------|------------|-----|---|--------------|----|---|--------------|----------|----------|
| Offset O            | 1          | 2   | 3 | 4            | 5  | 6 | 7            | 8        | 9        |
| N14:0 0             | 0          | 0   | 0 | 0            | 0  | 0 | 0            | 0        | 0        |
| N14:0               |            |     |   |              |    |   | D - Ji       | c Decima | <u>)</u> |
| Symbol:             |            |     |   |              |    |   | naux         | Column   |          |
| N14                 | Propert    | ies |   | <u>U</u> sag | je |   | <u>H</u> elp |          |          |
| 🚰 Data File L15 (de | r) A32I Ol | oj  |   |              |    |   |              |          |          |
| Offset              | 0          |     | 1 |              | 2  |   | 3            |          | 4        |
| L15:0               | 0          |     | 0 |              | 0  |   | 0            |          | 0        |
| L15:5               | 0          |     | 0 |              | 0  |   | 0            |          | 0        |
| L15:0               |            |     |   |              |    |   | Badix        | Decimal  | <u> </u> |
| Symbol:             |            |     |   |              |    |   |              | Column   |          |
|                     | Properti   | es  |   | <u>U</u> sag | e  |   | <u>H</u> elp |          |          |

| 🖀 Data File F16 🗠 | - AFI Obj  |   |               |              |           |
|-------------------|------------|---|---------------|--------------|-----------|
| Offset            | 0          | 1 | 2             | 3            | 4         |
| F16:0             | 0          | 0 | 0             | 0            | 0         |
| F16:5             | 0          | 0 | 0             | 0            | 0         |
| F16:0             |            |   |               | Radix:       | • - (     |
| Symbol:           |            |   |               | Col          | umns: 5 💌 |
| F16               | Properties |   | <u>U</u> sage | <u>H</u> elp | ]         |

As an example, an Analog Input Config File is shown. These files have 10 elements each.

B36:0/0 and B36:0/1 can be configured for Class Level 0, 1, 2 or 3 for DNP3 Index 0 of the 16-bit Analog Input Object File.

B36:1/O and B36:1/1 can be configured for Class Level for DNP3 Index 1 of the Analog Input Object File. Default Class Level is O. Any other bits are reserved.

In the example, for 16-bit Analog Input Config File, Class Level of Index 0 is 1(B36:0/0 and B36:0/1), Class Level of Index 1 is 2(B36:1/0 and B36:1/1), Class Level of Index 2 is 3(B36:2/0 and B36:2/1), and Class Level of other Indexes are 0.

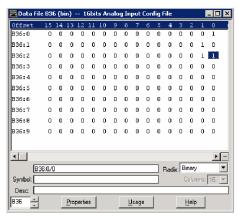

For a 32-bit Analog Input Config File, Class Level of Index 10 is 1(B37:0/0 and B37:0/1), Class Level of Index 11 is 2(B37:1/0 and B37:1/1), Class Level of Index 12 is 3(B37:2/0 and B37:2/1), and Class Level of other Indexes are 0.

| 🗃 Data Fil | e B3'  | 7 (b | in) | 3     | 2bil | s Ar | nalo | g In | put | Con | fig l | ile |   |              |   | - 🗆  |
|------------|--------|------|-----|-------|------|------|------|------|-----|-----|-------|-----|---|--------------|---|------|
| Offset     | 15     | 14   | 13  | 12    | 11   | 10   | 9    | 8    | 7   | 6   | .5    | 4   | 3 | 2            | 1 | 0    |
| B37:0      | 0      | 0    | 0   | 0     | 0    | 0    | 0    | 0    | 0   | 0   | 0     | 0   | 0 | 0            | 0 | 1    |
| B37:1      | 0      | 0    | 0   | 0     | 0    | 0    | 0    | 0    | 0   | 0   | 0     | 0   | 0 | 0            | 1 | 0    |
| B37:2      | 0      | 0    | 0   | 0     | 0    | 0    | D    | 0    | 0   | 0   | 0     | 0   | 0 | 0            | 1 | 1    |
| B37:3      | 0      | 0    | 0   | 0     | 0    | 0    | 0    | 0    | 0   | 0   | 0     | 0   | 0 | 0            | 0 | 0    |
| B37:4      | 0      | 0    | 0   | 0     | 0    | 0    | 0    | 0    | 0   | 0   | 0     | 0   | 0 | 0            | 0 | 0    |
| B37:5      | 0      | ٥    | 0   | 0     | 0    | 0    | 0    | 0    | 0   | 0   | 0     | 0   | 0 | 0            | 0 | 0    |
| B37:6      | 0      | 0    | 0   | 0     | 0    | 0    | 0    | 0    | 0   | 0   | 0     | 0   | 0 | 0            | 0 | 0    |
| B37:7      | 0      | 0    | 0   | 0     | 0    | 0    | 0    | 0    | 0   | 0   | 0     | 0   | 0 | 0            | 0 | 0    |
| B37:8      | 0      | 0    | 0   | 0     | 0    | 0    | 0    | 0    | 0   | 0   | 0     | 0   | 0 | 0            | 0 | 0    |
| B37:9      | 0      | 0    | 0   | 0     | 0    | 0    | 0    | 0    | 0   | 0   | 0     | 0   | 0 | 0            | 0 | 0    |
|            |        |      |     |       |      |      |      |      |     |     |       |     |   |              |   |      |
| •          |        |      |     |       |      |      |      |      |     |     |       |     |   |              |   | •    |
| [B'        | 37:0/0 | 1    | _   | _     | _    |      | _    | _    | _   | _   |       | Bad | Б | inary        |   |      |
| Symbol:    |        |      |     |       |      |      |      |      |     |     | =     | ndu |   | Colur        |   | 16 - |
| Desc:      |        |      |     |       |      |      |      |      |     |     |       |     |   |              |   |      |
|            |        | Г    | -   |       | 1    |      | r    |      |     |     | 1     |     |   |              | 1 |      |
| B37 📩      |        |      | Pro | perti | 88   |      |      | Ľ    | sag | e   |       |     |   | <u>H</u> elp |   |      |

For Short Floating Point Analog Input Config File, Class Level of Index 20 is 1(B38:0/0 and B38:0/1), Class Level of Index 21 is 2(B38:1/0 and B38:1/1), Class Level of Index 22 is 3(B38:2/0 and B38:2/1), and Class Level of other Indexes are 0.

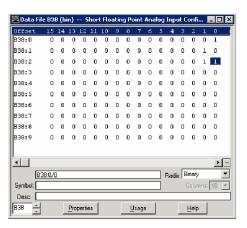

## **DNP3 Analog Output Object**

The supported object group and variations are listed in this section. The controller responds with the default group and variation when the DNP3 Master requests to read an object with Any variation.

Analog Output Status Objects:

- g40v0 Analog Output Status Any Variations
- g40v1 Analog Output Status 32-bit with flag (default)
- g40v2 Analog Output Status 16-bit with flag (default)
- g40v3 Analog Output Status Single-prec flt-pt with flag (default)

Analog Output Command Objects:

- g41v1 Analog Output 32-bit
- g41v2 Analog Output 16-bit
- g41v3 Analog Output Single-prec flt-pt

Related Object File Number:

- 16-bit Analog Output Object File Number
- 32-bit Analog Output Object File Number
- Short Floating Point Analog Output Object File Number

**Related Configuration File Number:** 

– None

To generate an Analog Output Object from the DNP3 Subsystem in the controller, you should configure the Analog Output Object File Number in the DNP3 Slave Application Layer Configuration file.

When only one of the Analog Output Object Files is configured, the Index number starts from 0 for the configured object. One word is used for one Index of 16-bit Analog Output Object, one double word is used for one Index of 32-bit Analog Output Object, and one short float is used for one Index of Short Floating Point Analog Output Object.

If the 16-bit Analog Output Object File Number, 32-bit Analog Output Object File Number, and Short Floating Point Analog Output Object File Number are configured in the DNP3 Slave Application Layer Configuration file, the starting index number of 16-bit Analog Output Object is 0 and the starting index number of 32-bit Analog Output Object starts from the last index number of 16-bit Analog Output Object.

For example, if 10 elements of 16-bit Analog Output Object are configured, 10 elements of 32-bit Analog Output Object, and 10 elements of Short Floating Point Analog Output Object are configured, the index numbers are:

- 16-bit Analog Output Object: From 0...9
- 32-bit Analog Output Object: From 10...19
- Short Floating Point Analog Output Object: From 20...29

As an example, 16-bit, 32-bit, and Short Floating Point Analog Output Object Files are configured as. Data File N17 has 10 elements, L18 has 10 elements and F19 has 10 elements accordingly. A total of 30 Analog Output Object index are configured. Index 0 of the Analog Output Object is N17:0, Index 10 is L18:0, Index 20 is F19:0, and Index 29 is F19:9.

| 署 Data File N17 (dec) - | – 16bits Ar        | alog Outpu | ıt Object Fil    | e         |   |              |         |          |
|-------------------------|--------------------|------------|------------------|-----------|---|--------------|---------|----------|
| Offset O                | 1                  | 2 3        | 4                | 5         | 6 | 7            | 8       | 9        |
| N17:0 0                 | 0                  | 0 0        | 0                | 0         | 0 | 0            | 0       | 0        |
|                         |                    |            |                  |           |   |              |         |          |
| •                       |                    |            |                  |           |   |              |         | <u> </u> |
| N17:0                   |                    |            |                  |           |   | Radix        | Decima  |          |
| Symbol:                 |                    |            |                  |           |   |              | Colum   | ns: 10 💌 |
| Desc:                   |                    | 1          |                  | 1         |   |              | 1       |          |
| N17 -                   | Properties         | ÷          | <u> </u>         | age       |   | <u>H</u> elp |         |          |
| 🗃 Data File L18 (dec)   | 32bits An          | alog Outpu | : Object File    |           |   |              |         |          |
| Offset                  | 0                  | 1          |                  | 2         |   | 3            |         | 4        |
| L18:0                   | 0                  | 0          |                  | 0         |   | 0            |         | 0        |
| L18:5                   | 0                  | 0          |                  | 0         |   | 0            |         | 0        |
|                         |                    |            |                  |           |   |              |         |          |
| •                       |                    |            |                  |           |   |              |         | <u> </u> |
| L18:0                   |                    |            |                  |           |   | Radix:       | Decimal |          |
| Symbol:                 |                    |            |                  |           |   |              | Column  | s: 5 💌   |
| Desc:                   | D 1                | 1          |                  | 1         |   |              | 1       |          |
|                         | Properties         |            | <u> <u> </u></u> | ge        |   | <u>H</u> elp |         |          |
| 署 Data File F19 Sho     | rt Floating I      | oint Analo | q Output Ob      | ject File |   |              |         | _ 🗆 X    |
| Offset                  | 0                  | 1          |                  | 2         |   | 3            |         | 4        |
| F19:0                   | 0                  | 0          |                  | 0         |   | 0            |         | 0        |
| F19:5                   | 0                  | 0          |                  | 0         |   | 0            |         | O        |
|                         |                    |            |                  |           |   |              |         |          |
| <b>▲</b>                |                    |            |                  |           |   |              | _       | <u> </u> |
| F19:0                   |                    |            |                  |           |   | Radix        | -       | <b>_</b> |
| Symbol:                 |                    |            |                  |           |   |              | Colum   | 1s: 5 💌  |
| Desc:                   | Dunnation          | 1          | 11-              |           |   | 11-1-        | 1       |          |
| F19                     | <u>P</u> roperties |            | <u>U</u> si      | age       |   | <u>H</u> elp |         |          |

Analog Output Command – Control Analog Output Block (AOB)

When the controller is in Non-executing mode, the controller does not accept an Analog Output Command. The controller returns a Control Status Code 7 in the response. To access the objects 41(AOB), the controller mode should be in Executing mode.

Executing mode includes Run, Remote Run, Test Continuous Scan, and Test Single Scan modes. Any other modes are Non-executing modes.

## **DNP3 BCD Object**

The supported object group and variations are:

Numeric Static Objects:

g101v1 – Binary-Coded Decimal Integer – Small

Related Object File Number:

• Small BCD Object File Number

**Related Configuration File Number:** 

Small BCD Config File Number

To generate a Small BCD Object from the DNP3 Subsystem in the controller, you should configure the Small BCD Object File Number in the DNP3 Slave Application Layer Configuration file.

When a Small BCD Object File is configured, the Index number starts from 0. One word is used for one Index of Small BCD Object.

As an example, a Small BCD Object File is configured as shown. Data File N21 has 10 elements. Index 0 of the Small BCD Object is N21:0, Index 1 is N21:1, and Index 9 is N21:9.

| 🗃 Data File N | 21 (dec) - | - Small I | BCD Obje | ct File |              |   |   |             |           | _ 🗆 🗙    |
|---------------|------------|-----------|----------|---------|--------------|---|---|-------------|-----------|----------|
| Offset        | 0          | 1         | 2        | 3       | 4            | 5 | 6 | 7           | 8         | 9        |
|               | 0          | 0         | 0        | 0       | 0            | 0 | O | 0           | 0         | O        |
| •             |            |           |          |         |              |   |   |             |           | - 1      |
| N21:0         | )          |           |          |         |              |   |   | Radi        | x: Decima | -        |
| Symbol:       |            |           |          |         |              |   |   |             | Column    | ns: 10 💌 |
| Desc:         |            |           |          |         |              |   |   |             |           |          |
| N21 -         |            | Propert   | ies      |         | <u>U</u> sag | e |   | <u>H</u> el | Р         |          |

As an example, a Small BCD Config File is configured as shown. The file has 10 elements. B40:0/0 and B40:0/1 can be configured for Class Level 0, 1, 2, or 3 for DNP3 Index 0 of the Small BCD Object File. B40:1/0 and B40:1/1 can be configured for Class Level for DNP3 Index 1 of the Small BCD Object File. Default Class Level is 0. Any other bits are reserved.

In the example, for a Small BCD Config File, Class Level of Index 0 is 1(B40:0/0 and B40:0/1), Class Level of Index 1 is 2(B40:1/0 and B40:1/1), Class Level of Index 2 is 3(B40:2/0 and B40:2/1), and Class Level of other Indexes are 0.

| 🗃 Data Fil | e B40  | ) (bi | in) | 9     | ima | I BCI | ) Co | nfig     | File | : |    |      |   |              |       | - 🗆 × |
|------------|--------|-------|-----|-------|-----|-------|------|----------|------|---|----|------|---|--------------|-------|-------|
| Offset     | 15     | 14    | 13  | 12    | 11  | 10    | 9    | 8        | 7    | 6 | 5  | 4    | 3 | 2            | 1     | 0     |
| B40:0      | 0      | 0     | 0   | 0     | 0   | 0     | 0    | 0        | 0    | 0 | 0  | 0    | 0 | 0            | 0     | 1     |
| B40:1      | 0      | 0     | 0   | 0     | 0   | 0     | 0    | 0        | 0    | 0 | 0  | 0    | 0 | 0            | 1     | 0     |
| B40:2      | 0      | 0     | 0   | 0     | 0   | 0     | 0    | 0        | 0    | 0 | 0  | 0    | 0 | 0            | 1     | 1     |
| B40:3      | 0      | 0     | 0   | 0     | 0   | 0     | 0    | 0        | 0    | 0 | 0  | 0    | 0 | 0            | 0     | 0     |
| B40:4      | 0      | 0     | 0   | 0     | 0   | 0     | 0    | 0        | 0    | 0 | 0  | 0    | 0 | 0            | 0     | 0     |
| B40:5      | 0      | 0     | 0   | 0     | 0   | 0     | 0    | 0        | 0    | ٥ | 0  | 0    | 0 | 0            | 0     | 0     |
| B40:6      | 0      | 0     | 0   | 0     | 0   | 0     | 0    | 0        | 0    | 0 | 0  | 0    | 0 | 0            | 0     | 0     |
| B40:7      | 0      | 0     | 0   | 0     | 0   | 0     | 0    | 0        | 0    | 0 | 0  | 0    | 0 | 0            | 0     | 0     |
| B40:8      | 0      | 0     | 0   | 0     | 0   | 0     | 0    | 0        | 0    | 0 | 0  | 0    | D | 0            | 0     | 0     |
| B40:9      | 0      | 0     | 0   | 0     | 0   | 0     | 0    | 0        | 0    | 0 | 0  | 0    | 0 | 0            | 0     | 0     |
|            |        |       |     |       |     |       |      |          |      |   |    |      |   |              |       |       |
|            |        |       |     |       |     |       |      |          |      |   |    |      |   |              |       | • -   |
|            | 10:070 | 1     |     |       |     |       |      |          |      |   | ٦. | Dadi |   | inary        | -     |       |
| Symbol:    | 10.070 | ,<br> |     |       |     |       |      |          |      |   | ۲ľ | au   |   | Colun        |       | 16 -  |
| Desc:      |        | _     |     | _     |     |       | _    | _        |      | _ |    |      |   | eschen       | 11195 |       |
|            |        | ſ     | •   |       | 1   |       | 1    |          |      |   | 1  |      |   |              | -1    |       |
| B40 🕂      |        |       | Pro | perti | es  |       |      | <u>_</u> | sag  | • |    |      | _ | <u>H</u> elp |       |       |

## **DNP3 Data-Set Object**

This feature is supported only in MicroLogix 1400 Series B and Series C controllers.

These object groups and variations are supported.

Data-Set Objects:

- g85v0 Data-Set Prototype Any Variation
- g85v1 Data-Set Prototype With UUID
- g86v1 Data-Set Descriptor Data-Set contents
- g86v2 Data-Set Descriptor Characteristics
- g87v0 Static Data-Set Any Variation
- g87v1 Static Data-Set Present value
- g88v0 Event Data-Set Any Variation
- g88v1 Event Data-Set Snapshot

Related Object/Configuration File Number:

- Data-Set Prototypes Object File Number
- Data-Set Descriptors Object File Number

To generate a Data-Set Object from the DNP3 Subsystem in the controller, configure the Data-Set Prototypes/Descriptors Object File Number in the DNP3 Slave Application Layer Configuration file and also the Maximum Number of Data-Set Prototypes/Descriptors Files.

Each Data-Set Prototypes Object file (N data file) can have up to 10 elements of Data-Set Prototypes, and each Data-Set Descriptors Object file (N data file) can have up to 10 elements of Data-Set Descriptors.

As an example, with Data-Set Prototypes files, if you configure Data-Set Prototypes Object File Numbers to 50 and Maximum Number of Data-Set Prototypes Files to 9, N Data files 50...58 are reserved to store the structure of the Data-Set Prototypes configuration.

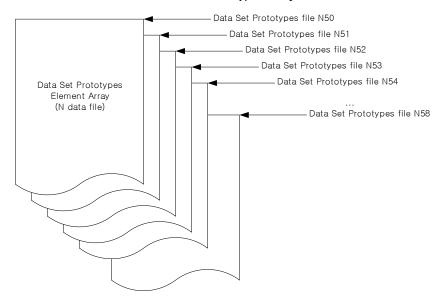

As an example, with Data-Set Descriptors files, if you configure Data-Set Descriptors Object File Number to 60 and Maximum Number of Data-Set Descriptors File to 9, N Data files 60...68 are reserved to store the structure of the Data-Set Descriptors configuration.

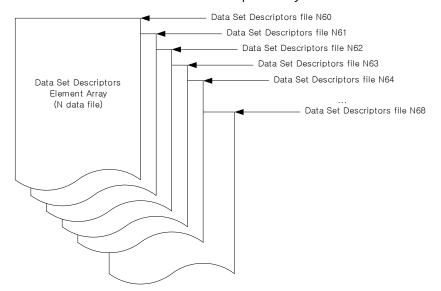

Once the Data-Set Prototypes and Descriptors are configured in the DNP3 Slave Application Layer Configuration of RSLogix 500/RSLogix Micro software, you can see the DNP3 DS Prototype X and DNP3 DS Descriptor X trees under the Channel Configuration of RSLogix 500/RSLogix Micro software, where X is the element numbers of each Prototype or Descriptor.

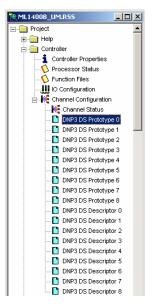

For DNP3 DS Prototype X, you can configure the controller to construct the Data-Set Prototype objects.

| Prototype | Element Configuration |               |                        |                               |                 |
|-----------|-----------------------|---------------|------------------------|-------------------------------|-----------------|
| Index     | Descriptor Code       | DataType Code | Max Data Length(bytes) | Ancillary Value Length(bytes) | Ancillary Value |
| 1         | NONE                  | NONE          | 0                      | 0                             | 0               |
| 2         | NONE                  | NONE          | 0                      | 0                             | 0               |
| 3         | NONE                  | NONE          | 0                      | 0                             | 0               |
| 4         | NONE                  | NONE          | 0                      | 0                             | 0               |
| 5         | NONE                  | NONE          | 0                      | 0                             | 0               |
| 6         | NONE                  | NONE          | 0                      | 0                             | 0               |
| 7         | NONE                  | NONE          | 0                      | 0                             | 0               |
| 8         | NONE                  | NONE          | 0                      | 0                             | 0               |
| 9         | NONE                  | NONE          | 0                      | 0                             | 0               |
| 10        | NONE                  | NONE          | 0                      | 0                             | 0               |

For DNP3 DS Descriptor X, you can configure the controller to construct the Data-Set Descriptor objects.

|                                               | Descriptor Elements:                                                           | 0                                                                            | Event Occurr                                                                                 | ence Condition:                                                                                    |                  |                                                                                  |  |
|-----------------------------------------------|--------------------------------------------------------------------------------|------------------------------------------------------------------------------|----------------------------------------------------------------------------------------------|----------------------------------------------------------------------------------------------------|------------------|----------------------------------------------------------------------------------|--|
| Characte                                      |                                                                                |                                                                              | Case                                                                                         | Point Address Type                                                                                 | PT/FN            | PI                                                                               |  |
| 🗆 RD                                          |                                                                                |                                                                              |                                                                                              | Standard DNP3 Point                                                                                | NONE             | 0                                                                                |  |
| ST ST                                         | Г                                                                              | EV                                                                           | 1                                                                                            | Standard DNP3 Point                                                                                | NONE             | Ő                                                                                |  |
|                                               |                                                                                |                                                                              | ż                                                                                            | Standard DNP3 Point                                                                                | NONE             | Ō                                                                                |  |
| -Event Cl                                     | ass                                                                            |                                                                              | 3                                                                                            | Standard DNP3 Point                                                                                | NONE             | 0                                                                                |  |
| Event Cl                                      |                                                                                |                                                                              |                                                                                              |                                                                                                    |                  |                                                                                  |  |
| Evencu                                        | ass: 0                                                                         |                                                                              |                                                                                              |                                                                                                    |                  |                                                                                  |  |
| 🖂 Trigg                                       | er Event 🗖 Di                                                                  | isable Change of Sta                                                         | te Event PT : Point Ty                                                                       | pe PI: Point Index                                                                                 |                  |                                                                                  |  |
| , inge                                        | prevent pro-                                                                   |                                                                              |                                                                                              |                                                                                                    |                  |                                                                                  |  |
|                                               |                                                                                |                                                                              |                                                                                              |                                                                                                    |                  |                                                                                  |  |
|                                               |                                                                                |                                                                              | FN : File Num                                                                                | iber FE : File Element                                                                             | FSE : File Sub E | Element                                                                          |  |
| Descriptor                                    | Element Configuration                                                          | n:                                                                           | FN : File Num                                                                                | ber FE : File Element                                                                              | FSE : File Sub E | Element                                                                          |  |
| Descriptor<br>Index                           | Element Configuration<br>Descriptor Code                                       | n:<br>DataType Code                                                          | FN : File Num                                                                                | iber FE : File Element                                                                             |                  | Element<br>Ancillary Value                                                       |  |
| Index                                         | Descriptor Code<br>NONE                                                        | DataType Code<br>NONE                                                        | Max Data Length(bytes)<br>0                                                                  | Ancillary Value Length(byte:<br>0                                                                  |                  | Ancillary Value                                                                  |  |
| Index                                         | Descriptor Code<br>NONE<br>NONE                                                | DataType Code<br>NONE<br>NONE                                                | Max Data Length(bytes)<br>0<br>0                                                             | Ancillary Value Length(bytes<br>0<br>0                                                             |                  | Ancillary Value<br>0<br>0                                                        |  |
| Index<br>1<br>2<br>3                          | Descriptor Code<br>NONE<br>NONE<br>NONE<br>NONE                                | DataType Code<br>NONE<br>NONE<br>NONE<br>NONE                                | Max Data Length(bytes)<br>0<br>0<br>0                                                        | Ancillary Value Length(bytes<br>0<br>0<br>0                                                        |                  | Ancillary Value<br>0<br>0<br>0                                                   |  |
| Index<br>1<br>2<br>3                          | Descriptor Code<br>NONE<br>NONE<br>NONE<br>NONE<br>NONE                        | DataType Code<br>NONE<br>NONE<br>NONE<br>NONE<br>NONE                        | Max Data Length(bytes)<br>0<br>0<br>0<br>0<br>0                                              | Ancillary Value Length(byte:<br>0<br>0<br>0<br>0                                                   |                  | Ancillary Value<br>0<br>0<br>0<br>0<br>0                                         |  |
| Index<br>1<br>2<br>3                          | Descriptor Code<br>NONE<br>NONE<br>NONE<br>NONE<br>NONE                        | DataType Code<br>NONE<br>NONE<br>NONE<br>NONE<br>NONE                        | Max Data Length(bytes)<br>0<br>0<br>0<br>0<br>0<br>0                                         | Ancillary Value Length(byte:<br>0<br>0<br>0<br>0<br>0<br>0                                         |                  | Ancillary Value<br>0<br>0<br>0<br>0<br>0                                         |  |
| Index<br>1<br>2<br>3                          | Descriptor Code<br>NONE<br>NONE<br>NONE<br>NONE<br>NONE<br>NONE                | DataType Code<br>NONE<br>NONE<br>NONE<br>NONE<br>NONE<br>NONE                | Max Data Length(bytes)<br>0<br>0<br>0<br>0<br>0<br>0<br>0<br>0                               | Ancillary Value Length(bytes<br>0<br>0<br>0<br>0<br>0<br>0<br>0<br>0                               |                  | Ancillary Value<br>0<br>0<br>0<br>0<br>0<br>0<br>0                               |  |
| Index<br>2<br>3<br>4<br>5<br>6<br>7           | Descriptor Code<br>NONE<br>NONE<br>NONE<br>NONE<br>NONE<br>NONE<br>NONE        | DataType Code<br>NONE<br>NONE<br>NONE<br>NONE<br>NONE<br>NONE                | Max Data Length(bytes)<br>0<br>0<br>0<br>0<br>0<br>0<br>0<br>0<br>0                          | Ancillary Value Length(byte:<br>0<br>0<br>0<br>0<br>0<br>0<br>0<br>0<br>0<br>0                     |                  | Ancillary Value<br>0<br>0<br>0<br>0<br>0<br>0<br>0<br>0                          |  |
| Index<br>2<br>3<br>4<br>5<br>6<br>7<br>8      | Descriptor Code<br>NONE<br>NONE<br>NONE<br>NONE<br>NONE<br>NONE<br>NONE        | DataType Code<br>NONE<br>NONE<br>NONE<br>NONE<br>NONE<br>NONE<br>NONE<br>NON | Max Data Length(bytes)<br>0<br>0<br>0<br>0<br>0<br>0<br>0<br>0<br>0<br>0<br>0<br>0           | Ancillary Value Length(bytes<br>0<br>0<br>0<br>0<br>0<br>0<br>0<br>0<br>0<br>0<br>0<br>0<br>0<br>0 |                  | Ancillary Value<br>0<br>0<br>0<br>0<br>0<br>0<br>0<br>0<br>0<br>0                |  |
| Index<br>2<br>3<br>4<br>5<br>6<br>7<br>8<br>9 | Descriptor Code<br>NONE<br>NONE<br>NONE<br>NONE<br>NONE<br>NONE<br>NONE<br>NON | DataType Code<br>NONE<br>NONE<br>NONE<br>NONE<br>NONE<br>NONE<br>NONE<br>NON | Max Data Length(bytes)<br>0<br>0<br>0<br>0<br>0<br>0<br>0<br>0<br>0<br>0<br>0<br>0<br>0<br>0 | Ancillary Value Length[byte:<br>0<br>0<br>0<br>0<br>0<br>0<br>0<br>0<br>0<br>0<br>0<br>0<br>0<br>0 |                  | Ancillary Value<br>0<br>0<br>0<br>0<br>0<br>0<br>0<br>0<br>0<br>0<br>0<br>0<br>0 |  |
| Index<br>2<br>3<br>4<br>5<br>6<br>7<br>8      | Descriptor Code<br>NONE<br>NONE<br>NONE<br>NONE<br>NONE<br>NONE<br>NONE        | DataType Code<br>NONE<br>NONE<br>NONE<br>NONE<br>NONE<br>NONE<br>NONE<br>NON | Max Data Length(bytes)<br>0<br>0<br>0<br>0<br>0<br>0<br>0<br>0<br>0<br>0<br>0<br>0           | Ancillary Value Length(bytes<br>0<br>0<br>0<br>0<br>0<br>0<br>0<br>0<br>0<br>0<br>0<br>0<br>0<br>0 |                  | Ancillary Value<br>0<br>0<br>0<br>0<br>0<br>0<br>0<br>0<br>0<br>0                |  |
| Index<br>2<br>3<br>4<br>5<br>6<br>7<br>8<br>9 | Descriptor Code<br>NONE<br>NONE<br>NONE<br>NONE<br>NONE<br>NONE<br>NONE<br>NON | DataType Code<br>NONE<br>NONE<br>NONE<br>NONE<br>NONE<br>NONE<br>NONE<br>NON | Max Data Length(bytes)<br>0<br>0<br>0<br>0<br>0<br>0<br>0<br>0<br>0<br>0<br>0<br>0<br>0<br>0 | Ancillary Value Length[byte:<br>0<br>0<br>0<br>0<br>0<br>0<br>0<br>0<br>0<br>0<br>0<br>0<br>0<br>0 |                  | Ancillary Value<br>0<br>0<br>0<br>0<br>0<br>0<br>0<br>0<br>0<br>0<br>0<br>0<br>0 |  |

Data-Set Prototypes Configuration Parameters

These parameters are used to construct Data-Set Prototypes object.

| umber of f | Prototype Elements:  | 0             | >                      |                               |                 |
|------------|----------------------|---------------|------------------------|-------------------------------|-----------------|
| rototype E | lement Configuration |               |                        |                               |                 |
| Index      | Descriptor Code      | DataType Code | Max Data Length(bytes) | Ancillary Value Length(bytes) | Ancillary Value |
| 1          | NONE                 | NONE          | 0                      | 0                             | 0               |
| 2          | NONE                 | NONE          | 0                      | 0                             | 0               |
| 3          | NONE                 | NONE          |                        | 0                             | 0               |
| 1          | NONE                 | NONE          |                        | 0                             | 0               |
| 5          | NONE                 | NONE          | 0                      | 0                             | 0               |
| 6          | NONE                 | NONE          | 0                      | 0                             | 0               |
| 7          | NONE                 | NONE          | / 0                    | 0                             | 0               |
| 3          | NONE                 | NONE          | 0                      | 0                             | 0               |
| 3          | NONE                 | NONE          | 0                      | 0                             | 0               |
| 10         | NONE                 | NONE          | 0                      | 0                             | 0               |
|            |                      |               |                        |                               |                 |

Number of Prototypes Elements: 0...10. This must be the same as the number of the Prototype elements that are configured.

Prototype Element Configuration: Each Prototypes element is configured in this configuration. Double-click an element to edit it.

| Prototype Element Configuration | n X    |
|---------------------------------|--------|
| Index:                          | 1      |
| Descriptor Code:                | NONE   |
| Data Type Code:                 | NONE   |
| Max Data Length(bytes):         | 0      |
| Ancillary Value:                | 0      |
| <u>ОК</u>                       | Cancel |

Descriptor Code: UUID for element 1. NSPC/NAME/DAEL for element 2 or higher.

Data Type Code: NONE for element 1. NONE/VSTR/UINT/INT/FLT/OSTR/BSTR/TIME for element 2 or higher.

Max Data Length (bytes): 0 for element 1. 0...255 for element 2 or higher.

Ancillary Value: Binary Array in hexadecimal for element 1. ASCII strings for element 2 or higher. Maximum 32 bytes. Data-Set Descriptors Configuration Parameters

DNP3 Data Set Descriptor 0 General Number of Descriptor Elements: Event Occurrence Condition Characteristics Point Address Type Standard DNP3 Point PT/FN ease NONE NONE NONE NONE ST E EV Standard DNP3 Point Standard DNP3 Point Standard DNP3 Point Standard DNP3 Point ň Event Clase Event Class 0 PI : Point Index PT : Point Type 🖵 Trigger Event 🔲 Disable Change of State Even FN : File Number FE : File Element FSE : File Sub Elemen Descriptor Element Configuration 
 DataType Code
 Max Data Length(bytes)
 Ancillary Value Length(bytes)

 NONE
 0
 0

 NONE
 0
 0

 NONE
 0
 0

 NONE
 0
 0

 NONE
 0
 0

 NONE
 0
 0

 NONE
 0
 0

 NONE
 0
 0

 NONE
 0
 0

 NONE
 0
 0

 NONE
 0
 0

 NONE
 0
 0

 NONE
 0
 0
 Descriptor Code NONE NONE NONE NONE NONE Index Ancillary Value 4 5 6 7 8 9 NONE NONE NONE NONE • ΟK Cancel

These parameters are used to construct Data-Set Descriptors objects.

Number of Descriptor Elements: 0...10. This must be the same as the number of the Descriptor elements that are configured.

Characteristics: Used to assign characteristics to this Descriptor.

- RD set if Data-Set is readable.
- ST set if the outstation maintains a static Data-Set.
- EV set if the outstation generates a Data-Set event.

Event Class – Used to assign Event Class to this Descriptor.

- 0 None
- 1 Class 1
- 2 Class 2
- 3 Class 3

Trigger Event: Set this parameter to generate an event unconditionally. The ladder logic can also set the bit to generate timed events. Once the ladder logic or communications sets this parameter, the controller clears it automatically after generating an event at the end of the scan. This parameter is stored as a bit in the relevant Data-Set Descriptor Config file and the bit can be accessed by Nx:2/4 where x is the relevant Data-Set Descriptor Config file number.

Disable Change of State Event: Set the parameter to suppress the events that are generated by any Event Occurrence Condition.

Event Occurrence Condition: The conditions of Data-Set Event for each Data-Set Descriptor can be configured by Data-Set Event Occurrence Condition 0/1/2/3 in the DNP3 Data-Set Descriptors Object File. When one of the values that points to the Event Occurrence Condition 0/1/2/3 are changed or the criteria are met, the controller generates a Data-Set Event, retrievable using the object g88v1.

This table shows the supported conditions for Point Addressing. Double-click each case element to edit it.

| Event Occurrence Condition | X                   |
|----------------------------|---------------------|
| Case ID:                   | 0                   |
| Point Address Type:        | Standard DNP3 Point |
| Point Type:                | NONE                |
| Point Index:               | 0                   |
|                            |                     |
| OK                         | Count 1             |
| <u>[UK]</u>                | Cancel              |

Point Addressing under Event Occurrence Conditions: Valid selections are shown.

| Point Address Type  | Point Address Type Point Type      |                      | Event Occurrence Condition                                                                                           |
|---------------------|------------------------------------|----------------------|----------------------------------------------------------------------------------------------------|
| Standard DNP3 Point | NONE: No point type is associated. | 0                    | No Event is generated.                                                                                               |
|                     | BI: Binary input                   | 04095                |                                                                                                    |
|                     | B2I: Double-bit input              | 02047                | When the Point Type and Point Index are point to a specific                                                          |
|                     | CI: Counter                        | 0511                 | When the Point Type and Point Index are point to a specific point, if the value of the point is changed, an event is |
|                     | Al: Analog input                   | 0767                 | generated.                                                                                                    |
|                     | BCD: BCD point                     | 0255                 |                                                                                                    |
|                     | Reserved for others.               | Reserved for others. | No Event is generated.                                                                                               |

A Data-Set event can consume any number of event buffers, depending on the Data-Set configuration. This is only applicable for Data-Set events. The event for other objects consumes a single event buffer. When using Data-Set events, increase the number of events in the DNP3 Slave configuration.

Descriptor Element Configuration: Each Descriptors element is configured in this here. Double-click each element to edit it.

| Descriptor Element Config | uration             | × |
|---------------------------|---------------------|---|
| Index                     | 1                   |   |
| Descriptor Code:          | NONE                |   |
| Data Type Code:           | NONE                |   |
| Max Data Length(bytes):   | 0                   |   |
| Ancillary Value:          | 0                   |   |
| Point Address Type:       | Standard DNP3 Point |   |
| Point Type:               | NONE                |   |
| Point Index               | 0                   |   |
|                           |                     |   |
|                           |                     |   |
|                           |                     |   |
| (COK                      | Cancel              |   |
|                           |                     |   |
|                           |                     |   |

Descriptor Code: NONE, NAME, DAEL, PTYP

Data Type Code: NONE, VSTR, UINT, INT, FLT, OSTR, BSTR, TIME

Max Data Length (bytes): 0...255

Ancillary Value: Any string. This can be a binary array or ASCII string, up to 16 words.

Point Addressing under Descriptor Element Configuration: Data-Set value for each Data-Set element is configured by:

- Point Address Type
- Point Type
- Point Index
- File Number
- File Element
- File Sub-element

When these values are configured properly according to the supported data files, the controller responds with a g87v1 object that is filled with the value in the data file. <u>Table 31</u> shows the supported data files for the Point Addressing.

Table 31 - Point Address Type — Standard DNP3 Point

| Point Address Type                                                             | Data Type Code                              | Maximum Data Length<br>(bytes)                      | Point Type                                | Point Index Low Byte                                                                    | Point Index High Byte                                  |
|--------------------------------------------------------------------------------|---------------------------------------------|-----------------------------------------------------|-------------------------------------------|-----------------------------------------------------------------------------------------|--------------------------------------------------------|
|                                                                                | NONE = 0                                    | 0                                                   | NONE = 0:<br>No point type is associated. | 0                                                                                       |                                                        |
| Standard DNP3 Point<br>UINT = 2<br>INT = 3<br>OSTR = 5<br>BSTR = 6<br>TIME = 7 | UINT = 2<br>INT = 3<br>OSTR = 5<br>BSTR = 6 | 0<br>0, 1, 2, or 4<br>0, 1, 2, or 4<br>0255<br>0255 | BI= 1: Binary input                       | 04095 max<br>When the Data Types other than OS<br>must be set to a point offset that is | TR and BSTR are used, the Point Index divisible by 16. |
|                                                                                |                                             |                                                     | B2I= 3:<br>Double-bit input               | 02047 max<br>When the Data Types other than OS<br>must be set to a point offset that is | TR and BSTR are used, the Point Index divisible by 8.  |
|                                                                                |                                             |                                                     | CI= 20:<br>Counter                        | 0511 max                                                                                |                                                        |
|                                                                                | TIME = 7                                    | 06                                                  | Al= 30:<br>Analog input                   | 0767 max                                                                                |                                                        |
|                                                                                |                                             |                                                     | BCD= 101:<br>BCD point                    | 0255 max                                                                                |                                                        |

Table 32 - Point Address Type — MicroLogix Data File

| Point Address Type   | Data Type Code | Maximum Data Length<br>(bytes) | File Number                                    | File Element                  | File Sub-element           |
|----------------------|----------------|--------------------------------|------------------------------------------------|-------------------------------|----------------------------|
|                      | NONE = 0       | 0                              | 0                                              | 0                             | 0                          |
| MicroLogix Data File | VSTR = 1       | 082                            | 9255 (ST)                                      | 9255                          | 040                        |
|                      | UINT = 2       | U, I, Z, Uf 4                  | 2(S)<br>3, 9255 (B)<br>7, 9255 (N)<br>9255 (L) | 065 for S<br>0255 for B, N, L | 0 for S, N, L<br>015 for B |
|                      | INT = 3        |                                | 2(S)<br>3, 9255 (B)<br>7, 9255 (N)<br>9255 (L) | 065 for S<br>0255 for B, N, L | 0 for S, N, L<br>015 for B |
|                      | FLT = 4        | 0 or 4                         | 8, 9255 (F)                                    | 0255                          | 0                          |
|                      | OSTR = 5       | 0255                           | 2(S)<br>3, 9255 (B)<br>7, 9255 (N)             | 065 for S<br>0255 for B, N,   | O for S, N<br>O15 for B    |
|                      | BSTR = 6       | 0255                           | 2(S)<br>3, 9255 (B)<br>7, 9255 (N)             | 065 for S<br>0255 for B, N,   | O for S, N<br>O15 for B    |

#### Table 32 - Point Address Type — MicroLogix Data File (Continued)

D

| Point Address Type | Data Type Code | Maximum Data Length<br>(bytes) | File Number | File Element                  | File Sub-element           |
|--------------------|----------------|--------------------------------|-------------|-------------------------------|----------------------------|
|                    | TIME = 7       | 00                             |             | 065 for S<br>0255 for B, N, L | 0 for S, N, L<br>015 for B |

When the Descriptor Code is selected as PTYP, the Point Addressing parameters for the Descriptor element are replaced by 10 Point Addressing parameters. Configure the Descriptor elements in the same order of the DAEL elements in the relevant Prototypes.

| escriptor Element Configu                   | ration |                                                                                                    |                                                                                             |
|---------------------------------------------|--------|----------------------------------------------------------------------------------------------------|---------------------------------------------------------------------------------------------|
| Index:<br>Descriptor Code:                  | ,      | Point Address 1<br>Point Address Type: Standard DNP3 Point 💌<br>Point Type: NONE 💌<br>Point Index: 0 | Point Address 6<br>Point Address Type: Standard DNP:<br>Point Type: NONE<br>Point Index: 0  |
| Data Type Code:                             | NONE   | Point Address 2                                                                                      | Point Address 7                                                                             |
| Max Data Length(bytes):<br>Ancillary Value: | 0      | Point Address Type: Standard DNP3 Point 💌<br>Point Type: NONE 💌<br>Point Index: 0                    | Point Address Type: Standard DNP<br>Point Type: NONE<br>Point Index: 0                      |
|                                             |        | Point Address 3<br>Point Address Type: Standard DNP3 Point<br>Point Type: NONE<br>Point Index: 0     | Point Address 8<br>Point Address Type: Standard DNP.<br>Point Type: NONE<br>Point Index: 0  |
|                                             |        | Point Address 4<br>Point Address Type: Standard DNP3 Point 💌<br>Point Type: NONE 💌<br>Point Index: 0 | Point Address 9<br>Point Address Type: Standard DNP<br>Point Type: NONE<br>Point Index: 0   |
| OK                                          | Cancel | Point Address 5<br>Point Address Type: Standard DNP3 Point<br>Point Type: NONE<br>Point Index: 0     | Point Address 10<br>Point Address Type: Standard DNP.<br>Point Type: NONE<br>Point Index: 0 |
|                                             |        |                                                                                                    |                                                                                             |

For instance, if Prototype 0 includes a Namespace at Index 2 and Name at Index 3, then the first DAEL in the Prototype 0 is at Index 4. The Prototype DAEL at Index 4 matches Point Address 4 in the PTYP element configuration. Because of this, Point Address 4 in the PTYP element configuration of the Descriptor should be configured properly.

|         |                   | ,<br>                      |                  |                       |                                        |
|---------|-------------------|----------------------------|------------------|-----------------------|----------------------------------------|
| Index   | e Element Configu | ration:<br>  DataType Code | Max Data Length( | Ancillary Value Lengt | Ancillary Value                        |
| 1 Index |                   | NONE                       | Max Data Length( |                       | 22222222222222222222222222222222222222 |
| 5       | NSPC              | NONE                       | 0                | 16                    | Application Name                       |
| 5       | NAME              | NONE                       | 0                | 10                    | Fault Name                             |
| 1       | DAEL              | UINT                       | 2                | 27                    | Fault Code in System Status            |
| Ē       | NONE              | NONE                       |                  | <br>                  | n aut code in System Status            |
| ă       | NONE              | NONE                       | ŭ                | Ő                     | ň                                      |
| 7       | NONE              | NONE                       | ň                | ŭ                     | ň                                      |
| ė –     | NONE              | NONE                       | ň                | ŭ                     | ň                                      |
| ğ       | NONE              | NONE                       | ň                | ň                     | ň                                      |
| ĭo      | NONE              | NONE                       | ő                | ő                     | ő                                      |

| Descriptor Element Configuration                          |                                                                                                    |                                               |
|-----------------------------------------------------------|----------------------------------------------------------------------------------------------------|-----------------------------------------------|
| Index: 2<br>Descriptor Code: PTYP                         | Point Address 1<br>Point Address Type: Standard DNP3 Point 💌<br>Point Type: NONE 💌<br>Point Index: 0                      | - Point Address<br>Point Addres<br>Poi<br>Poi |
| Data Type Code: NONE                                      | Point Address 2<br>Point Address Type: Standard DNP3 Point V<br>Point Type: NONE V<br>Point Index: 0                      | Point Address<br>Point Addre<br>Po<br>Poi     |
|                                                           | Point Address 3<br>Point Address Type: Standard DNP3 Point 💌<br>Point Type: NONE 💌<br>Point Index: 0                      | Point Address<br>Point Addre<br>Po<br>Poi     |
| DAEL configuration for<br>relevant Prototype O<br>Index 4 | Point Address 4<br>Point Address Type: MicroLogix Data File 💌<br>File Number: 2<br>File Element: 6<br>File Sub Element: 0 | - Point Address<br>Point Addre<br>Po<br>Poi   |
| Cancel                                                    | Point Address 5<br>Point Address Type: Standard DNP3 Point<br>Point Type: NONE<br>Point Index: 0                          | Point Address<br>Point Addre<br>Po<br>Poi     |

## **Object Quality Flags**

The object flag is composed of an 8-bit string for some DNP3 objects. <u>Table 33</u> to <u>Table 40</u> show Flag Descriptions for each object. The ONLINE, RESTART, COMM\_LOST, REMOTE\_FORCED and LOCAL\_FORCED flags are common to all object group types that contain flags.

There are some rules for the Object flag set or clear for each bit by the controller. The rules are also applied to Event data.

- When the controller is in Non-executing mode, the object flag is always all 0.
- When the controller is in Executing mode and there is no configuration file, only the Online flag in the object flag is set.
- When the controller is in Executing mode and there is a configuration file, the flags in the object flag are set according to the upper byte of the configuration file.

| Bit Offset | Name           | Description                                                                                                    |
|------------|----------------|----------------------------------------------------------------------------------------------------|
| 0          | ONLINE         | In Series A controllers:<br>0 when the controller is or was in Non-executing mode.<br>1 when the controller is or was in Executing mode.<br>In Series B and Series C controllers:<br>0 when the controller is or was in Non-executing mode.<br>1 when the controller is or was in Executing mode and the configuration file does not exist. May be 1<br>when the controller is or was in Executing mode and the configuration file exists. |
| 1          | RESTART        | Always O. Not used.                                                                                                    |
| 2          | COMM_LOST      | Always O. Not used.                                                                                                    |
| 3          | REMOTE_FORCED  | Always O. Not used.                                                                                                    |
| 4          | LOCAL_FORCED   | Always O. Not used.                                                                                                    |
| 5          | CHATTER_FILTER | Always O. Not used.                                                                                                    |
| 6          | reserved       | Always O. Not used.                                                                                                    |
| 7          | STATE          | Reflects point state of Binary Input point.                                                                                                    |

#### Table 33 - Object Flags for Binary Input

### Table 34 - Object Flags for Double Binary Input

| Bit Offset | Name           | Description                                                                                                    |
|------------|----------------|----------------------------------------------------------------------------------------------------|
| 0          | ONLINE         | In Series A controllers:<br>0 when the controller is or was in Non-executing mode.<br>1 when the controller is or was in Executing mode.<br>In Series B and Series C controllers:<br>0 when the controller is or was in Non-executing mode.<br>1 when the controller is or was in Executing mode and the configuration file does not exist. May be 1<br>when the controller is or was in Executing mode and the configuration file exists. |
| 1          | RESTART        | Always 0. Not used.                                                                                                    |
| 2          | COMM_LOST      | Always 0. Not used.                                                                                                    |
| 3          | REMOTE_FORCED  | Always 0. Not used.                                                                                                    |
| 4          | LOCAL_FORCED   | Always 0. Not used.                                                                                                    |
| 5          | CHATTER_FILTER | Always 0. Not used.                                                                                                    |
| 6          | STATE          | Reflects point state of Double-bit Binary Input point. Double-bit LSB.                                                                                                    |
| 7          | STATE          | Reflects point state of Double-bit Binary Input point. Double-bit MSB                                                                                                    |

### Table 35 - Object Flags for Binary Output

| Bit Offset | Name          | Description                                                                                                    |
|------------|---------------|----------------------------------------------------------------------------------------------------|
| 0          | ONLINE        | 0 when the controller is or was in Non-executing mode.<br>1 when the controller is or was in Executing mode and the configuration file does not exist.<br>May be 1 when the controller is in Executing mode and the configuration file exists. |
| 1          | RESTART       | Always O. Not used.                                                                                                    |
| 2          | COMM_LOST     | Always O. Not used.                                                                                                    |
| 3          | REMOTE_FORCED | Always O. Not used.                                                                                                    |
| 4          | LOCAL_FORCED  | Always O. Not used.                                                                                                    |
| 5          | reserved      | Always O. Not used.                                                                                                    |
| 6          | reserved      | Always O. Not used.                                                                                                    |
| 7          | STATE         | Reflects point state of Binary Output point.                                                                                                    |

#### Table 36 - Object Flags for Counter

| Bit Offset | Name          | Description                                                                                                    |
|------------|---------------|----------------------------------------------------------------------------------------------------|
| 0          | ONLINE        | 0 when the controller is or was in Non-executing mode.<br>1 when the controller is or was in Executing mode and the configuration file does not exist.<br>May be 1 when the controller is in Executing mode and the configuration file exists. |
| 1          | RESTART       |                                                                                                    |
| 2          | COMM_LOST     |                                                                                                    |
| 3          | REMOTE_FORCED | 0 when the controller is or was in Non-executing mode.                                                                                                    |
| 4          | LOCAL_FORCED  | 0 when the controller is or was in Executing mode and the configuration file does not exist.                                                                                                    |
| 5          | ROLLOVER      | May be 1 when the controller is in Executing mode and the configuration file exists.                                                                                                    |
| 6          | DISCONTINUITY |                                                                                                    |
| 7          | reserved      |                                                                                                    |

### Table 37 - Object Flags for Analog Input

| Bit Offset | Name          | Description                                                                                                    |
|------------|---------------|----------------------------------------------------------------------------------------------------|
| 0          | ONLINE        | O when the controller is or was in Non-executing mode.<br>1 when the controller is or was in Executing mode and the configuration file does not exist.<br>May be 1 when the controller is in Executing mode and the configuration file exists. |
| 1          | RESTART       |                                                                                                    |
| 2          | COMM_LOST     |                                                                                                    |
| 3          | REMOTE_FORCED | 0 when the controller is or was in Non-executing mode.                                                                                                    |
| 4          | LOCAL_FORCED  | 0 when the controller is or was in Executing mode and the configuration file does not exist.                                                                                                    |
| 5          | OVER_RANGE    | May be 1 when the controller is in Executing mode and the configuration file exists.                                                                                                    |
| 6          | REFERENCE_ERR |                                                                                                    |
| 7          | reserved      |                                                                                                    |

#### Table 38 - Object Flags for Analog Output

| Bit Offset | Name          | Description                                                                                                  |
|------------|---------------|----------------------------------------------------------------------------------------------------|
| 0          | ONLINE        | 0 when the controller is or was in Non-executing mode.<br>1 when the controller is or was in Executing mode. |
| 1          | RESTART       | Always O. Not used.                                                                                          |
| 2          | COMM_LOST     | Always O. Not used.                                                                                          |
| 3          | REMOTE_FORCED | Always O. Not used.                                                                                          |
| 4          | LOCAL_FORCED  | Always O. Not used.                                                                                          |
| 5          | reserved      | Always O. Not used.                                                                                          |
| 6          | reserved      | Always O. Not used.                                                                                          |
| 7          | reserved      | Always O. Not used.                                                                                          |

Table 39 - Object Flags for Analog Output for Series A controllers

| Bit Offset | Name          | Description                                                                                                  |
|------------|---------------|----------------------------------------------------------------------------------------------------|
| 0          | ONLINE        | 0 when the controller is or was in Non-executing mode.<br>1 when the controller is or was in Executing mode. |
| 1          | RESTART       | Always 0. Not used.                                                                                          |
| 2          | COMM_LOST     | Always 0. Not used.                                                                                          |
| 3          | REMOTE_FORCED | Always O. Not used.                                                                                          |
| 4          | LOCAL_FORCED  | Always 0. Not used.                                                                                          |
| 5          | reserved      | Always 0. Not used.                                                                                          |
| 6          | reserved      | Always O. Not used.                                                                                          |
| 7          | reserved      | Always 0. Not used.                                                                                          |

#### Table 40 - Object Flags for Analog Output for Series B and Series C controllers

| Bit Offset | Name          | Description                                                                                                    |
|------------|---------------|----------------------------------------------------------------------------------------------------|
| 0          | ONLINE        | 0 when the controller is or was in Non-executing mode.<br>1 when the controller is or was in Executing mode and the configuration file does not exist.<br>May be 1 when the controller is in Executing mode and the configuration file exists. |
| 1          | RESTART       |                                                                                                    |
| 2          | COMM_LOST     |                                                                                                    |
| 3          | REMOTE_FORCED | 0 when the controller is or was in Non-executing mode.                                                                                                    |
| 4          | LOCAL_FORCED  | 0 when the controller is or was in Executing mode and the configuration file does not exist.                                                                                                    |
| 5          | reserved      | May be 1 when the controller is in Executing mode and the configuration file exists.                                                                                                    |
| 6          | reserved      |                                                                                                    |
| 7          | reserved      |                                                                                                    |

# DNP3 Device Attribute Object

The Device Attribute object can be used to identify DNP3 Slave devices. With the controller, some of the variations are written so that you can read or write your own strings in your application.

The object group of the Device Attribute object is 0. The supported range of the variation is 211...255.

The R/W property shows if the object is Read Only, Read, or Write. If the R/W property is writable, the value that is written by the DNP3 master device is stored to nonvolatile memory.

The object group of the Device Attribute is 0. The supported range of the variation is 211...255.

## Object Group O, Variations for Attribute Set O

| Variation | Read/write | Attribute<br>Data Type | Length in Bytes<br>(Series A) | Max Length in<br>Bytes (Series B<br>and Series C) | Description                                            | Value (Series A)                                                                                                    | Value (Series B)                                                                                  |  |  |  |
|-----------|------------|------------------------|-------------------------------|---------------------------------------------------|--------------------------------------------------------|----------------------------------------------------------------------------------------------------|---------------------------------------------------------------------------------------------------|--|--|--|
| 211       | Read Only  | VSTR                   | 27                            | O for DNP3                                        | Identifier of support for user-<br>specific attributes | Returns the identifier for user-<br>specific attributes.<br>Rockwell Automation, Inc., 1                                                                                                    | Returns the identifier for<br>user-specific attributes.<br>"", NULL for DNP3.                     |  |  |  |
| 212       | Read Only  | UINT                   | 4                             | 2                                                 | Number of master-defined Data-<br>Set prototypes       | 0                                                                                                    | 0                                                                                                 |  |  |  |
| 213       | Read Only  | UINT                   | 4                             | 2                                                 | Number of outstation-defined<br>Data-Set prototypes    | 0                                                                                                    | The configured number<br>in the DNP3 Slave<br>Application Layer<br>Configuration file.<br>10, max |  |  |  |
| 214       | Read Only  | UINT                   | 4                             | 2                                                 | Number of master-defined Data-<br>Sets                 | r of master-defined Data- 0                                                                                                    |                                                                                                   |  |  |  |
| 215       | Read Only  | UINT                   | 4                             | 2                                                 | Number of outstation-defined<br>Data-Sets              | 0                                                                                                    | The configured number<br>in the DNP3 Slave<br>Application Layer<br>Configuration file.<br>10, max |  |  |  |
| 216       | Read Only  | UINT                   | 4                             | 2                                                 | Max number of binary outputs per request               | 10                                                                                                    | 10                                                                                                |  |  |  |
| 217       | Read Only  | UINT                   | 4                             | 2                                                 | Local timing accuracy                                  | 10,000 in microseconds                                                                                                    |                                                                                                   |  |  |  |
| 218       | Read Only  | UINT                   | 4                             | 2                                                 | Duration of timing accuracy                            | 0 in seconds                                                                                                    |                                                                                                   |  |  |  |
| 219       | Read Only  | INT                    | 1                             | 1                                                 | Support for analog output events                       | 0                                                                                                    | 0                                                                                                 |  |  |  |
| 220       | Read Only  | UINT                   | 4                             | 2                                                 | Max analog output index                                | 256*3                                                                                                    |                                                                                                   |  |  |  |
| 221       | Read Only  | UINT                   | 4                             | 2                                                 | Number of analog outputs                               | 0256*3                                                                                                    |                                                                                                   |  |  |  |
| 222       | Read Only  | INT                    | 1                             | 1                                                 | Support for binary output events                       | 0                                                                                                    |                                                                                                   |  |  |  |
| 223       | Read Only  | UINT                   | 4                             | 2                                                 | Max binary output index                                | 256*16                                                                                                    |                                                                                                   |  |  |  |
| 224       | Read Only  | UINT                   | 4                             | 2                                                 | Number of binary outputs                               | 0256*16                                                                                                    |                                                                                                   |  |  |  |
| 225       | Read Only  | INT                    | 1                             | 1                                                 | Support for frozen counter events                      | 1                                                                                                    |                                                                                                   |  |  |  |
| 226       | Read Only  | INT                    | 1                             | 1                                                 | Support for frozen counters                            | 1                                                                                                    |                                                                                                   |  |  |  |
| 227       | Read Only  | INT                    | 1                             | 1                                                 | Support for counter events                             | 1                                                                                                    |                                                                                                   |  |  |  |
| 228       | Read Only  | UINT                   | 4                             | 2                                                 | Max counter index                                      | 256*2                                                                                                    |                                                                                                   |  |  |  |
| 229       | Read Only  | UINT                   | 4                             | 2                                                 | Number of counter points                               | 0256*2                                                                                                    |                                                                                                   |  |  |  |
| 230       | Read Only  | INT                    | 1                             | 1                                                 | Support for frozen analog inputs                       | 0                                                                                                    |                                                                                                   |  |  |  |
| 231       | Read Only  | INT                    | 1                             | 1                                                 | Support for analog input events                        | 1                                                                                                    |                                                                                                   |  |  |  |
| 232       | Read Only  | UINT                   | 4                             | 2                                                 | Maximum analog input index                             | 256*3                                                                                                    |                                                                                                   |  |  |  |
| 233       | Read Only  | UINT                   | 4                             | 2                                                 | Number of analog input points                          | 0256*3                                                                                                    |                                                                                                   |  |  |  |
| 234       | Read Only  | INT                    | 1                             | 1                                                 | Support for double-bit binary input events             | 1                                                                                                    |                                                                                                   |  |  |  |
| 235       | Read Only  | UINT                   | 4                             | 2                                                 | Maximum double-bit binary input index                  | 256*8                                                                                                    |                                                                                                   |  |  |  |
| 236       | Read Only  | UINT                   | 4                             | 2                                                 | Number of double-bit binary input points               | 0256*8                                                                                                    |                                                                                                   |  |  |  |
| 237       | Read Only  | INT                    | 1                             | 1                                                 | Support for binary input events                        | 1                                                                                                    |                                                                                                   |  |  |  |
| 238       | Read Only  | UINT                   | 4                             | 2                                                 | Max binary input index                                 | 256*16                                                                                                    |                                                                                                   |  |  |  |
| 239       | Read Only  | UINT                   | 4                             | 2                                                 | Number of binary input points                          | 0256*16                                                                                                    |                                                                                                   |  |  |  |
| 240       | Read Only  | UINT                   | 4                             | 2                                                 | Max transmit fragment size                             | 2048 (272048). When this valu<br>controller, the communication c<br>changed to this value.                                                                                                    |                                                                                                   |  |  |  |
| 241       | Read Only  | UINT                   | 4                             | 2                                                 | Max receive fragment size                              | 2048                                                                                                    |                                                                                                   |  |  |  |
| 242       | Read Only  | VSTR                   | length of the<br>string value | length of the<br>string value                     | Device manufacturer's software version                 | This variation returns firmware FRN. FRN 1.00.<br>Supported ranges: FRN x.yy, FRN x.yyy, FRN xx.yy, or F<br>xx.yyy where x, xx is 0 ~ 99 and yy, yyy 00 ~ 999.<br>For example, FRN 1.00, FRN 1.05, FRN 12.05, FRN 102.27,<br>FRN 103.117. |                                                                                                   |  |  |  |

| Variation | Read/write | Attribute<br>Data Type | Length in Bytes<br>(Series A)                   | Max Length in<br>Bytes (Series B<br>and Series C) | Description                         | Value (Series A)                                                                                                    | Value (Series B)                                                                                       |  |  |  |  |
|-----------|------------|------------------------|-------------------------------------------------|---------------------------------------------------|-------------------------------------|----------------------------------------------------------------------------------------------------|----------------------------------------------------------------------------------------------------|--|--|--|--|
| 243       | Read Only  | VSTR                   | length of the                                   |                                                   |                                     | This variation returns the<br>hardware series and revision<br>of the controller. HW SER A/REV<br>01.                                                                                                    | This variation returns the<br>hardware series and<br>revision of the controller.<br>HW SER A/REV 03.   |  |  |  |  |
| 270       | Keau only  | Von                    | string value                                    | string value                                      | version                             | Supported ranges: HW SER x/RE<br>yy is 00 ~ 31.<br>For example, HW SER A/REV 01,<br>SER C/REV 31.                                                                                                    |                                                                                                    |  |  |  |  |
| 244       | -          | -                      | -                                               | -                                                 | Reserved for future assignment      | -                                                                                                    | -                                                                                                    |  |  |  |  |
| 245       | Read/write | VSTR                   | length of the<br>string value, max<br>255 bytes | length of the<br>string value, max<br>255 bytes   | User-assigned location name         | "". Non-NULL ended.                                                                                                    |                                                                                                    |  |  |  |  |
| 246       | Read/write | VSTR                   | length of the<br>string value, max<br>255 bytes | length of the<br>string value, max<br>255 bytes   | User-assigned ID code/number        | "". Non-NULL ended.                                                                                                    |                                                                                                    |  |  |  |  |
| 247       | Read/write | VSTR                   | length of the<br>string value, max<br>255 bytes | length of the<br>string value, max<br>255 bytes   | User-assigned device name           | "". Non-NULL ended.                                                                                                    |                                                                                                    |  |  |  |  |
| 248       | Read Only  | VSTR                   | 12                                              | 12                                                | Device serial number                | This variation returns Ethernet I                                                                                                    | 1AC ID. OOOOBCxxxxxx.                                                                                  |  |  |  |  |
| 249       | Read Only  | VSTR                   | 6                                               | 6                                                 | DNP subset and conformance          | This variation returns the<br>Subset level and Test<br>procedure version. 2:2008.                                                                                                    | This variation returns the<br>Subset level and Test<br>procedure version.<br>2:2009.                   |  |  |  |  |
| 250       | Read Only  | VSTR                   | length of the                                   | length of the                                     | Device manufacturer's product       | This variation returns the<br>Catalog Number and OS Series<br>of the controller. 1766-L32BWA<br>SER A.                                                                                                    | This variation returns the<br>Catalog Number and OS<br>Series of the controller.<br>1766-L32BWA SER B. |  |  |  |  |
| 230       | Keau only  | VSII                   | string value                                    | string value                                      | name and model                      | Supported ranges: 1766-L32xxxa SER y where xxxa is<br>BWA, AWA, BXB, BWAA, AWAA, or BXBA and y is A ~ F.<br>For example, 1766-L32BWA SER A, 1766-L32AWA SER B,<br>1766-L32BXB SER C, or 1766-L32BWAA SER A. |                                                                                                    |  |  |  |  |
| 251       | -          | -                      | -                                               | -                                                 | Reserved for future assignment      | -                                                                                                    | -                                                                                                    |  |  |  |  |
| 252       | Read Only  | VSTR                   | 13                                              | 19                                                | Device manufacturer's name          | This variation returns the<br>Company name. Allen-Bradley.                                                                                                    | This variation returns the<br>Company name.<br>Rockwell Automation for<br>DNP3.                        |  |  |  |  |
| 253       | Read Only  | -                      | -                                               | -                                                 | Reserved for future assignment      | -                                                                                                    | -                                                                                                    |  |  |  |  |
| 254       | Read Only  | -                      | -                                               | -                                                 | Non-specific all attributes request | This variable returns all variatio this variation.                                                                                                    | ns in this group except                                                                                |  |  |  |  |
| 255       | Read Only  | _                      | -                                               | -                                                 | List of attribute variations        | This variation returns the R/W property for each varia<br>From gOv211gOv253.<br>O for Read Only<br>1 for Read or Write                                                                                      |                                                                                                    |  |  |  |  |

# **Event Reporting**

This section covers how to generate DNP3 events from DNP3 Data Objects and how to report the generated events by polled response or unsolicited response.

## **Generate Events**

The controller has a separate buffer area that you can use to log DNP3 events internally.

The maximum number of the Events that can be logged is 6013 or 10000 (see <u>DNP3 10K Event</u> <u>Logging on page 237</u>), regardless of the Event data type. With Series B and Series C controllers, a Data-Set event can consume multiple numbers of the event buffers.

If the number of the generated events reaches this value, the controller sets IIN2.3 [EVENT\_BUFFER\_OVERFLOW]. Further events are not logged until the logged events are reported to DNP3 Master and the buffer is available.

The elements CS0:67 or CS2:67 in the Communication status file show how many events are logged to the event buffer. The logged events are not removed until they are reported to DNP3 Master successfully. Logged event can also be cleared when one of the following events occurs:

- New OS firmware update
- New user program download

Figure 79 shows how to generate events for a Binary Input Object and a 16-bit Analog Input Object. In the DNP3 Slave configuration, the Binary Input Object Data File Number is configured to 10 and its Configuration File Number is configured to 30. 16-bit Analog Input Object Data File Number is configured to 14 and its Configuration File Number is configured to 36.

Figure 79 - Generate Events for Binary Input Object

| ncial Channel (Channel 1)<br>Data Link Laver                                                                             | Crianini         | 22 8  | NP3 Slave                                                                                                    |    |  |  |  |  |  |
|----------------------------------------------------------------------------------------------------|------------------|-------|----------------------------------------------------------------------------------------------------|----|--|--|--|--|--|
| Channel for Unsolicite                                                                                                   | al Resp          | unse  | Chan. O 🗾 💌                                                                                                  |    |  |  |  |  |  |
| Application Layer<br>Enable Unsolicited On<br>Enable Unsolicited For<br>Enable Unsolicited For<br>Enable Unsolicited For | Class1<br>Class2 | D     | <ul> <li>Send Initial Unsolicited D</li> <li>Enable Confirmation</li> <li>Enable Time Synchroniz.</li> </ul> |    |  |  |  |  |  |
| Fnable Unsolicited For<br>Max Response Size                                                                              | 040              | Lime  | On Start Up Only<br>Synchronization Interval (x1 mins)                                                       |    |  |  |  |  |  |
|                                                                                                    | 0000             | 11116 | Number of Retries                                                                                            | 1  |  |  |  |  |  |
| Number of Class 1 Events                                                                                                 | 000              | Но    | ld Time after Class1 Events (x1 s)                                                                           | -  |  |  |  |  |  |
| Number of Class2 Events                                                                                                  | 000              | Но    | ld Time after Class2 Events (x1 s)                                                                           | 5  |  |  |  |  |  |
| Number of Class3 Events                                                                                                  | 000              | Ho    | ld Time after Class3 Events (x1 s)                                                                           | 5  |  |  |  |  |  |
| Select Tineout (x1 s)                                                                                                    | 0                |       |                                                                                                    |    |  |  |  |  |  |
| ONP3 Object Data File Number                                                                                             |                  | 1     | DNP3 Object Config File Numb                                                                                 | si |  |  |  |  |  |
| Binary Input                                                                                                    | 10               |       | Binary Input                                                                                                 | 30 |  |  |  |  |  |
| Dinary Olutput                                                                                                    | 0                | -     | Dinary Output                                                                                                | 0  |  |  |  |  |  |
| Counter (16bits)                                                                                                    | 0                |       | Counter (16bits)                                                                                             | 0  |  |  |  |  |  |
| Counter (32bits)                                                                                                    | 0                | -     | Counter (32bits)                                                                                             | 0  |  |  |  |  |  |
| Analog Input (16bits)                                                                                                    | 14               | -     | Frozen Counter (16bits)                                                                                      | 0  |  |  |  |  |  |
| Analog input (32bits)                                                                                                    | 0                | -     | Frozen Counter (32bits)                                                                                      | 0  |  |  |  |  |  |
| Analog Input(Short Floating)                                                                                             | 0                | -     | Analog Input (16bits)                                                                                        | 36 |  |  |  |  |  |
| Analog Output (16bits)                                                                                                   | 0                |       | Analog Input (32bits)                                                                                        | 0  |  |  |  |  |  |
| Analog Output (32bits)                                                                                                   | 0                | -     | Analog Input  Short Floating                                                                                 | 0  |  |  |  |  |  |
| Analog Output(Short Floating)                                                                                            | 0                | -     | Double Dit Input                                                                                             | 0  |  |  |  |  |  |
| Double Bit Input                                                                                                    | 0                |       |                                                                                                    |    |  |  |  |  |  |
| Small BCD                                                                                                    | 0                | -     |                                                                                                    |    |  |  |  |  |  |

Four files are generated automatically in the tree list of the Data Files.

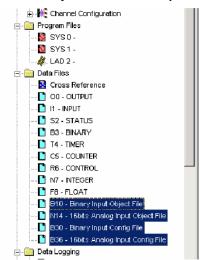

You must adjust the number of the elements for each file according to your application. In this example, the number of the elements is 10 for Binary Input Object File and 10 for 16-bit Analog Input Object File.

In the Binary Input Config File, the bit 1/bit 0 of B30:0, B30:1 and B30:2 are configured to 0/1, 1/0 and 1/1 respectively. The event for the index 0...15 of Binary Input Object are generated as a Class 1 event, the event for the index 16...31, as a Class 2 event and the event for the index 32...47, as a

Class 3 event, if there are any changes for the points (B10:0, B10:1 or B10:2). For any other Binary Input points, the events are not generated.

| Offset<br>B30:0 | 15<br>0 | 14 | 13   | 10     |    |    | 🖀 Data File B30 (bin) Binary Input Config File 📃 🛛 🗙 |   |       |   |            |      |      |              |      |      |  |  |  |  |
|-----------------|---------|----|------|--------|----|----|------------------------------------------------------|---|-------|---|------------|------|------|--------------|------|------|--|--|--|--|
| B30:0           | 0       |    |      | 12     | 11 | 10 | 9                                                    | 8 | 7     | 6 | 5          | 4    | З    | 2            | 1    | 0    |  |  |  |  |
|                 |         | 0  | 0    | 0      | 0  | 0  | 0                                                    | 0 | 0     | 0 | 0          | 0    | 0    | 0            | 0    | 1    |  |  |  |  |
| B30:1           | 0       | 0  | 0    | Ο      | 0  | 0  | 0                                                    | 0 | 0     | Ο | 0          | 0    | Ο    | 0            | l    | 0    |  |  |  |  |
| B30:2           | 0       | 0  | 0    | 0      | 0  | 0  | 0                                                    | 0 | 0     | 0 | 0          | 0    | 0    | 0            | l    | 1    |  |  |  |  |
| B30:3           | 0       | 0  | 0    | 0      | 0  | 0  | 0                                                    | 0 | 0     | 0 | 0          | 0    | 0    | 0            | 0    | 0    |  |  |  |  |
| B30:4           | 0       | 0  | 0    | Ο      | 0  | 0  | 0                                                    | 0 | 0     | Ο | 0          | 0    | 0    | 0            | 0    | 0    |  |  |  |  |
| B30:5           | 0       | 0  | 0    | Ο      | 0  | 0  | 0                                                    | 0 | 0     | 0 | 0          | 0    | 0    | 0            | 0    | 0    |  |  |  |  |
| B30:6           | 0       | 0  | 0    | Ο      | 0  | 0  | 0                                                    | 0 | 0     | 0 | 0          | 0    | 0    | 0            | 0    | O    |  |  |  |  |
| B30:7           | 0       | 0  | 0    | Ο      | 0  | 0  | 0                                                    | 0 | 0     | 0 | 0          | 0    | 0    | 0            | 0    | О    |  |  |  |  |
| B30:8           | 0       | 0  | 0    | Ο      | 0  | 0  | 0                                                    | 0 | 0     | 0 | 0          | 0    | 0    | 0            | 0    | О    |  |  |  |  |
| B30:9           | 0       | 0  | 0    | Ο      | 0  | 0  | 0                                                    | 0 | 0     | Ο | 0          | 0    | 0    | 0            | 0    | O    |  |  |  |  |
|                 |         |    |      |        |    |    |                                                      |   |       |   |            |      |      |              |      |      |  |  |  |  |
| •               |         |    |      |        |    |    |                                                      |   |       |   |            |      |      |              |      | + -  |  |  |  |  |
|                 |         |    |      |        |    |    |                                                      |   |       |   | <b>-</b> , |      | Ln:  | inary        |      |      |  |  |  |  |
|                 | ):2/0   |    |      |        |    |    |                                                      |   |       |   | _ 1        | Radi | n. j |              |      |      |  |  |  |  |
| Symbol:         |         |    |      |        |    |    |                                                      |   |       |   |            |      | 0    | Jolun        | nns: | 16 🔽 |  |  |  |  |
| Desc:           |         |    |      |        |    |    |                                                      |   |       |   |            |      |      |              |      |      |  |  |  |  |
| B30 -           |         |    | Prop | pertie | es |    |                                                      | U | Isagi | • |            |      |      | <u>H</u> elp |      |      |  |  |  |  |

| 🚟 Data File | 🖀 Data File B10 (bin) Binary Input Object File 📃 🛛 🗶 |    |     |        |    |    |   |   |      |   |     |      |      |       |   |      |
|-------------|------------------------------------------------------|----|-----|--------|----|----|---|---|------|---|-----|------|------|-------|---|------|
| Offset      | 15                                                   | 14 | 13  | 12     | 11 | 10 | 9 | 8 | 7    | 6 | 5   | 4    | 3    | 2     | 1 | 0    |
| B10:0       | 0                                                    | 0  | 0   | 0      | 0  | 0  | 0 | 0 | 0    | 0 | 0   | 0    | 0    | 0     | 0 | 0    |
| B10:1       | 0                                                    | Ō  | Ō   | 0      | 0  | 0  | Ō | 0 | 0    | Ō | Ō   | Ō    | Ō    | Ō     | Ō | 0    |
| B10:2       | 0                                                    | 0  | 0   | 0      | 0  | 0  | 0 | 0 | 0    | 0 | 0   | 0    | 0    | 0     | 0 | 0    |
| B10:3       | 0                                                    | 0  | 0   | 0      | 0  | 0  | 0 | 0 | 0    | 0 | 0   | 0    | 0    | 0     | 0 | 0    |
| B10:4       | 0                                                    | 0  | 0   | 0      | 0  | 0  | 0 | 0 | 0    | 0 | 0   | 0    | 0    | 0     | 0 | 0    |
| B10:5       | 0                                                    | 0  | 0   | 0      | 0  | 0  | 0 | 0 | 0    | 0 | 0   | 0    | 0    | 0     | 0 | 0    |
| B10:6       | 0                                                    | 0  | 0   | 0      | 0  | 0  | 0 | 0 | 0    | 0 | 0   | 0    | 0    | 0     | 0 | 0    |
| B10:7       | 0                                                    | 0  | 0   | Ο      | 0  | 0  | 0 | 0 | 0    | 0 | 0   | 0    | 0    | 0     | 0 | 0    |
| B10:8       | 0                                                    | 0  | 0   | 0      | 0  | 0  | 0 | 0 | 0    | 0 | 0   | 0    | 0    | 0     | 0 | 0    |
| B10:9       | 0                                                    | 0  | 0   | 0      | 0  | 0  | 0 | 0 | 0    | 0 | 0   | 0    | 0    | 0     | 0 | 0    |
|             |                                                      |    |     |        |    |    |   |   |      |   |     |      |      |       |   |      |
|             |                                                      |    |     |        |    |    |   |   |      |   |     |      |      |       |   | •-   |
| B1          | 0:0/0                                                | )  |     |        |    |    |   |   |      |   | ٦ ( | Radi | x: B | inary |   | •    |
| Symbol:     |                                                      |    |     |        |    |    |   |   |      |   | ٦ Ì |      |      | Colur |   | 16 🔻 |
| Desc:       |                                                      |    |     |        |    |    |   |   |      |   |     |      |      |       |   |      |
| B10 -       |                                                      | Γ  | Pro | pertie | es |    | [ | U | sagi | 9 |     |      |      | Help  |   |      |

In the same manner, this 16-bit Analog Input Object File has bit 1/bit 0 of B36:0, B36:1 and B36:2 configured to 0/1, 1/0 and 1/1 respectively. The event for the index 0 of 16-bit Analog Input Object is generated as a Class 1 event, the event for the index 1 as a Class 2 event, and the event for the index 2 as a Class 3 event, if there are any changes for the points (N14:0, N14:1 or N14:2). For any other 16-bit Analog Input points, the events will not be generated.

| 🗃 Data Fi        | 🖀 Data File B36 (bin) 16bits Analog Input Config File 📃 🔲 🗙 |    |     |       |    |    |   |          |       |   |     |      |      |         | - 🗆 ×  |      |
|------------------|-------------------------------------------------------------|----|-----|-------|----|----|---|----------|-------|---|-----|------|------|---------|--------|------|
| Offset           | 15                                                          | 14 | 13  | 12    | 11 | 10 | 9 | 8        | 7     | 6 | -5  | 4    | З    | 2       | 1      | 0    |
| B36:0            | 0                                                           | 0  | 0   | 0     | 0  | 0  | 0 | 0        | 0     | 0 | 0   | 0    | 0    | 0       | 0      | 1    |
| B36:1            | 0                                                           | 0  | 0   | 0     | 0  | 0  | 0 | 0        | 0     | 0 | 0   | 0    | 0    | 0       | l      | 0    |
| B36:2            | 0                                                           | 0  | 0   | 0     | 0  | 0  | 0 | 0        | 0     | 0 | 0   | 0    | 0    | 0       | l      | 1    |
| B36:3            | 0                                                           | 0  | 0   | 0     | 0  | 0  | 0 | 0        | 0     | 0 | 0   | 0    | 0    | 0       | 0      | 0    |
| B36:4            | 0                                                           | 0  | 0   | 0     | 0  | 0  | 0 | 0        | 0     | 0 | 0   | 0    | 0    | 0       | 0      | 0    |
| B36:5            | 0                                                           | 0  | 0   | 0     | 0  | 0  | 0 | 0        | 0     | 0 | 0   | 0    | 0    | 0       | 0      | 0    |
| B36:6            | 0                                                           | 0  | 0   | 0     | 0  | 0  | 0 | 0        | 0     | 0 | 0   | 0    | 0    | 0       | 0      | O    |
| B36:7            | 0                                                           | 0  | 0   | 0     | 0  | 0  | 0 | 0        | 0     | 0 | 0   | 0    | 0    | 0       | 0      | 0    |
| B36:8            | 0                                                           | 0  | 0   | 0     | 0  | 0  | 0 | 0        | 0     | 0 | 0   | 0    | 0    | 0       | 0      | O    |
| B36:9            | 0                                                           | 0  | 0   | 0     | 0  | 0  | 0 | 0        | 0     | 0 | 0   | 0    | 0    | 0       | 0      | O    |
|                  |                                                             |    |     |       |    |    |   |          |       |   |     |      |      |         |        |      |
|                  |                                                             |    |     |       |    |    |   |          |       |   |     |      |      |         |        | + -  |
|                  | 36:070                                                      | 1  |     |       |    |    |   |          |       |   | ٦,  | Radi |      | inary   | _      |      |
| Symbol:          | 50.070                                                      |    |     |       |    |    |   |          |       |   | ' ۲ | וטטר | n. j | Colur   |        | 16 🖵 |
| Desc:            |                                                             |    |     |       |    |    |   |          |       |   |     |      |      | escisti | 01.190 |      |
| B36              |                                                             |    | Dee |       | 1  |    | Г |          |       |   | 1   |      |      |         | 1      |      |
| 1 <sup>536</sup> |                                                             |    | Pro | perti | es |    |   | <u> </u> | Isagi | • |     |      |      | Help    |        |      |

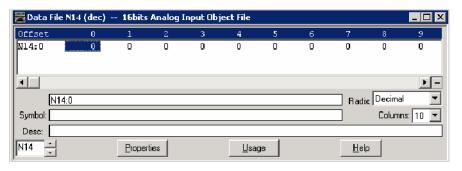

## **DNP3 10K Event Logging**

The number of events that are logged can be increased from 6013...10000 by using the memory space of Recipe and Data log. A status bit S:36/11 is used to differentiate between the two DNP3 configurations on controller power-up. When the downloaded user program has the S:36/11 bit set, on the next power cycle, the 10,000 event configuration is loaded. Similarly, if the downloaded user program has the S:36/11 bit reset to zero, on the next power cycle, the 6013 event logging configuration is loaded.

| Offset  | 15     | 14 | 13 | 12 | 11 | 10 | 9 | 8 | 7 | 6 | 5 | 4 | 3 | 2 | 1 | 0 | (Symbol) Description       |
|---------|--------|----|----|----|----|----|---|---|---|---|---|---|---|---|---|---|----------------------------|
| S:33    | 0      | 0  | 0  | 0  | 0  | 0  | 1 | 0 | 0 | 0 | 0 | 0 | 0 | 0 | 0 | 0 | Extended Proc Status Contr |
| S:34    | 0      | 0  | 0  | 0  | 0  | 0  | 0 | 0 | 0 | 0 | 0 | 0 | 0 | 0 | 0 | 0 | Pass-thru Disabled         |
| S:35    | 0      | 0  | 0  | 0  | 0  | 0  | 0 | 0 | 0 | 0 | 0 | 0 | 0 | 1 | 1 | 1 | Last 1 ms Scan Time        |
| S:36    | 0      | 0  | 0  | 0  | 1  | 0  | 0 | 0 | 0 | 0 | 0 | 0 | 0 | 0 | 0 | 0 | Extended Minor Error Bits  |
| S:37    | 0      | 0  | 0  | 0  | 0  | 0  | 0 | 0 | 0 | 0 | 0 | 0 | 0 | 0 | 0 | 0 | Clock Calendar Year        |
| S:38    | 0      | 0  | 0  | 0  | 0  | 0  | 0 | 0 | 0 | 0 | 0 | 0 | 0 | 0 | 0 | 0 | Clock Calendar Month       |
| S:39    | 0      | 0  | 0  | 0  | 0  | 0  | 0 | 0 | 0 | 0 | 0 | 0 | 0 | 0 | 0 | 0 | Clock Calendar Day         |
| •       |        |    |    |    |    |    |   |   |   |   |   |   |   |   |   |   | <u> </u>                   |
| S       | :36/11 | 1  |    |    |    |    |   |   |   |   |   |   |   |   |   |   | Radix: Binary              |
| Symbol: |        | _  | _  | _  | _  | _  | _ | _ | _ | _ | _ | _ | _ | _ | _ | _ | Columns: 16                |
| Desc:   |        |    |    |    |    |    |   |   |   |   |   |   |   |   |   |   |                            |

When the controller is configured for 10,000 events logging, Recipe and/or Data Logging operations are not allowed. If the user program has either of the two configurations (DLG and/or RCP) when 10000 DNP3 event logging is enabled, the controller enters a fault state (0x2A) when switching from Program to Run mode.

When there is a change in configuration either from 6013...10000 event logs or from 10000...6013 event logs in the last downloaded user program, a power cycle is needed to apply the configuration, without which the controller enters a fault state (0x2B) when switched to Run mode.

The s:36/11 bit has to be set to one or zero in the user program before downloading. This bit is readonly when the controller is in Program or Run mode.

### **Control Generating Event**

The controller checks all elements in the Object Data file for changes at the end of a scan and generates events where needed.

The key method to turn on and off event generating by ladder logic is to assign or unassign the Class information bits in the Object Config Files.

The following example shows how to control the event generation condition by ladder logic and implements Deadband for Analog Input Objects (which is only necessary for MicroLogix 1400 Series A).

In this example, for 16-bit Analog Input point 0 (N11:0), if the absolute value of the difference between the present value of N11:0 and the value that was most recently queued as an event for that point exceeds the deadband value, then an event is generated for that point.

#### Table 41 - Data File List

| Name                            | Number | Туре | Scope  | Debug | Words | Elements | Last  |
|---------------------------------|--------|------|--------|-------|-------|----------|-------|
| Output                          | 0      | 0    | Global | No    | 18    | 6        | 0:5   |
| Input                           | 1      | 1    | Global | No    | 24    | 8        | l:7   |
| Status                          | 2      | S    | Global | No    | 0     | 66       | S:65  |
| Binary                          | 3      | В    | Global | No    | 1     | 1        | B3:0  |
| Timer                           | 4      | T    | Global | No    | 3     | 1        | T4:0  |
| Counter                         | 5      | С    | Global | No    | 3     | 1        | C5:0  |
| Control                         | 6      | R    | Global | No    | 3     | 1        | R6:0  |
| Integer                         | 7      | N    | Global | No    | 1     | 1        | N7:0  |
| Float                           | 8      | F    | Global | No    | 2     | 1        | F8:0  |
| 16-bit Analog Input Object File | 11     | N    | Global | No    | 10    | 10       | N11:9 |
| Binary Output Object File       | 12     | В    | Global | No    | 10    | 10       | B12:0 |
| 16-bit Analog Input Config File | 21     | В    | Global | No    | 10    | 10       | B21:9 |
| A16I OLD                        | 30     | Ν    | Global | No    | 10    | 10       | N30:9 |
| A16I DEADB                      | 31     | Ν    | Global | No    | 10    | 10       | N31:9 |
| A16I Temp                       | 32     | Ν    | Global | No    | 10    | 10       | N32:9 |

| Set the absolute value from the temp. value.                                                                                                    | CLR                                                                                        |
|----------------------------------------------------------------------------------------------------|--------------------------------------------------------------------------------------------|
|                                                                                                    | Clear<br>Dest B21:0<br>000000000000000                                                     |
|                                                                                                    | SUB<br>Subtract<br>Source A N11:0<br>O<br>Source B N30:0<br>O<br>Dest N32:0<br>O           |
|                                                                                                    | ABS<br>Absolute Value<br>Source N32:0<br>Dest N32:0<br>0<                                  |
|                                                                                                    |                                                                                            |
| f the temp. value exceeds the A16I Deadband configuration, set (<br>d value,<br>live an End-Of-Scan. This will generate an event for A16I point : | 0.                                                                                         |
| d value.                                                                                                    |                                                                                            |
| dvalue<br>ive an End-Of-Scan. This will generate an event for A16I point:<br><br>Greater Than (A>B)<br>Source A N32:0<br><br>Source B N31:0       | OR<br>Bitwise Inclusive OR<br>Source A<br>1<br>Source B<br>821:0<br>0000h<br>Dest<br>821:0 |

In MicroLogix 1400 Series B and Series C controllers, new configuration files are defined for the Deadband for Analog Input Objects and the Threshold for Counter Objects. The feature of the configuration files replaces the ladder program in this section.

## **Report Event By Polled Response**

When a DNP3 Master sends a poll to read Class events, any events that are logged to the event buffer are reported in the polled response.

When using both Channel 0 and Channel 2 Serial ports for DNP3 communication, event polling requests should be sent to one Channel at a time. This avoids mis-reporting of events to different DNP3 masters on different Channels. For example, Master A and Master B are connected to Channel 0 and Channel 2 respectively, and 5000 events are logged in the event buffer. Master A sends an event polling request, and only 50 events can be fit in an application layer fragment. The first 50 events are sent to Master A and the next 50 events can be sent to Master B instead.

## **Report Event By Unsolicited Response**

To initiate and send Unsolicited Responses to a DNP3 Master, the following parameters should be configured correctly. For more details, see <u>DNP3 Slave Application Layer Configuration Parameters</u> on page 189.

- Master Node 0
- Channel for Unsolicited Response
- Enable Unsolicited On Start Up
- Enable Unsolicited For Class1
- Enable Unsolicited For Class2
- Enable Unsolicited For Class3
- Send Initial Unsolicited On Start Up

- Number of Class1 Events
  - Hold Time after Class1 Events (x1s)
- Number of Class2 Events
- Hold Time after Class2 Events (x1s)
- Number of Class3 Events
- Hold Time after Class3 Events (x1s)
- DNP3 Object Data File Number
- DNP3 Object Config File Number
- content of the Config File

In some cases, the controller does not send an Unsolicited Response even though the parameters are configured properly.

- Normally, when the parameter Enable Unsolicited On Start Up is checked, the controller initiates an Unsolicited Response with the function code ENABLE\_UNSOLICITED(20), if there are any events that are logged into the event buffer. However, when a request with the function code DISABLE\_UNSOLICITED(21) is received, an Unsolicited Response will not be sent.
- When the parameter Enable Unsolicited On Start Up is unchecked, the controller does not trigger the Unsolicited Response until a request with the function code ENABLE\_UNSOLICITED(20) from the DNP3 Master is received.

<u>Figure 80</u> shows how to initiate and send the Unsolicited Response. Master Node 0 in Channel 0 Configuration tab indicates that the Unsolicited Response is reported to the Master with the node address 3.

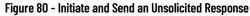

| Thannel Configuration                                                                                                    | x |  |  |  |
|----------------------------------------------------------------------------------------------------|---|--|--|--|
| General Channel 0 Channel 1 Channel 2 DNP3 Slave                                                                                                    |   |  |  |  |
| Driver DNP3 Slave Node Address<br>Baud 19200 Parity NONE                                                                                                    |   |  |  |  |
| Stop Bits 1 Enable Master Address Validation<br>Enable Self-Address                                                                                                    |   |  |  |  |
| DNP3 Master Node Address           Master Node0         3         Master Node2         0           Master Node1         0         Master Node3         0                          |   |  |  |  |
| Protocol Control Control Line No Handshaking Confirmation Timeout (x20 ms) 1 Request LL Confirmation Send LL Confirmation Max Random Delay (x1 ms) 0 Pre Transmit Delay (x1 ms) 0 |   |  |  |  |
|                                                                                                    |   |  |  |  |
| OK Cancel Apply Help                                                                                                    |   |  |  |  |

The parameter Channel for Unsolicited Response in the DNP3 Slave Configuration tab indicates that the Unsolicited Response is reported via Channel 0 only. In this example, an Initial Unsolicited Response is sent on startup and all events of class 1, 2 and 3 are reported. Since Hold Times are configured to 5 seconds, generated events are reported after 5 seconds.

| Channel Configuration                               |       |      |                                                     | E    |
|-----------------------------------------------------|-------|------|-----------------------------------------------------|------|
| General Channel 0 Channel 1 Channel 2 DNP3 Slave    |       |      |                                                     |      |
| Data Link Layer<br>Channel for Unsolicited Response |       |      |                                                     |      |
| Application Layer                                   |       |      |                                                     |      |
| Enable Unsolicited Or                               |       |      | 🔽 Send Initial Unsolicited On Star                  | t Up |
| Enable Unsolicited For<br>Enable Unsolicited For    |       |      | Enable Confirmation                                 |      |
| Enable Unsolicited Fo                               |       |      | Enable Time Synchronization                         |      |
|                                                     | 2048  | Time | On Start Up Only Synchronization Interval (x1 mins) | -    |
|                                                     | 10000 | TIME | Number of Retries                                   | -    |
|                                                     | 1000  | ц,   | old Time after Class1 Events (x1 s) 5               | -    |
|                                                     | 1000  |      | old Time after Class2 Events (x1 s) 5               | _    |
| Number of Class3 Events                             |       |      |                                                     | _    |
| Select Timeout (x1 s)                               | 10    |      |                                                     |      |
| - DNP3 Object Data File Number:                     |       | _    | DNP3 Object Config File Number:                     |      |
| Binary Input                                        | 10    | 1    | Binary Input 30                                     | -    |
| Binary Output                                       | 0     |      | Binary Output 0                                     | _    |
| Counter (16bits)                                    | 0     |      | Counter (16bits)                                    | -    |
| Counter (32bits)                                    | 0     |      | Counter (32bits)                                    | _    |
| Analog Input (16bits)                               | 14    |      | Frozen Counter (16bits) 0                           | _    |
| Analog Input (32bits)                               | 0     |      | Frozen Counter (32bits)                             | _    |
| Analog Input(Short Floating)                        | 0     |      | Analog Input (16bits) 36                            |      |
| Analog Output (16bits)                              | 0     |      | Analog Input (32bits) 0                             | _    |
| Analog Output (32bits)                              | 0     |      | Analog Input (Short Floating) 0                     | _    |
| Analog Output(Short Floating)                       | 0     |      | Double Bit Input 0                                  | _    |
| Double Bit Input                                    | 0     |      | Small BCD 0                                         |      |
| Small BCD                                           | 0     |      |                                                     |      |
|                                                     |       | ок   | Cancel Apply                                        | Help |

|                            | Binary OutputOBinary OutputOCounter (16bits)OCounter (16bits)OCounter (32bits)OCounter (32bits)OAnalog Input (32bits)14Frozen Counter (32bits)OAnalog Input (32bits)OFrozen Counter (32bits)OAnalog Input (32bits)OAnalog Input (32bits)OAnalog Input (32bits)OAnalog Input (32bits)OAnalog Output (32bits)OAnalog Input (32bits)OAnalog Output (32bits)OAnalog Input (32bits)OAnalog Output (32bits)OAnalog Input (32bits)OAnalog Output (32bits)OAnalog Input (32bits)OAnalog Output (32bits)OAnalog Input (32bits)ODouble Bit InputODouble Bit InputO |
|----------------------------|----------------------------------------------------------------------------------------------------|
|                            | Small BCD 0<br>DK Cancel Apply Help                                                                                                    |
| <b>Collision Avoidance</b> | <ul> <li>The controller currently supports the first of the two methods for collision avoidance.</li> <li>Detecting transmitted data (TX/RX line on RS-485 communication).</li> <li>Detecting out-of-band carrier (DCD on RS-232C communication).</li> </ul>                                                                                                    |
|                            | When the controller is connected to the RS-485 network, it monitors all data on the link. If the<br>controller is preparing to transmit a packet and finds the link busy, it waits for an interval that is<br>defined by the Backoff_Time until it is no longer busy.                                                                                                    |
|                            | Backoff_Time = Pre Transmit Delay (x1 ms) + Max Random Delay (x1 ms)                                                                                                    |
|                            | The Pre Transmit Delay (x1 ms) in the Link Layer Channel Configuration file is a fixed delay and the<br>Max Random Delay (x1 ms) in the Channel Configuration file is a maximum random delay for<br>Channel O and Channel 2. You must specify those parameters to get the collision avoidance<br>mechanism.                                                                                                    |
|                            | After the Backoff_Time, the controller tries again, either indefinitely, or up to a configurable maximum number of retries. If a maximum is used, the protocol considers this as a link failure.                                                                                                    |
| Time Synchronization       | An RTC Function file updates the time value in the embedded RTC module of the controller every 2 seconds. This resolution is insufficient to log DNP3 events in a DNP3 subsystem. Another timer, incremented by 1 millisecond in the DNP3 Slave subsystem, serves to provide appropriate resolution.                                                                                                    |
|                            | These two timers are synchronized by the following conditions:                                                                                                    |
|                            | <ul> <li>power up</li> <li>a request for time synchronization from DNP3 Master.</li> </ul>                                                                                                    |
|                            |                                                                                                    |
|                            | At power-up, the DNP3 subsystem gets the time from an RTC function file in the controller. For the RTC function file to acquire the correct time, the RTC module should be enabled before a power cycle to acquire the correct time from the RTC function file.                                                                                                    |

In this example RTC function file, the RTC module is disabled. To enable it, select Set Date & Time while it is online.

| Function Files        |                                  |          | _ 🗆 ×      |
|-----------------------|----------------------------------|----------|------------|
| HSC PTOX PWMX STI EII |                                  | ,        |            |
| Day of Week = Sunday  | Address                          | Value    | Descriptio |
| DD 7 MM 7 YYYY        | E RTC:0                          | 1)<br>[] |            |
| Date = 0 / 0 / 0      | – MON Month                      | 0        |            |
| HH : MM : SS          | - DAY · Day                      | 0        |            |
| Time = 0 : 0 : 0      | - HR - Hour                      | 0        |            |
|                       | – MIN - Minute<br>– SEC - Second | 0        | I          |
| Set Date & Time       | DOW - Day Of The Week            | 0        |            |
|                       | - DS - Disabled                  | 0        |            |
| Disable Clock         | BL • RTC Battery is Low          | 0        |            |
|                       |                                  |          |            |
|                       |                                  |          |            |
|                       |                                  |          |            |
|                       | 1                                |          |            |
|                       |                                  |          |            |

When there is a write request for time synchronization from a DNP3 Master, the DNP3 subsystem synchronizes its timer with the time from DNP3 Master and the time in the RTC module is synchronized with the time from DNP3 Master.

This table shows RTC Accuracy. Configure the NEED\_TIME IIN bit according to this table, so that a DNP3 Master can send the time synchronization request for more accurate times in the controller.

#### RTC Accuracy

| Ambient Temperature | RTC Accuracy <sup>(1)</sup> |
|---------------------|-----------------------------|
| 0 °C (32 °F)        | -13121 seconds/month        |
| 25 °C (77 °F)       | 545 seconds/month           |
| 40 °C (104 °F)      | 2978 seconds/month          |
| 55 °C (131 °F)      | -43150 seconds/month        |

I) These numbers are maximum worst case values over a 31-day month.

Using File-Control/Status of Requested Operation objects, a user program can be downloaded/ uploaded/initialized via DNP3 communication. Also, Serial Channel O Status File, Ethernet Channel 1 Status File, and Serial Channel 2 Status File can be uploaded from the controller.

All File-Control/Status of Requested Operation objects and supported File-Control/Status of Requested Operation objects are methods that are listed in this section. Unsolicited Response for File-Control/Status of Requested Operation objects is not supported. All responses are sent to DNP3 Master with81 h81h).

- g70v1 File-Control File identifier: superseded, not supported
- g70v2 File-Control Authentication: supported
- g70v3 File-Control File command: supported
- g70v4 File-Control File command status: supported
- g70v5 File-Control File transport: supported
- g70v6 File-Control File transport status: supported
- g70v7 File-Control File descriptor: supported
- g70v8 File-Control File specification string: not supported by Series A controllers, supported by Series B and Series C controllers
- g91v1 Status of Requested Operation Activate configuration: not supported by Series A controllers, supported by Series B and Series C controllers

## **Default Directories and Files**

The controller has default directories and files for file handling in a DNP3 subsystem.

The default directories and files can be read from the controller using the function code OPEN\_FILE(25), Read(1), and CLOSE\_FILE(26).

# Download a User Program Via DNP3 Network

Currently supported directories are /EXE and /DIAG. Supported files are listed in this section. These directories/files cannot be removed and cannot be created using DNP3 requests.

| Table 42 - | Supported | Files and | Directories |
|------------|-----------|-----------|-------------|
|------------|-----------|-----------|-------------|

| Root Level | <b>Directory Level</b> | File Level          | Full Name String to Access |
|------------|------------------------|---------------------|----------------------------|
| 1          |                        |                     | 1                          |
|            | EXE                    |                     | /EXE                       |
|            |                        | [processorName].IMG | /EXE/[processorName].IMG   |
|            | DIAG                   |                     | /DIAG                      |
|            |                        | CHO.CSF             | /DIAG/CHO.CSF              |
|            |                        | CH1.ESF             | /DIAG/CH1.ESF              |
|            |                        | CH2.CSF             | /DIAG/CH2.CSF              |

- The directory/file names must all be in capital letters.
- Root level can only be a directory marker. The directory marker is / for Series A, or \ for Series B and Series C.
- Directory level can only contain directories.
- File level can only contain files.

The directory marker is different in MicroLogix 1400 Series A and Series B and Series C controllers. The directory marker is / for Series A and \ for Series B and Series C controllers. In this document, / is used to explain the File Object feature.

## Generate \*.IMG files using RSLogix 500/RSLogix Micro

Typically, RSLogix 500/RSLogix Micro stores the ladder program as RSLogix<sup>™</sup> Files (\*.RSS). However, to download a ladder program using a File Object via the DNP3 network, you must save your ladder program in the RSLogix IMG Files (\*.IMG) format.

After you write your ladder program, select Save As ... from the File menu of the RSLogix 500/ RSLogix Micro software. Select the save type as RSLogix IMG Files (\*.IMG).

| Save Program As                                                               | ? ×            |
|-------------------------------------------------------------------------------|----------------|
| Path: D:\DNP3S                                                                |                |
| Save jn: 🗀 DNP3S 📃 🗲 🔁 📸                                                      | ·              |
|                                                                               |                |
|                                                                               |                |
|                                                                               |                |
|                                                                               |                |
|                                                                               |                |
|                                                                               |                |
| File name: ML1400A_DNP3S                                                      | Save           |
|                                                                               |                |
| Save as type: RSLogix IMG Files (".IMG)                                       | Cancel         |
| _                                                                             | Help           |
| Export file types                                                             |                |
| Export database 🕒 Logix O A.I. O A.P.S.                                       | port options   |
| 🔲 Save data base as external files                                            |                |
| File PLC Information                                                          | Station # : 0d |
| Processor Name : DNP3_A<br>Processor Type : Bul.1766 MicroLogix 1400 Series A | Station # : 0d |
|                                                                               |                |
| Revision Note                                                                 | Version: 0     |
|                                                                               |                |
|                                                                               |                |
|                                                                               |                |

After saving the file, you can see the file ML1400A\_DNP3S.IMG. Use this file for download.

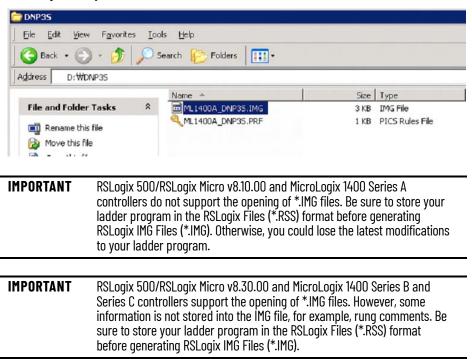

### **Rules for File Authentication**

The File Authentication process is optional, and unnecessary when the master password of the downloaded ladder program is not configured.

Note: There is no master password for the ML1400 Series B (Enhanced Password Security) program, so the file authentication process does not apply for ML1400 Series B (Enhanced Password Security). If you need file security, we recommend turning on the DNP3 authentication feature.

When RSLogix 500/RSLogix Micro configure the password in the ladder program, the DNP3 master sends a request with the function code AUTHENTICATE\_FILE (29) to authenticate permission before file operation.

The object g70v2 is used for File Authentication, with two parameters:

- Username from the Processor Name in the Controller Properties dialog in RSLogix 500/ RSLogix Micro
- Password from the Master Password in the Controller Properties dialog in RSLogix 500/ RSLogix Micro.

In the example, Username is DNP3\_A and Password is 12345(\*\*\*\*\*).

| 🙀 ML1400A_DNP35_CFG_A 💶 🗖                                                   | X AD 2                                                                                                    |                      |
|-----------------------------------------------------------------------------|----------------------------------------------------------------------------------------------------|----------------------|
| Project     Help                                                            | Controller Properties                                                                                                    | ×                    |
| Preip     Controller     Controller     Processor Status     Function Files | General Compiler Passwords Controller Communications<br>Processor Type:<br>Bul. 1766 MicroLogix 1400 Series                                                                            | s A. 💌               |
|                                                                             | Processor Name: DNP3_A<br>Program Checksum: d897<br>Program Files: 3<br>Data Files: 32<br>Memory Used: 144 Instruction Words Used - 335 D<br>Memory Left: 12290 Instruction Words Left | ata Table Words      |
| B3 - BINARY                                                                 | [                                                                                                    | OK Cancel Apply Help |

| Project Controller Properties                        | ×   |
|------------------------------------------------------|-----|
|                                                      |     |
|                                                      | -   |
| General Compiler Passwords Controller Communications | 2   |
| - Controller Properties                              |     |
|                                                      |     |
| - S Function Files Password                          |     |
| - I Configuration                                    |     |
| Channel Configuration     New:     Bernove           |     |
| Program Files                                        |     |
| SYS 0 - Master Password                              |     |
| - Syst- New Confirm:                                 |     |
| AD 2 - New Remove                                    |     |
| Data Files                                           |     |
| Cross Reference Subroutine Protection Password       |     |
| - OU - OUTPUT New:                                   |     |
|                                                      |     |
| - S2 - STATUS                                        |     |
| B3 - BINARY                                          | _   |
| T 4 - TIMER OK Cancel Apply H                        | elp |

Once the DNP3 Master receives a proper Authentication Key (nonzero value) from the controller, the the Authentication Key must be used for sending the request with the function code OPEN\_FILE(25) or DELETE\_FILE(27).

### **Rules for Downloading a User Program**

A DNP3 master should send the function code OPEN\_FILE(25), WRITE(2), and the CLOSE\_FILE(26) to download user programs.

When a master sends the function code OPEN\_FILE(25) with the file command object, the file name string in the File command object must be in this directory and the file name format:

/EXE/[processorName].IMG

The directory and file name extension string must all be in capital letters and the string size cannot exceed 64 bytes. The file name [processorName] is from the Processor Name in the Controller Properties dialog in RSLogix 500/RSLogix Micro.

This ladder program [processorName].IMG is generated from RSLogix 500/RSLogix Micro. The DNP3 master should send the [processorName].IMG file without any modification.

When the MicroLogix 1400 Series A controller receives a request with the function code WRITE(2) for User Program download, the controller activates all configurations and channel configurations after the last application file segment is received. For the MicroLogix 1400 Series B and Series C controller, the function code Activate Configuration (0x1F) is supported.

Unlike the Series A controller, the MicroLogix 1400 Series B and Series C controller does not activate all configurations and channel configurations after the last application file segment is received. To activate all configurations, you must send a command with the function code, Activate Configuration (0x1F) after downloading the user program.

The maximum file size is 384 Kbytes. The controller supports downloading up to 256 Kbyte size of user program when Recipe is not configured. When Recipe is configured, the Maximum file size is 384 Kbytes.

The first application segment of the ladder program should be larger than or equal to the size of the System Exe File structure, 64 bytes.

An application segment of the ladder program cannot exceed 2048 bytes.

When the controller receives the first application segment, it acquires Edit Resource from the system. If the last application segment is received properly, the controller returns Edit Resource to the system. After acquiring Edit Resource, each of the application segments should be received within the Edit Resource/Owner Timeout.

The controller checks the integrity of the program after receiving the last application segment. If the downloaded user program fails the integrity check, the controller clears the downloaded user

program and restores the default user program. In this case, the configured Channel configuration is not changed from the last valid configuration.

A user program cannot be downloaded while the controller is in Executing mode. Before downloading, send a mode change request with the function code STOP\_APPL(18). See<u>Start and</u><u>Stop User Programs (Mode Change) Via DNP3 Network on page 246</u> for more details.

Executing modes include Run, Remote Run, Test Continuous Scan, and Test Single Scan modes. Any others are Non-executing modes.

### **Rules for Uploading a User Program**

A DNP3 master should send the function code OPEN\_FILE(25), READ(1), and CLOSE\_FILE(26) for uploading user programs.

When a master sends the function code OPEN\_FILE(25) with the file command object, the file name string in the File command object must be in this directory and the file name format:

/EXE/[processorName].IMG

The directory and file name extension string must all be in capital letters and the string size cannot exceed 64 bytes. The file name [processorName] is from the Processor Name in the Controller Properties dialog in RSLogix 500/RSLogix Micro.

The maximum file size is 384 Kbytes. The controller supports uploading of user programs up to 256 Kbyte in size when Recipe is not configured. When Recipe is configured, the Maximum file size is 384 Kbytes.

The first application segment of the ladder program should be larger than or equal to the size of the System Exe File structure, 64 bytes.

An application segment of the ladder program cannot exceed 2048 bytes.

### Rules for Initializing a User Program

A DNP3 master should send the function code DELETE\_FILE(27) for initializing user programs.

When the controller receives a request with the function code DELETE\_FILE(27), it clears the current user program that is downloaded into the controller, and restores the default user program.

User programs cannot be initialized while the controller is in Executing mode. Before initializing programs, a mode change request should be sent with the function code STOP\_APPL(18).

### Rules for uploading Communication Status Files

A DNP3 master should send the function code OPEN\_FILE(25), READ(1), and CLOSE\_FILE(26) for uploading Communication Status Files.

The function code WRITE(2) for downloading Communication Status Files is not supported.

The file name should be /DIAG/CH0.CSF, /DIAG/CH1.ESF, and /DIAG/CH2.CSF for Channel 0, Channel 1, and Channel 2 respectively.

### Start and Stop User Programs (Mode Change) Via DNP3 Network

This section covers how to change the controller mode via the DNP3 network.

To change the controller mode, use the function codes FC\_INITIALIZE\_APPL (16), FC\_START\_APPL (17), and FC\_STOP\_APPL (18).

If the qualifier code is 5Bh, the Application Identifier Object should be used. The Application Identifier is a string that cannot exceed 10 bytes. The string of Application Identifier is taken from the name in the Properties of the ladder file #2 in RSLogix 500/RSLogix Micro. In this example, the Application Identifier is DNP3\_TASK.

|                                                                                                    | LAD 2 DNP3_TASK                                            |   |
|----------------------------------------------------------------------------------------------------|------------------------------------------------------------|---|
| E- ☐ Project                                                                                            | Program File Properties                                    | × |
| Controller Properties     Processor Status     Function Files     Uit Configuration     D Configuration | File Number: 2                                             |   |
| <ul> <li>☐ Program Files</li> <li>☐ SYS 0 -</li> <li>☐ SYS 1 -</li> <li>☐ LAD 2 - DNP3_TASK</li> </ul>  | Name: DNP3_TASK<br>Type: Ladder                            |   |
| Data Files     Data Files     Cross Reference     00 - OUTPUT     11 - INPUT                            | Description:                                               |   |
| \$2 - STATUS<br>\$3 - BINARY<br>\$74 - TIMER<br>\$5 - COUNTER                                           | Attributes: 🗖 Debug<br>🔽 Allow Online Edits 🗖 View Disable |   |
| R6 - CONTROL                                                                                            | OK Cancel Apply Help                                       |   |

If the qualifier code is 06h, the controller does not check the string of the Application Identifier.

## **Initialize User Program**

If the controller receives the function code FC\_INITIALIZE\_APPL (16) with the object Application Identifier (g90v1), it changes mode to Remote Program. If the controller is in a fault mode, the controller clears the fault before changing the mode to Remote Program.

### **Start User Program**

If the controller receives the function code FC\_START\_APPL (17) with the object Application Identifier (g90v1), it changes its mode to Remote Run. If the controller is in a fault mode, it sends the command with the function code FC\_INITIALIZE\_APPL (16) before the command with the function code FC\_START\_APPL (17).

## **Stop User Program**

If the controller receives the function code FC\_STOP\_APPL (18) with the object Application Identifier (g90v1), it changes its mode to Remote Program. If the controller is in a fault mode, it sends the command with the function code FC\_INITIALIZE\_APPL (16) before sending the command with the function code FC\_STOP\_APPL (18).

## Diagnostics

Errors in a DNP3 Slave subsystem are logged in the Communication Status File. There are 71 words for the troubleshooting.

This section shows the 71 words of the communication status file for each Channel 0 or Channel 2 port.

### Table 43 - Communication Status File Words

| Words Offset | File/Element<br>Description for<br>Channel 0 | File/Element<br>Description for<br>Channel 2 | Description                                                                                                    |
|--------------|----------------------------------------------|----------------------------------------------|----------------------------------------------------------------------------------------------------|
| 0            | CS0:0                                        | CS2:0                                        | General Status Category Block ID                                                                                                    |
| 1            | CS0:1                                        | CS2:1                                        | Length – 8 bytes (4 words including format code)                                                                                                    |
| 2            | CS0:2                                        | CS2:2                                        | Format Code – Always O                                                                                                    |
| 3            | CS0:3                                        | CS2:3                                        | Communications Configuration Error Code                                                                                                    |
| 4            | CS0:4                                        | CS2:4                                        | bit 15: Reserved – Always 0<br>bit 14: Modem Lost Bit<br>bits 513: Reserved – Always 0<br>bit 4: Communications Active Bit<br>bit 3: Selection Status Bit<br>bit 2: Outgoing Message Command Pending<br>bit 1: Incoming Message Reply Pending<br>bit 0: Incoming Command Pending |
| 5            | CS0:5                                        | CS2:5                                        | bits 815: Communication rate that the selected link layer driver is operating at out communication channel.<br>bits 07: Node Address                                                                                                    |
| 6            | CS0:6                                        | CS2:6                                        | Diagnostic Counters Category Identifier                                                                                                    |
| 7            | CS0:7                                        | CS2:7                                        | Length                                                                                                    |
| 8            | CS0:8                                        | CS2:8                                        | Format Code                                                                                                    |
| 9            | CSO:9                                        | CS2:9                                        | bits 415: Reserved modem control line states - Always 0<br>bit 3: Data Carrier Detect<br>bit 2: Reserved modem control line state - Always 0<br>bit 1: Request to Send<br>bit 0: Clear to Send                                                                                   |
| 10           | CS0:10                                       | CS2:10                                       | Total Packets Sent                                                                                                    |
| 11           | CS0:11                                       | CS2:11                                       | Total Packets Received for this node                                                                                                    |
| 12           | CS0:12                                       | CS2:12                                       | Total Packets Observed                                                                                                    |
| 13           | CS0:13                                       | CS2:13                                       | Undelivered Message Packets                                                                                                    |
| 14           | CS0:14                                       | CS2:14                                       | Message Packets Retried                                                                                                    |
| 15           | CS0:15                                       | CS2:15                                       | NAK Packets Received                                                                                                    |
| 16           | CS0:16                                       | CS2:16                                       | Link Layer Error Count                                                                                                    |
| 17           | CS0:17                                       | CS2:17                                       | Link Layer Error Codes<br>0: ERR_NO_ERROR<br>1: ERR_NO_RX_BUFFER<br>2: ERR_TOO_SHORT<br>3: ERR_TOO_LONG<br>4: ERR_UART_ERROR<br>5: ERR_BAD_CRC<br>6: ERR_CTS_TIMEOUT<br>7: ERR_CTS_DROP_MID_PKT<br>8: ERR_UNKNOWN_CHAR                                                           |
| 18           | CSO:18                                       | CS2:18                                       | Reserved - Always O                                                                                                    |
| 19           | CSO:19                                       | CS2:19                                       | Reserved – Always O                                                                                                    |
| 20           | CS0:20                                       | CS2:20                                       | Reserved - Always O                                                                                                    |
| 21           | CS0:21                                       | CS2:21                                       | Reserved - Always 0                                                                                                    |
| 22           | CS0:22                                       | CS2:22                                       | Reserved – Always O                                                                                                    |
| 23           | CS0:23                                       | CS2:23                                       | Data Link Layer Active Node Table                                                                                                    |
| 24           | CS0:24                                       | CS2:24                                       | Length                                                                                                    |
| 25           | CS0:25                                       | CS2:25                                       | Format Code                                                                                                    |
| 26           | CS0:26                                       | CS2:26                                       | Number of Nodes                                                                                                    |
| 27           | CS0:27                                       | CS2:27                                       | Reserved – Always O                                                                                                    |
| 28           | CS0:28                                       | CS2:28                                       | Reserved – Always O                                                                                                    |
| 29           | CS0:29                                       | CS2:29                                       | Reserved – Always O                                                                                                    |
| 30           | CS0:30                                       | CS2:30                                       | Reserved – Always O                                                                                                    |
| 31           | CS0:31                                       | CS2:31                                       | Reserved – Always O                                                                                                    |
| 32           | CS0:32                                       | CS2:32                                       | Reserved – Always O                                                                                                    |
| 33           | CS0:33                                       | CS2:33                                       | Reserved – Always O                                                                                                    |
| 34           | CS0:34                                       | CS2:34                                       | Reserved – Always 0                                                                                                    |

#### Table 43 - Communication Status File Words (Continued)

| Words Offset | File/Element<br>Description for<br>Channel 0 | File/Element<br>Description for<br>Channel 2 | Description                                                                                                    |
|--------------|----------------------------------------------|----------------------------------------------|----------------------------------------------------------------------------------------------------|
| 35           | CS0:35                                       | CS2:35                                       | Reserved – Always O                                                                                                    |
| 36           | CS0:36                                       | CS2:36                                       | Reserved - Always O                                                                                                    |
| 37           | CS0:37                                       | CS2:37                                       | Reserved - Always O                                                                                                    |
| 38           | CS0:38                                       | CS2:38                                       | Reserved – Always O                                                                                                    |
| 39           | CS0:39                                       | CS2:39                                       | Reserved – Always O                                                                                                    |
| 40           | CS0:40                                       | CS2:40                                       | Reserved – Always O                                                                                                    |
| 41           | CS0:41                                       | CS2:41                                       | Reserved – Always O                                                                                                    |
| 42           | CS0:42                                       | CS2:42                                       | Reserved – Always O                                                                                                    |
| 43           | CS0:43                                       | CS2:43                                       | List Category ID (10)                                                                                                    |
| 44           | CS0:44                                       | CS2:44                                       | Length (14)                                                                                                    |
| 45           | CS0:45                                       | CS2:45                                       | Format Code (2)                                                                                                    |
| 46           | CS0:46                                       | CS2:46                                       | Pre-Send Time Delay                                                                                                    |
| 47           | CS0:47                                       | CS2:47                                       | Node Address for this Slave                                                                                                    |
| 48           | CS0:48                                       | CS2:48                                       | Reserved – always O                                                                                                    |
| 49           | CS0:49                                       | CS2:49                                       | RTS Send Delay                                                                                                    |
| 50           | CS0:50                                       | CS2:50                                       | RTS Off Delay                                                                                                    |
| 51           | CS0:51                                       | CS2:51                                       | bits 07: Communication rate<br>bits 89: Parity<br>bits 1015: Reserved - Always 0                                                                                                    |
| 52           | CS0:52                                       | CS2:52                                       | List Category ID (6)                                                                                                    |
| 53           | CS0:53                                       | CS2:53                                       | Length (32)                                                                                                    |
| 54           | CS0:54                                       | CS2:54                                       | Format Code (2)                                                                                                    |
| 55           | CS0:55                                       | CS2:55                                       | <ul> <li>Application Layer Error Codes</li> <li>0: NO_ERROR - No error found in the Application Layer.</li> <li>1: FC_CANNOT_BROADCAST - Reserved</li> <li>2: FC_NOT_SUPPORTED - The received packet has an unsupported Function Code.</li> <li>3: OBJ_NOT_SUPPORTED - The received packet has unsupported objects.</li> <li>4: BAD_REQUEST_LENGTH - Reserved</li> <li>5: CONFIGURATION_ERROR - The error is caused by the invalid configuration during packet generating. For example, invalid Data-Set Configuration.</li> <li>6: BAD_PARAMETER - The received packet has invalid parameters except Function Code and Object Codes. For example, invalid Qualifier codes.</li> <li>7: BAD_FILE_TYPE - The error is caused by invalid configuration in the DNP3 Slave Application Layer. Invalid File Type specified.</li> <li>8: BAD_FILE_NUMBER - The error is caused by invalid configuration in the DNP3 Slave Application Layer. Invalid File Type specified.</li> <li>9: BAD_DNP3_ADDRESS - The error is caused by invalid configuration in the DNP3 Slave Application Layer. Invalid File Number specified.</li> <li>10: TABLE_WRITE_PROTECTED - The specified DNP3 object data file has been locked to be written.</li> <li>11: TABLE_ACCESS_DENIED - The specified DNP3 object data file has been locked to be read or written.</li> <li>12: TABLE_OWNERSHIP_ERROR - The erlor of DNP3 object data file has been locked to be read or written.</li> <li>14: TABLE_ACCESS_DENIED - The specified DNP3 object data file has been locked to be read or written.</li> <li>15: TABLE_OWNERSHIP_ERROR - The specified DNP3 object data file has been locked to be read or written.</li> <li>16: TABLE_OWNERSHIP_ERROR - The specified DNP3 object data file has been locked to be read or written.</li> <li>17: TABLE_OWNERSHIP_ERROR - The specified DNP3 object data file has been locked to be read or written.</li> <li>16: TABLE_OWNERSHIP_ERROR - The specified DNP3 object data file has been locked to be read or written.</li> </ul> |
| 56           | CS0:56                                       | CS2:56                                       | Application Layer Error Count                                                                                                    |
| 57           | CS0:57                                       | CS2:57                                       | Function Code that caused the last error                                                                                                    |
| 58           | CS0:58                                       | CS2:58                                       | Last Transmitted IIN in the response                                                                                                    |
| 59           | CS0:59                                       | CS2:59                                       | Data file number of last error request                                                                                                    |
| 60           | CS0:60                                       | CS2:60                                       | Data element number of last error request                                                                                                    |
| 61           | CS0:61                                       | CS2:61                                       | Received Confirm Function Code Counter                                                                                                    |
| 62           | CS0:62                                       | CS2:62                                       | Received Read Function Code Counter                                                                                                    |
| 63           | CS0:63                                       | CS2:63                                       | Received Write Function Code Counter                                                                                                    |
| 64           | CS0:64                                       | CS2:64                                       | Received Etc Function Code Counter                                                                                                    |
| 65           | CS0:65                                       | CS2:65                                       | Transmitted Solicited Response Function Code Counter                                                                                                    |
| 66           | CS0:66                                       | CS2:66                                       | Transmitted Unsolicited Response Function Code Counter                                                                                                    |
| 67           | CS0:67                                       | CS2:67                                       | Number of events to be reported                                                                                                    |

#### Table 43 - Communication Status File Words (Continued)

| Words Offset | File/Element<br>Description for<br>Channel O | File/Element<br>Description for<br>Channel 2 | Description                                                                                                    |
|--------------|----------------------------------------------|----------------------------------------------|----------------------------------------------------------------------------------------------------|
| 68           | CS0:68                                       | CS2:68                                       | Transport Function Layer Error Codes<br>D: NO_ERROR - No error found in the Transport Layer.<br>1: DISCARD_NOT_FIRST_SEG - The received packet was discarded since it was not a first segment.<br>2: DISCARD_DUPLICATED_AND_MORE_SEG - The received packet was discarded since it had the same<br>sequence number as previous, more segments are expected.<br>3: DISCARD_DUPLICATED_AND_FINAL_SEG - The received packet was discarded since it had the same<br>sequence number as the previous, final segment received.<br>4: DISCARD_OUT_OF_ORDER_SEG - The received packet was discarded since the sequence number was out<br>of order. |
| 69           | CS0:69                                       | CS2:69                                       | Transport Layer Error Count                                                                                                    |
| 70           | CS0:70                                       | CS2:70                                       | End Of List Category ID (0)                                                                                                    |

The elements can be seen in the Function Files for each Channel.

| PWMX∫STI ∫EII | RTC   LCD | MMI BH | II CSO | ES1 | CS2 | IOS         |          |
|---------------|-----------|--------|--------|-----|-----|-------------|----------|
| Address       |           | Va     | Value  |     |     | Description |          |
| CS0:0         |           | 0      |        |     |     |             |          |
| CS0:1         |           | 0      |        |     |     |             |          |
| CS0:2         |           | 0      |        |     |     |             |          |
| CS0:3         |           | 0      |        |     |     |             |          |
| CS0:4         |           | 0      |        |     |     |             |          |
| CS0:5         |           | 0      |        |     |     |             |          |
| CS0:6         |           | 0      |        |     |     |             |          |
| CS0:7         |           | 0      |        |     |     |             |          |
| CS0:8         |           | 0      |        |     |     |             |          |
| CS0:9         |           | 0      |        |     |     |             |          |
| CS0:10        |           | 0      |        |     |     |             |          |
| CS0:11        |           | 0      |        |     |     |             |          |
| CS0:12        |           | 0      |        |     |     |             |          |
| CS0:13        |           | 0      |        |     |     |             |          |
| CS0:14        |           | 0      |        |     |     |             |          |
| CS0:15        |           | 0      |        |     |     |             |          |
| CS0:16        |           | 0      |        |     |     |             |          |
| CS0:17        |           | 0      |        |     |     |             |          |
| CS0:18        |           | 0      |        |     |     |             |          |
| CS0:19        |           | 0      |        |     |     |             |          |
| CS0:20        |           | 0      |        |     |     |             |          |
| CS0:21        |           | 0      |        |     |     |             |          |
| CS0:22        |           | 0      |        |     |     |             |          |
| CS0:23        |           | 0      |        |     |     |             |          |
| CS0:24        |           | 0      |        |     |     |             | <b>.</b> |
| C60.3E        |           | Π      |        |     |     |             |          |

| ™MXÍSTI ÍEII | RTC LCD | ммі івні | CS0 | ES1 | CS2 IOS     |  |
|--------------|---------|----------|-----|-----|-------------|--|
| Address      | · · ·   | Value    |     |     | Description |  |
| CS2:0        |         | 0        |     |     |             |  |
| CS2:1        |         | 0        |     |     |             |  |
| CS2:2        |         | 0        |     |     |             |  |
| CS2:3        |         | 0        |     |     |             |  |
| CS2:4        |         | 0        |     |     |             |  |
| CS2:5        |         | 0        |     |     |             |  |
| CS2:6        |         | 0        |     |     |             |  |
| CS2:7        |         | 0        |     |     |             |  |
| CS2:8        |         | 0        |     |     |             |  |
| CS2:9        |         | 0        |     |     |             |  |
| CS2:10       |         | 0        |     |     |             |  |
| CS2:11       |         | 0        |     |     |             |  |
| CS2:12       |         | 0        |     |     |             |  |
| CS2:13       |         | 0        |     |     |             |  |
| CS2:14       |         | 0        |     |     |             |  |
| CS2:15       |         | 0        |     |     |             |  |
| CS2:16       |         | 0        |     |     |             |  |
| CS2:17       |         | 0        |     |     |             |  |
| CS2:18       |         | 0        |     |     |             |  |
| CS2:19       |         | 0        |     |     |             |  |
| CS2:20       |         | 0        |     |     |             |  |
| CS2:21       |         | 0        |     |     |             |  |
| CS2:22       |         | 0        |     |     |             |  |
| CS2:23       |         | 0        |     |     |             |  |
| CS2:24       |         | 0        |     |     |             |  |

For the elements of the DNP3 Slave Link Layer diagnostic counter CSO:9...CSO:17 and CS2:9...CS2:17, the counter values are available with the structured display in RSLogix 500/RSLogix Micro.

| Channel Configuration                                                                                                 | X      |
|----------------------------------------------------------------------------------------------------|--------|
| General Channel 0 Channel 1 Channel 2 DNP3 Slave                                                                      |        |
| Driver DN P3 Slave Node Address<br>Beud 13200 -                                                                       |        |
| Party NO NE 💌                                                                                                    |        |
| Stop Bits 1 Enable Master Address Validation                                                                          |        |
| DNP3 Mester Node Address                                                                                              | 1      |
| Master Node0         0         Master Node2         0           Master Node1         0         Master Node3         0 |        |
| Pretocol Control                                                                                                    |        |
| Centrol Line No Handshaking                                                                                           |        |
| Continuation Timeout (x20 ms) 1                                                                                       |        |
| Request LL Confirmation                                                                                               |        |
| Send LL Confirmation Message Retries 0                                                                                |        |
| Max Bandom Deley (x1 ms) 0 Pre Transmit Delay (x1 ms) 0                                                               |        |
| 1                                                                                                    | 1      |
|                                                                                                    |        |
| 😤 Channel Status                                                                                                    |        |
| Channel 0 Channel 1 Channel 2                                                                                         |        |
| DNP3 Slave                                                                                                    |        |
| Messages Sent = 0 Messages Received This Node =                                                                       |        |
| Messages Observed = 0 NAK Messages Received<br>Undelivered Messages = 0 Link Layer Error Count =                      |        |
|                                                                                                    | 10 1 1 |
|                                                                                                    |        |
| Messages Retried = 0 Link Layer Error Code =                                                                          |        |
| Messages Retried = 0 Link Layer Error Code =                                                                          |        |
| Messages Retried =Link Layer Error Code =                                                                             |        |
| Messages Retried = 0 Link Layer Error Code =                                                                          |        |
| Messages Retried = 0 Link Layer Error Code = Modem Lines: RTS CTS DCD OFF 0FF 0FF                                     |        |
| Messages Retried = 0 Link Layer Error Code = Modem Lines: RTS CTS DCD OFF 0FF 0FF                                     |        |

For the elements of the DNP3 Slave Application Layer diagnostic counter CS0:55...CS0:69 and CS2:55...CS2:69, the counter values are available with the structured display in RSLogix 500/RSLogix Micro software.

| 😤 Channel Status                                                                                                    |                                                                                                    |
|----------------------------------------------------------------------------------------------------|----------------------------------------------------------------------------------------------------|
| Channel 0 Channel U - Ext Channel 1 Channel                                                                                                    | 2 Channel 2 - Ext                                                                                                    |
| DNP3 Slave                                                                                                    | Application Layer                                                                                                    |
| Application Layer Error Code = 0<br>Application Layer Error Count = 0<br>FC last error = 0<br>Last Trans IIN in response = 0<br>Data file Num last error request = 0<br>Data element Num last error request = 0<br>Transport Layer Error Code = 0<br>Transport Layer Error Count = 0<br>Clear Res : Response | Received Confirm FC Counter = 0<br>Received Read FC Counter = 0<br>Received Write FC Counter = 0<br>Received Etc FC Counter = 0<br>Trans Solicited Res FC Counter = 0<br>Trans Unsolicited Res FC Counter = 0<br>Number of events to be reported = 0<br>FC : Function Code<br>Trans : Transmitted |
| ्र<br>Channel Status                                                                                                    |                                                                                                    |
| Channel 0   Channel 0 - Ext   Channel 1   Channel 2                                                                                                    | Channel 2 - Ext                                                                                                    |
| DNP3 Slave /                                                                                                    | Application Layer                                                                                                    |
| Application Layer Error Code = 0<br>Application Layer Error Count = 0<br>FC last error = 0<br>Last Trans IIN in response = 0<br>Data file Num last error request = 0<br>Data element Num last error request = 0<br>Transport Layer Error Code = 0<br>Transport Layer Error Code = 0<br>Clear Res : Response  | Received Confirm FC Counter = 0<br>Received Read FC Counter = 0<br>Received Write FC Counter = 0<br>Received Etc FC Counter = 0<br>Trans Solicited Res FC Counter = 0<br>Trans Unsolicited Res FC Counter = 0<br>Number of events to be reported = 0<br>FC : Function Code<br>Trans : Transmitted |
|                                                                                                    | Trans : Transmitted                                                                                                    |

## **Diagnostics for Ethernet Channel (Channel 1)**

This feature is supported only in MicroLogix 1400 Series B and Series C controllers.

Diagnostic Counters and Errors in the DNP3 slave subsystem for the Ethernet channel are logged in the Data File. The data file is configured in the parameter Diagnostic File Number. This table shows the 80 words of the data file for the troubleshooting.

#### Table 44 - Data File for Troubleshooting

| Word Offset | Description                              | Category                                                 |
|-------------|------------------------------------------|----------------------------------------------------------|
| 0           | Counter for Commands Received            |                                                          |
| 1           | Counter for Commands Received with Error |                                                          |
| 2           | Counter for Replies Sent                 |                                                          |
| 3           | Reserved                                 |                                                          |
| 4           | Reserved                                 |                                                          |
| 5           | Reserved                                 |                                                          |
| 6           | Error Count in sessions                  |                                                          |
| 7           | Error Code in sessions*                  |                                                          |
| 8           | Incoming Message Connections             | TCP Server – Link Layer Diagnostics for DNP3 TCP Server. |
| 9           | Maximum Connections Allowed              |                                                          |
| 10          | Counter for Commands Transmitted         |                                                          |
| 11          | Reserved                                 |                                                          |
| 12          | Counter for Replies Received             |                                                          |
| 13          | Reserved                                 |                                                          |
| 14          | Reserved                                 |                                                          |
| 15          | Reserved                                 |                                                          |
| 16          | Reserved                                 |                                                          |
| 17          | Reserved                                 |                                                          |
| 18          | Reserved                                 | TCP Server – Link Layer Diagnostics for DNP3 TCP Server. |
| 19          | Reserved                                 |                                                          |

| Word Offset | Description                                                                                                    | Category                                                      |  |
|-------------|----------------------------------------------------------------------------------------------------|---------------------------------------------------------------|--|
| 20          | Counter for Commands Received                                                                                                    |                                                               |  |
| 21          | Counter for Commands Received with Error                                                                                                    |                                                               |  |
| 22          | Counter for Replies Sent                                                                                                    |                                                               |  |
| 23          | Reserved                                                                                                    |                                                               |  |
| 24          | Reserved                                                                                                    |                                                               |  |
| 25          | Reserved                                                                                                    |                                                               |  |
| 26          | Error Count in sessions                                                                                                    |                                                               |  |
| 27          | Error Code in sessions*                                                                                                    |                                                               |  |
| 28          | Number of Sockets in use                                                                                                    |                                                               |  |
| 29          | Maximum Sockets Allowed                                                                                                    |                                                               |  |
| 30          | Reserved                                                                                                    | UDP Datagram – Link Layer Diagnostics for DNP3 UDP.           |  |
| 31          | Reserved                                                                                                    |                                                               |  |
| 32          | Counter for Replies Received                                                                                                    |                                                               |  |
| 33          | Reserved                                                                                                    |                                                               |  |
| 34          | Reserved                                                                                                    | 1                                                             |  |
| 35          | Reserved                                                                                                    | 1                                                             |  |
| 36          | Reserved                                                                                                    | 1                                                             |  |
| 37          | Reserved                                                                                                    |                                                               |  |
| 38          | Reserved                                                                                                    |                                                               |  |
| 39          | Reserved                                                                                                    |                                                               |  |
| 40          | Counter for Commands Sent                                                                                                    |                                                               |  |
| 41          | Reserved                                                                                                    | 1                                                             |  |
| 42          | Counter for Replies Received                                                                                                    | 1                                                             |  |
| 43          | Counter for Replies Received with Error                                                                                                    |                                                               |  |
| 44          | Counter for Replies Timed Out                                                                                                    | -<br>-<br>-<br>-                                              |  |
| 45          | Reserved                                                                                                    |                                                               |  |
| 46          | Error Count in sessions                                                                                                    |                                                               |  |
| 47          | Error Code in sessions*                                                                                                    |                                                               |  |
| 48          | Outgoing Message Connections                                                                                                    |                                                               |  |
| 49          | Maximum Connections Allowed                                                                                                    |                                                               |  |
| 50          | Counter for Commands Received                                                                                                    | TCP Client – Link Layer Diagnostics for DNP3 TCP Client.      |  |
| 51          | Reserved                                                                                                    |                                                               |  |
| 52          | Counter for Replies Transmitted                                                                                                    | 1                                                             |  |
| 53          | Reserved                                                                                                    |                                                               |  |
| 54          | Reserved                                                                                                    |                                                               |  |
| 55          | Reserved                                                                                                    |                                                               |  |
| 56          | Reserved                                                                                                    | -                                                             |  |
| 57          | Reserved, Firmware use only                                                                                                    |                                                               |  |
| 58          | Reserved, Firmware use only                                                                                                    | 1                                                             |  |
| 59          | Reserved, Firmware use only                                                                                                    | 1                                                             |  |
| 60          | Application Layer Error Codes:<br>0: NO_ERROR - No error found in the Application Layer.<br>1: FC_CANNOT_BROADCAST - Reserved<br>2: FC_NOT_SUPPORTED - The received packet has an unsupported Function Code.<br>3: OBJ_NOT_SUPPORTED - The received packet has unsupported objects.<br>4: BAD_REQUEST_LENGTH - Reserved<br>5: CONFIGURATION_ERROR - The error is caused by the invalid configuration during packet generating.<br>For example, invalid Data-Set Configuration. | DNP3 Slave – Application Layer Diagnostics for DNP3<br>Slave. |  |

### Table 44 - Data File for Troubleshooting (Continued)

#### Table 44 - Data File for Troubleshooting (Continued)

| Word Offset | Description                                                                                                    | Category                                            |
|-------------|----------------------------------------------------------------------------------------------------|-----------------------------------------------------|
| 60          | 6: BAD_PARAMETER – The received packet has invalid parameters except Function Code and Object<br>Codes. For example, invalid Qualifier codes.<br>7: BAD_FILE_TYPE – The error is caused by invalid configuration in DNP3 Slave Application Layer. Invalid<br>File Type specified.<br>8: BAD_FILE_NUMBER – The error is caused by invalid configuration in DNP3 Slave Application Layer.<br>Invalid File Number specified.<br>9: BAD_DNP3_ADDRESS – The error is caused by invalid configuration in DNP3 Slave Application Layer.<br>Invalid File Number specified.<br>10: TABLE_WRITE_PROTECTED – The specified DNP3 object data file has been locked to be written.<br>11: TABLE_ACCESS_DENIED – The specified DNP3 object data file has been locked to be read or written.<br>12: TABLE_OWNERSHIP_ERROR – The specified DNP3 object data file has been locked to be read or<br>written.<br>If an error code is within 612, the related file number and element number are shown in Word 64 and<br>Word 65. |                                                     |
|             | Application Layer Error Count                                                                                                    | DNP3 Slave – Application Layer Diagnostics for DNP3 |
|             | Function Code that caused the last error                                                                                                    | Slave.                                              |
|             | Last Transmitted IIN in the response                                                                                                    |                                                     |
| 64          | Data file number of last error request                                                                                                    |                                                     |
| 65          | Data element number of last error request                                                                                                    |                                                     |
| 66          | Received Confirm Function Code Counter                                                                                                    |                                                     |
| 67          | Received Read Function Code Counter                                                                                                    |                                                     |
|             | Received Write Function Code Counter                                                                                                    |                                                     |
|             | Received Function Code Counter other than Confirm, Read, and Write Function Codes.                                                                                                    |                                                     |
| 70          | Transmitted Solicited Response Function Code Counter                                                                                                    |                                                     |
|             | Transmitted Unsolicited Response Function Code Counter                                                                                                    |                                                     |
| 72          | Number of events to be reported.                                                                                                    |                                                     |
| 73          | Transport Function Layer Error Codes:<br>0: NO_ERROR - No error found in the Transport Layer.<br>1: DISCARD_NOT_FIRST_SEG - The received packet was discarded since it was not a first segment.<br>2: DISCARD_DUPLICATED_AND_MORE_SEG - The received packet was discarded since it had the same<br>sequence number as previous, more segments are expected.<br>3: DISCARD_DUPLICATED_AND_FINAL_SEG - The received packet was discarded since it had the same<br>sequence number as the previous, final segment received.<br>4: DISCARD_OUT_OF_ORDER_SEG - The received packet was discarded since the sequence number was<br>out of order.                                                                                                    |                                                     |
|             | Transport Layer Error Count                                                                                                    |                                                     |
|             | Reserved                                                                                                    |                                                     |
|             | Reserved                                                                                                    |                                                     |
|             | Reserved                                                                                                    |                                                     |
| 78          | Reserved                                                                                                    |                                                     |
| 79          | Reserved                                                                                                    |                                                     |
| 80          | Reserved                                                                                                    |                                                     |

Word offset 7, 27, and 47 reflect the Error Codes that have been caused in the sessions for DNP3 TCP Server, UDP, and TCP Client respectively. The following table lists the possible ranges of the Error Code. Any others are reserved.

#### Table 45 - Error Codes

| Value (DEC) | Mnemonic            | Description                             |  |  |
|-------------|---------------------|-----------------------------------------|--|--|
| 0           | NO ERROR            | No error found.                         |  |  |
| 1           | ERR_SOCKET_CREATE   | Socket error during Create operation.   |  |  |
| 2           | ERR_SOCKET_LISTEN   | Socket error during Listen operation.   |  |  |
| 3           | ERR_SOCKET_BIND     | Socket error during Bind operation.     |  |  |
| 4           | ERR_SOCKET_ACCEPT   | Socket error during Accept operation.   |  |  |
| 5           | ERR_SOCKET_CONNECT  | Socket error during Connect operation.  |  |  |
| 6           | ERR_SOCKET_SEND     | Socket error during Send operation.     |  |  |
| 7           | ERR_SOCKET_RECEIVE  | Socket error during Receive operation.  |  |  |
| 8           | ERR_SOCKET_UNLISTEN | Socket error during Unlisten operation. |  |  |
| 9           | ERR_SOCKET_UNBIND   | Socket error during Unbind operation.   |  |  |

#### Table 45 - Error Codes (Continued)

| Value (DEC) | Mnemonic Description    |                                                               |  |  |
|-------------|-------------------------|---------------------------------------------------------------|--|--|
| 10          | ERR_SOCKET_UNACCEPT     | Socket error during Unaccept operation.                       |  |  |
| 11          | ERR_SOCKET_DISCONNECT   | Socket error during Disconnect operation.                     |  |  |
| 12          | ERR_SOCKET_DELETE       | Socket error during Delete operation.                         |  |  |
| 1314        | Reserved                | -                                                             |  |  |
| 15          | ERR_QUE_FULL            | Firmware use only                                             |  |  |
| 16          | ERR_BUFFER_ALLOC        | Firmware use only                                             |  |  |
| 17          | ERR_PACKET_ALLOC        | Firmware use only                                             |  |  |
| 18          | ERR_PACKET_RELEASE      | Firmware use only                                             |  |  |
| 1929        | Reserved                | -                                                             |  |  |
| 30          | ERR_CONN_REJECTED       | Incoming Connection is rejected by the IP address validation. |  |  |
| 31          | ERR_INVALID_HEADER_CRC  | Received packet header has an invalid CRC.                    |  |  |
| 32          | ERR_INVALID_HEADER      | Received packet header has invalid packet format.             |  |  |
| 33          | ERR_INVALID_PACKET_CRC  | Received packet has an invalid CRC.                           |  |  |
| 34          | ERR_BAD_PACKET_RECEIVED | Received packet is unknown.                                   |  |  |
| 35          | ERR_PACKET_REJECTED     | Received packet is rejected.                                  |  |  |
| 36          | ERR_CONNECTION_BROKEN   | The connection has been broken for some reason.               |  |  |
| 3749        | Reserved                | -                                                             |  |  |
| 50          | ERR_INVALID_IP_ADDRESS  | Target IP Address is invalid.                                 |  |  |
| 51          | ERR_INVALID_PORT        | Target Port Number is invalid.                                |  |  |
| 52          | Reserved                | -                                                             |  |  |

For the elements of the DNP3 Slave Application Layer diagnostic counter element offset 60...74, the counter values available with the structured display in RSLogix 500/RSLogix Micro software as shown.

| 🚝 Channel Status                                                                                                    |                                                                                                    |
|----------------------------------------------------------------------------------------------------|----------------------------------------------------------------------------------------------------|
| Channel 0 Channel 1 Channel 1 - Ext Channel 2                                                                                                    |                                                                                                    |
| DNP3 Slave Ap                                                                                                    | olication Layer                                                                                                    |
| Application Layer Error Code =         Application Layer Error Count =         FC last error =         Last Trans IIN in response =         Data file Num last error request =         Data element Num last error request =         Transport Layer Error Code =         Transport Layer Error Count =         Qlear | Received Confirm FC Counter = 0<br>Received Read FC Counter = 0<br>Received Write FC Counter = 0<br>Received Write FC Counter = 0<br>Trans Solicited Res FC Counter = 0<br>Trans Unsolicited Res FC Counter = 0<br>Number of events to be reported = 0<br>FC : Function Code<br>Trans : Transmitted |
|                                                                                                    |                                                                                                    |

If the data file is not configured in the parameter Diagnostic File Number of the Chan. 1 – DNP3 configuration, the Channel 1 – Ext dialog box displays as shown.

| 🚟 Channel Status                               | <u>- 🗆 ×</u> |
|------------------------------------------------|--------------|
| Channel 0 Channel 1 Channel 1 - Ext] Channel 2 |              |
|                                                |              |
|                                                |              |
| No Diagnostic File Defined for this channel    |              |
|                                                |              |
|                                                |              |
|                                                |              |
|                                                |              |
|                                                |              |
|                                                |              |
|                                                |              |

## **Diagnostics for Secure Authentication**

This feature is supported only in MicroLogix 1400 Series B and Series C controllers.

Counters in the DNP3 Slave Secure Authentication subsystem are logged in the Data File. The data file is configured in the parameter Diagnostic File Number in Secure Authentication. The following table shows the 150 words of the data file for the troubleshooting.

The 50 words are used to log the counters for each channel. Word offset 0...49 is for Channel 0, word offset 50...99 is for Channel 1, and word offset 100...149 is for Channel 2.

Words 6...49, 56...99, and 106...149 are the event counter for Challenger State Machine that is stated in the DNP3 Specification, Supplement to Volume 2, Secure Authentication, Version 2.00.

| Word Offset |     |     | Current Chate                |                                                                |  |  |
|-------------|-----|-----|------------------------------|----------------------------------------------------------------|--|--|
| CHO         | CH1 | CH2 | Current State                | Description                                                    |  |  |
| 0           | 50  | 100 | Security Idle/Wait for Reply | Authentication Error Counter                                   |  |  |
| 1           | 51  | 101 | Security Idle/Wait for Reply | Reserved                                                       |  |  |
| 2           | 52  | 102 | Security Idle/Wait for Reply | Reserved                                                       |  |  |
| 3           | 53  | 103 | Security Idle/Wait for Reply | Reserved                                                       |  |  |
| 4           | 54  | 104 | Security Idle/Wait for Reply | Reserved                                                       |  |  |
| 5           | 55  | 105 | Security Idle/Wait for Reply | Reserved                                                       |  |  |
| 6           | 56  | 106 | Security Idle                | Event Counter for Rx Unsolicited Non-Critical ASDU             |  |  |
| 7           | 57  | 107 | Security Idle                | Event Counter for Rx Non-Critical ASDU                         |  |  |
| 8           | 58  | 108 | Security Idle                | Event Counter for Rx Critical ASDU                             |  |  |
| 9           | 59  | 109 | Security Idle                | Event Counter for Rx Critical ASDU                             |  |  |
| 10          | 60  | 110 | Security Idle                | Event Counter for Rx Valid Reply                               |  |  |
| 11          | 61  | 111 | Security Idle                | Event Counter for Rx Invalid Reply                             |  |  |
| 12          | 62  | 112 | Security Idle                | Event Counter for Reply Timeout                                |  |  |
| 13          | 63  | 113 | Security Idle                | Event Counter for Max Invalid Replies Or Comm Failure Detected |  |  |
| 14          | 64  | 114 | Security Idle                | Event Counter for Max Invalid Replies Or Comm Failure Detected |  |  |
| 15          | 65  | 115 | Security Idle                | Event Counter for Rx Error Message                             |  |  |
| 16          | 66  | 116 | Security Idle                | Event Counter for Key Change Timeout                           |  |  |
| 17          | 67  | 117 | Security Idle                | Event Counter for Expected Key Change Timeout                  |  |  |
| 18          | 68  | 118 | Security Idle                | Event Counter for Expected Key Change Timeout                  |  |  |
| 19          | 69  | 119 | Security Idle                | Event Counter for Rx Key Status Request                        |  |  |
| 20          | 70  | 120 | Security Idle                | Event Counter for Rx Valid Aggressive Mode Request             |  |  |
| 21          | 71  | 121 | Security Idle                | Event Counter for Rx Valid Aggressive Mode Request             |  |  |
| 22          | 72  | 122 | Security Idle                | Event Counter for Rx Invalid Aggressive Mode Request           |  |  |
| 23          | 73  | 123 | Security Idle                | Event Counter for Rx Valid Key Change                          |  |  |
| 24          | 74  | 124 | Security Idle                | Event Counter for Rx Invalid Key Change                        |  |  |
| 25          | 75  | 125 | Security Idle                | Event Counter for Rx Challenge                                 |  |  |
| 26          | 76  | 126 | Security Idle                | Reserved                                                       |  |  |
| 27          | 77  | 127 | Security Idle                | Counter for Ignored events                                     |  |  |
| 28          | 78  | 128 | Wait for Reply               | Event Counter for Rx Unsolicited Non-Critical ASDU             |  |  |
| 29          | 79  | 129 | Wait for Reply               | Event Counter for Rx Non-Critical ASDU                         |  |  |
| 30          | 80  | 130 | Wait for Reply               | Event Counter for Rx Critical ASDU                             |  |  |
| 31          | 81  | 131 | Wait for Reply               | Event Counter for Rx Critical ASDU                             |  |  |
| 32          | 82  | 132 | Wait for Reply               | Event Counter for Rx Valid Reply                               |  |  |
| 33          | 83  | 133 | Wait for Reply               | Event Counter for Rx Invalid Reply                             |  |  |
| 34          | 84  | 134 | Wait for Reply               | Event Counter for Reply Timeout                                |  |  |
| 35          | 85  | 135 | Wait for Reply               | Event Counter for Max Invalid Replies Or Comm Failure Detected |  |  |
| 36          | 86  | 136 | Wait for Reply               | Event Counter for Max Invalid Replies Or Comm Failure Detected |  |  |
| 37          | 87  | 137 | Wait for Reply               | Event Counter for Rx Error Message                             |  |  |
| 38          | 88  | 138 | Wait for Reply               | Event Counter for Key Change Timeout                           |  |  |
| 39          | 89  | 139 | Wait for Reply               | Event Counter for Expected Key Change Timeout                  |  |  |
| 40          | 90  | 140 | Wait for Reply               | Event Counter for Expected Key Change Timeout                  |  |  |
| 41          | 91  | 141 | Wait for Reply               | Event Counter for Rx Key Status Request                        |  |  |

#### **Table 46 - Secure Authentication Diagnostics**

#### Table 46 - Secure Authentication Diagnostics (Continued)

| Word Offset |     |     | Current State  | <b>Description</b>                                                  |  |  |
|-------------|-----|-----|----------------|---------------------------------------------------------------------|--|--|
| CHO         | CH1 | CH2 |                | Description                                                         |  |  |
| 42          | 92  | 142 | Wait for Reply | Event Counter for Rx Valid Aggressive Mode Request                  |  |  |
| 43          | 93  | 143 | Wait for Reply | Event Counter for Rx Valid Aggressive Mode Request                  |  |  |
| 44          | 94  | 144 | Wait for Reply | /ait for Reply Event Counter for Rx Invalid Aggressive Mode Request |  |  |
| 45          | 95  | 145 | Wait for Reply | or Reply Event Counter for Rx Valid Key Change                      |  |  |
| 46          | 96  | 146 | Wait for Reply | y Event Counter for Rx Invalid Key Change                           |  |  |
| 47          | 97  | 147 | Wait for Reply | Event Counter for Rx Challenge                                      |  |  |
| 48          | 98  | 148 | Wait for Reply | Reserved                                                            |  |  |
| 49          | 99  | 149 | Wait for Reply | Counter for Ignored events                                          |  |  |

## **Function Codes**

These tables show the Application Layer Function codes that are implemented in the controller.

## Table 47 - Function Codes for MicroLogix 1400 Series A Controllers

| Message Type | Function Code | Name                   | MicroLogix 1400 Support | Description                                                                                                    |
|--------------|---------------|------------------------|-------------------------|----------------------------------------------------------------------------------------------------|
| Confirmation | 0 (0x00)      | FC_CONFIRM             | Yes                     | Controller parses/sends                                                                                                    |
| Request      | 1 (0x01)      | FC_READ                | Yes                     | Controller parses                                                                                                    |
| Request      | 2 (0x02)      | FC_WRITE               | Yes                     | Controller parses                                                                                                    |
| Request      | 3 (0x03)      | FC_SELECT              | Yes                     | Controller parses                                                                                                    |
| Request      | 4 (0x04)      | FC_OPERATE             | Yes                     | Controller parses                                                                                                    |
| Request      | 5 (0x05)      | FC_DIRECT_OPERATE      | Yes                     | Controller parses                                                                                                    |
| Request      | 6 (0x06)      | FC_DIRECT_OPERATE_NR   | Yes                     | Controller parses                                                                                                    |
| Request      | 7 (0x07)      | FC_IMMED_FREEZE        | Yes                     | Controller parses                                                                                                    |
| Request      | 8 (0x08)      | FC_IMMED_FREEZE_NR     | Yes                     | Controller parses                                                                                                    |
| Request      | 9 (0x09)      | FC_FREEZE_CLEAR        | Yes                     | Controller parses                                                                                                    |
| Request      | 10 (0x0A)     | FC_FREEZE_CLEAR_NR     | Yes                     | Controller parses                                                                                                    |
| Request      | 11 (OxOB)     | FC_FREEZE_AT_TIME      | No                      |                                                                                                    |
| Request      | 12 (0x0C)     | FC_FREEZE_AT_TIME_NR   | No                      |                                                                                                    |
| Request      | 13 (OxOD)     | FC_COLD_RESTART        | Yes                     | Controller parses. The controller should not be in the executing mode<br>and any program and files should not be in an open state.                                                   |
| Request      | 14 (0x0E)     | FC_WARM_RESTART        | No                      |                                                                                                    |
| Request      | 15 (0x0F)     | FC_INITIALIZE_DATA     | No                      | Obsolete                                                                                                    |
| Request      | 16 (0x10)     | FC_INITIALIZE_APPL     | Yes                     | Controller parses. Clears fault and changes the controller mode to<br>Remote Program. See <u>Start and Stop User Programs (Mode Change)</u><br><u>Via DNP3 Network on page 246</u> . |
| Request      | 17 (0x11)     | FC_START_APPL          | Yes                     | Controller parses. Clears fault and changes the controller mode to<br>Remote Run. See <u>Start and Stop User Programs (Mode Change) Via</u><br><u>DNP3 Network on page 246</u> .     |
| Request      | 18 (0x12)     | FC_STOP_APPL           | Yes                     | Controller parses. Changes the controller mode to Remote Program.<br>See <u>Start and Stop User Programs (Mode Change) Via DNP3 Network</u><br>on page 246.                          |
| Request      | 19 (0x13)     | FC_SAVE_CONFIG         | No                      | Deprecated.                                                                                                    |
| Request      | 20 (0x14)     | FC_ENABLE_UNSOLICITED  | Yes                     | Controller parses                                                                                                    |
| Request      | 21 (0x15)     | FC_DISABLE_UNSOLICITED | Yes                     | Controller parses                                                                                                    |
| Request      | 22 (0x16)     | FC_ASSIGN_CLASS        | No                      |                                                                                                    |
| Request      | 23 (0x17)     | FC_DELAY_MEASURE       | Yes                     | Controller parses. Used for non-LAN                                                                                                    |
| Request      | 24 (0x18)     | FC_RECORD_CURRENT_TIME | No                      | Used for LAN                                                                                                    |
| Request      | 25 (0x19)     | FC_OPEN_FILE           | Yes                     | Controller parses                                                                                                    |
| Request      | 26 (Ox1A)     | FC_CLOSE_FILE          | Yes                     | Controller parses                                                                                                    |
| Request      | 27 (0x1B)     | FC_DELETE_FILE         | Yes                     | Controller parses                                                                                                    |
| Request      | 28 (0x1C)     | FC_GET_FILE_INFO       | No                      |                                                                                                    |
| Request      | 29 (Ox1D)     | FC_AUTHENTICATE_FILE   | Yes                     | Controller parses                                                                                                    |
| Request      | 30 (0x1E)     | FC_ABORT_FILE          | No                      |                                                                                                    |
| Request      | 31 (0x1F)     | FC_ACTIVATE_CONFIG     | No                      |                                                                                                    |

| Message Type | Function Code        | Name                    | MicroLogix 1400 Support | Description      |
|--------------|----------------------|-------------------------|-------------------------|------------------|
| Request      | 32 (0x20)            | FC_AUTHENTICATE_REQ     | No                      |                  |
| Request      | 33 (0x21)            | FC_AUTHENTICATE_ERR     | No                      |                  |
|              | 34 (0x22)128 (0x80)  |                         | No                      | Reserved.        |
| Response     | 129 (0x81)           | FC_RESPONSE             | Yes                     | Controller sends |
| Response     | 130 (0x82)           | FC_UNSOLICITED_RESPONSE | Yes                     | Controller sends |
| Response     | 131 (0x83)           | FC_AUTHENTICATE_RESP    | No                      |                  |
|              | 132 (0x84)255 (0xFF) |                         | No                      | Reserved.        |

## Table 48 - Function Codes for MicroLogix 1400 Series B and Series C Controllers

| Message Type | Function Code       | Name                   | MicroLogix 1400 Support | Description                                                                                                    |
|--------------|---------------------|------------------------|-------------------------|----------------------------------------------------------------------------------------------------|
| Confirmation | 0 (0x00)            | FC_CONFIRM             | Yes                     | Controller parses/sends                                                                                                    |
| Request      | 1 (0x01)            | FC_READ                | Yes                     | Controller parses                                                                                                    |
| Request      | 2 (0x02)            | FC_WRITE               | Yes                     | Controller parses                                                                                                    |
| Request      | 3 (0x03)            | FC_SELECT              | Yes                     | Controller parses                                                                                                    |
| Request      | 4 (0x04)            | FC_OPERATE             | Yes                     | Controller parses                                                                                                    |
| Request      | 5 (0x05)            | FC_DIRECT_OPERATE      | Yes                     | Controller parses                                                                                                    |
| Request      | 6 (0x06)            | FC_DIRECT_OPERATE_NR   | Yes                     | Controller parses                                                                                                    |
| Request      | 7 (0x07)            | FC_IMMED_FREEZE        | Yes                     | Controller parses                                                                                                    |
| Request      | 8 (0x08)            | FC_IMMED_FREEZE_NR     | Yes                     | Controller parses                                                                                                    |
| Request      | 9 (0x09)            | FC_FREEZE_CLEAR        | Yes                     | Controller parses                                                                                                    |
| Request      | 10 (0x0A)           | FC_FREEZE_CLEAR_NR     | Yes                     | Controller parses                                                                                                    |
| Request      | 11 (0x0B)           | FC_FREEZE_AT_TIME      | No                      |                                                                                                    |
| Request      | 12 (0x0C)           | FC_FREEZE_AT_TIME_NR   | No                      |                                                                                                    |
| Request      | 13 (OxOD)           | FC_COLD_RESTART        | Yes                     | Controller parses. The controller should not be in the executing mode<br>and any program and files should not be in an open state.                                                   |
| Request      | 14 (0x0E)           | FC_WARM_RESTART        | No                      | Controller parses                                                                                                    |
| Request      | 15 (0x0F)           | FC_INITIALIZE_DATA     | No                      | Obsolete                                                                                                    |
| Request      | 16 (0x10)           | FC_INITIALIZE_APPL     | Yes                     | Controller parses. Clears fault and changes the controller mode to<br>Remote Program. See <u>Start and Stop User Programs (Mode Change)</u><br><u>Via DNP3 Network on page 246</u> . |
| Request      | 17 (0x11)           | FC_START_APPL          | Yes                     | Controller parses. Clears fault and changes the controller mode to<br>Remote Run. See <u>Start and Stop User Programs (Mode Change) Via</u><br><u>DNP3 Network on page 246</u> .     |
| Request      | 18 (0x12)           | FC_STOP_APPL           | Yes                     | Controller parses. Changes the controller mode to Remote Program.<br>See <u>Start and Stop User Programs (Mode Change) Via DNP3 Network</u><br>on page 246.                          |
| Request      | 19 (0x13)           | FC_SAVE_CONFIG         | No                      | Deprecated.                                                                                                    |
| Request      | 20 (0x14)           | FC_ENABLE_UNSOLICITED  | Yes                     | Controller parses                                                                                                    |
| Request      | 21 (0x15)           | FC_DISABLE_UNSOLICITED | Yes                     | Controller parses                                                                                                    |
| Request      | 22 (0x16)           | FC_ASSIGN_CLASS        | No                      |                                                                                                    |
| Request      | 23 (0x17)           | FC_DELAY_MEASURE       | Yes                     | Controller parses. Used for non-LAN                                                                                                    |
| Request      | 24 (0x18)           | FC_RECORD_CURRENT_TIME | No                      | Controller parses. Used for LAN                                                                                                    |
| Request      | 25 (0x19)           | FC_OPEN_FILE           | Yes                     | Controller parses                                                                                                    |
| Request      | 26 (0x1A)           | FC_CLOSE_FILE          | Yes                     | Controller parses                                                                                                    |
| Request      | 27 (0x1B)           | FC_DELETE_FILE         | Yes                     | Controller parses                                                                                                    |
| Request      | 28 (0x1C)           | FC_GET_FILE_INFO       | No                      | Controller parses                                                                                                    |
| Request      | 29 (Ox1D)           | FC_AUTHENTICATE_FILE   | Yes                     | Controller parses                                                                                                    |
| Request      | 30 (0x1E)           | FC_ABORT_FILE          | No                      | Controller parses                                                                                                    |
| Request      | 31 (0x1F)           | FC_ACTIVATE_CONFIG     | No                      | Controller parses                                                                                                    |
| Request      | 32 (0x20)           | FC_AUTHENTICATE_REQ    | No                      | Controller parses                                                                                                    |
| Request      | 33 (0x21)           | FC_AUTHENTICATE_ERR    | No                      | Controller parses                                                                                                    |
|              | 34 (0x22)128 (0x80) |                        | No                      | Reserved.                                                                                                    |
| Response     | 129 (0x81)          | FC_RESPONSE            | Yes                     | Controller sends                                                                                                    |

| Message Type | Function Code        | Name                    | MicroLogix 1400 Support | Description      |
|--------------|----------------------|-------------------------|-------------------------|------------------|
| Response     | 130 (0x82)           | FC_UNSOLICITED_RESPONSE | Yes                     | Controller sends |
| Response     | 131 (0x83)           | FC_AUTHENTICATE_RESP    | No                      | Controller sends |
|              | 132 (0x84)255 (0xFF) |                         | No                      | Reserved.        |

## **Implementation Table**

The MicroLogix 1400 controller supports DNP3 Certification Subset Level 2.

<u>Table 49</u> identifies which object groups and variations, function codes, and qualifiers that the device supports in both requests and responses. The Request and Response columns identify all requests and responses that could be sent/parsed by a DNP3 Master, or must be parsed/sent by the controller.

The implementation table lists all functionality that is required by either DNP3 Master or controller as defined within the DNP3 IED Conformance Test Procedures. Any functionality beyond the highest subset level that is supported is indicated by grayed table cells.

#### Table 49 - Implementation Table for Series A controllers

| DNP Object Group & Variation |                                   |                                                           | Request<br>DNP3 master could issue<br>Controller must parse |                                               | Response<br>DNP3 master must par<br>Controller could issue | DNP3 master must parse |  |
|------------------------------|-----------------------------------|-----------------------------------------------------------|-------------------------------------------------------------|-----------------------------------------------|------------------------------------------------------------|------------------------|--|
| Group Num                    | Var Num                           | Description                                               | Function Codes (dec)                                        | Qualifier Codes (hex)                         | Function Codes (dec)                                       | Qualifier Codes (hex)  |  |
| 0                            | 211239<br>241243<br>248250<br>252 | Device Attribute                                          | 1 (read)                                                    | 00 (start-stop)                               | 129 (response)                                             | 00 (start-stop)        |  |
| 0                            | 240                               | Device Attribute                                          | 1 (read)                                                    | 00 (start-stop)                               | 129 (response)                                             | 00 (start-stop)        |  |
| 0                            | 245247                            | bevice Attribute                                          | 2 (write)                                                   | 00 (start-stop)                               |                                                            |                        |  |
| 0                            | 254                               | Device Attribute – Non-specific all<br>attributes request | 1 (read)                                                    | 00, 01 (start-stop)<br>06 (no range, or all)  |                                                            |                        |  |
| 0                            | 255                               | Device Attributes – List of attribute<br>variations       | 1 (read)                                                    | 00, 01 (start-stop)<br>06 (no range, or all)  | 129 (response)                                             | 00 (start-stop)        |  |
| 1                            | 0                                 | Binary Input – Any Variation                              | 1 (read)                                                    | 06 (no range, or all)                         |                                                            |                        |  |
| 1                            | 1                                 | Binary Input – Packed format                              | 1 (read)                                                    | 06 (no range, or all)                         | 129 (response)                                             | 00, 01 (start-stop)    |  |
| 1                            | 2                                 | Binary Input – With flags                                 | 1 (read)                                                    | 06 (no range, or all)                         | 129 (response)                                             | 00, 01 (start-stop)    |  |
| 2                            | 0                                 | Binary Input Event – Any Variation                        | 1 (read)                                                    | 06 (no range, or all)<br>07, 08 (limited qty) |                                                            |                        |  |
| 2                            | 1                                 | Binary Input Event – Without time                         | 1 (read)                                                    | 06 (no range, or all)<br>07, 08 (limited qty) | 129 (response)<br>130 (unsol. resp)                        | 17, 28 (index)         |  |
| 2                            | 2                                 | Binary Input Event - With absolute time                   | 1 (read)                                                    | 06 (no range, or all)<br>07, 08 (limited qty) | 129 (response)<br>130 (unsol. resp)                        | 17, 28 (index)         |  |
| 2                            | 3                                 | Binary Input Event - With relative time                   | 1 (read)                                                    | 06 (no range, or all)<br>07, 08 (limited qty) | 129 (response)<br>130 (unsol. resp)                        | 17, 28 (index)         |  |
| 3                            | 0                                 | Double-bit Binary Input – Any<br>Variation                | 1 (read)                                                    | 06 (no range, or all)                         |                                                            |                        |  |
| 3                            | 1                                 | Double-bit Binary Input – Packed<br>format                | 1 (read)                                                    | 06 (no range, or all)                         | 129 (response)                                             | 00, 01 (start-stop)    |  |
| 3                            | 2                                 | Double-bit Binary Input – With flags                      | 1 (read)                                                    | 06 (no range, or all)                         | 129 (response)                                             | 00, 01 (start-stop)    |  |
| 4                            | 0                                 | Double-bit Binary Input Event – Any<br>Variation          | 1 (read)                                                    | 06 (no range, or all)<br>07, 08 (limited qty) |                                                            |                        |  |
| 4                            | 1                                 | Double-bit Binary Input Event –<br>Without time           | 1 (read)                                                    | 06 (no range, or all)<br>07, 08 (limited qty) | 129 (response)<br>130 (unsol. resp)                        | 17, 28 (index)         |  |
| 4                            | 2                                 | Double-bit Binary Input Event – With absolute time        | 1 (read)                                                    | 06 (no range, or all)<br>07, 08 (limited qty) | 129 (response)<br>130 (unsol. resp)                        | 17, 28 (index)         |  |
| 4                            | 3                                 | Double-bit Binary Input Event - With relative time        | 1 (read)                                                    | 06 (no range, or all)<br>07, 08 (limited qty) | 129 (response)<br>130 (unsol. resp)                        | 17, 28 (index)         |  |
| 10                           | 0                                 | Binary Output – Any Variation                             | 1 (read)                                                    | 06 (no range, or all)                         |                                                            |                        |  |
| 10                           | 2                                 | Binary Output – Output status with<br>flags               | 1 (read)                                                    | 06 (no range, or all)                         | 129 (response)                                             | 00, 01 (start-stop)    |  |

| Table 49 - Implementation | Table for Series | A controllers (Continued) |
|---------------------------|------------------|---------------------------|
|---------------------------|------------------|---------------------------|

| DNP Object Group & Variation |         |                                                       | Request<br>DNP3 master could issue<br>Controller must parse                           |                                               | Response<br>DNP3 master must parse<br>Controller could issue |                       |
|------------------------------|---------|-------------------------------------------------------|---------------------------------------------------------------------------------------|-----------------------------------------------|--------------------------------------------------------------|-----------------------|
| Group Num                    | Var Num | Description                                           | Function Codes (dec)                                                                  | Qualifier Codes (hex)                         | Function Codes (dec)                                         | Qualifier Codes (hex) |
| 12                           | 1       | Binary Command – Control relay<br>output block (CROB) | 3 (select)<br>4 (operate)<br>5 (direct op)<br>6 (dir. op, no ack)                     | 17, 28 (index)                                | 129 (response)                                               | Echo of request       |
| 20                           | 0       | Counter – Any Variation                               | 1 (read)<br>7 (freeze)<br>8 (freeze noack)<br>9 (freeze clear)<br>10 (frz. cl. noack) | 06 (no range, or all)                         |                                                              |                       |
| 20                           | 1       | Counter – 32-bit with flag                            | 1 (read)<br>7 (freeze)<br>8 (freeze noack)<br>9 (freeze clear)<br>10 (frz. cl. noack) | 06 (no range, or all)                         | 129 (response)                                               | 00, 01 (start-stop)   |
| 20                           | 2       | Counter – 16-bit with flag                            | 1 (read)<br>7 (freeze)<br>8 (freeze noack)<br>9 (freeze clear)<br>10 (frz. cl. noack) | 06 (no range, or all)                         | 129 (response)                                               | 00, 01 (start-stop)   |
| 20                           | 5       | Counter – 32-bit without flag                         | 1 (read)<br>7 (freeze)<br>8 (freeze noack)<br>9 (freeze clear)<br>10 (frz. cl. noack) | 06 (no range, or all)                         | 129 (response)                                               | 00, 01 (start-stop)   |
| 20                           | 6       | Counter – 16-bit without flag                         | 1 (read)<br>7 (freeze)<br>8 (freeze noack)<br>9 (freeze clear)<br>10 (frz. cl. noack) | 06 (no range, or all)                         | 129 (response)                                               | 00, 01 (start-stop)   |
| 21                           | 0       | Frozen Counter – Any Variation                        | 1 (read)                                                                              | 06 (no range, or all)                         |                                                              |                       |
| 21                           | 1       | Frozen Counter – 32-bit with flag                     | 1 (read)                                                                              | 06 (no range, or all)                         | 129 (response)                                               | 00, 01 (start-stop)   |
| 21                           | 2       | Frozen Counter – 16-bit with flag                     | 1 (read)                                                                              | 06 (no range, or all)                         | 129 (response)                                               | 00, 01 (start-stop)   |
| 21                           | 5       | Frozen Counter – 32-bit with flag<br>and time         | 1 (read)                                                                              | 06 (no range, or all)                         | 129 (response)                                               | 00, 01 (start-stop)   |
| 21                           | 6       | Frozen Counter – 16-bit with flag<br>and time         | 1 (read)                                                                              | 06 (no range, or all)                         | 129 (response)                                               | 00, 01 (start-stop)   |
| 21                           | 9       | Frozen Counter – 32-bit without flag                  | 1 (read)                                                                              | 06 (no range, or all)                         | 129 (response)                                               | 00, 01 (start-stop)   |
| 21                           | 10      | Frozen Counter – 16-bit without flag                  | 1 (read)                                                                              | 06 (no range, or all)                         | 129 (response)                                               | 00, 01 (start-stop)   |
| 22                           | 0       | Counter Event – Any Variation                         | 1 (read)                                                                              | 06 (no range, or all)<br>07, 08 (limited qty) |                                                              |                       |
| 22                           | 1       | Counter Event – 32-bit with flag                      | 1 (read)                                                                              | 06 (no range, or all)<br>07, 08 (limited qty) | 129 (response)<br>130 (unsol. resp)                          | 17, 28 (index)        |
| 22                           | 2       | Counter Event – 16-bit with flag                      | 1 (read)                                                                              | 06 (no range, or all)<br>07, 08 (limited qty) | 129 (response)<br>130 (unsol. resp)                          | 17, 28 (index)        |
| 23                           | 0       | Frozen Counter Event – Any<br>Variation               | 1 (read)                                                                              | 06 (no range, or all)<br>07, 08 (limited qty) |                                                              |                       |
| 23                           | 1       | Frozen Counter Event – 32-bit with flag               | 1 (read)                                                                              | 06 (no range, or all)<br>07, 08 (limited qty) | 129 (response)<br>130 (unsol. resp)                          | 17, 28 (index)        |
| 23                           | 2       | Frozen Counter Event – 16-bit with flag               | 1 (read)                                                                              | 06 (no range, or all)<br>07, 08 (limited qty) | 129 (response)<br>130 (unsol. resp)                          | 17, 28 (index)        |
| 23                           | 5       | Frozen Counter Event – 32-bit with flag and time      | 1 (read)                                                                              | 06 (no range, or all)<br>07, 08 (limited qty) | 129 (response)<br>130 (unsol. resp)                          | 17, 28 (index)        |
| 23                           | 6       | Frozen Counter Event – 16-bit with flag and time      | 1 (read)                                                                              | 06 (no range, or all)<br>07, 08 (limited qty) | 129 (response)<br>130 (unsol. resp)                          | 17, 28 (index)        |
| 30                           | 0       | Analog Input – Any Variation                          | 1 (read)                                                                              | 06 (no range, or all)                         |                                                              |                       |
| 30                           | 1       | Analog Input – 32-bit with flag                       | 1 (read)                                                                              | 06 (no range, or all)                         | 129 (response)                                               | 00, 01 (start-stop)   |
| 30                           | 2       | Analog Input – 16-bit with flag                       | 1 (read)                                                                              | 06 (no range, or all)                         | 129 (response)                                               | 00, 01 (start-stop)   |
| 30                           | 3       | Analog Input – 32-bit without flag                    | 1 (read)                                                                              | 06 (no range, or all)                         | 129 (response)                                               | 00, 01 (start-stop)   |
| 30                           | 4       | Analog Input – 16-bit without flag                    | 1 (read)                                                                              | 06 (no range, or all)                         | 129 (response)                                               | 00, 01 (start-stop)   |

| DNP Object Group & Variation |         |                                                         | Request<br>DNP3 master could issue<br>Controller must parse       |                                               | Response<br>DNP3 master must parse<br>Controller could issue |                               |
|------------------------------|---------|---------------------------------------------------------|-------------------------------------------------------------------|-----------------------------------------------|--------------------------------------------------------------|-------------------------------|
| Group Num                    | Var Num | Description                                             | Function Codes (dec)                                              | Qualifier Codes (hex)                         | Function Codes (dec)                                         | Qualifier Codes (hex)         |
| 30                           | 5       | Analog Input – Single-prec flt-pt<br>with flag          | 1 (read)                                                          | 06 (no range, or all)                         | 129 (response)                                               | 00, 01 (start-stop)           |
| 32                           | 0       | Analog Input Event – Any Variation                      | 1 (read)                                                          | 06 (no range, or all)<br>07, 08 (limited qty) |                                                              |                               |
| 32                           | 1       | Analog Input Event – 32-bit without<br>time             | 1 (read)                                                          | 06 (no range, or all)<br>07, 08 (limited qty) | 129 (response)<br>130 (unsol. resp)                          | 17, 28 (index)                |
| 32                           | 2       | Analog Input Event – 16-bit without<br>time             | 1 (read)                                                          | 06 (no range, or all)<br>07, 08 (limited qty) | 129 (response)<br>130 (unsol. resp)                          | 17, 28 (index)                |
| 32                           | 3       | Analog Input Event – 32-bit with<br>time                | 1 (read)                                                          | 06 (no range, or all)<br>07, 08 (limited qty) | 129 (response)<br>130 (unsol. resp)                          | 17, 28 (index)                |
| 32                           | 4       | Analog Input Event – 16-bit with<br>time                | 1 (read)                                                          | 06 (no range, or all)<br>07, 08 (limited qty) | 129 (response)<br>130 (unsol. resp)                          | 17, 28 (index)                |
| 32                           | 5       | Analog Input Event – Single-prec<br>flt-pt without time | 1 (read)                                                          | 06 (no range, or all)<br>07, 08 (limited qty) | 129 (response)<br>130 (unsol. resp)                          | 17, 28 (index)                |
| 32                           | 7       | Analog Input Event – Single-prec<br>flt-pt with time    | 1 (read)                                                          | 06 (no range, or all)<br>07, 08 (limited qty) | 129 (response)<br>130 (unsol. resp)                          | 17, 28 (index)                |
| 40                           | 0       | Analog Output Status – Any<br>Variation                 | 1 (read)                                                          | 06 (no range, or all)                         |                                                              |                               |
| 40                           | 1       | Analog Output Status – 32-bit with<br>flag              | 1 (read)                                                          | 06 (no range, or all)                         | 129 (response)                                               | 00, 01 (start-stop)           |
| 40                           | 2       | Analog Output Status – 16-bit with<br>flag              | 1 (read)                                                          | 06 (no range, or all)                         | 129 (response)                                               | 00, 01 (start-stop)           |
| 40                           | 3       | Analog Output Status – Single-prec<br>flt-pt with flag  | 1 (read)                                                          | 06 (no range, or all)                         | 129 (response)                                               | 00, 01 (start-stop)           |
| 41                           | 1       | Analog Output – 32-bit                                  | 3 (select)<br>4 (operate)<br>5 (direct op)<br>6 (dir. op, no ack) | 17, 28 (index)                                | 129 (response)                                               | echo of request               |
| 41                           | 2       | Analog Output – 16-bit                                  | 3 (select)<br>4 (operate)<br>5 (direct op)<br>6 (dir. op, no ack) | 17, 28 (index)                                | 129 (response)                                               | echo of request               |
| 41                           | 3       | Analog Output – Single-prec flt-pt                      | 3 (select)<br>4 (operate)<br>5 (direct op)<br>6 (dir. op, no ack) | 17, 28 (index)                                | 129 (response)                                               | echo of request               |
| 50                           | 1       | Time and Date – Absolute time                           | 1 (read)                                                          | 07 (limited qty = 1)                          | 129 (response)                                               | 07 (limited qty)<br>(qty = 1) |
|                              |         |                                                         | 2 (write)                                                         | 07 (limited qty = 1)                          |                                                              |                               |
| 50                           | 3       | Time and Date – Absolute time at<br>last recorded time  |                                                                   |                                               |                                                              |                               |
| 51                           | 1       | Time and Date CTO – Absolute time, synchronized         |                                                                   |                                               | 129 (response)<br>130 (unsol. resp)                          | 07 (limited qty)<br>(qty = 1) |
| 51                           | 2       | Time and Date CTO – Absolute time,<br>unsynchronized    |                                                                   |                                               | 129 (response)<br>130 (unsol. resp)                          | 07 (limited qty)<br>(qty = 1) |
| 52                           | 1       | Time Delay - Coarse                                     |                                                                   |                                               | 129 (response)                                               | 07 (limited qty)<br>(qty = 1) |
| 52                           | 2       | Time Delay – Fine                                       |                                                                   |                                               | 129 (response)                                               | 07 (limited qty)<br>(qty = 1) |
| 60                           | 1       | Class Objects - Class O data                            | 1 (read)                                                          | 06 (no range, or all)                         |                                                              |                               |
| 60                           | 2       | Class Objects - Class 1 data                            | 1 (read)                                                          | 06 (no range, or all)<br>07, 08 (limited qty) |                                                              |                               |
|                              | -       |                                                         | 20 (enbl. unsol.)<br>21 (dab. unsol.)                             | 06 (no range, or all)                         |                                                              |                               |
| 60                           | 3       | Class Objects - Class 2 data                            | 1 (read)                                                          | 06 (no range, or all)<br>07, 08 (limited qty) |                                                              |                               |

### Table 49 - Implementation Table for Series A controllers (Continued)

| DNP Object Group & Variation |               |                                           | Request<br>DNP3 master could issue<br>Controller must parse |                                               | Response<br>DNP3 master must parse<br>Controller could issue |                       |
|------------------------------|---------------|-------------------------------------------|-------------------------------------------------------------|-----------------------------------------------|--------------------------------------------------------------|-----------------------|
| Group Num                    | Var Num       | Description                               | Function Codes (dec)                                        | Qualifier Codes (hex)                         | Function Codes (dec)                                         | Qualifier Codes (hex) |
| 60                           | 4             | Class Objects - Class 3 data              | 1 (read)                                                    | 06 (no range, or all)<br>07, 08 (limited qty) |                                                              |                       |
| 00                           | 4             |                                           | 20 (enbl. unsol.)<br>21 (dab. unsol.)                       | 06 (no range, or all)                         |                                                              |                       |
| 70                           | 2             | File-Control – authentication             | 29 (authenticate file)                                      | 5B (free format)                              | 129 (response)                                               | 5B (free format)      |
| 70                           | 3             | File Control – file command               | 25 (open file)                                              | 5B (free format)                              |                                                              |                       |
| 70                           | 3             | File Control - file command               | 27 (delete file)                                            | 5B (free format)                              |                                                              |                       |
| 70                           | 4             | File Control - file command status        | 26 (close file)                                             | 5B (free format)                              | 129 (response)                                               | 5B (free format)      |
| 70                           | 5             | File Control – file transport             | 1 (read file)                                               | 5B (free format)                              |                                                              |                       |
| 70                           | 5             | File Control – file transport             | 2 (write file)                                              | 5B (free format)                              |                                                              |                       |
| 70                           | 6             | File Control – file transport status      |                                                             |                                               | 129 (response)                                               | 5B (free format)      |
| 70                           | 7             | File-Control – file descriptor            |                                                             |                                               | 129 (response)                                               | 5B (free format)      |
|                              |               | Internal Indications – Packed             | 1 (read file)                                               | 00, 01 (start-stop)                           | 129 (response)                                               | 00, 01 (start-stop)   |
| 80                           | 1             | format                                    | 2 (write file)                                              | 00 (start-stop)<br>index=7                    |                                                              |                       |
| 90                           | 1             | Application - Identifier                  | 16 (init. appl.)<br>17 (start appl.)<br>18 (stop appl.)     | 5B (free format)<br>06 (no range, or all)     |                                                              |                       |
| 101                          | 1             | Binary Coded Decimal Integers –<br>small  | 1 (read file)                                               | 06 (no range, or all)                         | 129 (response)                                               | 00, 01 (start-stop)   |
|                              |               |                                           |                                                             |                                               | 130 (unsol. resp)                                            | 17, 28 (index)        |
| 101                          | 2             | Binary Coded Decimal Integers -<br>medium |                                                             |                                               |                                                              |                       |
| No Object (fu                | nction code o | nly)                                      | 13 (cold restart)                                           |                                               |                                                              |                       |
| No Object (fu                | nction code o | nly)                                      | 23 (delay meas.)                                            |                                               |                                                              |                       |

#### Table 49 - Implementation Table for Series A controllers (Continued)

#### Table 50 - Implementation Table for Series B and Series C controllers

| DNP Object Group & Variation |                                   |                                                           | Request<br>DNP3 Master could issue<br>Controller must parse |                                               | Response<br>DNP3 Master must parse<br>Controller could issue |                       |
|------------------------------|-----------------------------------|-----------------------------------------------------------|-------------------------------------------------------------|-----------------------------------------------|--------------------------------------------------------------|-----------------------|
| Group Num                    | Var Num                           | Description                                               | Function Codes (dec)                                        | Qualifier Codes (hex)                         | Function Codes<br>(dec)                                      | Qualifier Codes (hex) |
| 0                            | 211239<br>241243<br>248250<br>252 | Device Attribute                                          | 1 (read)                                                    | 00, 01 (start-stop)<br>06 (no range, or all)  | 129 (response)                                               | 00 (start-stop)       |
| 0                            | 240<br>245247                     | Device Attribute                                          | 1 (read)                                                    | 00, 01 (start-stop)<br>06 (no range, or all)  | 129 (response)                                               | 00 (start-stop)       |
|                              | 240247                            |                                                           | 2 (write)                                                   | 00, 01 (start-stop)                           |                                                              |                       |
| 0                            | 254                               | Device Attribute – Non-specific all<br>attributes request | 1 (read)                                                    | 00, 01 (start-stop)<br>06 (no range, or all)  |                                                              |                       |
| 0                            | 255                               | Device Attributes – List of attribute variations          | 1 (read)                                                    | 00, 01 (start-stop)<br>06 (no range, or all)  | 129 (response)                                               | 00 (start-stop)       |
|                              | 0                                 | Binary Input - Any Variation                              | 1 (read)                                                    | 00, 01 (start-stop)                           |                                                              |                       |
| I                            | 0                                 |                                                           | i (ieau)                                                    | 06 (no range, or all)                         |                                                              |                       |
| 1                            | 1                                 | Binary Input – Packed format                              | 1 (read)                                                    | 00, 01 (start-stop)<br>06 (no range, or all)  | 129 (response)                                               | 00, 01 (start-stop)   |
|                              | 2                                 | Binary Input – With flags                                 | 1 (read)                                                    | 00, 01 (start-stop)<br>06 (no range, or all)  | 129 (response)                                               | 00, 01 (start-stop)   |
| 2                            | 0                                 | Binary Input Event – Any Variation                        | 1 (read)                                                    | 06 (no range, or all)<br>07, 08 (limited qty) |                                                              |                       |
| 2                            | 1                                 | Binary Input Event – Without time                         | 1 (read)                                                    | 06 (no range, or all)<br>07, 08 (limited qty) | 129 (response)<br>130 (unsol. resp)                          | 17, 28 (index)        |
| 2                            | 2                                 | Binary Input Event – With absolute time                   | 1 (read)                                                    | 06 (no range, or all)<br>07, 08 (limited qty) | 129 (response)<br>130 (unsol. resp)                          | 17, 28 (index)        |

| DNP Object Group & Variation |         | Request<br>DNP3 Master could issue<br>Controller must parse |                                                                           | Response<br>DNP3 Master must parse<br>Controller could issue          |                                     |                       |
|------------------------------|---------|-------------------------------------------------------------|---------------------------------------------------------------------------|-----------------------------------------------------------------------|-------------------------------------|-----------------------|
| Group Num                    | Var Num | Description                                                 | Function Codes (dec)                                                      | Qualifier Codes (hex)                                                 | Function Codes<br>(dec)             | Qualifier Codes (hex) |
| 2                            | 3       | Binary Input Event – With relative time                     | 1 (read)                                                                  | 06 (no range, or all)<br>07, 08 (limited qty)                         | 129 (response)<br>130 (unsol. resp) | 17, 28 (index)        |
| 3                            | 0       | Double-bit Binary Input – Any Variation                     | 1 (read)                                                                  | 00, 01 (start-stop)<br>06 (no range, or all)                          |                                     |                       |
| 3                            | 1       | Double-bit Binary Input – Packed<br>format                  | 1 (read)                                                                  | 00, 01 (start-stop)<br>06 (no range, or all)                          | 129 (response)                      | 00, 01 (start-stop)   |
|                              | 2       | Double-bit Binary Input – With flags                        | 1 (read)                                                                  | 00, 01 (start-stop)<br>06 (no range, or all)                          | 129 (response)                      | 00, 01 (start-stop)   |
|                              | 0       | Double-bit Binary Input Event – Any<br>Variation            | 1 (read)                                                                  | 06 (no range, or all)<br>07, 08 (limited qty)                         |                                     |                       |
|                              | 1       | Double-bit Binary Input Event –<br>Without time             | 1 (read)                                                                  | 06 (no range, or all)<br>07, 08 (limited qty)                         | 129 (response)<br>130 (unsol. resp) | 17, 28 (index)        |
|                              | 2       | Double-bit Binary Input Event – With absolute time          | 1 (read)                                                                  | 06 (no range, or all)<br>07, 08 (limited qty)                         | 129 (response)<br>130 (unsol. resp) | 17, 28 (index)        |
|                              | 3       | Double-bit Binary Input Event – With relative time          | 1 (read)                                                                  | 06 (no range, or all)<br>07, 08 (limited gty)                         | 129 (response)<br>130 (unsol. resp) | 17, 28 (index)        |
|                              |         | Dia una Outrante Anno Verticati                             | 1 (                                                                       | 00, 01 (start-stop)                                                   |                                     |                       |
| )                            | 0       | Binary Output – Any Variation                               | 1 (read)                                                                  | 06 (no range, or all)                                                 |                                     |                       |
| D                            | 2       | Binary Output – Output status with<br>flags                 | 1 (read)                                                                  | 00, 01 (start-stop)<br>06 (no range, or all)                          | 129 (response)                      | 00, 01 (start-stop)   |
| 2                            | 1       | Binary Command – Control relay<br>output block (CROB)       | 3 (select)<br>4 (operate)<br>5 (direct op)<br>6 (dir. op, no ack)         | 17, 28 (index)                                                        | 129 (response)                      | echo of request       |
| 0                            | 0       | Counter – Any Variation                                     | 1 (read)                                                                  | 00, 01 (start-stop)                                                   |                                     |                       |
| 0                            | 1       | Counter – 32-bit with flag                                  | 1 (read)                                                                  | 06 (no range, or all)<br>00, 01 (start-stop)<br>06 (no range, or all) | 129 (response)                      | 00, 01 (start-stop)   |
| 20                           | 1       | Counter – 32-bit with flag                                  | 7 (freeze)<br>8 (freeze noack)<br>9 (freeze clear)<br>10 (frz. cl. noack) | 06 (no range, or all)                                                 |                                     |                       |
| 20                           | 2       | Counter – 16-bit with flag                                  | 1 (read)                                                                  | 00, 01 (start-stop)<br>06 (no range, or all)                          | 129 (response)                      | 00, 01 (start-stop)   |
| 0                            | 2       | Counter – 16-bit with flag                                  | 7 (freeze)<br>8 (freeze noack)<br>9 (freeze clear)<br>10 (frz. cl. noack) | 06 (no range, or all)                                                 |                                     |                       |
| 0                            | 5       | Counter – 32-bit without flag                               | 1 (read)                                                                  | 00, 01 (start-stop)<br>06 (no range, or all)                          | 129 (response)                      | 00, 01 (start-stop)   |
| 0                            | 5       | Counter – 32-bit without flag                               | 7 (freeze)<br>8 (freeze noack)<br>9 (freeze clear)<br>10 (frz. cl. noack) | 06 (no range, or all)                                                 |                                     |                       |
| 0                            | 6       | Counter – 16-bit without flag                               | 1 (read)                                                                  | 00, 01 (start-stop)<br>06 (no range, or all)                          | 129 (response)                      | 00, 01 (start-stop)   |
| 0                            | 6       | Counter – 16-bit without flag                               | 7 (freeze)<br>8 (freeze noack)<br>9 (freeze clear)<br>10 (frz. cl. noack) | 06 (no range, or all)                                                 |                                     |                       |
| 1                            | 0       | Frozen Counter – Any Variation                              | 1 (read)                                                                  | 00, 01 (start-stop)<br>06 (no range, or all)                          |                                     |                       |
| 1                            | 1       | Frozen Counter – 32-bit with flag                           | 1 (read)                                                                  | 06 (no range, or all)                                                 | 129 (response)                      | 00, 01 (start-stop)   |
| 1                            | 2       | Frozen Counter – 16-bit with flag                           | 1 (read)                                                                  | 00, 01 (start-stop)<br>06 (no range, or all)                          | 129 (response)                      | 00, 01 (start-stop)   |
| 21                           | 5       | Frozen Counter – 32-bit with flag and time                  | 1 (read)                                                                  | 00, 01 (start-stop)<br>06 (no range, or all)                          | 129 (response)                      | 00, 01 (start-stop)   |

### Table 50 - Implementation Table for Series B and Series C controllers (Continued)

| DNP Object Group & Variation |         | Request<br>DNP3 Master could issue<br>Controller must parse |                      | Response<br>DNP3 Master must<br>Controller could is: | parse<br>sue                        |                       |
|------------------------------|---------|-------------------------------------------------------------|----------------------|------------------------------------------------------|-------------------------------------|-----------------------|
| Group Num                    | Var Num | Description                                                 | Function Codes (dec) | Qualifier Codes (hex)                                | Function Codes<br>(dec)             | Qualifier Codes (hex) |
| 21                           | 6       | Frozen Counter – 16-bit with flag and time                  | 1 (read)             | 00, 01 (start-stop)<br>06 (no range, or all)         | 129 (response)                      | 00, 01 (start-stop)   |
| 21                           | 9       | Frozen Counter – 32-bit without flag                        | 1 (read)             | 00, 01 (start-stop)<br>06 (no range, or all)         | 129 (response)                      | 00, 01 (start-stop)   |
| 21                           | 10      | Frozen Counter – 16-bit without flag                        | 1 (read)             | 00, 01 (start-stop)<br>06 (no range, or all)         | 129 (response)                      | 00, 01 (start-stop)   |
| 22                           | 0       | Counter Event – Any Variation                               | 1 (read)             | 06 (no range, or all)<br>07, 08 (limited qty)        |                                     |                       |
| 22                           | 1       | Counter Event – 32-bit with flag                            | 1 (read)             | 06 (no range, or all)<br>07, 08 (limited qty)        | 129 (response)<br>130 (unsol. resp) | 17, 28 (index)        |
| 22                           | 2       | Counter Event – 16-bit with flag                            | 1 (read)             | 06 (no range, or all)<br>07, 08 (limited gty)        | 129 (response)<br>130 (unsol. resp) | 17, 28 (index)        |
| 22                           | 5       | Counter Event – 32-bit with flag and time                   | 1 (read)             | 06 (no range, or all)<br>07, 08 (limited gty)        | 129 (response)<br>130 (unsol. resp) | 17, 28 (index)        |
| 22                           | 6       | Counter Event – 16-bit with flag and time                   | 1 (read)             | 06 (no range, or all)<br>07, 08 (limited qty)        | 129 (response)<br>130 (unsol. resp) | 17, 28 (index)        |
| 23                           | 0       | Frozen Counter Event – Any Variation                        | 1 (read)             | 06 (no range, or all)<br>07, 08 (limited gty)        |                                     |                       |
| 23                           | 1       | Frozen Counter Event – 32-bit with<br>flag                  | 1 (read)             | 06 (no range, or all)<br>07, 08 (limited qty)        | 129 (response)<br>130 (unsol. resp) | 17, 28 (index)        |
| 23                           | 2       | Frozen Counter Event – 16-bit with flag                     | 1 (read)             | 06 (no range, or all)<br>07, 08 (limited qty)        | 129 (response)<br>130 (unsol. resp) | 17, 28 (index)        |
| 23                           | 5       | Frozen Counter Event – 32-bit with flag and time            | 1 (read)             | 06 (no range, or all)<br>07, 08 (limited qty)        | 129 (response)<br>130 (unsol. resp) | 17, 28 (index)        |
| 23                           | 6       | Frozen Counter Event – 16-bit with flag<br>and time         | 1 (read)             | 06 (no range, or all)<br>07, 08 (limited qty)        | 129 (response)<br>130 (unsol. resp) | 17, 28 (index)        |
| 30                           | 0       | Analog Input - Any Variation                                | 1 (read)             | 00, 01 (start-stop)                                  |                                     |                       |
| 30                           | 1       | Analog Input – 32-bit with flag                             | 1 (read)             | 06 (no range, or all)<br>00, 01 (start-stop)         | 129 (response)                      | 00, 01 (start-stop)   |
|                              | ·       |                                                             |                      | 06 (no range, or all)<br>00, 01 (start-stop)         |                                     | · ·                   |
| 30                           | 2       | Analog Input – 16-bit with flag                             | 1 (read)             | 06 (no range, or all)                                | 129 (response)                      | 00, 01 (start-stop)   |
| 30                           | 3       | Analog Input – 32-bit without flag                          | 1 (read)             | 00, 01 (start-stop)<br>06 (no range, or all)         | 129 (response)                      | 00, 01 (start-stop)   |
| 30                           | 4       | Analog Input – 16-bit without flag                          | 1 (read)             | 00, 01 (start-stop)<br>06 (no range, or all)         | 129 (response)                      | 00, 01 (start-stop)   |
| 30                           | 5       | Analog Input – Single-prec flt-pt with<br>flag              | 1 (read)             | 00, 01 (start-stop)<br>06 (no range, or all)         | 129 (response)                      | 00, 01 (start-stop)   |
| 32                           | 0       | Analog Input Event – Any Variation                          | 1 (read)             | 06 (no range, or all)<br>07, 08 (limited qty)        |                                     |                       |
| 32                           | 1       | Analog Input Event – 32-bit without<br>time                 | 1 (read)             | 06 (no range, or all)<br>07, 08 (limited qty)        | 129 (response)<br>130 (unsol. resp) | 17, 28 (index)        |
| 32                           | 2       | Analog Input Event – 16-bit without<br>time                 | 1 (read)             | 06 (no range, or all)<br>07, 08 (limited qty)        | 129 (response)<br>130 (unsol. resp) | 17, 28 (index)        |
| 32                           | 3       | Analog Input Event – 32-bit with time                       | 1 (read)             | 06 (no range, or all)<br>07, 08 (limited qty)        | 129 (response)<br>130 (unsol. resp) | 17, 28 (index)        |
| 32                           | 4       | Analog Input Event – 16-bit with time                       | 1 (read)             | 06 (no range, or all)<br>07, 08 (limited qty)        | 129 (response)<br>130 (unsol. resp) | 17, 28 (index)        |
| 32                           | 5       | Analog Input Event – Single-prec flt-pt<br>without time     | 1 (read)             | 06 (no range, or all)<br>07, 08 (limited qty)        | 129 (response)<br>130 (unsol. resp) | 17, 28 (index)        |
| 32                           | 7       | Analog Input Event - Single-prec flt-pt<br>with time        | 1 (read)             | 06 (no range, or all)<br>07, 08 (limited qty)        | 129 (response)<br>130 (unsol. resp) | 17, 28 (index)        |
| 40                           | 0       | Analog Output Status – Any Variation                        | 1 (read)             | 00, 01 (start-stop)                                  |                                     |                       |
|                              |         |                                                             |                      | 06 (no range, or all)                                |                                     |                       |
| 40                           | 1       | Analog Output Status – 32-bit with flag                     | 1 (read)             | 00, 01 (start-stop)<br>06 (no range, or all)         | 129 (response)                      | 00, 01 (start-stop)   |

| DNP Object Group & Variation |         |                                                         | Request<br>DNP3 Master could issue<br>Controller must parse       |                                                                | Response<br>DNP3 Master must parse<br>Controller could issue |                               |
|------------------------------|---------|---------------------------------------------------------|-------------------------------------------------------------------|----------------------------------------------------------------|--------------------------------------------------------------|-------------------------------|
| Group Num                    | Var Num | Description                                             | Function Codes (dec)                                              | Qualifier Codes (hex)                                          | Function Codes<br>(dec)                                      | Qualifier Codes (hex)         |
| 40                           | 2       | Analog Output Status – 16-bit with flag                 | 1 (read)                                                          | 00, 01 (start-stop)<br>06 (no range, or all)                   | 129 (response)                                               | 00, 01 (start-stop)           |
| 40                           | 3       | Analog Output Status – Single-prec flt-<br>pt with flag | 1 (read)                                                          | 00, 01 (start-stop)<br>06 (no range, or all)                   | 129 (response)                                               | 00, 01 (start-stop)           |
| 41                           | 1       | Analog Output – 32-bit                                  | 3 (select)<br>4 (operate)<br>5 (direct op)<br>6 (dir. op, no ack) | 17, 27, 28 (index)                                             | 129 (response)                                               | echo of request               |
| 41                           | 2       | Analog Output – 16-bit                                  | 3 (select)<br>4 (operate)<br>5 (direct op)<br>6 (dir. op, no ack) | 17, 27, 28 (index)                                             | 129 (response)                                               | echo of request               |
| 41                           | 3       | Analog Output – Single-prec flt-pt                      | 3 (select)<br>4 (operate)<br>5 (direct op)<br>6 (dir. op, no ack) | 17, 27, 28 (index)                                             | 129 (response)                                               | echo of request               |
| 50                           | 1       | Time and Date - Absolute time                           | 1 (read)                                                          | 07 (limited qty = 1)                                           | 129 (response)                                               | 07 (limited qty)<br>(qty = 1) |
|                              |         |                                                         | 2 (write)                                                         | 07 (limited qty = 1)                                           |                                                              |                               |
| 50                           | 3       | Time and Date - Absolute time at last recorded time     | 2 (write)                                                         | 07 (limited qty = 1)                                           |                                                              |                               |
| 51                           | 1       | Time and Date CTO - Absolute time, synchronized         |                                                                   |                                                                | 129 (response)<br>130 (unsol. resp)                          | 07 (limited qty)<br>(qty = 1) |
| 51                           | 2       | Time and Date CTO – Absolute time,<br>unsynchronized    |                                                                   |                                                                | 129 (response)<br>130 (unsol. resp)                          | 07 (limited qty)<br>(qty = 1) |
| 52                           | 2       | Time Delay - Fine                                       |                                                                   |                                                                | 129 (response)                                               | 07 (limited qty)<br>(qty = 1) |
| 60                           | 1       | Class Objects - Class O data                            | 1 (read)                                                          | 06 (no range, or all)                                          |                                                              |                               |
| 60                           | 2       | Class Objects - Class 1 data                            | 1 (read)                                                          | 06 (no range, or all)<br>07, 08 (limited qty)                  |                                                              |                               |
| 00                           | Z       |                                                         | 20 (enbl. unsol.)<br>21 (dab. unsol.)                             | 06 (no range, or all)                                          |                                                              |                               |
| 60                           | 3       | Class Objects - Class 2 data                            | 1 (read)                                                          | 06 (no range, or all)<br>07, 08 (limited qty)                  |                                                              |                               |
| 60                           | 4       | Class Objects - Class 3 data                            | 1 (read)                                                          | 06 (no range, or all)<br>07, 08 (limited qty)                  |                                                              |                               |
| 00                           | •       |                                                         | 20 (enbl. unsol.)<br>21 (dab. unsol.)                             | 06 (no range, or all)                                          |                                                              |                               |
| 70                           | 2       | File-Control – authentication                           | 29 (authenticate file)                                            | 5B (free format)                                               | 129 (response)                                               | 5B (free format)              |
| 70                           | 3       | File Control – file command                             | 25 (open file)                                                    | 5B (free format)                                               |                                                              |                               |
| 70                           | 3       | File Control – file command                             | 27 (delete file)                                                  | 5B (free format)                                               |                                                              |                               |
| 70                           | 4       | File Control - file command status                      | 26 (close file)                                                   | 5B (free format)                                               | 129 (response)                                               | 5B (free format)              |
| 70                           | 4       | File Control – file command status                      | 30 (close file)                                                   | 5B (free format)                                               | 129 (response)                                               | 5B (free format)              |
| 70                           | 5       | File Control – file transport                           | 1 (read file)                                                     | 5B (free format)                                               | 129 (response)                                               | 5B (free format)              |
| 70                           | 5       | File Control – file transport                           | 2 (write file)                                                    | 5B (free format)                                               | 129 (response)                                               | 5B (free format)              |
| 70                           | 6       | File Control – file transport status                    |                                                                   |                                                                | 129 (response)                                               | 5B (free format)              |
| 70                           | 7       | File-Control – file descriptor                          | 28 (get file info)                                                | 5B (free format)                                               | 129 (response)                                               | 5B (free format)              |
| 70                           | 8       | File-Control – file specification string                | 31 (activate config)                                              | 5B (free format)                                               |                                                              |                               |
| 80                           | 1       | Internal Indications - Packed format                    | 1 (read)<br>2 (write)                                             | 00, 01 (start-stop)<br>00 (start-stop)<br>index=7              | 129 (response)                                               | 00, 01 (start-stop)           |
| 85                           | 0       | Data-Set Prototype                                      | 1 (read)                                                          | 06 (no range, or all)                                          |                                                              |                               |
| 85                           | 1       | Data-Set Prototype                                      | 1 (read)                                                          | 00, 01 (start-stop)<br>06 (no range, or all)<br>17, 28 (index) | 129 (response)                                               | 5B (free format)              |

| Table 50 - Implementation Table for Series B and Series C controllers (Continued) |
|-----------------------------------------------------------------------------------|
|-----------------------------------------------------------------------------------|

| DNP Object Group & Variation |               |                                                  | Request<br>DNP3 Master could issue<br>Controller must parse |                                                                | Response<br>DNP3 Master must parse<br>Controller could issue |                               |
|------------------------------|---------------|--------------------------------------------------|-------------------------------------------------------------|----------------------------------------------------------------|--------------------------------------------------------------|-------------------------------|
| Group Num                    | Var Num       | Description                                      | Function Codes (dec)                                        | Qualifier Codes (hex)                                          | Function Codes<br>(dec)                                      | Qualifier Codes (hex)         |
| 86                           | 1             | Data-Set Descriptor – Contents                   | 1 (read)                                                    | 00, 01 (start-stop)<br>06 (no range, or all)<br>17, 28 (index) | 129 (response)                                               | 5B (free format)              |
| 86                           | 2             | Data-Set Descriptor – Characteristics            | 1 (read)                                                    | 00, 01 (start-stop)<br>06 (no range, or all)<br>17, 28 (index) | 129 (response)                                               | 5B (free format)              |
| 87                           | 0             | Data-Set – Present Value                         | 1 (read)                                                    | 00, 01 (start-stop)<br>06 (no range, or all)<br>17, 28 (index) |                                                              |                               |
| 87                           | 1             | Data-Set – Present Value                         | 1 (read)                                                    | 00, 01 (start-stop)<br>06 (no range, or all)<br>17, 28 (index) | 129 (response)                                               | 5B (free format)              |
| 88                           | 0             | Data-Set Event                                   | 1 (read)                                                    | 06 (no range, or all)<br>07, 08 (limited qty)                  |                                                              |                               |
| 88                           | 1             | Data-Set Event – Snapshot                        | 1 (read)                                                    | 06 (no range, or all)<br>07, 08 (limited qty)                  | 129 (response)<br>130 (unsol. resp)                          | 5B (free format)              |
| 90                           | 1             | Application – Identifier                         | 16 (init. appl.)<br>17 (start appl.)<br>18 (stop appl.)     | 06 (no range, or all)<br>5B (free format)                      |                                                              |                               |
| 91                           | 1             | Status of Requested Operation                    |                                                             |                                                                | 129 (response)                                               | 07 (limited qty)<br>(qty = 1) |
| 101                          | 0             | Binary Coded Decimal Integers – Any<br>Variation | 1 (read)                                                    | 06 (no range, or all)                                          |                                                              |                               |
| 101                          | 1             | Binary Coded Decimal Integers - Small            | 1 (read)                                                    | 06 (no range, or all)                                          | 129 (response)                                               | 00, 01 (start-stop)           |
|                              |               |                                                  |                                                             |                                                                | 130 (unsol. resp)                                            | 17, 28 (index)                |
| 120                          | 1             | Authentication – Challenge                       | 32 (Auth Request)                                           | 5B (free format)                                               | 131 (Auth. resp)                                             | 5B (free format)              |
| 120                          | 2             | Authentication – Reply                           | 32 (Auth Request)                                           | 5B (free format)                                               | 131 (Auth. resp)                                             | 5B (free format)              |
| 120                          | 3             | Authentication – Aggressive Mode<br>Request      | Any requests                                                | 07 (limited qty)                                               | 129 (response)                                               | 07 (limited qty)              |
| 120                          | 3             | Authentication – Aggressive Mode<br>Request      |                                                             |                                                                | 130 (unsol. resp)                                            | 07 (limited qty)              |
| 120                          | 4             | Authentication – Session Key Status<br>Request   | 32 (Auth Request)                                           | 07 (limited qty)                                               |                                                              |                               |
| 120                          | 5             | Authentication - Session Key Status              |                                                             |                                                                | 131 (Auth. resp)                                             | 5B (free format)              |
| 120                          | 6             | Authentication – Session Key Change              | 32 (Auth Request)                                           | 5B (free format)                                               |                                                              |                               |
| 120                          | 7             | Authentication – Error                           | 33 (Auth Request, no ack)                                   | 5B (free format)                                               | 131 (Auth. resp)                                             | 5B (free format)              |
| 120                          | 7             | Authentication – Error                           | 1 (read)                                                    | 06 (no range, or all)                                          | 129 (response)                                               | 5B (free format)              |
| 120                          | 9             | Authentication - HMAC                            | Any requests                                                | 5B (free format)                                               | 129 (response)                                               | 5B (free format)              |
| 120                          | 9             | Authentication - HMAC                            |                                                             |                                                                | 130 (unsol. resp)                                            | 5B (free format)              |
| No Object (fu                |               |                                                  | 13 (cold restart)                                           |                                                                |                                                              |                               |
| No Object (fu                |               |                                                  | 14 (warm restart)                                           |                                                                |                                                              |                               |
| No Object (fu                |               |                                                  | 23 (delay meas.)                                            |                                                                |                                                              |                               |
| No Object (fu                | nction code o | nly)                                             | 24 (record current time)                                    |                                                                |                                                              |                               |

# **Connect to Networks Via Ethernet Interface**

## MicroLogix 1400 Controllers and Ethernet Communication

Ethernet is a local area network that provides communication between various devices @ 10...100 Mbps. The physical communication media options for the MicroLogix 1400 are:

- Built-in
  - Twisted-pair (10/100Base-T)
- With media converters or hubs
  - Fiber-optic
  - Broadband
  - Thick-wire coaxial cable (10Base-5)
  - Thin-wire coaxial cable (10Base-2)

See the following page for more information on Ethernet physical media.

The MicroLogix 1400 supports Ethernet communication via the Ethernet communication channel 1 shown.

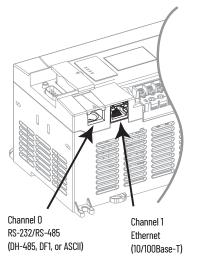

## MicroLogix 1400 Performance Considerations

Actual performance of a MicroLogix 1400 controller varies according to:

- Size of Ethernet messages
- Frequency of Ethernet messages
- Network loading

•

The implementation of and performance of your processor application program

#### Table 51 - Optimal Performance: MicroLogix 1400 controller to MicroLogix 1100 Series B and Series C OS FRN 4 Controller (2-node Ethernet network)

| Operation          | Words | MSG per Second | Words per Second |
|--------------------|-------|----------------|------------------|
| Single Typed Read  | 1     | 20             | 20               |
| Single Typed Reads | 20    | 20             | 400              |
| Single Typed Reads | 100   | 20             | 2000             |

Table 52 - Optimal Performance: MicroLogix 1400 controller to RSLinx

| Operation          | Words | MSG per Second | Words per Second |
|--------------------|-------|----------------|------------------|
| Single Typed Read  | 1     | 25             | 25               |
| Single Typed Reads | 20    | 25             | 500              |
| Single Typed Reads | 100   | 25             | 2500             |

Table 53 - Optimal Performance: MicroLogix 1400 to MicroLogix 1400 Controller

| Operation          | Words | MSG per Second | Words per Second |
|--------------------|-------|----------------|------------------|
| Single Typed Read  | 1     | 20             | 20               |
| Single Typed Reads | 20    | 20             | 400              |
| Single Typed Reads | 100   | 20             | 2000             |

The MicroLogix 1400 Ethernet connector conforms to ISO/IEC 8802-3 STD 802.3 and uses 10/100Base-T media. Connections are made directly from the MicroLogix 1400 to an Ethernet hub or switch. The network setup is simple and cost-effective. Typical network topology is pictured in Figure 81 on page 268.

#### Figure 81 - Ethernet Network Topology

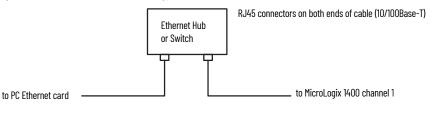

**IMPORTANT** The MicroLogix 1400 controller contains a 10/100Base-T, RJ45 Ethernet connector that connects to standard Ethernet hubs or switches via 8-wire twisted-pair straight-through cable. To access other Ethernet mediums, use 10/100Base-T media converters or Ethernet hubs or switches that can be connected together via fiber, thin-wire, or thick-wire coaxial cables, or any other physical media commercially available with Ethernet hubs or switches.

### **Connecting an Ethernet switch on the Ethernet Network**

The MicroLogix 1400 Ethernet port supports the following Ethernet settings:

- 10 Mbps half-duplex or full-duplex
- 100 Mbps half-duplex or full-duplex

Mode selection can be automatic, based on the IEEE 802.3 auto negotiation protocol. In most cases, using the auto negotiation function results in proper operation between a switch port and MicroLogix 1400 Ethernet port.

With RSLogix 500/RSLogix Micro programming software version 8.10.00 or later, you can manually set the communication rate and duplex mode of an Ethernet port you have connected to the switch port. The settings of the Ethernet port and the switch port must match.

| IMPORTANT | When connecting the MicroLogix 1400 Ethernet port to a 10/100Base-T                                                                                                    |
|-----------|----------------------------------------------------------------------------------------------------|
|           | Ethernet switch, note the following recommendations:                                                                                                    |
|           | <ul> <li>Use the auto negotiation function for both the switch port and the MicroLogix 1400 Ethernet port</li> <li>If you want to force to a specific speed/duplex mode, you must force both the MicroLogix 1400 Ethernet port and the switch port to the same setting.</li> </ul> |

## MicroLogix 1400 and PC Connections to the Ethernet Network

### Cables

Shielded and non-shielded twisted-pair 10/100Base-T cables with RJ45 connectors are supported. The maximum cable length between a MicroLogix 1400 Ethernet port and a 10/100Base-T port on an Ethernet hub or switch (without repeaters or fiber) is 100 m (323 ft). However, in an industrial application, keep the cable length to a minimum.

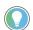

The Ethernet cabling with straight-through method is recommended as shown in <u>Table 54</u>. Do not make the incorrect connection.

#### Table 54 - Straight-through Cabling

| Pin | Pin Name                | Cable color  |
|-----|-------------------------|--------------|
| 1   | Tx+                     | Orange/white |
| 2   | Tx-                     | Orange       |
| 3   | Rx+                     | Green/white  |
| 4   | No used by 10/100Base-T | Blue         |
| 5   | No used by 10/100Base-T | Blue/white   |
| 6   | Rx-                     | Green        |
| 7   | No used by 10/100Base-T | Brown/white  |
| 8   | No used by 10/100Base-T | Brown        |

The standard Ethernet cable is ended in accordance with EIA/TIA 568B on both ends. The crossover cable is ended to EIA/TIA 568B at one end and EIA/TIA 568A at the other, exactly as shown in the two color-coded plugs.

Figure 82 and Figure 83 show how the TIA/EIA 568A and 568B are to be ended. There are four pairs of wires that are contained in a CAT5 UTP cable. These pairs of cables are color-coded white blue/ blue, white orange/orange, white green/green, white brown/brown, they are also numbered one to four in the order shown.

#### Figure 82 - EIA/TIA 568A and 568B Ethernet Cable

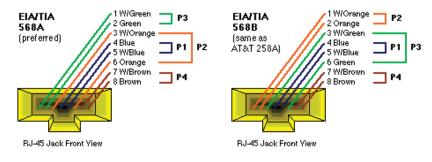

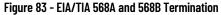

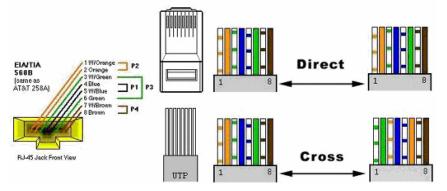

|                      | over RJ45 o<br>layout, rem<br>configurati<br>However, b<br>called Auto<br>for direct p<br>Ethernet de                                                                                                    | cable have been defined<br>lember that one end is<br>on.<br>ecause the MicroLogix ´<br>matic MDI/MDI-X Config<br>oint-to-point connectio<br>evice.                                                                          | cross connected. The color coding for the cross<br>d in the EIA/TIA 568A standard. In a cross-over cable<br>normal, and the other end has the cross-over<br>1400 Ethernet port implements auto-crossover (also<br>juration), you can use a straight through cable even<br>ons between the MicroLogix 1400 and another                                                                                                    |
|----------------------|----------------------------------------------------------------------------------------------------|----------------------------------------------------------------------------------------------------|----------------------------------------------------------------------------------------------------|
| Ethernet Connections | and/or Modbus TCP p                                                                                                    | protocol is required to e                                                                                                    | nsport Ethernet messages. On top of TCP, EtherNet/IP<br>establish sessions and to send the MSG commands. You<br>rogram (RSLinx application) or a processor.                                                                                                    |
|                      |                                                                                                    |                                                                                                    | establish a connection to the MicroLogix 1400 to enable<br>ssages from a client program or another processor.                                                                                                    |
|                      | destination node at a                                                                                                    | a specified IP address o                                                                                                    | ix 1400 must first establish a connection with the<br>on the Ethernet network. A connection is established<br>evious connection exists.                                                                                                    |
|                      | been established wit                                                                                                    | h the destination node.                                                                                                    | oLogix 1400 checks to see whether a connection has<br>If a connection has not been established, the<br>nection of the peer type.                                                                                                    |
|                      |                                                                                                    |                                                                                                    |                                                                                                    |
|                      |                                                                                                    | oming connection is ma                                                                                                    | n Ethernet, an "incoming" connection must be<br>ade by the sending processor and uses one incoming                                                                                                    |
|                      | established. This inc<br>connection in the rec<br>The MicroLogix 1400<br>connections, allowing                                                                                                    | oming connection is ma<br>ceiving processor.<br>supports a maximum o<br>g a maximum of 32 outo                                                                                                    |                                                                                                    |
|                      | established. This inc<br>connection in the rec<br>The MicroLogix 1400<br>connections, allowing                                                                                                    | oming connection is ma<br>ceiving processor.<br>supports a maximum o<br>g a maximum of 32 out<br>to 64 other devices or a                                                                                                   | ade by the sending processor and uses one incoming<br>of 32 EtherNet/IP connections and 32 Modbus TCP<br>going and a maximum of 32 incoming simultaneous                                                                                                    |
|                      | established. This inc<br>connection in the rec<br>The MicroLogix 1400<br>connections, allowin<br>connections with up                                                                                                    | oming connection is ma<br>ceiving processor.<br>supports a maximum o<br>g a maximum of 32 out<br>to 64 other devices or a                                                                                                   | ade by the sending processor and uses one incoming<br>of 32 EtherNet/IP connections and 32 Modbus TCP<br>going and a maximum of 32 incoming simultaneous<br>applications. The connections are dedicated as follows:                                                                                                    |
|                      | established. This inc<br>connection in the red<br>The MicroLogix 1400<br>connections, allowing<br>connections with up<br>Number of Connection                                                                                                    | oming connection is ma<br>ceiving processor.<br>supports a maximum o<br>g a maximum of 32 out<br>to 64 other devices or a<br>s(1)                                                                                           | ade by the sending processor and uses one incoming<br>of 32 EtherNet/IP connections and 32 Modbus TCP<br>going and a maximum of 32 incoming simultaneous<br>applications. The connections are dedicated as follows:<br>Dedicated to:<br>Incoming EtherNet/IP connections<br>Incoming Modbus TCP connections                                                                                                    |
|                      | established. This inc<br>connection in the rec<br>The MicroLogix 1400<br>connections, allowing<br>connections with up<br><b>Number of Connection</b><br>16<br>16 (Series B and Series C<br>16                                                                            | oming connection is ma<br>ceiving processor.<br>supports a maximum of<br>g a maximum of 32 out<br>to 64 other devices or a<br>s(1)<br>only)                                                                                 | ade by the sending processor and uses one incoming<br>of 32 EtherNet/IP connections and 32 Modbus TCP<br>going and a maximum of 32 incoming simultaneous<br>applications. The connections are dedicated as follows:<br>Dedicated to:           Incoming EtherNet/IP connections           Incoming EtherNet/IP connections           Outgoing EtherNet/IP connections                                                                                                    |
|                      | established. This inc<br>connection in the red<br>The MicroLogix 1400<br>connections, allowing<br>connections with up<br><b>Number of Connection</b><br>16<br>16 (Series B and Series C<br>16<br>16 (Series B and Series C                                               | oming connection is ma<br>ceiving processor.<br>supports a maximum of<br>g a maximum of 32 out<br>to 64 other devices or a<br>s(1)<br>only)                                                                                 | ade by the sending processor and uses one incoming<br>of 32 EtherNet/IP connections and 32 Modbus TCP<br>going and a maximum of 32 incoming simultaneous<br>applications. The connections are dedicated as follows:<br>Dedicated to:           Incoming EtherNet/IP connections           Incoming Modbus TCP connections           Outgoing EtherNet/IP connections           Outgoing Modbus TCP connections           Outgoing Modbus TCP connections                                       |
|                      | established. This inc<br>connection in the red<br>The MicroLogix 1400<br>connections, allowing<br>connections with up<br><b>Number of Connection</b><br>16<br>16 (Series B and Series C<br>16<br>16 (Series B and Series C                                               | oming connection is ma<br>ceiving processor.<br>supports a maximum of<br>g a maximum of 32 out<br>to 64 other devices or a<br>s(1)<br>only)                                                                                 | ade by the sending processor and uses one incoming<br>of 32 EtherNet/IP connections and 32 Modbus TCP<br>going and a maximum of 32 incoming simultaneous<br>applications. The connections are dedicated as follows:<br>Dedicated to:           Incoming EtherNet/IP connections           Incoming EtherNet/IP connections           Outgoing EtherNet/IP connections                                                                                                    |
|                      | established. This inc<br>connection in the red<br>The MicroLogix 1400<br>connections, allowing<br>connections with up<br><b>Number of Connection</b><br>16<br>16 (Series B and Series C<br>16<br>16 (Series B and Series C<br>(1) Connections establishe<br>connections. | oming connection is ma<br>ceiving processor.<br>supports a maximum of<br>g a maximum of 32 out<br>to 64 other devices or a<br><b>s(1)</b><br>only)<br>d by an INTERCHANGE <sup>TM</sup> client, R<br>For outgoing connectio | ade by the sending processor and uses one incoming<br>of 32 EtherNet/IP connections and 32 Modbus TCP<br>going and a maximum of 32 incoming simultaneous<br>applications. The connections are dedicated as follows:<br>Dedicated to:           Incoming EtherNet/IP connections           Incoming EtherNet/IP connections           Outgoing EtherNet/IP connections           Outgoing Modbus TCP connections           SLinx client, and peers are all included when counting the number of |

When you change the IP address or connect one of the MicroLogix to an EtherNet/IP network, the MicroLogix 1400 controller checks to make sure that the IP address that is assigned to this device does not match the address of any other network device. The MicroLogix 1400 checks every 2 minutes for a duplicate IP address on the network. If the MicroLogix 1400 determines that there is a conflict (another device on the network with a matching IP address), the following message gets posted on the LCD display.

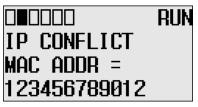

To correct this conflict, use the instructions in this chapter to change the IP address of the EtherNet/IP device. Then cycle power to the device or reset the device (such as disconnecting the Ethernet cable and reconnecting the cable).

There is also the possibility that two EtherNet/IP devices can detect a conflict simultaneously. If this occurs, remove the device with the incorrect IP address or correct its conflict. To get the second device out of conflict mode, cycle power to the module or disconnect its Ethernet cable and reconnect the cable. The MicroLogix 1400 checks every 2 minutes for a duplicate IP address on the network.

There are three ways to configure the MicroLogix 1400 Ethernet channel 1.

- Via a BOOTP or DHCP request at the controller power-up
- Manually setting the configuration parameters using RSLogix 500/RSLogix Micro
  Programming Software
- Via LCD display (see <u>Configure the Ethernet Port</u> and <u>Configure Ethernet Protocol Setup</u>)

The configuration parameters are shown on the following page, and the configuration procedures follow.

| Parameter                | Description                                                                                                    | Default                      | Status     |
|--------------------------|----------------------------------------------------------------------------------------------------|------------------------------|------------|
| Hardware Address         | The MicroLogix 1400 Ethernet hardware address.                                                                                                    | Ethernet hardware<br>address | Read-only  |
| IP Address               | The MicroLogix 1400 Internet address (in network byte order). The Internet address must be specified to connect to the TCP/IP network.                                                                                                    | 0 (undefined)                | Read/write |
| Subnet Mask              | The MicroLogix 1400 subnet mask (in network byte order). The Subnet Mask is used to interpret IP addresses when<br>the internet is divided into subnets. A Subnet Mask of all zeros indicates that no subnet mask has been configured.<br>In this case, the controller assumes a Subnet Mask of 255.255.255.0.                                                                                                    | 0 (undefined)                | Read/write |
| Gateway Address          | The address of a gateway (in network byte order) that provides a connection to another IP network. A Gateway Address of all zeros indicates that no gateway has been configured. In this case, the controller assumes a Gateway Address of aaa.bbb.ccc.001, where aaa.bbb.ccc are the first three octets of the configured IP address.                                                                                                    | O (undefined)                | Read/write |
| Default Domain<br>Name   | The default domain name can have the following formats:<br>'a.b.c', 'a.b' or 'a', where a, b, c must start with a letter, end with a letter or digit, and have as interior characters only<br>letters, digits, or hyphens. The maximum length is 63 characters.                                                                                                    | NULL<br>(undefined)          | Read/write |
| Primary Name Server      | The IP address of the computer acting as the local Ethernet network Primary Domain Name System (DNS) server.                                                                                                    | 0 (undefined)                | Read/write |
| Secondary Name<br>Server | The IP address of the computer acting as the local Ethernet network Secondary Domain Name System (DNS) server.                                                                                                    | 0 (undefined)                | Read/write |
| BOOTP Enable             | The BOOTP enable switch. When BOOTP is enabled, the MicroLogix 1400 attempts to learn its network-related<br>parameters at power-up via a BOOTP request. There must be a BOOTP server on the network that can respond to the<br>BOOTP request. When both BOOTP and DHCP are disabled, the MicroLogix 1400 uses the locally configured network-<br>related parameters (IP address, Subnet Mask, Broadcast Address, and so on).                                                                                                    | 1 (enabled)                  | Read/write |
| DHCP Enable              | The DHCP auto configuration enable the switch. When DHCP is enabled, a DHCP server automatically assigns network-<br>related parameters to the MicroLogix 1400 when it signs in a TCP/IP network. There must be a DHCP server on the<br>network capable of allocating network addresses and configuring parameters to the newly attached device. When<br>both BOOTP and DHCP are disabled, the MicroLogix 1400 uses the locally configured network-related parameters (IP<br>address, Subnet Mask, Broadcast Address, and so on). | 0 (disabled)                 | Read/write |
| SNMP Server Enable       | SNMP enable switch. Select to enable SNMP (Simple Network Management Protocol).                                                                                                    | 1 (enabled)                  | Read/write |

#### Table 55 - Configuration Parameters

**Configure the Ethernet** 

**Channel on the** 

MicroLogix 1400

#### Table 55 - Configuration Parameters (Continued)

| Parameter                                      | Description                                                                                                    | Default                                                                                   | Status     |
|------------------------------------------------|----------------------------------------------------------------------------------------------------|-------------------------------------------------------------------------------------------|------------|
| SMTP Client Enable                             | The SMTP Client service enable switch. When SMTP is enabled, MicroLogix 1400 can transmit email messages that are generated by a 485CIF write message with a string element. There must be an SMTP process email service. This provides an versatile mechanism to report alarms, status, and other data-related functions.                                                               | 0 (disabled)                                                                              | Read/write |
| Auto Negotiate and<br>Port Setting             | When Auto Negotiate is disabled (unchecked), the Ethernet speed/duplex is forced to either 10 Mbps/Half-duplex, 10 Mbps/Full-duplex, 100 Mbps/Half-duplex, or 100 Mbps/Full-duplex, as selected in the Port Setting field. When Auto Negotiate is enabled (checked), the Port Setting Field allows you to select the range of speed/duplex settings that the MicroLogix 1400 negotiates. | Auto Negotiate<br>enabled and Port<br>Setting. 10/100<br>Mbps Full Duplex/<br>Half Duplex | Read/write |
| MSG Connection<br>Timeout                      | The amount of time (in ms) allowed for an MSG instruction to establish a connection with the destination node. The MSG Connection Timeout has 250 ms resolution and a range from 25065,500.                                                                                                    | 15,000 ms                                                                                 | Read/write |
| MSG Reply Timeout                              | The amount of time (in ms) that the MicroLogix 1400 waits for a reply to a command that it has initiated via an MSG instruction. The MSG Reply Timeout has 250 ms resolution and a range from 25065,500.                                                                                                    | 3000 ms                                                                                   | Read/write |
| Inactivity Timeout                             | The amount of time (in minutes) that an MSG connection could remain inactive before it is ended. The Inactivity<br>Timeout has a 1 minute resolution and a range from 165,500 minutes.                                                                                                    | 30 minutes.                                                                               | Read/write |
| Contact                                        | The Contact string that the SNMP client specifies. The maximum length is 63 characters.                                                                                                    |                                                                                           | Read-only  |
| Location                                       | The Location string that the SNMP client specifies. The maximum length is 63 characters.                                                                                                    |                                                                                           | Read-only  |
| Network Link ID                                | The Link ID assigned to the MicroLogix 1400 controller by either an RSLinx OPC topic or by the routing table in a 1756-DHRIO or 1756-DH485 module. The range is 0199.                                                                                                    | 0                                                                                         | Read/write |
| Starting Data File<br>Number                   | The first ASCII (A) file number in a contiguous block of 432 ASCII files (4 per User Provided Web Page). The range is 9252 (or 0 for disable).                                                                                                    | 0                                                                                         | Read/write |
| Number of Pages                                | The number of User Provided Web Pages, provided the Starting Data File Number is nonzero. The range is 18.                                                                                                    | 1                                                                                         | Read/write |
| DNP3 over IP Enable                            | When DNP3 over IP is enabled (checked), the MicroLogix 1400 enables DNP3 over IP feature on the Ethernet channel.<br>You must power cycle for the changes to take effect.                                                                                                    | 0 (disable)                                                                               | Read/write |
| Modbus TCP Enable                              | When Modbus TCP is enabled (checked), the MicroLogix 1400 enables the Modbus TCP feature on the Ethernet channel. You must power cycle for the changes to take effect.                                                                                                    | 0 (disable)                                                                               | Read/write |
| Disable EtherNet/IP<br>Incoming<br>Connections | When EtherNet/IP Incoming Connections is disabled (checked), the MicroLogix 1400 does not allow the incoming EtherNet/IP connection. However, MicroLogix 1400 can send the outgoing EtherNet/IP commands to other EtherNet/IP devices. You must power cycle for the changes to take effect.                                                                                              | 0 (disable)                                                                               | Read/write |
| Disable Duplicate IP<br>address Detection      | When Duplicate IP address Detection is disabled (checked), the MicroLogix 1400 does not send any packets to the network to detect Duplicate IP on the same network.                                                                                                    | 0 (disable)                                                                               | Read/write |

## Configure Using RSLogix 500/RSLogix Micro Programming Software

See the online documentation provided with your programming software.

## **Configure Using BOOTP**

Bootstrap Protocol (BOOTP) is a low-level protocol that TCP/IP nodes use to obtain startup information. By default, the MicroLogix 1400 broadcasts BOOTP requests at power-up. The BOOTP Valid parameter remains clear until a BOOTP reply has been received. BOOTP lets you dynamically assign IP addresses to processors on the Ethernet Link.

To use BOOTP, a BOOTP Server must exist on the local Ethernet subnet. The server is a computer that has BOOTP Server software that is installed and reads a text file containing the network information for individual nodes on the network.

The host system's BOOTP configuration file must be updated to service requests from MicroLogix 1400 controllers. The following parameters must be configured:

#### **Table 56 - Configuration Parameters**

| Parameter   | Description                                                                                                    |
|-------------|----------------------------------------------------------------------------------------------------|
| IP address  | A unique IP address for the MicroLogix 1400 controller.                                                                          |
| Subnet Mask | Specifies the net and local subnet mask as per the standard on subnetting RFC 950, Internet Standard Subnetting Procedure.       |
| Gateway     | Specifies the IP address of a gateway on the same subnet as the MicroLogix 1400 that provides connections to another IP network. |

When BOOTP is enabled, the following events occur at power-up:

 The processor broadcasts a BOOTP-request message containing its hardware address over the local network or subnet.

- The BOOTP server compares the hardware address with the addresses in its look-up table.
- The BOOTP server sends a message back to the processor with the IP address and other network information that corresponds to the hardware address it received.

With all hardware and IP addresses in one location, you can easily change IP addresses in the BOOTP configuration file if your network must be changed.

The BOOTP request can be disabled by clearing the BOOTP Enable parameter in the channel configuration file. When both BOOTP Enable and DHCP are cleared (disabled), the MicroLogix 1400 uses the existing channel configuration data.

**IMPORTANT** If BOOTP is disabled, or no BOOTP server exists on the network, you must use RSLogix 500/RSLogix Micro programming software to enter/change the IP address for each processor or you must use DHCP instead of it.

### Using the Rockwell Automation BOOTP/DHCP Utility

The Rockwell Automation BOOTP/DHCP server utility is a standalone program that incorporates the functionality of standard BOOTP software with a user-friendly graphical interface. It is located in the Utils directory on the RSLogix 500/RSLogix Micro installation CD.

The newest version of the utility can be downloaded from the Product Compatibility and Download Center at <u>rok.auto/pcdc</u>. The device must have BOOTP enabled (factory default) or DHCP enabled to use the utility.

To configure your device using the BOOTP utility, perform the following steps.

 Run the BOOTP/DHCP server utility software. It asks you to configure your network settings before using the BOOTP/DHCP server tool. Enter your Ethernet settings for Subnet Mask and Gateway. If you are not sure about it, get a help from your system administrator. Just leave Primary DNS, Secondary DNS, and Domain Name. If the corresponding information is allocated to the PC where the BOOTP/DHCP server utility is installed, enter the same information.

| N | etwork Settings |     |      |    |     |      | 2      | × |
|---|-----------------|-----|------|----|-----|------|--------|---|
| [ | - Defaults      |     | <br> |    |     | <br> |        |   |
|   | Subnet Mask     | 255 | 255  |    | 252 | 0    | _      |   |
|   | Gateway         |     | 121  |    |     | 1    |        |   |
|   | Primary         | 0   | 0    |    | 0   | 0    |        |   |
|   | Secondary DNS   | 0   | 0    |    | 0   | 0    |        |   |
|   | Domain Name     |     |      |    |     |      |        |   |
|   |                 |     |      | Ok | <   |      | Cancel |   |

2. In the Request History panel you see the hardware addresses of devices that issue BOOTP or DHCP requests.

| BOOTP/DHCP Server 2,3                                                | _ 🗆 X    |
|----------------------------------------------------------------------|----------|
| <u>File T</u> ools <u>H</u> elp                                      |          |
| - Request History                                                    |          |
| Clear History Add to Relation List                                   |          |
| (hr:min:s Type Ethernet Address (MAC) IP Address Hostname            |          |
| 13:33:37 BOO, 00:0F:73:FF:00:78                                      |          |
| 13:33:15 DHCP 00:0F:1F:AB:2D:8A<br>13:33:05 BOO.,, 00:0F:73:FF:00:78 |          |
| 15352331 BOOM. UUEDF#/SEFF200478                                     |          |
| 13:31:58 BOO, 00:0F:73:FF:00:78<br>13:31:26 BOO, 00:0F:73:FF:00:78   |          |
| 13:30:53 BOO 00:0F:73:FF:00:78                                       | -        |
| - Relation List                                                      |          |
| New Delete Enable BOOTP Enable DHCP Disable BOOTP/DHCP               |          |
| Ethernet Address (MAC)   Type   IP Address   Hostname   Description  |          |
|                                                                      |          |
|                                                                      |          |
|                                                                      |          |
|                                                                      |          |
|                                                                      |          |
| - Status                                                             | Entries  |
| Unable to service BOOTP request from 00:0F:73:FF:00:78,              | 0 of 256 |

3. Double-click the hardware address of the device that you want to configure. You see the New Entry pop-up window with the device MAC address.

| New Entry       |                   |        | X |
|-----------------|-------------------|--------|---|
| Ethernet Addres | 00:0F:73:FF:00:78 | _      |   |
|                 | 192.168.1         | . 11   |   |
| Hostname        |                   |        |   |
| Description     | ML1100 Device No  | .1     |   |
|                 | OK                | Cancel |   |

4. Enter the IP address and Description that you want to assign to the device, and select OK. Leave Hostname blank.

The device is added to the Relation List, and displays the MAC address and corresponding IP address, Subnet Mask, and Gateway (if applicable).

| BOOTP/DHCP Server 2,3                                                   | _ 🗆 🗙    |
|-------------------------------------------------------------------------|----------|
| <u>File Tools H</u> elp                                                 |          |
| - Request History                                                       |          |
| Clear History Add to Relation List                                      |          |
| (hr:min:s.,, Type Ethernet Address (MAC) IP Address Hostname            |          |
| 13:37:29 BOO., 00:0F:73:FF:00:78 192,168,1,11                           |          |
| 13:36:56 BOO, 00:0F:73:FF:00:78                                         |          |
| 13:36:22 BOO 00:0F:73:FF:00:78<br>13:35:49 BOO 00:0F:73:FF:00:78        |          |
| 13:35:41 DHCP 00:0F:1F:AB:2D:8A                                         |          |
| 13:35:17 BOO 00:0F:73:FF:00:78<br>13:34:46 DHCP 00:12:3F:0B:C9:C2       |          |
| 13:34:46 DHCP 00:12:3F:0B:C9:C2                                         | <b>_</b> |
| - Relation List                                                         |          |
| New Delete Enable BOOTP Enable DHCP Disable BOOTP/DHCP                  |          |
| Ethernet Address (MAC)   Type   IP Address   Hostname   Description     |          |
| 00:0F:73:FF:00:78 BOO 192,168,1,11 ML1100 Device No,1                   |          |
|                                                                         |          |
|                                                                         |          |
|                                                                         |          |
|                                                                         |          |
| Dente<br>Dente                                                          |          |
| Status Entri<br>Sent 192,168,1,11 to Ethernet address 00:0F:73:FF:00:78 |          |
|                                                                         | 200      |

## Use a DHCP Server To Configure Your Processor

A DHCP server automatically assigns IP addresses to client stations logging on to a TCP/IP network. DHCP is based on BOOTP and maintains some backward compatibility. The main difference is that BOOTP was designed for manual configuration, while DHCP allows for dynamic allocation of network addresses and configurations to newly attached devices.

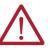

**ATTENTION:** The processor must be assigned a fixed network address. The IP address of the processor must not be dynamically provided. Failure to observe this precaution may result in unintended machine motion or loss of process control.

## **Subnet Masks and Gateways**

Configure subnet masks and gateways using the Ethernet Channel 1 configuration screen.

**IMPORTANT** If BOOTP is enabled, you can't change any of the advanced Ethernet communications characteristics.

If your network is divided into subnetworks that use gateways or routers, you must indicate the following information when configuring Channel 1:

- Subnet mask
- Gateway address

A subnet mask is a filter that a node applies to IP addresses to determine if an address is on the local subnet or on another subnet. If an address is on another subnetwork, messages are routed through a local gateway to be transferred to the destination subnetwork.

If your network is not divided into subnets, then leave the subnet mask field at the default.

| lf you                                                           | Then                                                                                                    |  |  |  |  |  |
|------------------------------------------------------------------|----------------------------------------------------------------------------------------------------|--|--|--|--|--|
| Manually configure Channel 1 and have a network with subnets     | <ul> <li>Verify that the BOOTP enable field is disabled</li> <li>Use your programming software to enter the subnet mask and gateway address.</li> </ul> |  |  |  |  |  |
| Use BOOTP to configure Channel 1 and have a network with subnets | <ul> <li>Verify that BOOTP is enabled</li> <li>Include the subnet masks and gateway addresses</li> </ul>                                                |  |  |  |  |  |

## Manually Configure Channel 1 for Controllers on Subnets

If you manually configure Channel 1 for a MicroLogix 1400 controller on a subnet, clear the checkbox for both of the BOOTP Enable and DHCP Enable options, as shown in the figure.

Figure 84 - Channel 1 Configuration

| Driver Ethe  | mel 0 Channel    | 1 Channel 2             |                                      |
|--------------|------------------|-------------------------|--------------------------------------|
| Ha           | ardware Address: | FF:FF:FF:FF:FF:FF       | Network Link ID                      |
|              | IP Address:      | 192.168.0.10            |                                      |
|              | Subnet Mask:     | 255 . 255 . 255 . 0     |                                      |
| G            | ateway Address:  | 0.0.0.0                 |                                      |
| Defau        | lt Domain Name:  |                         | User Provided Web Pages              |
| Prima        | ary Name Server: | 0.0.0.0                 | Starting Data File Number: 0         |
| Seconda      | ary Name Server: | 0.0.0.0                 | Number of Pages: 1                   |
| Protocol Cor | ntrol            |                         |                                      |
| Г ВООТР      | Enable 🥅 DH      | CP Enable Ms            | sg Connection Timeout (x 1mS): 15000 |
| SNMP 9       | erver Enable     | SMTP Client Enable      | Msg Reply Timeout (x 1mS): 3000      |
|              | erver Enable     |                         | Inactivity Timeout (x Min): 30       |
| Auto Ne      |                  |                         |                                      |
| Port Setting | 10/100 Mbps      | Full Duplex/Half Duplex | <u> </u>                             |
|              |                  |                         |                                      |
| Contact:     |                  |                         |                                      |
| Location:    |                  |                         |                                      |
|              |                  |                         |                                      |
|              |                  |                         |                                      |
|              |                  |                         |                                      |

See <u>Table 57</u> to configure the Subnet Mask and Gateway Address fields for each controller via your programming software.

#### Table 57 - Subnet and Gateway Address Fields

| This field:     | Specifies:                                                                                                    | Configure by Doing the Following:                                                                                                    |
|-----------------|----------------------------------------------------------------------------------------------------|----------------------------------------------------------------------------------------------------|
| Subnet Mask     | The controller's subnet mask.<br>The subnet mask is used to interpret IP addresses<br>when the Internet is divided into subnets.                                               | Enter an address of the following form:<br>a.b.c.d Where: a, b, c, d are between 0255 (decimal)<br>If your network is not divided into subnets, then leave the subnet mask field at the default. If you<br>change the default and must reset it, type 0.0.0.0. |
| Gateway Address | The IP address of the gateway that provides a<br>connection to another IP network.<br>This field is required when you communicate with other<br>devices not on a local subnet. | Enter an address of the following form:<br>a.b.c.d Where: a, b, c, d are between 0255 (decimal)<br>The default address is No Gateway.                                                                                                    |

## MicroLogix 1400 Embedded Web Server Capability

MicroLogix 1400 controllers include not only the embedded web server that allows viewing of module information, TCP/IP configuration, and diagnostic information, but the capabilities that also allow viewing of the data file via Ethernet using a standard web browser.

For more information on MicroLogix 1400 embedded web server capability, see MicroLogix 1400 Embedded Web Server User Manual, publication <u>1766-UM002</u>.

## **Disable the Ethernet Channel**

Disable the Ethernet channel by performing the following steps:

1. From the status file, set the status bit S:36/0 from 0 to 1.

| Offset  | 15                                                                                                    | 14 | 13 | 12 | 11 | 10 | 9   | 8   | 7    | 6 | 5 | 4 | 3 | 2 | 1 | 0 | (Symbol) Description                  |    |
|---------|----------------------------------------------------------------------------------------------------|----|----|----|----|----|-----|-----|------|---|---|---|---|---|---|---|---------------------------------------|----|
| S:30    | 0                                                                                                    | 0  | 0  | 0  | 0  | 0  | 0   | 0   | 0    | 0 | 0 | 0 | 0 | 0 | 0 | 0 | STI Setpoint                          | *  |
| 5:31    | 0                                                                                                    | 0  | 0  | 0  | 0  | 0  | 0   | 0   | 0    | 0 | 0 | 0 | 0 | 0 | 0 | 0 | STI File Number                       |    |
| S:32    | 0                                                                                                    | 0  | 0  | 0  | 0  | 0  | 0   | 0   | 0    | 0 | 0 | 0 | 0 | 0 | 0 | 0 | I/O Interrupt Executing               |    |
| 5:33    | 0                                                                                                    | 0  | 0  | 0  | 0  | 0  | 0   | 0   | 0    | 0 | 0 | 0 | 0 | 0 | 0 | 0 | Extended Proc Status Control Word     |    |
| S:34    | 0                                                                                                    | 0  | 0  | 0  | 0  | 0  | 0   | 0   | 0    | 0 | 0 | 0 | 0 | 0 | 0 | 0 | Pass-thru Disabled                    |    |
| S:35    | 0                                                                                                    | 0  | 0  | 0  | 0  | 0  | 0   | 0   | 0    | 0 | 0 | 0 | 0 | 0 | 0 | 0 | Last 1 ms Scan Time                   |    |
| S:36    | 0                                                                                                    | 0  | 0  | 0  | 0  | 0  | 0   | 0   | 0    | 0 | 0 | 0 | 0 | 0 | 0 | 0 | Extended Minor Error Bits             |    |
| S:37    | 0                                                                                                    | 0  | 0  | 0  | 0  | 0  | 0   | 0   | 0    | 0 | 0 | 0 | 0 | 0 | 0 | 0 | Clock Calendar Year                   |    |
| S:38    | 0                                                                                                    | 0  | 0  | 0  | 0  | 0  | 0   | 0   | 0    | 0 | 0 | 0 | 0 | 0 | 0 | 0 | Clock Calendar Month                  | 1  |
| 5:39    | 0                                                                                                    | 0  | 0  | 0  | 0  | 0  | 0   | 0   | 0    | 0 | 0 | 0 | 0 | 0 | 0 | 0 | Clock Calendar Day                    |    |
| S:40    | 0                                                                                                    | 0  | 0  | 0  | 0  | 0  | 0   | 0   | 0    | 0 | 0 | 0 | 0 | 0 | 0 | 0 | Clock Calendar Hours                  | E  |
| S:41    | 0                                                                                                    | 0  | 0  | 0  | 0  | 0  | 0   | 0   | 0    | 0 | 0 | 0 | 0 | 0 | 0 | 0 | Clock Calendar Minutes                |    |
| S:42    | 0                                                                                                    | 0  | 0  | 0  | 0  | 0  | 0   | 0   | 0    | 0 | 0 | 0 | 0 | 0 | 0 | 0 | Clock Calendar Seconds                |    |
| S:43    | 0                                                                                                    | 0  | 0  | 0  | 0  | 0  | 0   | 0   | 0    | 0 | 0 | 0 | 0 | 0 | 0 | 0 | STI Interrupt Time                    |    |
| S:44    | 0                                                                                                    | 0  | 0  | 0  | 0  | 0  | 0   | 0   | 0    | 0 | 0 | 0 | 0 | 0 | 0 | 0 | I/O Event Interrupt Time              |    |
| 5:45    | 0                                                                                                    | 0  | 0  | 0  | 0  | 0  | 0   | 0   | 0    | 0 | 0 | 0 | 0 | 0 | 0 | 0 | DII Interrupt Time                    |    |
| S:46    | 0                                                                                                    | 0  | 0  | 0  | 0  | 0  | 0   | 0   | 0    | 0 | 0 | 0 | 0 | 0 | 0 | 0 | Discrete Input Interrupt- File Number |    |
| 5:47    | 0                                                                                                    | 0  | 0  | 0  | 0  | 0  | 0   | 0   | 0    | 0 | 0 | 0 | 0 | 0 | 0 | 0 | Discrete Input Interrupt- Slot Number | -  |
| •       |                                                                                                    |    |    |    |    |    |     |     |      |   |   |   |   |   |   |   |                                       | ·E |
|         | S:36                                                                                                    | 20 | _  | _  | _  | _  | _   | _   | _    | _ | _ | _ | _ | _ | _ | _ | Radix Binary                          | ÷  |
|         | and the second second s | 70 | _  |    | _  |    | _   | _   |      | _ | _ | _ | _ |   | _ |   |                                       |    |
| Symbol: |                                                                                                    |    |    |    |    |    |     |     |      |   |   |   |   |   |   |   | Columns: 16                           | ×  |
| Desc:   |                                                                                                    |    |    |    |    |    |     |     |      |   |   |   |   |   |   |   |                                       | _  |
| S2 -    | ÷                                                                                                    |    |    |    |    |    | Pro | ner | ties |   |   |   |   |   |   |   | Usage Help                            |    |

**IMPORTANT** You can only change the status bit S:36/0 in an offline project.

- 2. Download the project to the MicroLogix 1400 controller.
- 3. Perform a power cycle in order for the changes to take effect.

| IMPORTANT | <ul> <li>Consider the following when you enable or disable the Ethernet channel using the status bit S:36/0:</li> <li>To enable or disable the Ethernet channel, a power cycle on the controller is required for the change of status to take effect.</li> <li>If the Ethernet channel is set to disable, the other Ethernet-related protocols must also be set to disable (except for BOOTP as it returns to enable mode even if you set it to disable), in order for the user project to download successfully.</li> <li>If the Ethernet channel is in Disable mode (after a power cycle), you cannot set the Ethernet channel and the other Ethernet-related protocols (except for BOOTP) back to Enable mode simultaneously. To do so, you must set the Ethernet channel to enable and perform a power cycle on the controller first before you can enable the other Ethernet-related protocols.</li> <li>If the Ethernet channel is disabled and you configured the MSG instruction for channel 1, the instruction indicates an error as the channel is shut down during RUN mode.</li> </ul> |
|-----------|----------------------------------------------------------------------------------------------------|
| IMPORTANT | At least 1 of the 3 channels must be active to enable communication with<br>the RSLogix 500 software. You cannot disable the Ethernet channel if both<br>serial channels are already configured as disabled. If you attempt to<br>change the status bit S:36/0 from 0 to 1, it reverts to enable (0) after the<br>power cycle.<br>See also <u>Appendix F</u> for information on how to disable the Incoming<br>EtherNet/IP Connections.                                                                                                    |

## **System Loading and Heat Dissipation**

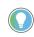

A maximum of seven 1762 I/O modules, in any combination, can be connected to a MicroLogix 1400 controller. You can use this appendix to determine the power supply load and heat dissipation for your system.

The MicroLogix 1400 controller is designed to support up to any seven 1762 expansion I/O modules.

When you connect MicroLogix accessories and expansion I/O, an electrical load is placed on the controller power supply. This section shows how to calculate the load of your control system.

The following example is provided to illustrate system loading calculation. The system calculation procedure accounts for the amount of 5V DC and 24V DC current that is consumed by controller, expansion I/O, and user-supplied equipment. Use the <u>System Loading</u> <u>Worksheet</u> to calculate your controller configuration.

## **System Loading Example Calculations**

Current Loading

#### Table 58 - Calculating the Current for Expansion I/O

System Loading

**Calculations** 

|                               | n                  | Α                         | В               | n x A              | n x B          |  |
|-------------------------------|--------------------|---------------------------|-----------------|--------------------|----------------|--|
| Catalog Number <sup>(1)</sup> | New Leve of Madala | <b>Device Current Req</b> | uirements (Max) | Calculated Current |                |  |
| -                             | Number of Modules  | at 5V DC (mA)             | at 24V DC (mA)  | at 5V DC (mA)      | at 24V DC (mA) |  |
| 1762-IA8                      | 2                  | 50                        | 0               | 100                | 0              |  |
| 1762-IF4                      |                    | 40                        | 50              |                    |                |  |
| 1762-IF20F2                   |                    | 40                        | 105             |                    |                |  |
| 1762-IQ8                      |                    | 50                        | 0               |                    |                |  |
| 1762-IQ16                     |                    | 70 <sup>(2)</sup>         | 0               |                    |                |  |
| 1762-IQ32T                    |                    | 170                       | 0               |                    |                |  |
| 1762-IR4                      |                    | 40                        | 50              |                    |                |  |
| 1762-IT4                      |                    | 40                        | 50              |                    |                |  |
| 1762-0A8                      |                    | 115                       | 0               |                    |                |  |
| 1762-0B8                      |                    | 115                       | 0               |                    |                |  |
| 1762-0B16                     |                    | 175                       | 0               |                    |                |  |
| 1762-0B32T                    |                    | 175                       | 0               |                    |                |  |
| 1762-0F4                      |                    | 40                        | 165             |                    |                |  |
| 1762-0V32T                    |                    | 175                       | 0               |                    |                |  |
| 1762-0W8                      | 2                  | 80                        | 90              | 160                | 180            |  |
| 1762-0W16                     |                    | 140 2                     | 1802            |                    |                |  |
| 1762-0X61                     |                    | 110                       | 110             |                    |                |  |
| 1762-1080W6                   |                    | 110                       | 80              |                    |                |  |
| Total Modules (7 maximum):    | 4                  | Subtotal:                 |                 | 260                | 180            |  |

(1) See your expansion I/O Installation Instructions for Current Requirements not listed in this table.

(2) Only applicable for Series B and Series C I/O modules.

#### Validating the System

The example systems that are shown in <u>Table 59</u> and <u>Table 60</u> are verified to be acceptable configurations. The systems are valid because:

- Calculated Current Values < Maximum Allowable Current Values
- Calculated System Loading < Maximum Allowable System Loading</li>

#### Table 59 - Validating Systems using 1766-L32AWA, or 1766-L32BXB

| Maximum Allowable V | alues            | Calculated Values                                                                    | Calculated Values Current (Subtotal from Table 58.): |  |  |  |  |  |
|---------------------|------------------|--------------------------------------------------------------------------------------|------------------------------------------------------|--|--|--|--|--|
| Current:            |                  | Current (Subtotal from Table 58.):                                                   |                                                      |  |  |  |  |  |
| 1225 mA @ 5V DC     | 1155 mA @ 24V DC | 0 mA + 260 mA = 260 mA @ 5V DC                                                       | 0 mA + 180 mA = 180 mA @ 24V DC                      |  |  |  |  |  |
| System Loading:     | ·                | System Loading:                                                                      |                                                      |  |  |  |  |  |
| 33.845 W            |                  | = (260 mA x 5V) + (180 mA x 24V)<br>= (1300 mW) + (4320 mW)<br>= 5620 mW<br>= 5.62 W |                                                      |  |  |  |  |  |

#### Table 60 - Validating Systems using 1766-L32BWA

| Maximum Allowable Va                | lues                         | Calculated Values                                                                                                 |                                 |  |  |  |  |
|-------------------------------------|------------------------------|----------------------------------------------------------------------------------------------------|---------------------------------|--|--|--|--|
| Current for Devices Conn<br>Supply: | ected to the +24V DC Sensor  | Sum of all sensor currents                                                                                        |                                 |  |  |  |  |
| 250 mA @ 24V DC                     |                              | 140 mA @ 24V DC (example sensor value)                                                                            |                                 |  |  |  |  |
| Current for MicroLogix Ac           | cessories and Expansion I/O: | Current Values (Subtotal from <u>Table 58</u> ):                                                                  |                                 |  |  |  |  |
| 1225 mA @ 5V DC                     | 1155 mA @ 24V DC             | 0 mA + 260 mA = 260 mA @ 5V DC                                                                                    | 0 mA + 180 mA = 180 mA @ 24V DC |  |  |  |  |
| System Loading:                     |                              | System Loading:                                                                                                   |                                 |  |  |  |  |
| 39.845 W                            |                              | = (140 mA x 24V) + (260 mA x 5V) + (180 mA x 24V)<br>= (3360 mW) + (1300 mW) + (4320 mW)<br>= 8980 mW<br>= 8.98 W |                                 |  |  |  |  |

## System Loading Worksheet

<u>Table 61, Table 62, and Table 63</u> are provided for system loading validation. See <u>System Loading</u> <u>Example Calculations</u>.

## **Current Loading**

Table 61 - Calculating the Current for Expansion I/O

| Catalog Number <sup>(1)</sup> | n                  | Α                           | В                  | n x A             | n x B              |  |
|-------------------------------|--------------------|-----------------------------|--------------------|-------------------|--------------------|--|
|                               | Number of Modules  | Device Current Requirements |                    | Calculated Curren | Calculated Current |  |
|                               | Number of riodules | @ 5V DC (mA)                | @ 24V DC (mA)      | @ 5V DC (mA)      | @ 24V DC (mA)      |  |
| 1762-IA8                      |                    | 50                          | 0                  |                   |                    |  |
| 1762-IF4                      |                    | 40                          | 50                 |                   |                    |  |
| 1762-IF20F2                   |                    | 40                          | 105                |                   |                    |  |
| 1762-108                      |                    | 50                          | 0                  |                   |                    |  |
| 1762-1016                     |                    | 70                          | 0                  |                   |                    |  |
| 1762-IQ32T                    |                    | 170                         | 0                  |                   |                    |  |
| 1762-IR4                      |                    | 40                          | 50                 |                   |                    |  |
| 1762-IT4                      |                    | 40                          | 50                 |                   |                    |  |
| 1762-0A8                      |                    | 115                         | 0                  |                   |                    |  |
| 1762-0B8                      |                    | 115                         | 0                  |                   |                    |  |
| 1762-0B16                     |                    | 175                         | 0                  |                   |                    |  |
| 1762-0B32T                    |                    | 175                         | 0                  |                   |                    |  |
| 1762-0F4                      |                    | 40                          | 165                |                   |                    |  |
| 1762-0V32T                    |                    | 175                         | 0                  |                   |                    |  |
| 1762-OW8                      |                    | 80                          | 90                 |                   |                    |  |
| 1762-0W16                     |                    | 140 <sup>(2)</sup>          | 180 <sup>(2)</sup> |                   |                    |  |

#### Table 61 - Calculating the Current for Expansion I/O (Continued)

| 1762-0X6I                  | 110       | 110 |  |
|----------------------------|-----------|-----|--|
| 1762-IQ80W6                | 110       | 80  |  |
| Total Modules (7 maximum): | Subtotal: |     |  |

See your expansion I/O Installation Instructions for Current Requirements not listed in this table.
 Only applicable for Series B and Series C I/O modules.

#### Table 62 - Validating Systems using 1766-L32AWA or 1766-L32BXB

| Maximum Allowable Values |                                                   | Calculated Values                             | Calculated Values      |  |  |
|--------------------------|---------------------------------------------------|-----------------------------------------------|------------------------|--|--|
| Current:                 | urrent: Current (Subtotal from <u>Table 61</u> ): |                                               |                        |  |  |
| 1225 mA at 5V DC         | 1155 mA at 24V DC                                 | mA @ 5V DC                                    | mA @ 5V DC mA @ 24V DC |  |  |
| System Loading:          |                                                   | System Loading:                               | System Loading:        |  |  |
|                          |                                                   | = ( mA x 5V) + ( mA x 24<br>= mW + mW<br>= mW | V)                     |  |  |
| 33.845 W                 |                                                   | = W                                           | = W                    |  |  |

#### Table 63 - Validating Systems using 1766-L32BWA

| Maximum Allowable Values                                    |                  | Calculated Values                 | Calculated Values                   |  |  |
|-------------------------------------------------------------|------------------|-----------------------------------|-------------------------------------|--|--|
| Current for Devices Connected to the +24V DC Sensor Supply: |                  | Sum of all sensor currents        | Sum of all sensor currents          |  |  |
| 250 mA @ 24V DC                                             |                  | mA @ 24V DC                       | mA @ 24V DC                         |  |  |
| Current for MicroLogix Accessories and Expansion I/O:       |                  | Current (Subtotal from Table 61.) | Current (Subtotal from Table 61.)   |  |  |
| 1225 mA @ 5V DC                                             | 1155 mA @ 24V DC | mA @ 5V DC                        | mA @ 24V DC                         |  |  |
| System Loading:                                             |                  | System Loading:                   |                                     |  |  |
| 39.845 W                                                    |                  |                                   | mA x 5V) + ( mA x 24V)<br>_ mW + mW |  |  |

## **Calculating Heat Dissipation**

Use the following table when you must determine the heat dissipation of your system for installation in an enclosure. For System Loading, take the value from the appropriate system loading worksheets on pages  $\underline{280}$  or  $\underline{281}$ .

Table 64 - Heat Dissipation

| Catalog Number              | Heat Dissipation                                                                 |                                              |           |  |  |  |
|-----------------------------|----------------------------------------------------------------------------------|----------------------------------------------|-----------|--|--|--|
| catalog Number              | Equation or Constant                                                             | Calculation                                  | Sub-Total |  |  |  |
| 1766-L32AWA                 | 15.2 W + (0.4 x System Loading)                                                  | 15.2 W + (0.4 x W)                           | W         |  |  |  |
| 1766-L32BWA                 | 15.7 W + (0.4 x System Loading)                                                  | 15.7 W + (0.4 x W)                           | W         |  |  |  |
| 1766-L32BXB                 | 17.0 W + (0.3 x System Loading)                                                  | 17.0 W + (0.3 x W)                           | W         |  |  |  |
| 1762-IA8                    | 2.0 W x number of modules                                                        | 2.0 W x                                      | W         |  |  |  |
| 1762-IF4                    | 2.0 W x number of modules                                                        | 2.0 W x                                      | W         |  |  |  |
| 1762-IF20F2                 | 2.6 W x number of modules                                                        | 2.6 W x                                      | W         |  |  |  |
| 1762-IQ8                    | 3.7 W x number of modules                                                        | 3.7 W x                                      | W         |  |  |  |
| 1762-IQ16                   | 5.4 W1 x number of modules                                                       | 5.4 W1 x                                     | W         |  |  |  |
| 1762-IQ32T                  | 6.8 W x number of modules (@ 30.0V DC)<br>5.4 W x number of modules (@ 26.4V DC) | 6.8 W x (@ 30.0V DC)<br>5.4 W x (@ 26.4V DC) | W<br>W    |  |  |  |
| 1762-1R4                    | 1.5 W x number of modules                                                        | 1.5 W x                                      | W         |  |  |  |
| 1762-1T4                    | 1.5 W x number of modules                                                        | 1.5 W x                                      | W         |  |  |  |
| 1762-0A8                    | 2.9 W x number of modules                                                        | 2.9 W x                                      | W         |  |  |  |
| 1762-0B8                    | 1.6 W x number of modules                                                        | 1.6 W x                                      | W         |  |  |  |
| 1762-0B16                   | 2.9 W x number of modules                                                        | 2.9 W x                                      | W         |  |  |  |
| 1762-0B32T                  | 3.4 W x number of modules                                                        | 3.4 W x                                      | W         |  |  |  |
| 1762-0F4                    | 3.8 W x number of modules                                                        | 3.8 W x                                      | W         |  |  |  |
| 762-0V32T                   | 2.7 W x number of modules                                                        | 2.7 W x                                      | W         |  |  |  |
| 1762-0W8                    | 2.9 W x number of modules                                                        | 2.9 W x                                      | W         |  |  |  |
| 1762-0W16                   | 6.1 W <sup>(1)</sup> x number of modules                                         | 6.1 W1 x                                     | W         |  |  |  |
| 1762-0X6I                   | 2.8 W x number of modules                                                        | 2.8 W x                                      | W         |  |  |  |
| 1762-IQ80W6                 | 4.4 W x number of modules                                                        | 4.4 W x                                      | W         |  |  |  |
| Add Sub-Totals to determine | Heat Dissipation                                                                 |                                              | W         |  |  |  |

(1) Only applicable for Series B and Series C I/O modules.

|                                   | The following terms and abbreviations are used throughout this manual.                                                                                                    |
|-----------------------------------|----------------------------------------------------------------------------------------------------|
| address                           | A character string that uniquely identifies a memory location. For example, I:1/0 is the memory address for the data located in the Input file location word1, bit 0.                                                                                                    |
| AIC+ Advanced Interface Converter | A device that provides a communication link between various networked devices. (Catalog Number<br>1761-NET-AIC.)                                                                                                    |
| application                       | 1) A machine or process monitored and controlled by a controller.<br>2) The use of computer- or processor-based routines for specific purposes.                                                                                                    |
| baud rate                         | The speed of communication between devices. All devices must communicate at the same baud rate on a network.                                                                                                    |
| bit                               | The smallest storage location in memory that contains either a 1 (ON) or a 0 (OFF).                                                                                                    |
| block diagrams                    | A schematic drawing.                                                                                                    |
| Boolean operators                 | Logical operators such as AND, OR, NAND, NOR, NOT, and Exclusive-OR that can be used singularly or in combination to form logic statements or circuits. Can have an output response of T or F.                                                                                                    |
| branch                            | A parallel logic path within a rung of a ladder program.                                                                                                    |
| communication scan                | A part of the controller's operating cycle. Communication with other devices, such as software running on a personal computer, takes place.                                                                                                    |
| controller                        | A device, such as a programmable controller, used to monitor input devices and control output devices.                                                                                                    |
| controller overhead               | An internal portion of the operating cycle used for housekeeping and set-up purposes.                                                                                                    |
| control profile                   | The means by which a controller determines which outputs turn on under what conditions.                                                                                                    |
| counter                           | <ol> <li>An electro-mechanical relay-type device that counts the occurrence of some event. May be<br/>pulses developed from operations such as switch closures or interruptions of light beams.</li> <li>In controllers, a software counter eliminates the need for hardware counters. The software<br/>counter can be given a preset count value to count up or down whenever the counted event<br/>occurs.</li> </ol> |
| CPU (Central Processing Unit)     | The decision-making and data storage section of a programmable controller.                                                                                                    |
| data table                        | The part of processor memory that contains I/O values and files where data is monitored, manipulated, and changed for control purposes.                                                                                                    |
| DIN rail                          | Manufactured according to Deutsche Industrie Normenausshus (DIN) standards, a metal railing designed to ease installation and mounting of your controller.                                                                                                    |
| download                          | Data is transferred from a programming or storage device to another device.                                                                                                    |
| DTE (Data Terminal Equipment)     | Equipment that is attached to a network to send or receive data, or both.                                                                                                    |
| embedded I/O                      | Embedded I/O is the controller's on-board I/O.                                                                                                    |
| EMI                               | Electromagnetic interference.                                                                                                    |
| encoder                           | 1) A rotary device that transmits position information.<br>2) A device that transmits a fixed number of pulses for each revolution.                                                                                                    |
| executing mode                    | Any run or test mode.                                                                                                    |

| expansion I/O               | Expansion I/O is I/O that is connected to the controller via a bus or cable. MicroLogix 1400 controllers use Bulletin 1762 expansion I/O.                                                                                                    |
|-----------------------------|----------------------------------------------------------------------------------------------------|
| false                       | The status of an instruction that does not provide a continuous logical path on a ladder rung.                                                                                                    |
| FIFO (First-In-First-Out)   | The order that data is entered into and retrieved from a file.                                                                                                    |
| file                        | A collection of information organized into one group.                                                                                                    |
| full-duplex                 | A bidirectional mode of communication where data may be transmitted and received simultaneously (contrast with half-duplex).                                                                                                    |
| half-duplex                 | A communication link in which data transmission is limited to one direction at a time.                                                                                                    |
| hard disk                   | A storage area in a personal computer that may be used to save processor files and reports for future use.                                                                                                    |
| high byte                   | Bits 815 of a word.                                                                                                    |
| input device                | A device, such as a push button or a switch, that supplies signals to the input circuits of the controller.                                                                                                    |
| inrush current              | The temporary surge current produced when a device or circuit is initially energized.                                                                                                    |
| instruction                 | A mnemonic and data address defining an operation to be performed by the processor. A rung in a program consists of a set of input and output instructions. The input instructions are evaluated by the controller as being true or false. In turn, the controller sets the output instructions to true or false. |
| instruction set             | The set of general purpose instructions available with a given controller.                                                                                                    |
| I/O (Inputs and Outputs)    | Consists of input and output devices that provide and/or receive data from the controller.                                                                                                    |
| jump                        | Change in normal sequence of program execution, by executing an instruction that alters the program counter (sometimes called a branch). In ladder programs a JUMP (JMP) instruction causes execution to jump to a labeled rung.                                                                                  |
| ladder logic                | A program written in a format resembling a ladder-like diagram. The program is used by a programmable controller to control devices.                                                                                                    |
| least significant bit (LSB) | The digit (or bit) in a binary word (code) that carries the smallest value of weight.                                                                                                    |
| LED (Light Emitting Diode)  | Used as status indicator for processor functions and inputs and outputs.                                                                                                    |
| LIFO (Last-In-First-Out)    | The order that data is entered into and retrieved from a file.                                                                                                    |
| low byte                    | Bits 07 of a word.                                                                                                    |
| logic                       | A process of solving complex problems through the repeated use of simple functions that can be either true or false. General term for digital circuits and programmed instructions to perform required decision making and computational functions.                                                               |
| Master Control Relay (MCR)  | A mandatory hard-wired relay that can be de-energized by any series-connected emergency stop switch. Whenever the MCR is de-energized, its contacts open to de-energize all application I/O devices.                                                                                                    |
| mnemonic                    | A simple and easy to remember term that is used to represent a complex or lengthy set of information.                                                                                                    |
| modem                       | Modulator/demodulator. Equipment that connects data terminal equipment to a communication line.                                                                                                    |
| modes                       | Selected methods of operation. Example: run, test, or program.                                                                                                    |

| negative logic            | The use of binary logic in such a way that "0" represents the voltage level normally associated with logic 1 (for example, $0 = +5V$ , $1 = 0V$ ). Positive is more conventional (for example, $1 = +5V$ , $0 = 0V$ ).                                                                                                    |
|---------------------------|----------------------------------------------------------------------------------------------------|
| network                   | A series of stations (nodes) connected by some type of communication medium. A network may be made up of a single link or multiple links.                                                                                                    |
| nominal input current     | The current at nominal input voltage.                                                                                                    |
| normally closed           | Contacts on a relay or switch that are closed when the relay is de-energized or the switch is deactivated; they are open when the relay is energized or the switch is activated. In ladder programming, a symbol that allows logic continuity (flow) if the referenced input is logic "O" when evaluated.                                                                                                    |
| normally open             | Contacts on a relay or switch that are open when the relay is de-energized or the switch is deactivated. (They are closed when the relay is energized or the switch is activated.) In ladder programming, a symbol that allows logic continuity (flow) if the referenced input is logic "1" when evaluated.                                                                                                    |
| off-delay time            | The OFF delay time is a measure of the time required for the controller logic to recognize that a signal has been removed from the input terminal of the controller. The time is determined by circuit component delays and by any filter adjustment applied.                                                                                                    |
| offline                   | Describes devices not under direct communication.                                                                                                    |
| offset                    | The steady-state deviation of a controlled variable from a fixed point.                                                                                                    |
| off-state leakage current | When an ideal mechanical switch is opened (off-state) no current flows through the switch.<br>Practical semiconductor switches, and the transient suppression components which are<br>sometimes used to protect switches, allow a small current to flow when the switch is in the off<br>state. This current is referred to as the off-state leakage current. To ensure reliable operation, the<br>off-state leakage current rating of a switch should be less than the minimum operating current<br>rating of the load that is connected to the switch. |
| on-delay time             | The ON delay time is a measure of the time required for the controller logic to recognize that a signal has been presented at the input terminal of the controller.                                                                                                    |
| one-shot                  | A programming technique that sets a bit for only one program scan.                                                                                                    |
| online                    | Describes devices under direct communication. For example, when RSLogix 500/RSLogix Micro is monitoring the program file in a controller.                                                                                                    |
| operating voltage         | For inputs, the voltage range needed for the input to be in the On state. For outputs, the allowable range of user-supplied voltage.                                                                                                    |
| output device             | A device, such as a pilot light or a motor starter coil, that is controlled by the controller.                                                                                                    |
| processor                 | A Central Processing Unit. See <u>CPU (Central Processing Unit)</u> .                                                                                                    |
| processor file            | The set of program and data files used by the controller to control output devices. Only one processor file may be stored in the controller at a time.                                                                                                    |
| program file              | The area within a processor file that contains the ladder logic program.                                                                                                    |
| program mode              | When the controller is not executing the processor file and all outputs are de-energized.                                                                                                    |
| program scan              | A part of the controller's operating cycle. During the scan the ladder program is executed and the output data file is updated based on the program and the input data file.                                                                                                    |
| programming device        | Executable programming package used to develop ladder diagrams.                                                                                                    |
| protocol                  | The packaging of information that is transmitted across a network.                                                                                                    |

- **read** To acquire data from a storage place. For example, the processor READs information from the input data file to solve the ladder program.
- **relay** An electrically operated device that mechanically switches electrical circuits.
- **relay logic** A representation of the program or other logic in a form normally used for relays.
- **restore** To download (transfer) a program from a personal computer to a controller.
- **reserved bit** A status file location that the user should not read or write to.
- **retentive data** Information associated with data files (timers, counters, inputs, and outputs) in a program that is preserved through power cycles.
  - **RS-232** An EIA standard that specifies electrical, mechanical, and functional characteristics for serial binary communication circuits. A single-ended serial communication interface.
  - run mode This is an executing mode during which the controller scans or executes the ladder program, monitors input devices, energizes output devices, and acts on enabled I/O forces.
    - **rung** Ladder logic is comprised of a set of rungs. A rung contains input and output instructions. During Run mode, the inputs on a rung are evaluated to be true or false. If a path of true logic exists, the outputs are made true. If all paths are false, the outputs are made false.
    - **save** To upload (transfer) a program stored in memory from a controller to a personal computer; OR to save a program to a computer hard disk.
  - scan time The time required for the controller to execute the instructions in the program. The scan time may vary depending on the instructions and each instruction's status during the scan.
    - **sinking** A term used to describe current flow between an I/O device and controller I/O circuit typically, a sinking device or circuit provides a path to ground, low, or negative side of power supply.
  - **sourcing** A term used to describe current flow between an I/O device and controller I/O circuit typically, a sourcing device or circuit provides a path to the source, high, or positive side of power supply.
  - **status** The condition of a circuit or system, represented as logic 0 (OFF) or 1 (ON).
  - terminal A point on an I/O module that external I/O devices, such as a push button or pilot light, are wired to.
  - **throughput** The time between when an input turns on and the corresponding output turns on.
    - true The status of an instruction that provides a continuous logical path on a ladder rung.
  - **upload** Data is transferred to a programming or storage device from another device.
- watchdog timer A timer that monitors a cyclical process and is cleared at the conclusion of each cycle. If the watchdog runs past its programmed time period, it causes a fault.
  - workspace The main storage available for programs and data and allocated for working storage.
    - write To copy data to a storage device. For example, the processor WRITEs the information from the output data file to the output modules.

#### Numerics

1747-BA battery 25 1762 expansion I/O dimensions 29 1762-24AWA wiring diagram 40 1762-IA8 wiring diagram 45 1762-IF20F2 input type selection 52 output type selection 52 terminal block layout 52 wiring 52 1762-IF4 input type selection 53 terminal block layout 54 **1762-IQ16 wiring diagram** 46 1762-IQ32T wiring diagram 47 1762-IQ8 wiring diagram 45 1762-IQ80W6 wiring diagram 51 1762-0A8 wiring diagram 47 1762-0B16 wiring diagram 48 1762-0B32T wiring diagram 49 1762-0B8 wiring diagram 48 1762-0V32T wiring diagram 49 1762-0W16 wiring diagram 50 1762-0W8 wiring diagram 50 1762-0X6I wiring diagram 51 5/05 processors Ethernet communications 267

## A

address 283 Advanced Interface Converter. See AIC+ advanced LCD configuration 96 AIC+ applying power to 72 attaching to the network 72 connecting 69 definition 283 installing 72 recommended user supplied components 71 safety consideration 72 selecting cable 70 analog cable grounding 44 analog channel wiring guidelines 43 analog expansion I/O 152 diagnostics 152 module operation vs. channel operation 152 power-up diagnostics 153 system wiring guidelines 51 troubleshooting 152 analog inputs analog channel wiring guidelines 43 application 283

## B

battery 119 baud rate 283 before calling for assistance 155 bit 283 bit file monitoring 83 block diagrams 283 Boolean operators 283 BOOTP using the Rockwell Utility 273 branch 283 buttons 79

## C

cable pinout MicroLogix controller channel 0 to modem cable 62, 69 cables planning routes for DH-485 connections 174 selection guide for the AIC+ 70 calling for assistance 155 changing communication configuration 58 changing mode switch position 94 collision avoidance 241 common mode rejection ratio specification 141 communication DeviceNet 73 Ethernet 73 communication connections 57 communication options 17 communication protocols ASCII 178 DF1 Full-Duplex 169 DF1 Half-Duplex 170 DH-485 172 DNP3 178 Ethernet 267 Modbus 178 supported 57 communication scan 283 communications toggle push button usina 58 component descriptions 14 1762 expansion I/O 15 communication cables 15 memory module 14 real-time clock 14 configuration errors 154 configuring Ethernet network 98 IP address 99 configuring the Ethernet channel 271 connecting expansion I/O 30 connecting the system AIC+ 69, 72 DeviceNet network 73 DF1 Full-Duplex protocol 60 DF1 isolated point-to-point connection 60 DH-485 network 65 connecting to DF1 Half-Duplex network 63

connecting to networks via RS-232/RS-485 interface 169 connections to the Ethernet network 268 control profile 283 ControlFLASH error messages 166 firmware upgrade 160 missing or corrupt OS state 168 using 157 controller 283 grounding 36 I/O wiring 42 installation 19 minimizing electrical noise 42 mounting 27 mounting dimensions 26 mounting on DIN rail 27 mounting on panel 28 preventing excessive heat 22 status indicator error conditions 151 status indicator normal operation 151 status indicators 149 controller modes 93 controller overhead 283 controller spacing 27 counter 283 cursor display 80

## D

data table 283 default communication configuration 57 **DeviceNet Communications** 73 **DeviceNet network** connecting 73 **DF1 Full-Duplex protocol** connecting 60 description 169 example system configuration 169 using a modem 61, 171 **DF1 Half-Duplex protocol** description 170 **DH-485 communication protocol** configuration parameters 65, 173 DH-485 network configuration parameters 174 connecting 65 devices that use the network 173 example system configuration 176 installation 67 planning considerations 173 DIN rail 283 disable Ethernet channel 276 EtherNet/IP Incoming Connections 198 serial channels 178 disconnecting main power 20 Distributed Network Protocol (DNP3) 178

#### DNP3

analog input object 217 analog output object 220 BCD object 221 binary input object 209 binary output object 210 counter object 213 device attribute object 232 diagnostics 247 double bit binary input object 212 frozen counter object 215 objects 203 slave application layer 199 slave application layer configuration parameters 189 double integer file monitoring 89 download 283 download a user program via DNP3 network 242 **DTE (Data Terminal Equipment)** 283 duplicate IP address detection 270

## E

Electronics Industries Association (EIA) 169 **EMI** 283 encoder 283 error recovery model 151 errors configuration 154 critical 153 extended error information field 153 hardware 154 module error field 153 non-critical 153 Ethernet messaging 267 processor performance 267 using the SLC 5/05 processors 267 Ethernet channel disable 276 **Ethernet communication 267 Ethernet connections 270** Ethernet network configuration 98 Ethernet protocol setup 103 EtherNet/IP Incoming Connections disable 198 event generation control 238 executing mode 283 expansion I/O 1762-IF20F2 input type selection 52 1762-IF20F2 output type selection 52 expansion I/O mounting 29, 30 mounting on DIN rail 29 expansion I/Ó specifications 134

#### expansion I/O wiring 45

1762-IA8 wiring diagram 45 1762-IF20F2 wiring 52 1762-IF4 terminal block layout 54 1762-IQ16 wiring diagram 46 1762-IQ32T wiring diagram 47 1762-IQ8 wiring diagram 45 1762-IQ80W6 wiring diagram 51 1762-0A8 wiring diagram 47 1762-0B16 wiring diagram 48 1762-0B32T wiring diagram 49 1762-0B8 wiring diagram 48 1762-0V32T wiring diagram 49 1762-0W16 wiring diagram 50 1762-0W8 wiring diagram 50 1762-0X6I wiring diagram 51 analog wiring guidelines 51 extended error information field 153

#### F

false 284 FIFO (First-In-First-Out) 284 file 284 file authentication rules 244 Full-Duplex 60 full-duplex 284

### G

general considerations 19 generating DNP3 events 234 grounding the controller 36

#### H

Half-Duplex 63 half-duplex 284 hard disk 284 hardware errors 154 hardware features 13 heat dissipation calculating 282 heat protection 22 high byte 284

I/O (Inputs and Outputs) 284 I/O status indicators 80 implementation table 259 initialize user program 247 input device 284 input states on power down 21 inrush current 284 installing battery wire connector 25 ControlFLASH software 157 memory module 24 your controller 19 instruction 284 instruction set 284 isolated link coupler installing 67 isolation transformers power considerations 21

#### J

**jump** 284

## L

ladder logic 284 LCD

configuring advanced settings 96 I/O status indicators 80, 150 loading communication EEPROM 108 main menu 78 menu structure tree 76 saving communication EEPROM 108 setup 110 status indicators 150 user defined screen 95 viewing fault code 107 viewing system information 107 least significant bit (LSB) 284 LED (Light Emitting Diode) 284 LIFO (Last-In-First-Out) 284 link layer configuration parameters 183 lithium battery (1747-BA) disposing 146 handling 145 installing 145 storing 146 transporting 146 loading communication EEPROM 108 logic 284

low byte 284

## M

master control relay 22 emergency-stop switches 23 using ANSI/CSA symbols schematic 24 using IEC symbols schematic 23 Master Control Relay (MCR) 284 master control relay circuit periodic tests 21 memory module 14 data file protection 120 information file 121 operation 120 program and data download 121 program and data upload 121 program compare 120 program/data/recipe backup 120 removal/installation under power 121 write protection 121 menu structure 76 menu structure tree 76 minimizing electrical noise 42 minimizing electrical noise on analog channels 44 mnemonic 284 Modbus communication protocol 178

mode switch 93 modem cable constructing your own 62 modems using with MicroLogix controllers 171 modes 284 module error field 153 monitoring user defined target files 82 motor starters (bulletin 509) surge suppressors 36

## N

negative logic 285 network 285 nominal input current 285 normally closed 285 normally open 285 null modem cable 62

## 0

object quality flags 230 oerformance considerations 267 offline 285 offset 285 off-state leakage current 285 one-shot 285 online 285 **Online Editing** Terms 123 online editing 123 edit functions in program online editing 126 edit functions in runtime online editing 126 types 125 operating buttons 79 operating voltage 285 output device 285

### Ρ

performance Ethernet processor 267 planning considerations for a network 173 power considerations input states on power down 21 isolation transformers 21 loss of power source 21 other line conditions 22 overview 21 power supply inrush 21 power distribution 20 power source loss of 21 power supply inrush power considerations 21 preparing for upgrade 157 preventing excessive heat 22 processor 285 processor file 285 program file 285

program mode 285 program scan 285 programming 16 protocol 285

## R

read 286 real-time clock 14 battery operation 119 operation 119 removal/installation under power 119 writing data 119 relay 286 relay logic 286 remote packet support 175 replacement battery 145 disposing 146 handling 145 installing 145 storing 146 transporting 146 replacement kits 145 replacement parts 145 reporting event by polled response 239 reporting event by unsolicited response 239 reserved bit 286 restore 286 retentive data 286 RS-232 286 RS-232 communication interface 169 **RS-485 communication interface** 169 rules for downloading a user program 245 rules for file authentication 244 rules for initializing a user program 246 rules for uploading a user program 246 rules for uploading communication status files 246 **run mode** 286 rung 286

## S

safety circuits 20 safety considerations 19 disconnecting main power 20 hazardous location 19 master control relay circuit periodic tests 21 periodic tests of master control relay circuit 21 power distribution 20 safety circuits 20 save 286 saving communication EEPROM 108 scan time 286 serial channels disable 178 sinking 286 sinking and sourcing wiring diagrams 40 sinking wiring diagram 1762-24BWA 40 sourcing 286

sourcing wiring diagram 1762-24BWA 41, 42 1766-L32BWA 41 specifications 129 starting and stopping user programs (mode change) via DNP3 network 246 status 286 status indicators 149 supported communication protocols 57 surge suppressors for motor starters 36 recommended 35 using 34 system configuration DF1 Full-Duplex examples 169 DH-485 connection examples 176 system loading example calculations 279 limitations 279 worksheet 280 system loading and heat dissipation 279

#### T

target user defined file number 82 terminal 286 terminal block layouts 1762-IF20F2 52 1762-IF4 54 controllers 37 throughput 286 time synchronization 241 trim pot information function file 105 trim pot operation 105 trim pots 105 changing values 105 configuring in LCD function file 106 error conditions 106 location 105 using 105 troubleshooting 149 true 286 **TUF** 82

#### U

unsupported connections 16 upload 286 user defined LCD screen 95 using communications toggle functionality 58 using communications toggle push button 58 using emergency-stop switches 23 using memory modules 119 using real-time clock 119 using the battery 25 using trim pots 105

#### V

viewing fault code 107 viewing system information 107

## W

wiring analog channels 43 wiring diagram 1762-IA8 45 1762-IF20F2 differential sensor 53 1762-IF20F2 single-ended sensor 53 1762-1016 46 1762-1032T 47 1762-108 45 1762-IQ80W6 51 1762-0A8 47 1762-0B16 48 1762-0B32T 49 1762-0B8 48 1762-0V32T 49 1762-0W16 50 1762-0W8 50 1762-0X6I 51 1766-L32AWA input 40 1766-L32AWA output 42 1766-L32BWA output 42 1766-L32BWA sinking 41 1766-L32BWA sourcing 41 1766-L32BXB output 42 1766-L32BXB sinking 41 1766-L32BXB sourcing 42 terminal block layouts 37, 52, 54 wiring diagrams 37 wiring recommendation 33 wiring with spade lugs 34 wiring without spade lugs 33 wiring your controller 33 working voltage 133 workspace 286 write 286

## **Notes:**

## **Rockwell Automation Support**

Use these resources to access support information.

| Technical Support Center         Find help with how-to videos, FAQs, chat, user forums, Knowledgebase, and product notification updates. |                                                                                                    | rok.auto/support           |
|----------------------------------------------------------------------------------------------------|----------------------------------------------------------------------------------------------------|----------------------------|
| Local Technical Support Phone Numbers                                                                                                    | Locate the telephone number for your country.                                                      | rok.auto/phonesupport      |
| Technical Documentation Center                                                                                                    | Quickly access and download technical specifications, installation instructions, and user manuals. | rok.auto/techdocs          |
| Literature Library                                                                                                    | Find installation instructions, manuals, brochures, and technical data publications.               | <u>rok.auto/literature</u> |
| Product Compatibility and Download Center<br>(PCDC)                                                                                      | Download firmware, associated files (such as AOP, EDS, and DTM), and access product release notes. | <u>rok.auto/pcdc</u>       |

## **Documentation Feedback**

Your comments help us serve your documentation needs better. If you have any suggestions on how to improve our content, complete the form at <u>rok.auto/docfeedback</u>.

## Waste Electrical and Electronic Equipment (WEEE)

X

At the end of life, this equipment should be collected separately from any unsorted municipal waste.

Rockwell Automation maintains current product environmental compliance information on its website at rok.auto/pec.

Allen-Bradley, ControlFLASH, Data-Set, Data Highway Plus, DH+, DTAM Micro, DTAM Plus, expanding human possibility, FactoryTalk, INTERCHANGE, MicroLogix, PanelView, PLC-5, Rockwell Automation, RSLinx, RSLogix, RSLogix, RSLogix 500, RSLogix Micro, SLC 5/03, SLC 500, and TechConnect are trademarks of Rockwell Automation, Inc.

CIP, DeviceNet, and EtherNet/IP are trademarks of ODVA, Inc.

Trademarks not belonging to Rockwell Automation are property of their respective companies.

Rockwell Otomasyon Ticaret A.Ş. Kar Plaza İş Merkezi E Blok Kat:6 34752, İçerenköy, İstanbul, Tel: +90 (216) 5698400 EEE Yönetmeliğine Uygundur

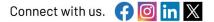

#### rockwellautomation.com -

- expanding human possibility°

AMERICAS: Rockwell Automation, 1201 South Second Street, Milwaukee, WI 53204-2496 USA, Tel: (1) 414.382.2000 EUROPE/MIDDLE EAST/AFRICA: Rockwell Automation NV, Pegasus Park, De Kleetlaan 12a, 1831 Diegem, Belgium, Tel: (32) 2663 0600 ASIA PACIFIC: Rockwell Automation SEA Pte Ltd, 2 Corporation Road, #04-05, Main Lobby, Corporation Place, Singapore 618494, Tel: (65) 6510 6608 UNITED KINGDOM: Rockwell Automation Ltd., Pitfield, Kiln Farm, Milton Keynes, MK11 3DR, United Kingdom, Tel: (44)(1908) 838-800

Publication 1766-UM001P-EN-P - March 2024 Supersedes Publication 1766-UM0010-EN-P - September 2021